# **МІНІСТЕРСТВО ОСВІТИ І НАУКИ УКРАЇНИ**

# **ОДЕСЬКИЙ НАЦІОНАЛЬНИЙ ТЕХНОЛОГІЧНИЙ УНІВЕРСИТЕТ**

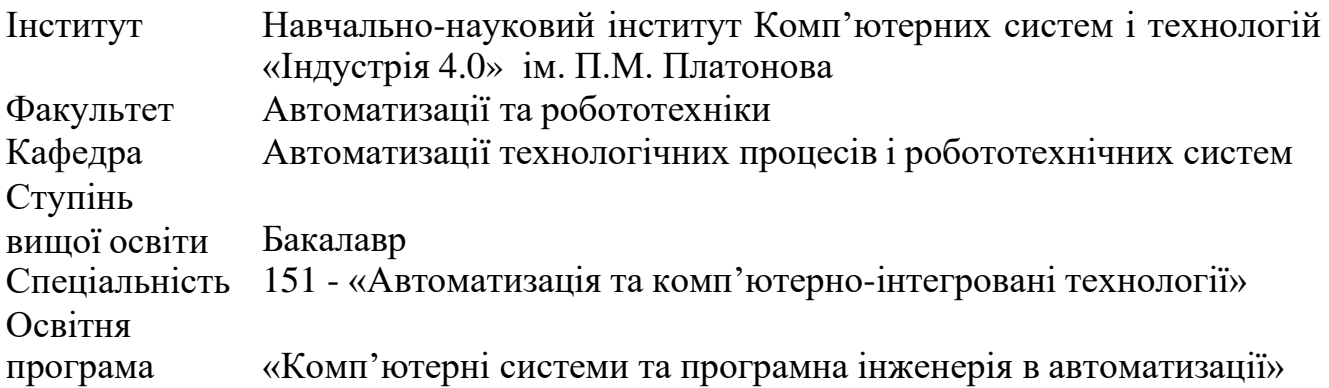

# **КВАЛІФІКАЦІЙНА РОБОТА БАКАЛАВРА**

Тема: «Автоматизація процесу керування мікрокліматом гроубоксу вирощування рослин»

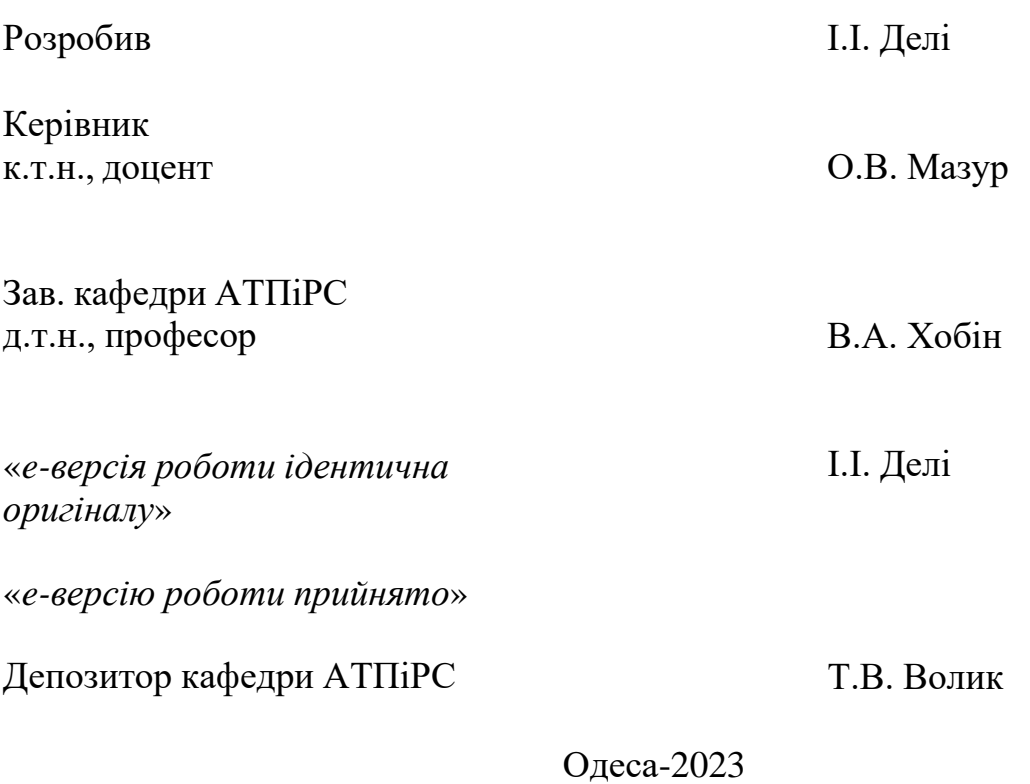

1

## **ОДЕСЬКИЙ НАЦІОНАЛЬНИЙ ТЕХНОЛОГІЧНИЙ УНІВЕРСИТЕТ**

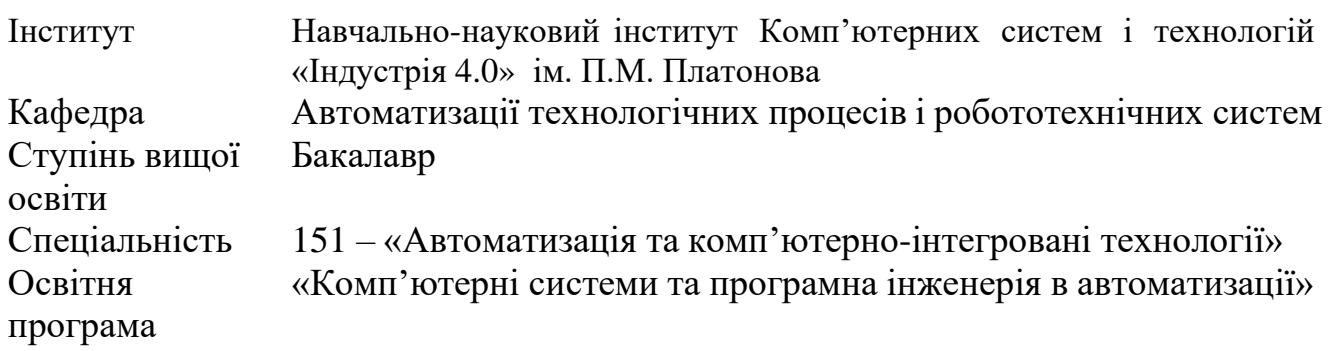

#### **ЗАТВЕРДЖУЮ**

**Завідувач кафедри АТП і РС д.т.н., проф. Хобін В.А.**

« 02 » 09 2022 року

## **З А В Д А Н Н Я НА КВАЛІФІКАЦІЙНУ РОБОТУ БАКАЛАВРА**

**1.**Студент **Делі Іван Іванович**

**2.** Тема кваліфікаційної роботи **«Автоматизація процесу керування мікрокліматом гроубоксу вирощування рослин»**

**3.** Керівник кваліфікаційної роботи **Мазур Олександр Васильович, к.т.н., доцент** П.п. 2 і 3 затверджені наказом ОНТУ від 22 серпня 2022 року № 475-03.

4. Строк подання студентом випускної дипломної роботи - 05 червня 2023 р.

5. Вихідні дані до кваліфікаційної роботи: матеріали виконаних індивідуальних завдань (ІЗ) технологічної і переддипломної практик, курсових та самостійних робіт, виконаних у відповідності с ІЗ.

6. Зміст кваліфікаційної роботи (перелік питань, які потрібно розробити) :

1) Характеристика управління мікрокліматом гроубоксу вирощування рослин, обґрунтування доцільності та шляхів підвищення ефективності керуванням процесом.

2) Конкретизація задачі дотримання регламентів управління мікрокліматом гроубоксу вирощування рослин*,* розробка і реалізація комплексу його моделей як об'єкта регулювання.

6) Розробка контролерно-комп'ютерної мережі, програмування алгоритмів регулювання та логічного керування САК.

7) Розробка SCADA для автоматизованого робочого місця технолога і наладчика САК.

9) Попереднє обґрунтування економічної доцільності реалізації роботи.

7. Консультанти розділів кваліфікаційної роботи

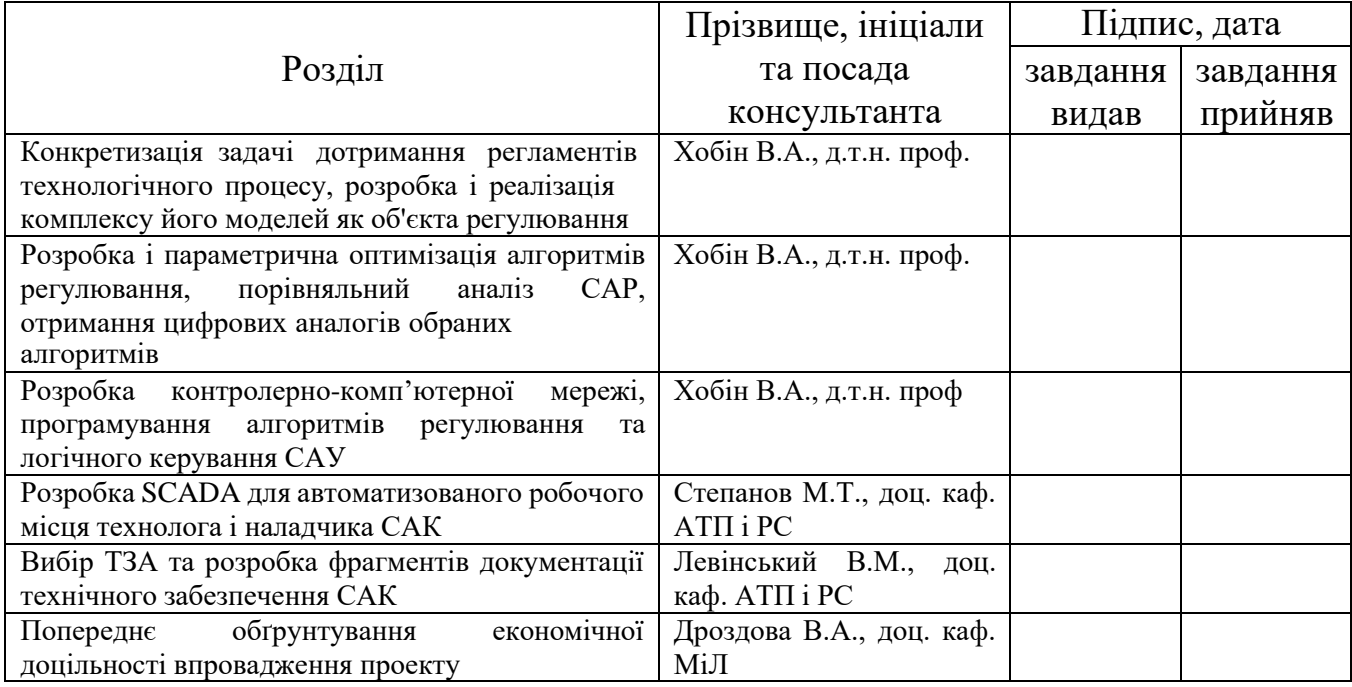

8. Дата видачі завдання 26 грудня 2022 р.

# **КАЛЕНДАРНИЙ ПЛАН**

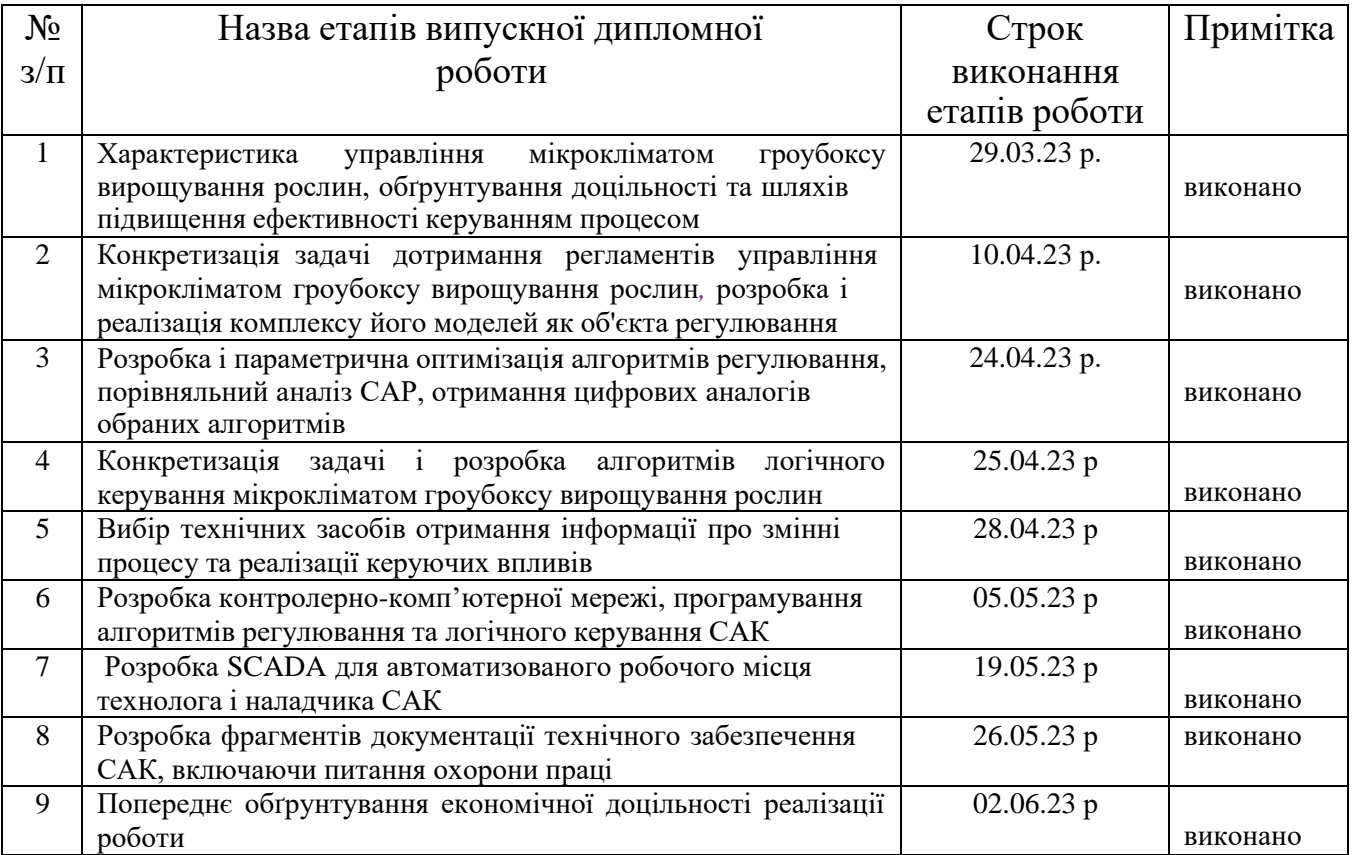

**Студент Делі І.І.**

**Керівник кваліфікаційної роботи бакалавра Мазур О.В.**

## АНОТАЦІЯ

Обсяг роботи – стр.144, кількість розділів - 9 , ілюстрацій – 117, таблиць – 23, джерел по переліку посилань – 19.

В якості об'єкта дослідження або розробки виступає технологічний процес формування мікроклімату в гроубоксі.

Метою роботи є розробка САР процесу формування мікроклімату в гроубоксі, що буде відповідати всім потребам та підтримувати регламентовані зміні на заданому рівні в сталих та перехідних режимах задля отримання врожаю відмінної якості, та зменшення кількості бракованого продукту.

Методи та засоби дослідження – для проведення процесу ідентифікації властивостей об'єкта керування було розроблено модель ОК аналітичним методом та застосовано метод активного експерименту для отриманні перехідних характеристик і їх подальшої обробки. Реалізація моделей ОК та системи автоматичного регулювання розроблено в середовищі Matlab в пакеті Simulink. Параметричний синтез САР проведено з використанням методу оптимізації показника якості її функціонування.

В результаті було отримано систему автоматичного регулювання, яка є грубою і здатна підтримувати регульовані змінні в зоні регламентованих значень в усіх режимах роботи.

Дана система може використовуватись у випадку модернізації процесу формування мікроклімату в гроубоксі.

Ключові слова: технологічний процес, мікроклімат, об'єкт керування, гроубокс, регулятор, система автоматичного регулювання, регламент.

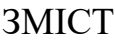

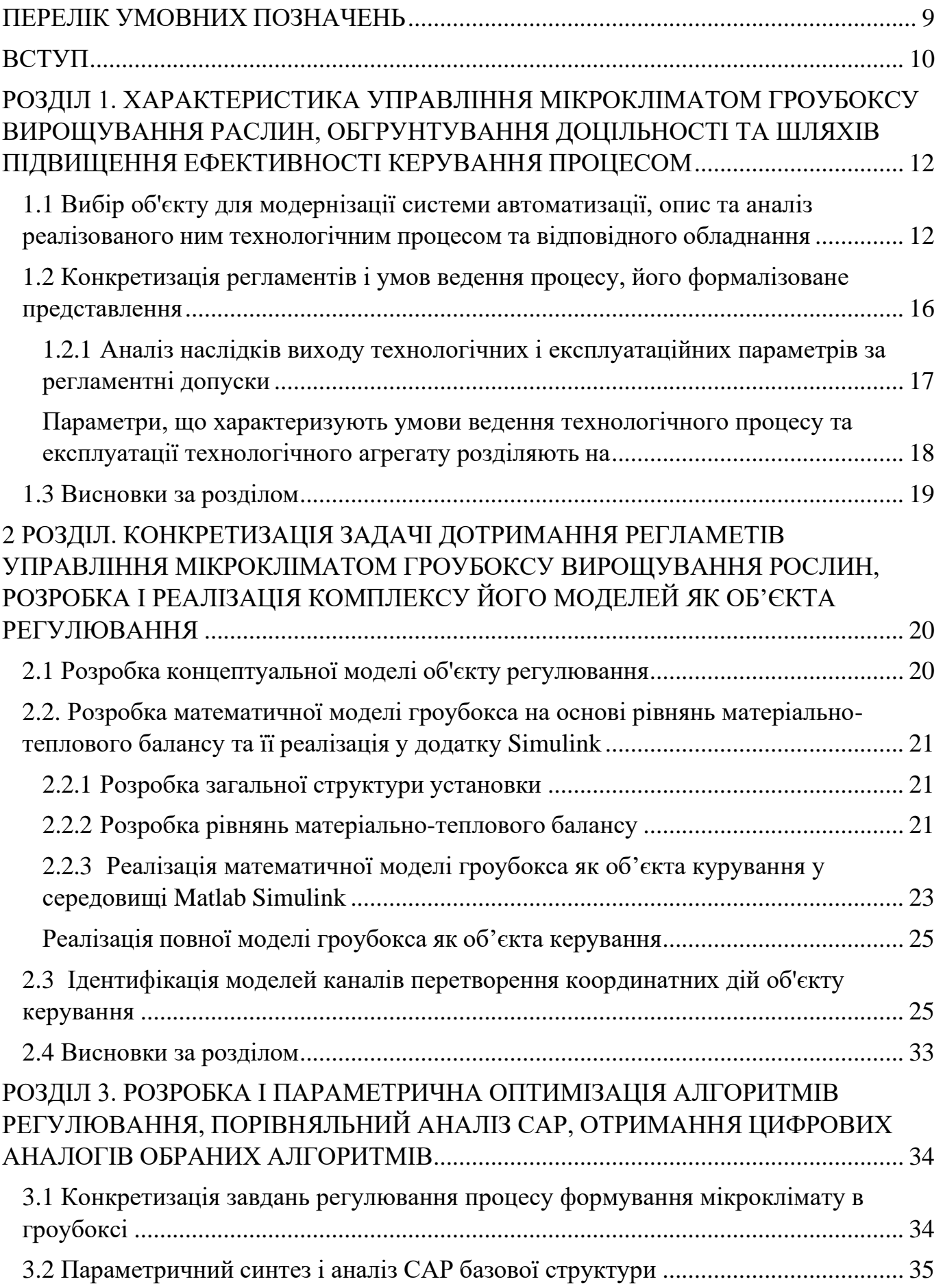

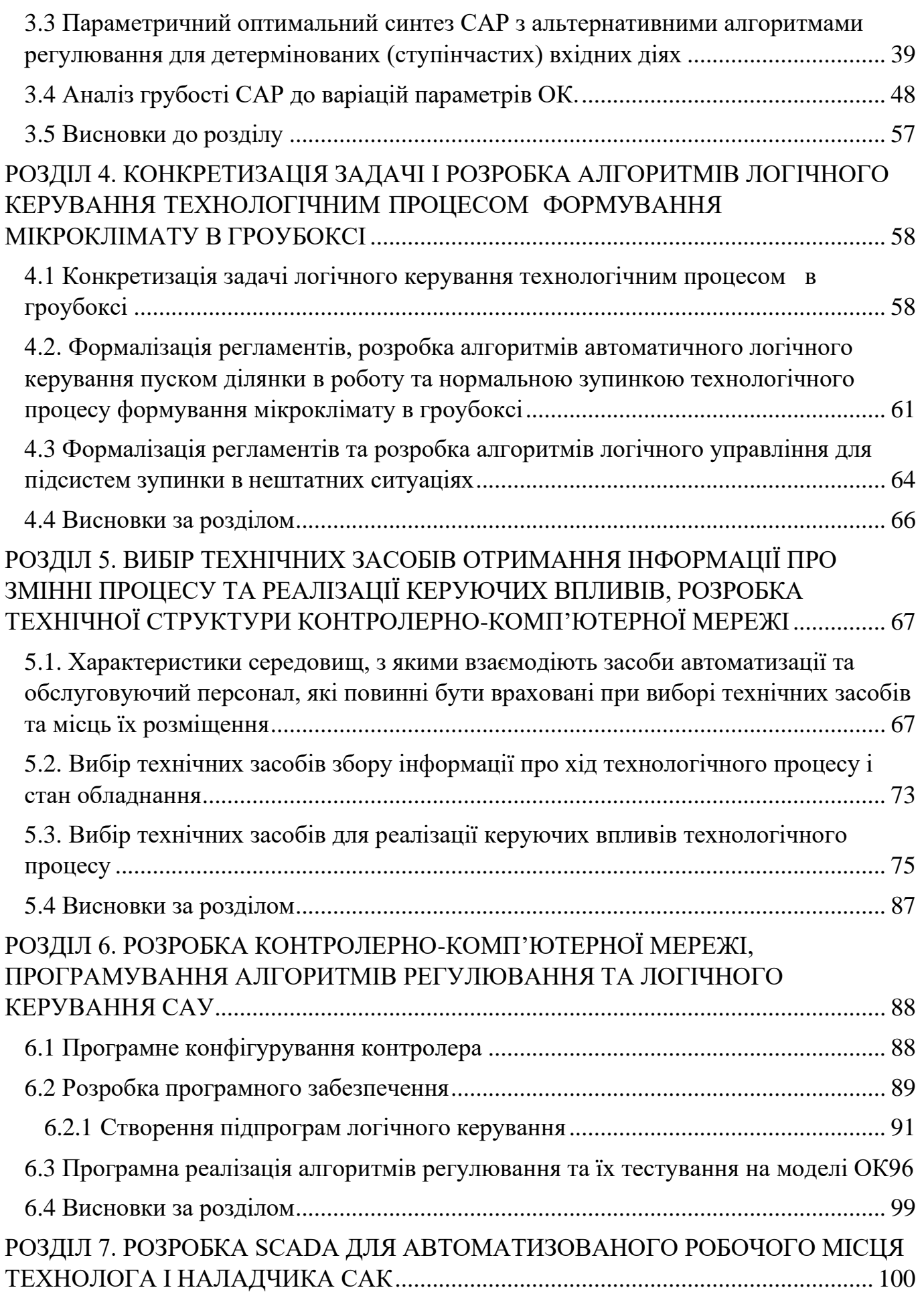

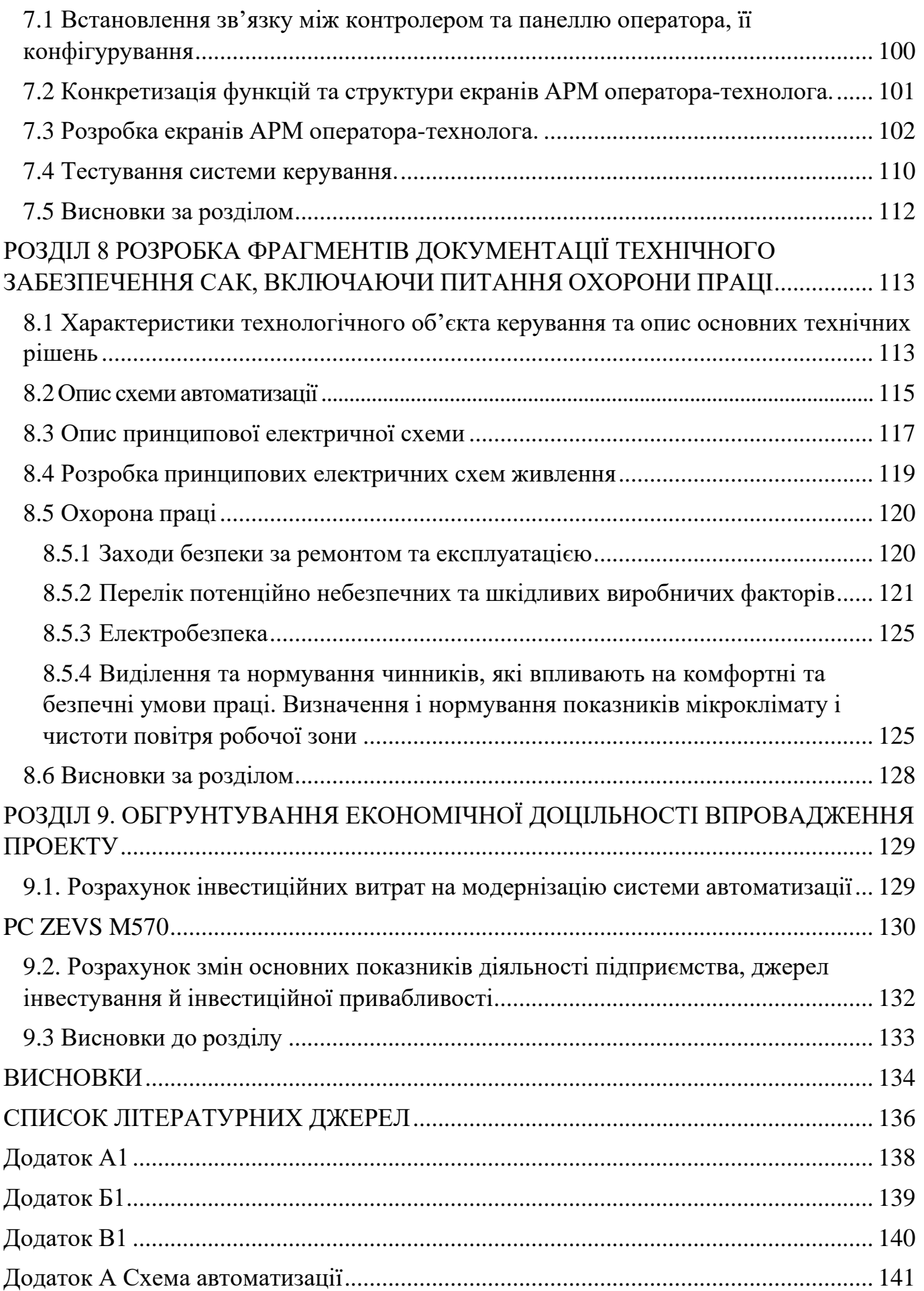

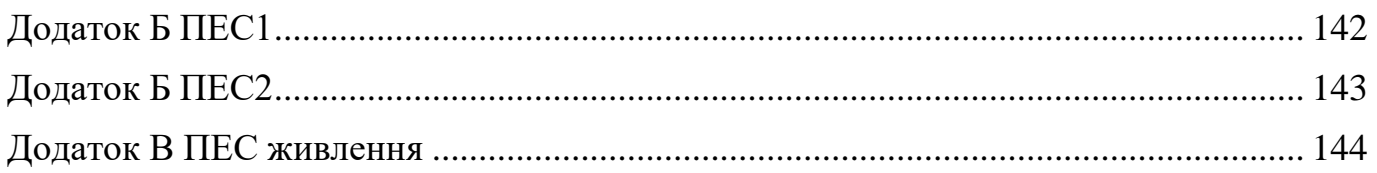

## ПЕРЕЛІК УМОВНИХ ПОЗНАЧЕНЬ

- <span id="page-8-0"></span>ТП – технологічний процес
- ОК об'єкт керування
- САР система автоматичного регулювання
- ПІД регулятор пропорційно-інтегрально-диференціюючий регулятор
- ПІ регулятор пропорційно-інтегральний регулятор
- ПЕС принципова електрична схема
- ТА технологічний агрегат
- ТУ технологічне устаткування
- КП керуючий пристрій
- РО регулюючий орган;

#### ВСТУП

<span id="page-9-0"></span>Сучасний аграрний сектор стикається з викликами щодо ефективного вирощування рослин, забезпечення високої якості продукції, стабільного постачання харчових продуктів населенню та оптимального використання ресурсів. Один із способів досягнення цих цілей полягає в застосуванні технологій вирощування рослин в гроубоксах при контрольованих умовах. Цей напрямок стає все більш популярним і продуктивним методом забезпечення високоякісних продуктів без залежності від зовнішніх факторів.

Одним з ключових елементів у вирощуванні рослин є контроль та керування мікрокліматом. Однак, ручне керування може бути часо- та працезатратним процесом, а також супроводжуватися ризиком помилок та недостатньою точністю регулювання. Тому актуальним є питання автоматизації формування мікроклімату в гроубоксі, що в свою чергу дозволяє забезпечити стабільні та оптимальні параметри температури та вологості повітря задля досягнення оптимальних умов зростання і розвитку рослин. В межах цього питання необхідно розв'язати наступний перелік задач:

1) Розглянути процес формування мікроклімату в гроубоксі як ОК, отримати його концептуальну та математичну модель на основі результатів активних та пасивних експериментів розробити математичні моделі каналів ОК; реалізувати та перевірити їх адекватність у імітаційному середовищі;

2) Провести оптимальний параметричний синтез САР з ПІ- та ПІД-алгоритмами регулювання; провести аналіз реакції САР до варіацій параметрів об'єкту керування(перевірка на грубість); провести аналіз якості САР за прямими та інтегральним показниками якості.

3) Здійснити розробку алгоритмів автоматичного логічного керування пуском, нормальною та аварійною зупинкою процесу;

4) Здійснити вибір технічних засобів для збору інформації про хід технологічного процесу, стану обладнання та реалізації керуючих впливів;

5) Розробити контролерно-комп'ютерну мережу, запрограмувати алгоритми регулювання та логічного керування САР;

10

6) Здійснити розробку SCADA-системи для АРМ технолога і наладчика САР;

7) Розробити креслення принципових схем;

8) Здійснити розробку фрагментів документації технічного забезпечення САР;

9) Обгрунтувати доцільність впровадження пректу на основі економічних розрахунків

### <span id="page-11-0"></span>РОЗДІЛ 1. ХАРАКТЕРИСТИКА УПРАВЛІННЯ МІКРОКЛІМАТОМ ГРОУБОКСУ ВИРОЩУВАННЯ РАСЛИН, ОБГРУНТУВАННЯ ДОЦІЛЬНОСТІ ТА ШЛЯХІВ ПІДВИЩЕННЯ ЕФЕКТИВНОСТІ КЕРУВАННЯ ПРОЦЕСОМ

<span id="page-11-1"></span>1.1 Вибір об'єкту для модернізації системи автоматизації, опис та аналіз реалізованого ним технологічним процесом та відповідного обладнання

Суть технологічного процесу – це цілеспрямоване перетворення матеріальних і енергетичних потоків у спеціальному технологічному устаткуванні (ТУ) (машинах, апаратах, агрегатах). Суть технологічного процесу – керування мікрокліматом гроубокса для створення найсприятливіших умов задля якісного вирощування рослин. Технологічний процес реалізується в гроубоксі. Технологічна схема наведена на рис. 1.1.

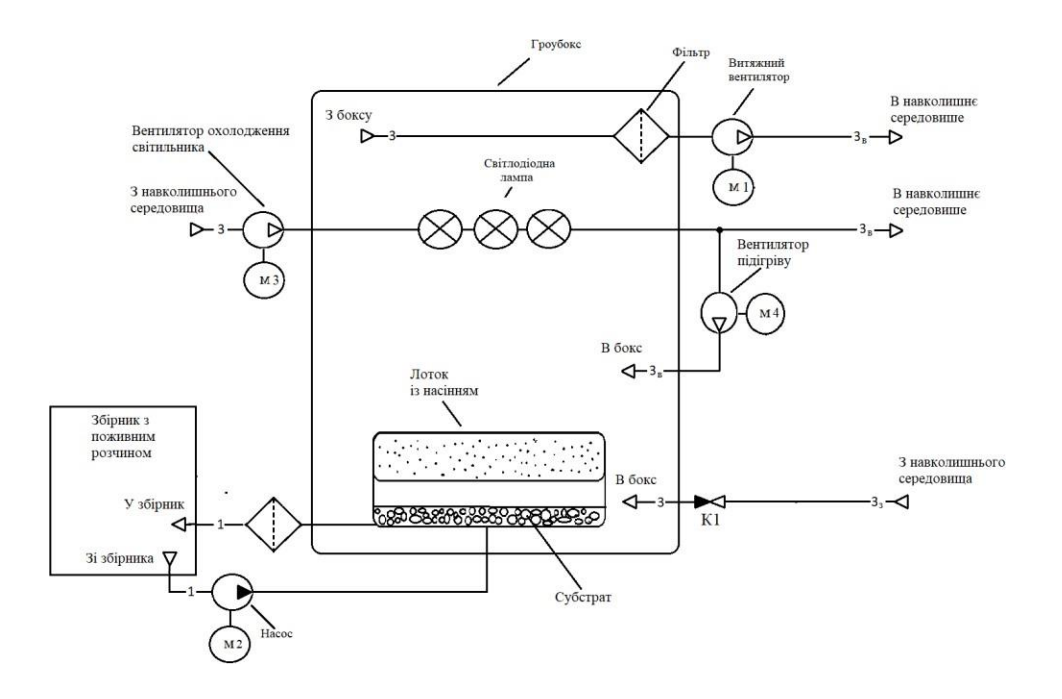

Рис. 1.1 Технологічна схема процесу процесу формування мікроклімату в гроубоксі, як об'єкту керування

Розглянемо ТП формування мікроклімату в гроубоксі як об'єкту керування на прикладі вирощування огірків. Перед тим, як помістити у гроубокс тару для вирощування, її наповнюють субстратом, під'єднують трубопроводи системи поливу, укладають насіння або висаджують розсаду та поміщають всередину. Освітлення реалізується лампою потужністю 60 Вт з червоними, синіми та зеленими світлодіодами, які формують необхідний для росту рослин спектр світла. В процесі

роботи лампа виділяє частину енергії у вигляді тепла, що відводиться окремим контуром охолодження. Система освітлення повинна бути змонтована не нижче ніж 40 см від верхівок рослин. Надалі підтримується режим освітлення «день-ніч» (вночі лампа вимикається). Для оптимального росту огірків потрібно підтримувати температуру на рівні 23°С ±0,5°С вдень, та 16°С±0,5°С вночі. Режими «день» та «ніч» повторюються з інтервалом 12годин. Відносну вологість необхідно підтримувати на рівні 70% ±3%.

Гроубокс знаходиться у приміщенні з кондиціонованим повітрям, температура та відносна вологість якого підтримується на рівні Т<sub>пвх</sub> = 16 °С,  $\varphi_{\text{max}}$  = 50%. Під час життєдіяльності рослини підтримують температурний баланс шляхом випаровування вологи з нижньої поверхні листя. Цей процес викликає ріст рівня відносної вологості повітря всередині гроубокса. При перевищенні межі регламентованого значення, регулятор формує керуючу дію для витяжного вентилятора, який поновлює повітря в гроубоксі через зворотній клапан К1 тим самим, знижуює його вологовміст. При недостатньому рівні температури внутрішнього повітря, формується керуюча дія на підігріваючий вентилятор, який нагнітає тепле повітря від системи охолодження лампи освітлення в середину бокса.

Полив відбувається завдяки подачі поживного розчину насосом. Тара з субстратом затоплюється і насос вимикається, після чого розчин по системі трубопроводу повертається через фільтр до ємності. Таким чином умови підтримуються до збору врожаю.

Гроубокс (рис. 1.2) являє собою конструкцію для вирощування рослин в контрольованих умовах.

Особливості конструкції гроубокса включають:

Матеріали стінок: Гроубокс має стінки з гроутента, це тонкий(0,5 мм), не прозорий, з низькою теплопровідністю (0,25 Вт/( $M^{2* \circ}$ С)), вкритий зсередини світловідбиваючим шаром матеріал.

Рама: Гроубокс має міцну раму для підтримки стінок і даху. Рама виготовлена з металу.

Дверцята або кришка: Гроубокс має дверцята для зручного доступу до рослин. Це дозволяє виконувати обслуговування та збирання врожаю.

Освітлення: Гроубокс оснащений системою освітлення, яка забезпечує необхідний рівень світла для рослин.

Вентиляція: Гроубокс має два контури вентиляції. Задачею першого є забезпечення циркуляції повітря для регулювання вологості та температури в середині гроубоксу, другого – охолодження світлодіодної лампи та підігріву повітря всередині боксу. Можливість реалізації даних задач дає використання трьох повітряних вентиляторів з електроприводом (витяжного, охолоджуючого та підігріваючого).

Полив: бокс оснащений гідропонною системою поливу. Для функціонування даної системи використовується насос та ємність для розчину.

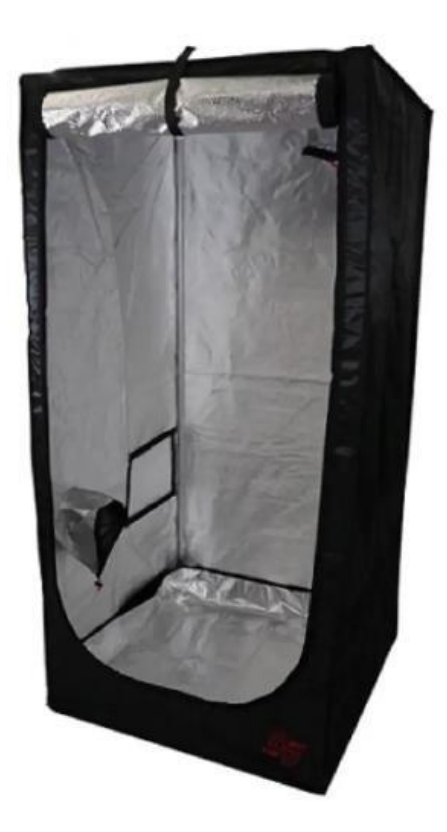

Рис. 1.2 – Гроубокс

Метою ведення процесу формування мікроклімату в гроубоксі є отримання врожаю відмінної якості. У промислових масштабах виробництва, досягнення мети буде можливим тільки за виконання ряду вимог до технологічного процесу.

Технологічний процес вирощування доцільно реалізовувати, якщо:

- Приміщення (в якому знаходитимуться гроубокси) з кондиціонером для підтримання сталої температури
- Потрібна кількість насіння
- Необхідна кількість тари для вирощування
- Наявний рівень поживного розчину
- Протікання електроенергії в колах живлення вентиляторів, насосів, ламп освітлення
- Тара для готового продукту
- Місце збиту готового продукту

Технологічний процес вирощування є тепловим процесом, пов'язаним з передачею світлового випромінення та тепла від лампи освітлення рослинам для забезпечення фотосинтезу Важливою умовою нормального функціонування технологічного процесу є дотримання температури та вологовмісту повітря. Проведемо параметризацію технологічної схеми. Результати параметризації наведені на рис. 1.3

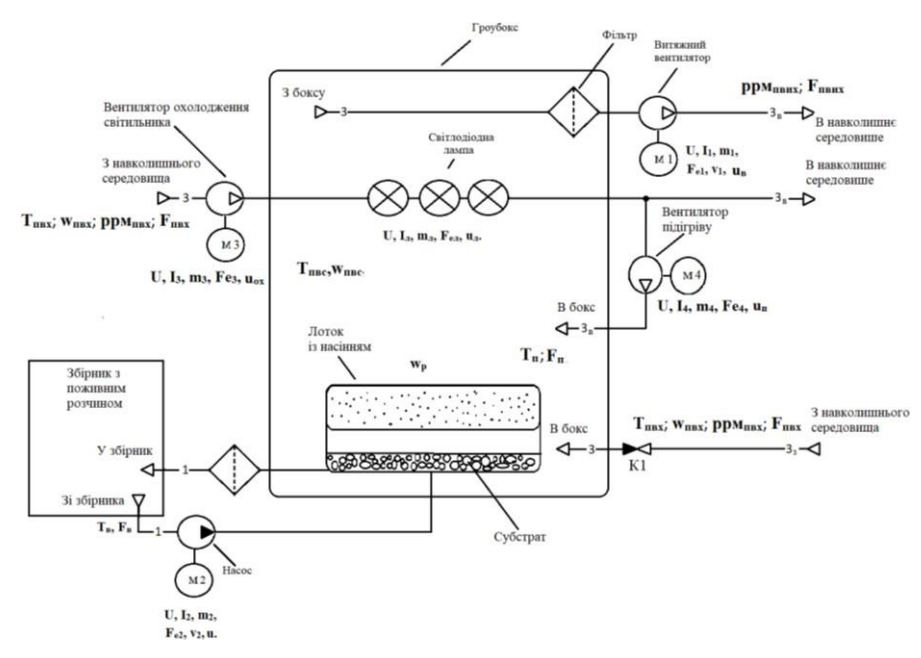

Рис. 1.3 – Параметризована технологічна схема процесу Позначення на параметризованій технологічній схемі:  $T_{\text{t}}$ ,  $T_{\text{t}}$  – температура повітря всередині та на вході боксу, °C;

φпвс, φпвх – відносна вологість повітря всередині та на вході боксу, %;

ррм $_{\text{max}}$ , ррм $_{\text{max}}$  – одиниці виміру концентрації СО<sub>2</sub> на вході та виході боксу;

 $\rm F_{\text{\tiny IBHX}}$ ,  $\rm F_{\text{\tiny IBHX}}$  — витрата повітря на вході та вході боксу, м $\rm ^3/r$ од;

 $T_B$  – температура води або поживного розчину,  $^{\circ}C$ ;

F<sup>в</sup> - витрата води або поживного розчину, л/хв;

u – керуюча дія на насос, %;

U *–* напруга в мережі живлення, В;

 $I_i$  – струм *i* –го (*i* = *l*,..., 3) електродвигуна, А;

m<sup>i</sup> *–* стан *i* –го електродвигуна, («вкл.» чи «відкл.»);

Fe<sup>i</sup> *–* витрати електроенергії *i* –м електродвигуном, кВт/год;

ʋ<sup>i</sup> *–*частота живлючої напруги *i* –го електродвигуна (за використання частотного

перетворювача), кГц;

 $u_{\rm B}$ ,  $u_{\rm n}$  – керуюча дія на витяжний та підігріваючий вентилятори, %;

I<sup>л</sup> – струм освітлювальної лампи, А;

m<sup>л</sup> - стан освітлювальної лампи («вкл.» чи «відкл.»);

Fe<sup>л</sup> - витрати електроенергії освітлювальної лампи, кВт/год;

u<sup>л</sup> – керуючий вплив для освітлювальної лампи; %;

w<sup>р</sup> – вологовиділення рослин, г/с;

 $T_{\text{n}}$  – температура підігрітого повітря, °С;

 $\rm F_{\scriptscriptstyle II}$  – витрата підігрітого повітря, м $\rm ^3/r$ од;

uох – керуюча дія на вентилятор охолодження.

<span id="page-15-0"></span>1.2 Конкретизація регламентів і умов ведення процесу, його формалізоване представлення

Основою для нормативів є три регламенти.

Технологічний регламент – визначає умови, за яких у результаті виконання ТП буде отримано продукт із відповідними властивостями. Даний регламент – набір номінальних значень і допустимих відхилень від номіналу технологічних параметрів. Для ТП керування мікрокліматом гроубокса вирощування рослин такими параметрами є температура повітря всередині бокса (Тпвс) та відносна вологість повітря всередині бокса (φпвс).

Експлуатаційний регламент – визначає умови, за яких технологічне обладнання працюватиме безаварійно. Він являє собою сукупність номінальних значень і допусків на відхилення експлуатаційних параметрів технологічного обладнання. Для гроубокса це струм *i* –го (*i =1,...,3)* електропривода (I i) та струм освітлювальної лампи (Iл) .

Техніко-економічний і екологічний регламент визначає умови ефективності та екологічності ведення ТП. Даний регламент – сукупність номінальних та граничноприпустимих значень техніко-економічних і екологічних параметрів. До таких параметрів відносяться одиниці виміру концентрації СО<sub>2</sub> на виході боксу (ррм<sub>пвих</sub>), витрата повітря на виході боксу ( $F_{n B u x}$ ), витрата води або поживного розчину ( $F_{B}$ ), витрати електроенергії *i* –м електродвигуном (Fei), витрати електроенергії освітлювальною лампою (Fe<sub>n</sub>), витрата підігрітого повітря (F<sub>n</sub>), витрата повітря на вході (F<sub>пвх</sub>).

<span id="page-16-0"></span>1.2.1 Аналіз наслідків виходу технологічних і експлуатаційних параметрів за регламентні допуски

Відхилення параметрів ТП від регламентних значень, що викликані зміною параметрів, характеризують умови ведення процесу навіть при досить ефективному керуванні процесом, можуть виходити за межі встановлених допусків.

При відхиленні температури повітря всередині бокса нижче допустимих значень може призвести не тільки до уповільнення, а й взагалі до зупинки росту рослин, що призведе до бракування продукту, а перевищення температури верхнього гранично припустимого значення може унеможливити існування рослини, що також приведе до бракування продукту. Відхилення відносної вологості від регламентованих допусків в більшу сторону призведе до утворення плісняви або грибка та гниття, а отже, продукт буде зіпсовано.

Відхилення відносної вологості від регламентних допусків в меншу сторону може призвести до швидкого зневоднення, яке згубно впливає як на рослину, так і в майбутньому, на продукт.

Допуски на відхилення поточних (режимних) значень регламентованих параметрів від номінальних прийнято розділяти на тривалі та короткочасні відхилення.

Аналіз нормативів ведення технологічного процесу та експлуатації обладнання представлено у вигляді таблиці регламентів 1.

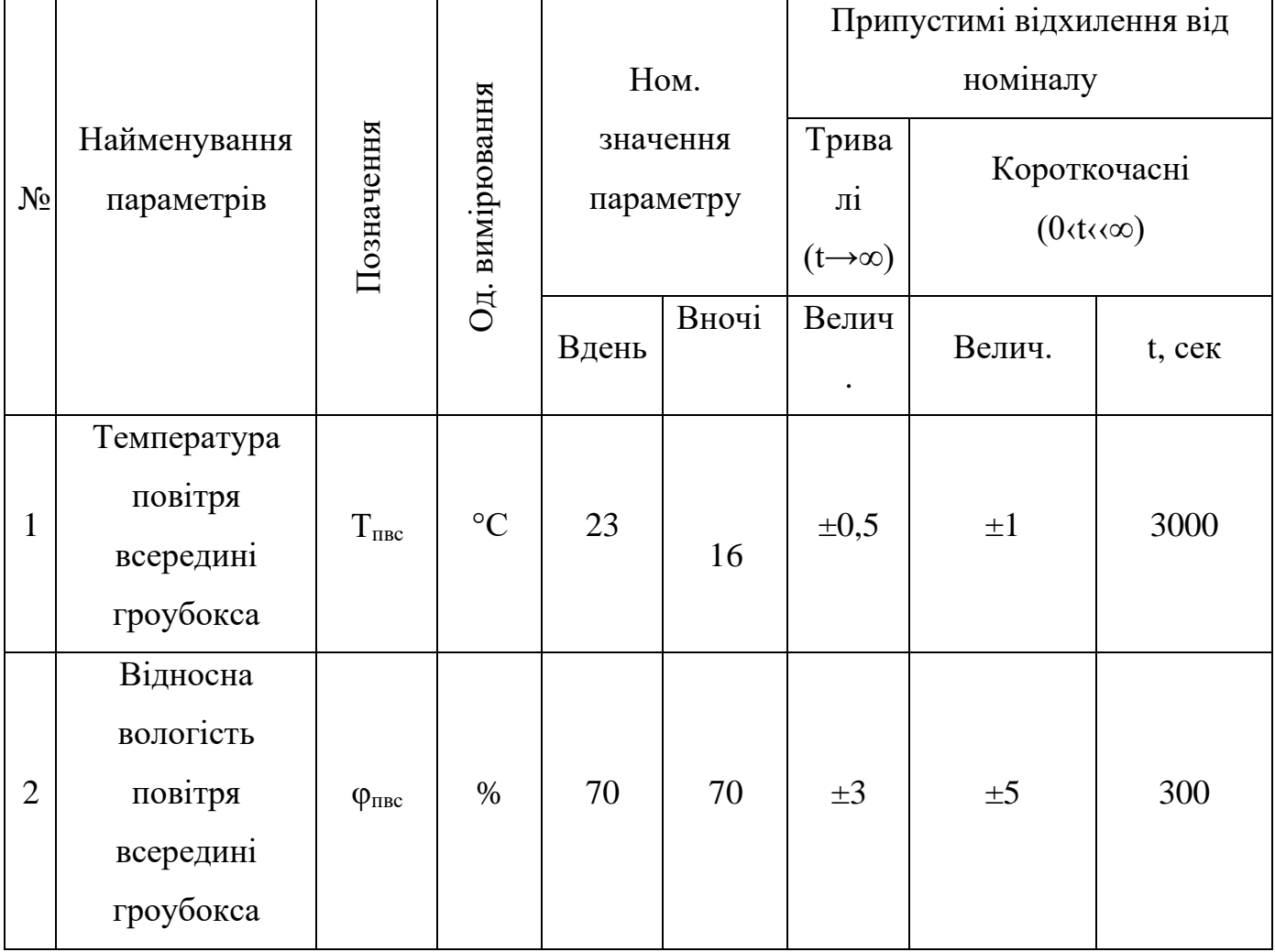

Таблиця регламентів 1

<span id="page-17-0"></span>Параметри, що характеризують умови ведення технологічного процесу та експлуатації технологічного агрегату розділяють на:

- Сировинні параметри характеризують властивості продукту, що буде перетворюватись. До цих параметрів відносяться: температура повітря на вході боксу (Т<sub>пвх</sub>), відносна вологість повітря на вході боксу ( $\varphi$ <sub>пвх</sub>), концентрація СО<sub>2</sub> в повітрі вході боксу (ррм<sub>пвх</sub>).

Енергетичні параметри характеризують енергію, що підводиться до технологічного устаткування ззовні та витрачається на зміну властивостей продукту. До цих параметрів відносяться напруга в мережі живлення (U), частота живлючої напруги *i*–го електродвигуна (за використання частотного перетворювача)  $(v_i)$ , температура води або поживного розчину  $(T_B)$ , вологовиділення рослин  $(w_p)$ , температура підігрітого повітря  $(T_n)$ .

- Механічні параметри характеризують стан робочих органів. До цих параметрів відносяться керуюча дія на витяжний, підігріваючий та охолоджуючий вентилятори (u<sub>в</sub>, u<sub>п</sub>, u<sub>ox</sub>), стан *i* –го електродвигуна, («вкл.» чи «відкл.») (m<sub>i</sub>), керуючий вплив для освітлювальної лампи (u<sub>л</sub>), стан освітлювальної лампи  $(m_{\pi})$ , керуюча дія на насос (u).

#### <span id="page-18-0"></span>1.3 Висновки за розділом

В результаті виконання розділу було обрано об'єкт для модернізації системи автоматизації, сформовано його опис та аналіз реалізованого ним технологічного процесу, а також відповідного обладнання. Сформульовано мету ведення процесу формування мікроклімату в гроубоксі. Проведено конкретизацію регламентів, що наведені в таблиці 1, і умов ведення процесу. Проаналізовано наслідки виходу технологічних і експлуатаційних параметрів за регламентні допуски.

## <span id="page-19-0"></span>2 РОЗДІЛ. КОНКРЕТИЗАЦІЯ ЗАДАЧІ ДОТРИМАННЯ РЕГЛАМЕТІВ УПРАВЛІННЯ МІКРОКЛІМАТОМ ГРОУБОКСУ ВИРОЩУВАННЯ РОСЛИН, РОЗРОБКА І РЕАЛІЗАЦІЯ КОМПЛЕКСУ ЙОГО МОДЕЛЕЙ ЯК ОБ'ЄКТА РЕГУЛЮВАННЯ

#### <span id="page-19-1"></span>2.1 Розробка концептуальної моделі об'єкту регулювання

Для вирішення задач керування необхідною умовою є наявність управляючих дій, які повинні бути вхідними змінними (координатами) ОК. Такими управляючими діями є ті, що цілеспрямовано можуть змінювати витрати матеріальних і енергетичних потоків, а саме – це положення регулювальних органів. Кількість управляючих дій повинно відповідати кількості регульованих змінних. Для процесу керування мікрокліматом гроубокса, до управляючих дій доцільно віднести зміну регулюючого впливу на витяжний та підігріваючий вентилятори (uв, u<sub>п</sub>). Після визначення управляючих дій, всі інші вхідні змінні відносять до розряду збурень, зміна яких порушує хід ТП і режими роботи технологічного агрегату. На процес формування мікроклімату гроубоксі діють неконтрольовані збурення. Детерміновану складову цих збурень адитивно прикладемо до управляючих дій, а стохастичну складову – до регульованої координати. Структурна схема процесу формування мікроклімату у гроубоксі, як об'єкту керуання наведена на рис. 2.1.

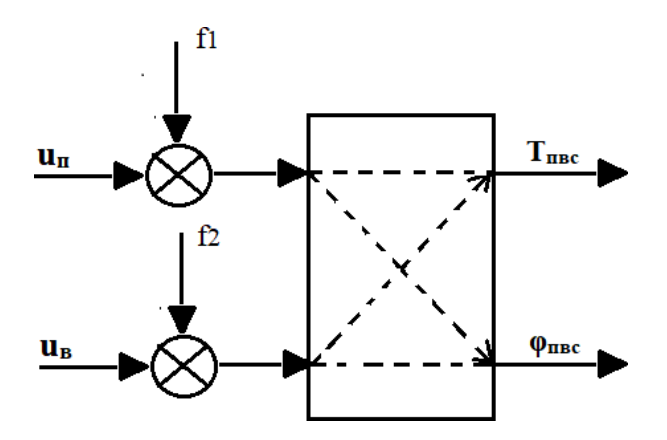

Рис. 2.1 – Структурна схема ОК

<span id="page-20-0"></span>2.2. Розробка математичної моделі гроубокса на основі рівнянь матеріальнотеплового балансу та її реалізація у додатку Simulink

<span id="page-20-1"></span>2.2.1 Розробка загальної структури установки

Реалізація структурної схеми об'єкта (зобр. на рис. 2.2) складається з наступних 3-х основних блоків:

- блок моделі каналу температури
- блок моделі каналу відносної вологості
- блок моделі повітряних потоків

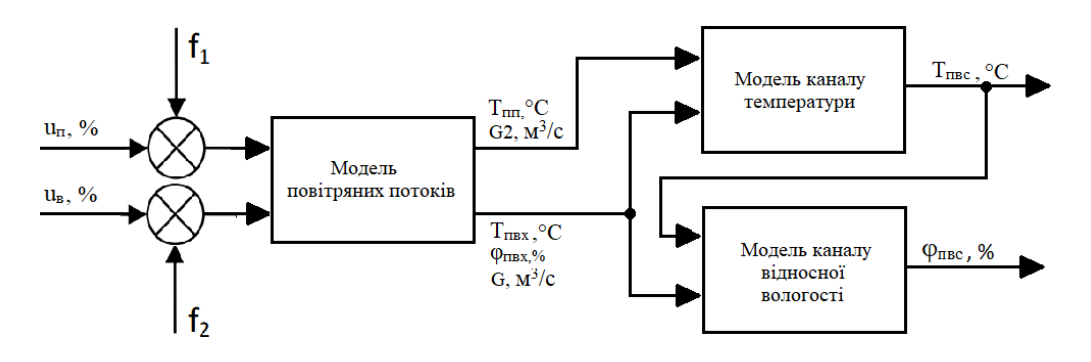

Рис. 2.2 – Структурна схема моделі об'єкта

## <span id="page-20-2"></span>2.2.2 Розробка рівнянь матеріально-теплового балансу

Рівняння моделі каналу температури для гроубокса матиме такий вигляд:

$$
Q = Q\mu\kappa + Q\kappa + Q\mathbf{B}
$$

де:

Q - тепловий потік усередині гроубокса;

Qдж - тепловий потік від випромінювання джерелом освітлення;

Qк - тепловий потік від конвекції;

Qв - тепловий потік від вентиляції;

В розгорнутому вигляді рівняння матиме наступний вигляд:

$$
Q = P * \eta - k * S * (T_{BC} - T_c) - V * C_H * \rho_H * (T_{BC} - T_{3OB})
$$

де:

Q - тепловий потік усередині гроубокса, Дж/с

P - енергія, що виділяється джерелом освітлення, Дж/с η - ефективність використання енергії джерела освітлення k - коефіцієнт теплопередачі стінок гроубокса, Вт/(м<sup>2</sup>\*°C) S - площа стінок гроубокса, м $^2$ Tвс - температура повітря всередині гроубокса, °С Tс - температура стінок гроубокса, °С V - об'єм повітря всередині гроубокса, м $^3$ Cп - питома теплоємність повітря, Дж/кг·°C рп - густина повітря,  $\text{KT}^* \text{M}^3$ 

Tзов - температура навколишнього середовища, °C

Суть рівняння полягає в тому, що тепловий потік усередині гроубокса має бути в балансі з тепловими потоками, які входять і виходять із гроубокса. У даному випадку, тепловий потік від джерела штучного освітлення впливає на температуру всередині гроубокса і враховується в рівнянні.

Рівняння моделі каналу відносної вологості для гроубокса матиме такий вигляд:

 $w = w_{bx.xo,ioa} + w_{bxx} + w_{bx.renb} + w_{bmt}$ 

де:

w – потік вологи всередині гроубокса, г/м<sup>3</sup>

 $W_{\text{BX,XOIOJL}} - \text{TOTIK B以OIV BHJ}$  зовнішнього повітря, г/м<sup>3</sup>

 $\rm w_{\rm BHX}$  – потік вологи вихідного повітря,  $\rm r/\rm m^3$ 

wвип – кількість вологи, що випаровується рослинами, г/с

В розгорнутому вигляді рівняння матиме наступний вигляд:

 $W = \phi_{\text{max}} * W_{\text{max}} + \phi_{\text{inc}} * W_{\text{inc max}} + \phi_{\text{n}} * W_{\text{max}} + W_{\text{bnd}}$ 

де:

φпвх – відносна вологість зовнішнього повітря, %

wпвх – максимальна кількість вологи в зовнішньому повітрі, г/м3

φпвс – відносна вологість внутрішнього повітря, %

wпвс – максимальна кількість вологи у внутрішньому повітрі, г/м3

φ<sup>п</sup> – відносна вологість підігрітого повітря, %

 $w_{\pi}$  – максимальна кількість вологи у підігрітому повітрі, г/м3

wвип – кількість вологи, що випаровується рослинами, г/с

Суть даного рівняння також полягає в тому, що потік вологи усередині гроубокса має бути в балансі з вхідними та вихідними потоками гроубокса. У даному випадку, волога, що випаровується рослинами впливає на вологовміст повітря всередині гроубокса і враховується в рівнянні.

<span id="page-22-0"></span>2.2.3 Реалізація математичної моделі гроубокса як об'єкта курування у середовищі Matlab Simulink

Моделі каналу температури, відносної вологості та повітряних потоків зображені відповідно на рис. 2.3 – 2.5.

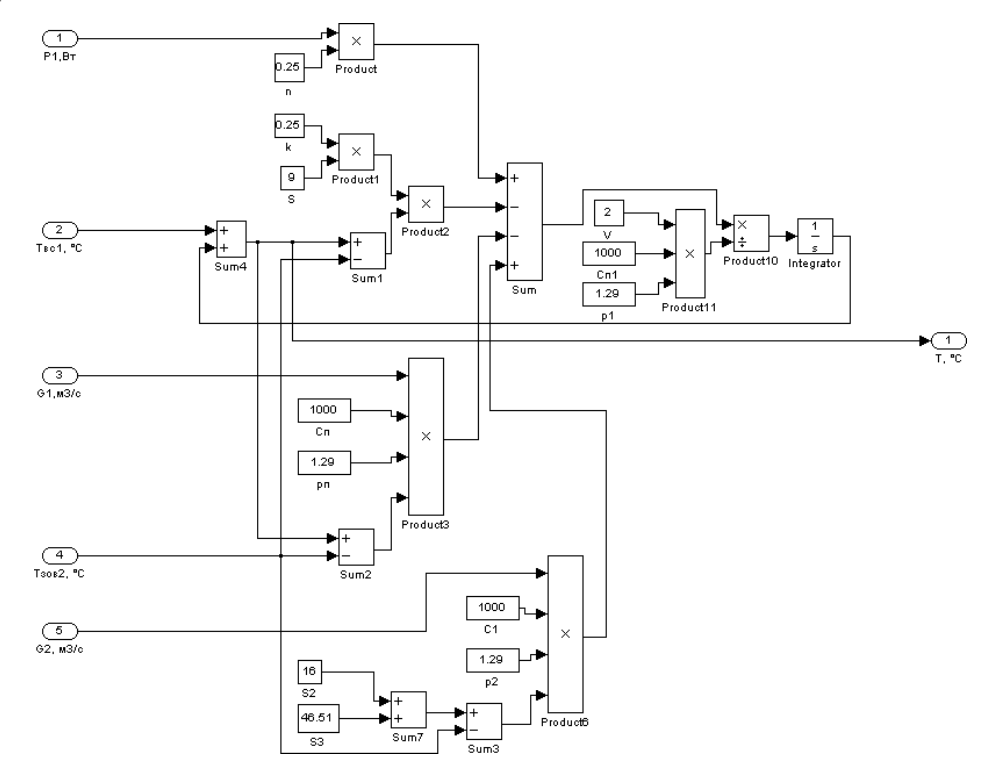

Рис. 2.3 Реалізація моделі каналу температури гроубокса у середовищі Matlab Simulink

Вхідними даними в моделі теплового балансу будуть: P - енергія, що виділяється джерелом освітлення, Tc - температура стінок гроубокса, T<sub>пвх</sub>температура навколишнього середовища, G, G2 – продуктивність витяжного та підігріваючого вентиляторів. Також всередині моделі задаються: η -

ефективність використання енергії джерела освітлення, k - коефіцієнт теплопередачі стінок гроубокса, S - площа стінок гроубокса, Cп - питома теплоємність повітря, V - об'єм повітря всередині гроубокса. На виході буде  $T_{\text{nsc}}$ – фактична температура повітря всередині.

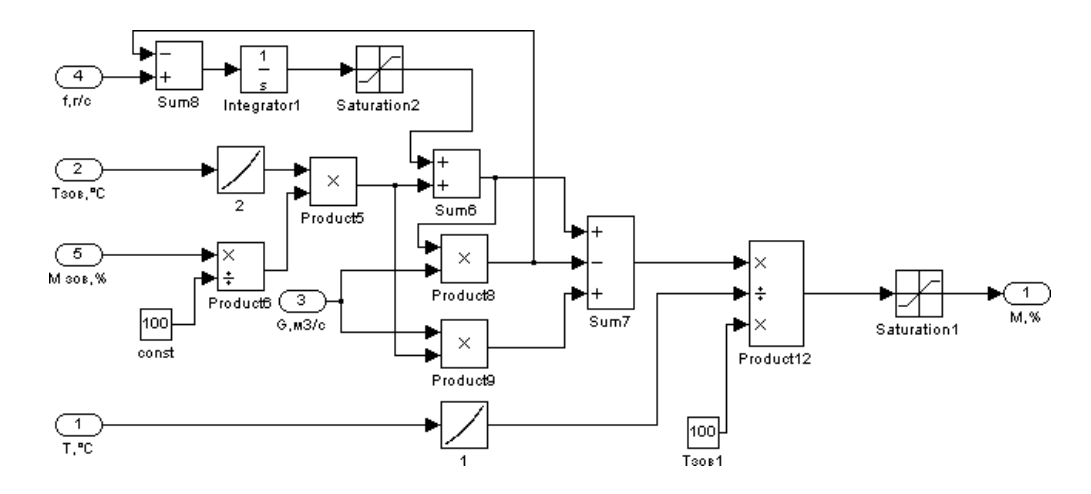

Рис. 2.4 Реалізація моделі каналу вілносної вологості гроубокса у середовищі Matlab Simulink

Вхідними даними в моделі балансу вологи будуть: w<sub>вип</sub> – кількість вологи, що випаровується рослинами, Тпвх - температура навколишнього середовища,  $\varphi_{\text{max}}$ – відносна вологість зовнішнього повітря, G –продуктивність витяжного вентилятора, Тпвс – фактична температура повітря всередині. На виході буде відносна вологість внутрішнього повітря – φпвс .

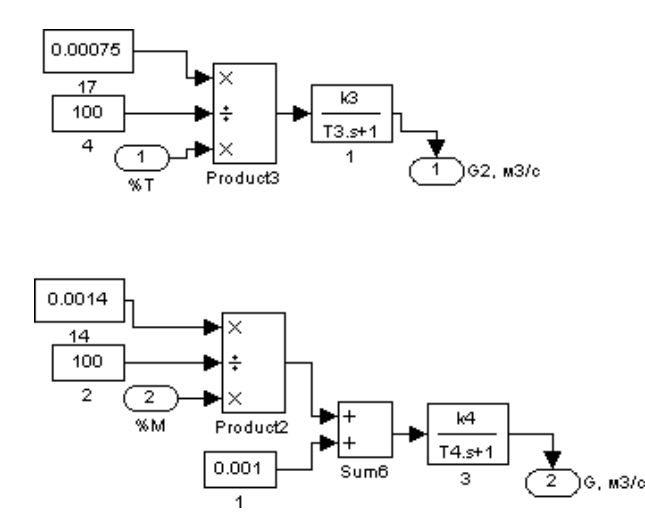

Рис. 2.5 Реалізація моделі повітряних потоків у середовищі Matlab Simulink

Вхідними даними в моделі моделі повітряних потоків  $\epsilon$ : u<sub>в</sub>, u<sub>п</sub> – керуючі дії на витяжний та підігріваючий вентилятори. Також всередині моделі задаються:  $G_{\text{max}}$ ,  $G_{\text{max}}$  – максимальна продуктивність витяжного та підігріваючого вентиляторів,  $G_{min}$  – мінімальна продуктивність витяжного вентилятора.

<span id="page-24-0"></span>Реалізація повної моделі гроубокса як об'єкта керування

Об'єднавши вище вказані блоки (рис. 2.3 – 2.5), реалізується модель агрегату рис. 2.6

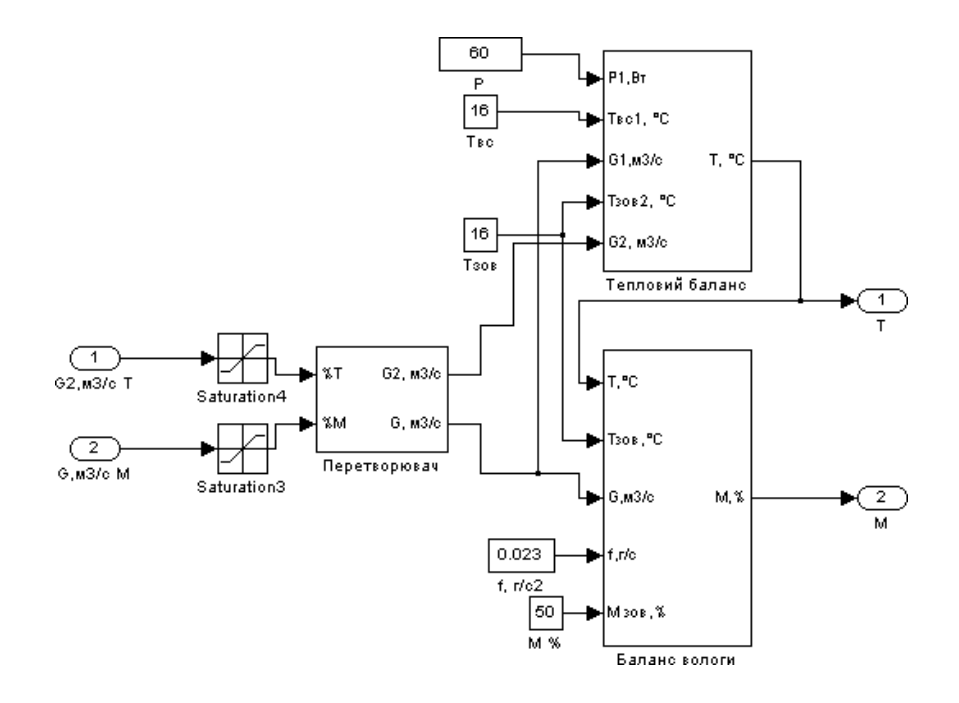

Рис. 2.6 – Реалізація моделі гроубокса, як об'єкта керування в середовищі Matlab Simulink

## <span id="page-24-1"></span>2.3 Ідентифікація моделей каналів перетворення координатних дій об'єкту керування

Перед тим, як почати експерименти потрібно попередньо оцінити властивості каналів, моделі яких підлягають ідентифікації на основі апріорних даних.

Для ТП керування мікрокліматом гроубокса за каналами « $u_n - T_{\text{tine}}$ » та « $u_s - \varphi_{\text{tine}}$ »

ОК має властивість самовирівнювання. У першому випадку збільшення управляючих дій приведе до збільшення регульованої координати, а в другому – навпаки.

Для проведення ідентифікації моделей каналів ОК потрібно спланувати та провести активний експеримент.

План активного експерименту

1. Зміною управляючих дій досягаємо значень регульованих координат, що перебувають в межах номінальних значень. Для ОК значенням  $u_{\text{n}} = 30\%$ ,  $u_{\text{n}} = 50\%$ будуть відповідати значення регульованих координат  $T_{\text{nsc}} = 22.4 \text{ °C}$ ,  $\varphi_{\text{nsc}} = 67\%$ .

2. Чекаємо закінчення перехідних процесів в каналах та настання сталих режимів, при яких вихідні змінні перестануть змінюватися.

3. Змінимо управляючі дії  $u_B$ ,  $u_{\pi}$  – керуючі дії на витяжний та підігріваючий вентилятори ступінчастим чином на 10%х.р.о., відзначивши при цьому момент початку його зміни.

4. Реєструємо зміну вихідних змінних до настання нових сталих режимів.

Результати активного експерименту наведені на рис. 2.7-2.8

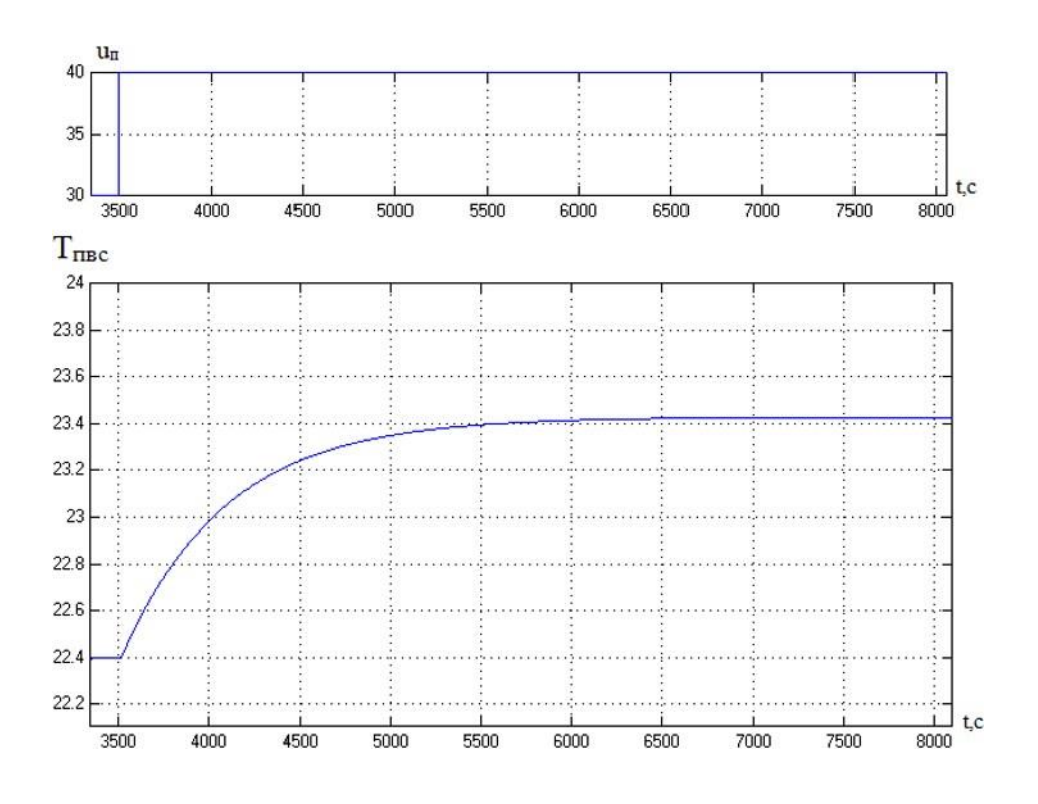

Рис. 2.7 – Результати активного експерименту за каналом « $u_n - T_{nsc}$ »

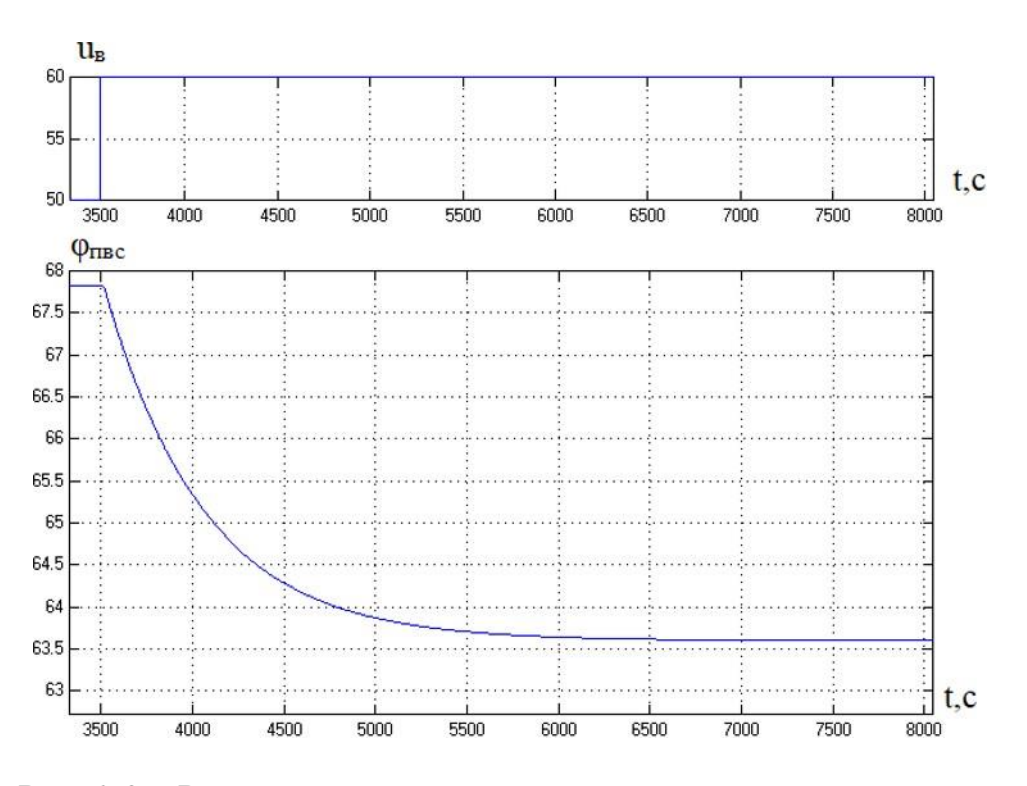

Рис.  $2.8 -$  Результати активного експерименту за каналом « $u_B - \varphi_{\text{inc}}$ »

Аналізуючи результати активного експерименту (рис. 2.7-2.8), можна дійти до висновку, що обидва канали ОК мають властивість самовирівнювання, а отже його моделі можливо описати за допомогою передатних функцій першого та другого порядків , які мають наступний вигляд:

$$
W_0(p) = \frac{k_0 \cdot e^{-r_0 p}}{r_0 p + 1} \qquad \qquad W_0(p) = \frac{k_0 \cdot e^{-r_0 p}}{(r_0 p + 1)^2}
$$

Для процедури ідентифікації для моделей 1-го порядку та 2-го порядків доцільно використовувати методику «методику 2-х загальних точок» (Мініної)

Параметрична ідентифікація моделі за каналом « $u_n - T_{\text{inc}}$ » зі статичними властивостями, починається із визначення коефіцієнту передачі ОК  $(k_0)$ , сталої часу  $(T_0)$  та часу запізнення  $(\tau_0)$ .

Коефіцієнт ОК визначається за формулою:

$$
k = \frac{\Delta y}{\Delta u} = \frac{y_{K} - y_{\Pi}}{u_{K} - u_{\Pi}} = \frac{23.43 - 22.4}{40 - 30} = \frac{1.03}{10} = 0.103
$$

Координати точок  $y_{0.7}$ ,  $y_{0.33}$ ,  $y_{0.19}$  знаходяться за формулами

$$
y_{0,33} = 0,33 \cdot \Delta y + y_{\Pi} = 0,33 \cdot 1,03 + 22,4 = 22,7
$$
  
\n
$$
y_{0,7} = 0,7 \cdot \Delta y + y_{\Pi} = 0,7 \cdot 1,03 + 22,4 = 23,1
$$
  
\n
$$
y_{0,19} = 0,19 \cdot \Delta y + y_{\Pi} = 0,19 \cdot 1,03 + 22,4 = 22,6
$$

## Наступним кроком є графічні побудови та знаходження координат точок  $t_{0.33}$ ,

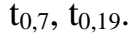

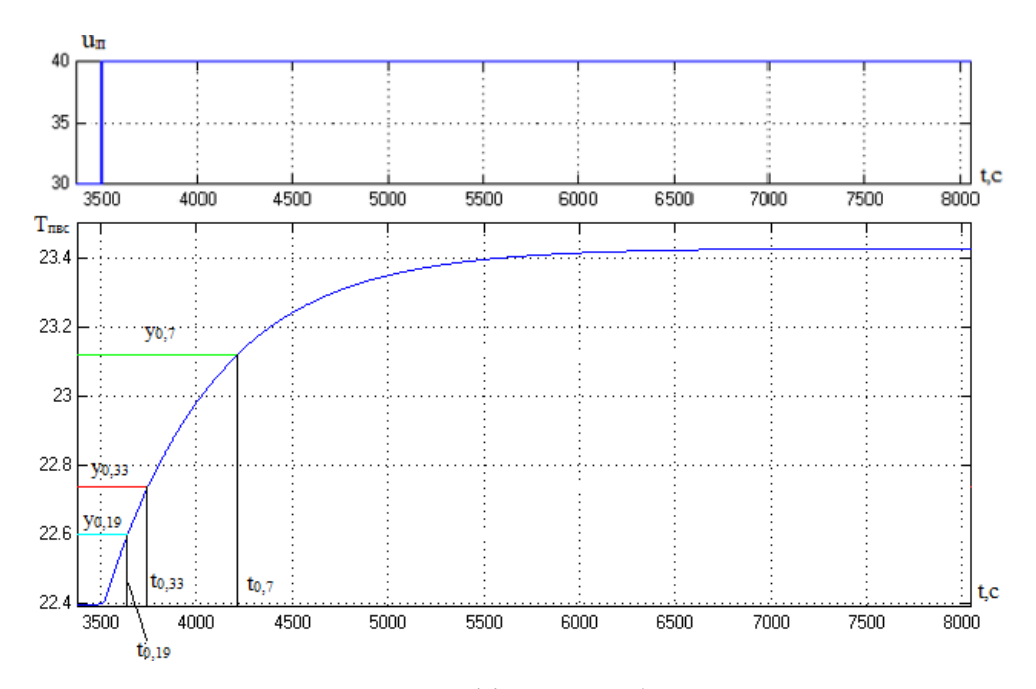

Рис. 2.9 – Результати графічних побудов за каналом « $u_n - T_{nsc}$ »

Звідси:

 $t_{0.33} = 3748,24 - 3500 = 248,2$  $t_{0.7} = 4214,69 - 3500 = 714,6$  $t_{0.19} = 3640,81 - 3500 = 140,8$ 

Наступний етап – визначення сталої часу  $(T_0)$  та часу запізнення  $(\tau_0)$  для моделі першого порядку за формулами:

 $\tau = 0.5 \cdot (3 \cdot t_{0.33} - t_{0.7}) = 0.5 \cdot (3 \cdot 248.2 - 714.6) = 15$  $T = (t_{0.7} - \tau) / 1,2 = (714,6-15) / 1,2 = 583$ 

Передатна функція для моделі першого порядку:

$$
W_0(p) = \frac{0,103 \cdot e^{-15p}}{583p + 1}
$$

Визначення сталої часу (Т<sub>0</sub>) та часу запізнення (т<sub>0</sub>) для моделі другого порядку за формулами:

$$
\tau = 0,5 \cdot (3 \cdot t_{0,19} - t_{0,7}) = 0,5 \cdot (3 \cdot 140,8 \cdot 714,6) = 146,1
$$
  
T =  $(t_{0,7} - \tau) / 2,4 = (714,6 + 146,1) / 2,4 = 358,6$ 

Передатна функція для моделі другого порядку:

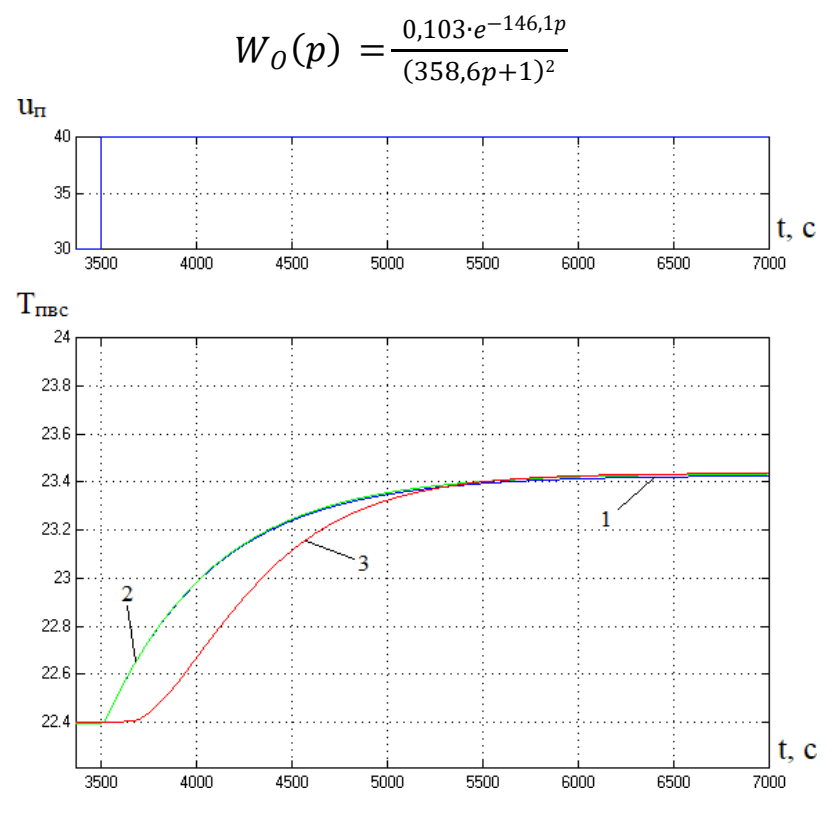

Рис. 2.10 – Результати ідентифікації каналу « $u_n - T_{nsc}$ »: 1-експериментальні дані; 2-за моделлю 1-го порядку; 3- за моделлю 2-го порядку

Параметрична ідентифікація моделі за каналом «u<sub>в</sub> - фпвс» зі статичними властивостями, починається із визначення коефіцієнту передачі ОК (k<sub>0</sub>), сталої часу  $(T_0)$  та часу запізнення  $(\tau_0)$ .

Коефіцієнт ОК визначається за формулою:

$$
k_0 = \frac{\Delta y}{\Delta u} = \frac{y_K - y_H}{u_K - u_H} = \frac{63,6 - 67,85}{60 - 50} = \frac{-4,25}{10} = -0,425
$$

Координати точок у0,7, у0,33, у0,19 знаходяться за формулами  $y_{0,33} = 0,33 \cdot \Delta y + y_{II} = 0,33 \cdot (-4,25) + 67,85 = 66,4$  $y_{0.7} = 0.7 \cdot \Delta y + y_{\Pi} = 0.7 \cdot (-4.25) + 67.85 = 64.8$  $y_{0,19} = 0,19 \cdot \Delta y + y_{II} = 0,19 \cdot (-4,25) + 67,85 = 67,1$ 

## Наступним кроком є графічні побудови та знаходження координат точок  $t_{0,33}$ ,  $t_{0,7}$ ,

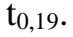

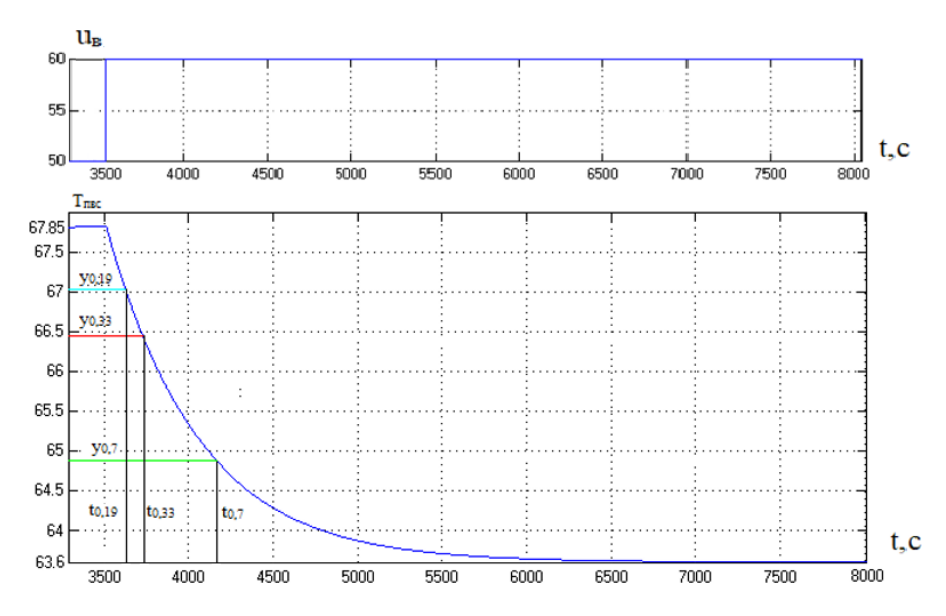

Рис. 2.11 – Результати графічних побудов за каналом « $u_B - \varphi_{\text{Ine}}$ »

Звідси:

 $t_{0,33} = 3729,2 - 3500 = 229,2$  $t_{0,7} = 4163,2 - 3500 = 663,2$ 

 $t_{0.19} = 3626,7 - 3500 = 126,7$ 

Наступний етап – визначення сталої часу (Т<sub>0</sub>) та часу запізнення (т<sub>0</sub>) для моделі першого порядку за формулами:

$$
\tau = 0,5 \cdot (3 \cdot t_{0,33} - t_{0,7}) = 0,5 \cdot (3 \cdot 229,25 \cdot 663,28) = 12,25
$$
  
T =  $(t_{0,7} - \tau) / 2,4 = (663,28 \cdot 12,25) / 2,4 = 542,5$ 

Передатна функція для моделі першого порядку:

$$
W_0(p) = \frac{-0.425 \cdot e^{-12.25p}}{542.5p + 1}
$$

Визначення сталої часу  $(T_0)$  та часу запізнення  $(\tau_0)$  для моделі другого порядку за формулами:

$$
\tau = 0,5 \cdot (3 \cdot t_{0,19} - t_{0,7}) = 0,5 \cdot (3 \cdot 126,79 \cdot 663,28) = 141,5
$$
  
T =  $(t_{0,7} - \tau) / 2,4 = (663,28+141,5) / 2,4 = 335,3$ 

Передатна функція для моделі другого порядку:

$$
W_0(p) = \frac{-0.425 \cdot e^{-141.5p}}{(335.3p+1)^2}
$$

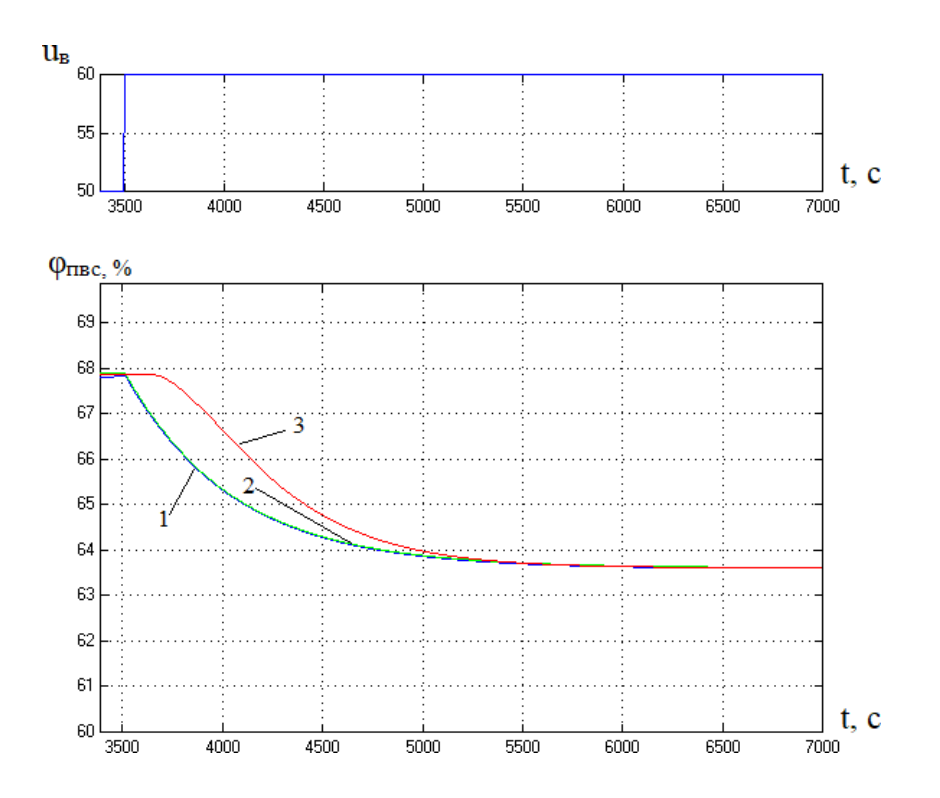

Рис. 2.12 – Результати ідентифікації каналу « $u_B - \varphi_{\text{inc}}$ »: 1-експериментальні дані; 2-за моделлю 1-го порядку; 3- за моделлю 2-го порядку

Для вивчення статичних властивостей моделі гроубокса, було організовано експерименти, які можна розглядати як отримання квазістатичних характеристик. Суть полягає в почерговій зміні з постійною, попередньо обраною, швидкістю зміни значення продуктивності витяжного вентилятора та підігріваючого вентилятора від 0-100% і реєстрації змінних в контрольних точках об'єкту **(**φпвс – відносна вологість повітря всередині гроубокса, Т<sub>пвс</sub> - температура повітря всередині гроубокса).

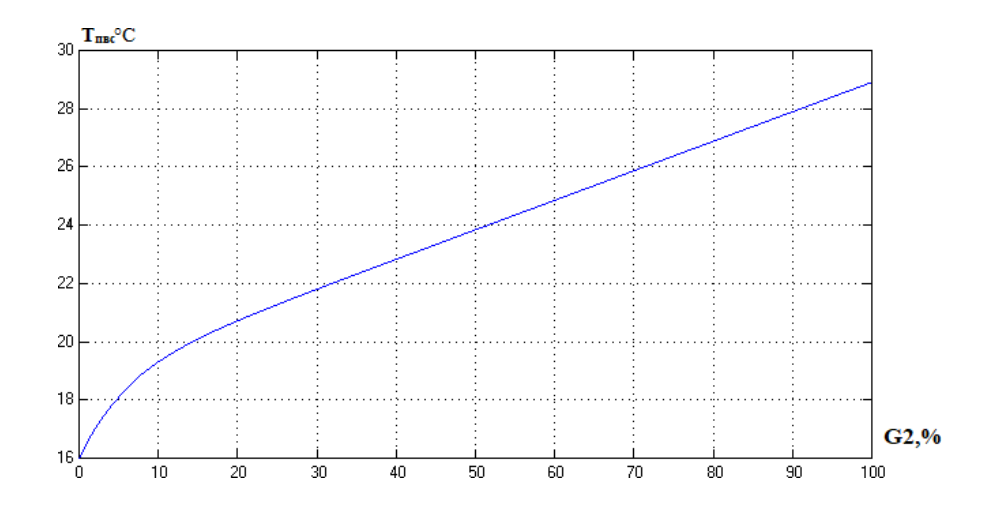

Рис. 2.13 – Квазістатична залежность температури повітря всередині гроубокса–  $T_{\text{inc}}$  від продуктивності підігріваючого вентилятора –  $G2$ 

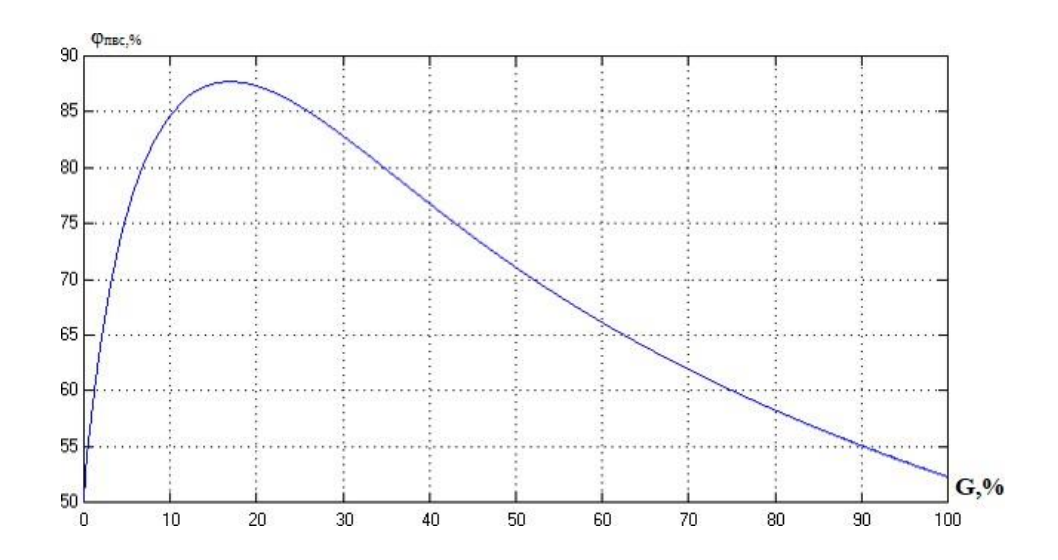

2.14 – Квазістатична залежность відносної вологості повітря всередині гроубокса – φпвс від продуктивності витяжного вентилятора – G

Виходячи з отриманих результатів та фізичної суті теплових процесів, що протікають в ОК, відомо, що відносно у повній мірі математично ці процеси можуть бути описані нелінійними диференційними рівняннями. Але також відомо, що номінальний режим функціонування ОК пов'язаний з порівняно вузьким діапазоном зміни регульованих координат. Тому в такому діапазоні процеси можуть бути описані лінійними диференційними рівняннями, тобто припустимою, що лінеаризація моделі ОК можлива.

## <span id="page-32-0"></span>2.4 Висновки за розділом

В результаті виконання даного розділу було проведено параметричну ідентифікацію процесу формування мікроклімату в гроубоксі, як об'єкта управління, вхідні дії якого доступні для цілеспрямованої зміни. Були ідентифіковані канали керування, в результаті було виявлено, що всі канали володіють статичним властивостями, тобто здатні до самовирівнювання. При реалізації схем моделювання було отримано перехідні характеристики, які на достатньому рівні відтворюють експериментальні дані, що вказує на те, що було правильно проведено процедуру ідентифікації моделей каналів об'єкту керування.

## <span id="page-33-0"></span>РОЗДІЛ 3. РОЗРОБКА І ПАРАМЕТРИЧНА ОПТИМІЗАЦІЯ АЛГОРИТМІВ РЕГУЛЮВАННЯ, ПОРІВНЯЛЬНИЙ АНАЛІЗ САР, ОТРИМАННЯ ЦИФРОВИХ АНАЛОГІВ ОБРАНИХ АЛГОРИТМІВ

<span id="page-33-1"></span>3.1 Конкретизація завдань регулювання процесу формування мікроклімату в гроубоксі

Основна мета процесу керування є отримання продукту з необхідною якістю, завдяки управлінню матеріально-енергетичними потоками.

Процес керування розподіляється на наступні задачі:

- Задача регулювання підтримка вихідних змінних ОК (Т<sub>пвс</sub> та  $\varphi$ <sub>пвс</sub>) на заданому рівні ( $\rm T_{\rm nsc}^{\rm a37}$  та  $\rm \phi_{\rm nsc}^{\rm a37})$ ;
- Задача логічного керування забезпечити алгоритми пуску, зупинки та аварійної зупинки;
- Задача адаптації пристосування властивостей ОК, що змінюються у процесі;
- Задача оптимізації забезпечення функціонування ОК в ефективних режимах.

Для задачі регулювання потрібно автоматизувати регулювання заданої змінної в околиці бажаного значення із заданою точністю без фізичної участі людини. Для якісної і економічно доцільною реалізації технологічного процесу необхідно регулювати температуру  $T_{\text{rnc}}$  та відносну вологість повітря  $\varphi_{\text{rnc}}$ .

Для завдання адаптації необхідна автоматизація пристосування в процесі роботи об'єкта управління до його змінних властивостей, заданим. Процес формування мікроклімату є об'єктом періодичної дії. Властивості продукту істотно впливають на динамічні властивості об'єкта. Але ці властивості в процесі роботи установки на тривалому інтервалі часу змінюються мало. Цю задачу можна вирішити, коригуючи налаштування регуляторів в процесі роботи агрегату.

Для задачі оптимізації слід автоматизувати пошук оптимального протікання процесу, мінімізувати витрати енергії, брак готової продукції, збільшити продуктивність обладнання. Для процесу вирощування рослин в гроубоксі цю задачу можна вирішити, піднявши вимоги до вирішення задачі регулювання.

Головним шляхом підвищення рівня економічної ефективності даного процесу виступає зниження витрат електроенергії на реалізацію ТП.

Цей циклічний процес розглядається як періодична дія, оскільки він повторюється з певною регулярністю. Такий підхід дозволяє забезпечити оптимальні умови для росту і розвитку рослин, а також забезпечити ефективне використання ресурсів, таких як вода і енергія.

Режими пуску і зупинки є неекономічними режимами роботи установки. Підвищення економічної ефективності роботи цього процесу в режимах пуску і зупинки можна досягти, автоматизувавши ці завдання. Тому автоматизація задачі логічного керування є актуальною.

## <span id="page-34-0"></span>3.2 Параметричний синтез і аналіз САР базової структури

Структурна схема процесу формування мікроклімату в гроубоксі як об'єкту керування наведена на рис. 2.1 Дана схема відповідає замкненому принципу керування, а отже базова структурна схема САР матиме вигляд, який наведено на рис. 3.1.

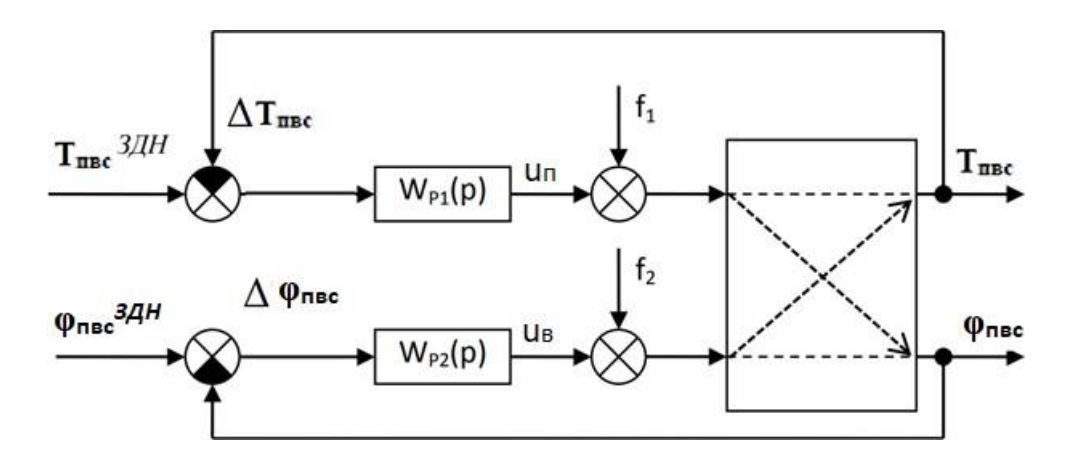

Рис. 3.1 – Структурна схема системи керування, що відповідає замкненому

принципу керування

На рисунку представлено:

 $T_{\text{nsc}}^{34}$  - задане значення температури повітря

 $\Delta T_{\text{nsc}}$  - помилка регулювання температури повітря

φпвс – відносна вологість повітря

φпвс зд - задане значення відносної вологості повітря

Δ φпвс - помилка регулювання відносної вологості повітря

Тпвс – температура повітря

u<sup>в</sup> – керуюча дія витяжного вентилятора

 $u_n$  – керуюча дія підігріваючого вентилятора

f1 – вектор неконтрольованих збурень

f2 - вектор неконтрольованих збурень

Wp1(P) – передатна функція регулятора температури повітря

Wp2(P) – передатна функція регулятора відносної вологості повітря

Процес формування мікроклімату в гроубоксі як об'єкту керування за всіма каналами має статичні властивості, тому в якості альтернативних варіантів алгоритмів регулювання обираємо наступні алгоритми керування:

- пропорційно-інтегральний (ПІ)
- пропорційно-інтегрально-диференційний (ПІД)

Рівняння руху ПІ-регулятора

$$
u(t) = K_P \cdot \left( \Delta y(t) + \frac{1}{T} \int_{H_3}^t \Delta y(t) dt \right) + u_0;
$$

Передатна функція ПІ-регулятора

$$
W_P(p) = K_P \cdot \left(1 + \frac{1}{T_{IB}p}\right)
$$

Рівняння руху ПІД-регулятора

$$
u(t) = K_P \cdot \left(\Delta y(t) + \frac{1}{T} \int_{H_3}^t \Delta y(t) dt + Tnp \frac{d\Delta y(t)}{dt}\right) + u_0;
$$

Передатна функція ПІД-регулятора

$$
W_{P}(p) = K_{P} \cdot \left(1 + \frac{1}{T_{H3}p} + \frac{T_{HP}p}{0.2 \cdot T_{HP}p + 1}\right)
$$
В результаті виконання 2 розділу кваліфікаційної роботи була проведена ідентифікація моделей каналів перетворення координатних дій технологічного процесу підготовки суміші для таблетування пігулок в грануляторі-сушарці. Результати ідентифікації зведені в таблицю 3.1.

Таблиця 3.1 –Результати ідентифікації каналів перетворення координатних дій ОК

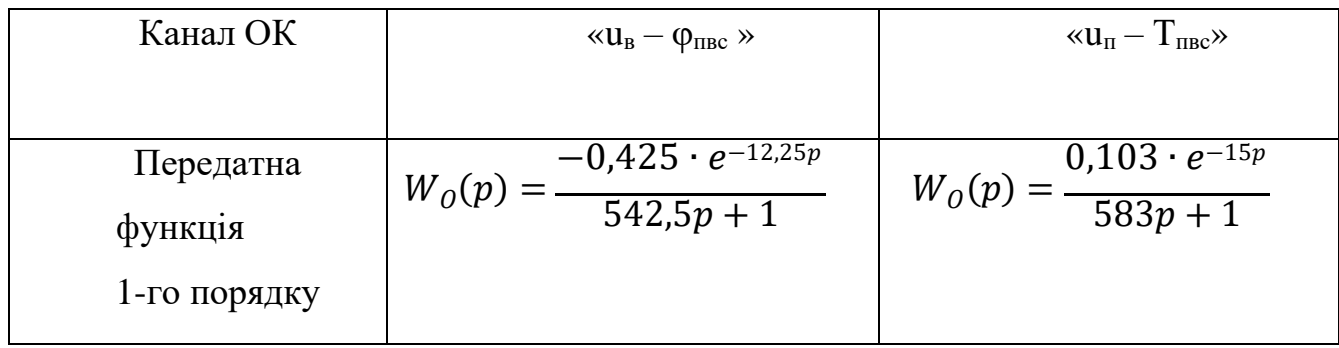

Наступним кроком є реалізація моделювання структурних схем САР за обраними алгоритмами. Структурна схема моделювання САР з ПІ-регуляторами наведена на рис. 3.2 , а с ПІД-регулятороми - на рис. 3.3

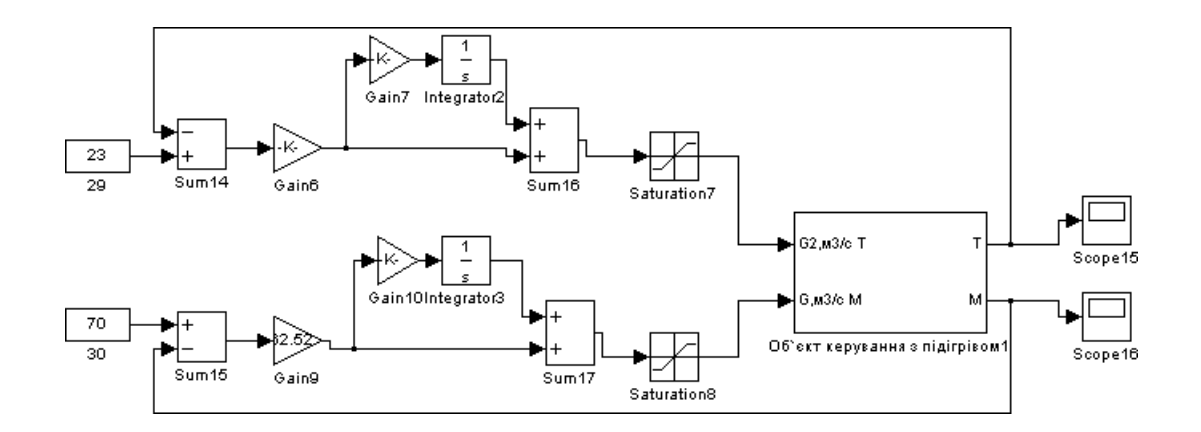

Рис. 3.2 – Структурна схема моделювання САР з ПІ-регулятором

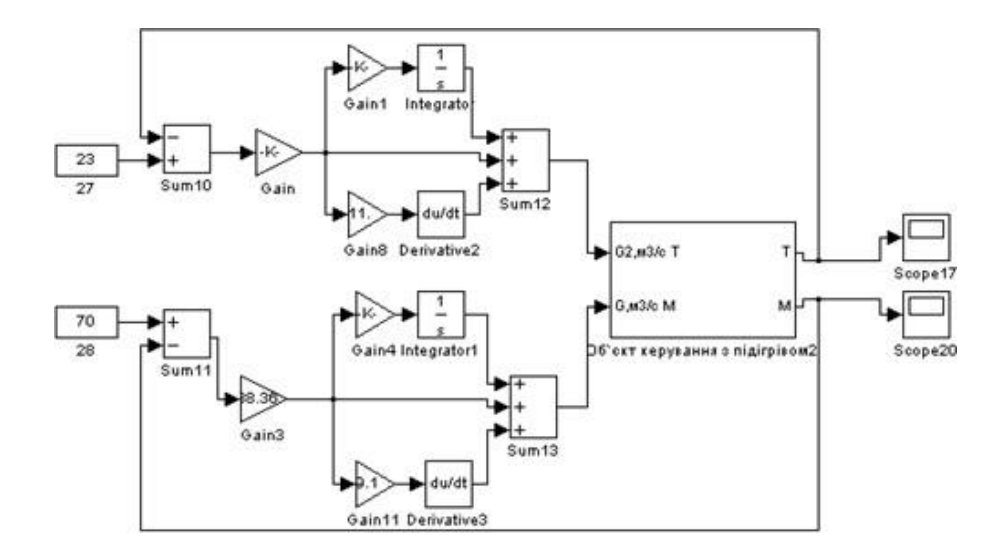

Рис. 3.3 – Структурна схема моделювання САР з ПІД-регулятором

Проведемо параметричний синтез САР з різними варіантами типових алгоритмів регулювання і їх порівняльний аналіз для детермінованих вхідних дій

Передатна функція моделі 1-го порядку ОК за каналом « $u_n - T_{nsc}$ »:

$$
W_0(p) = \frac{0,103 \cdot e^{-15p}}{583p + 1}
$$

Розрахунок параметрів ПІ- регулятора:  $Kp = (0.6*583)/(0.103*15) = 349,848/1,545 = 226,4$  $T_{H3} = 3,2*15 = 48$ 

Розрахунок параметрів ПІД- регулятора:  $Kp = (0,8*583)/(0,103*15) = 301,92$  $T_{H3} = 2.4 * 15 = 36$  $T \text{m}p = 0.75 * 15 = 11,25$ 

Передаточна функція моделіи 1-го порядку ОК за каналом «u<sub>в</sub> -  $\varphi_{\text{t,rec}}$ »:

$$
W_0(p) = \frac{-0.425 \cdot e^{-12.25p}}{542.5p + 1}
$$

Розрахунок параметрів ПІ- регулятора:

 $Kp = (0.6*542.5)/(-0.425*12.25) = 325.518/5.20625 = -62.52$  $T_{H3} = 3,2*12,25 = 39,2$ 

Розрахунок параметрів ПІД- регулятора:  $Kp = (0,8*542,5)/(-0,425*12,25) = -83,36$  $T_{H3} = 2.4 * 12.25 = 29.4$  $T_{\text{HP}} = 0.75 * 12.25 = 9.19$ 

3.3 Параметричний оптимальний синтез САР з альтернативними алгоритмами регулювання для детермінованих (ступінчастих) вхідних діях.

Для оптимального параметричного синтезу САР з ПІ-регулятором температури повітря (Т<sub>пвс</sub>) буде використано структурну схему моделювання, наведену на рисунку 4.4. Результати оптимізації налаштувань ПІ-регулятора наведені на рис. 4.5.

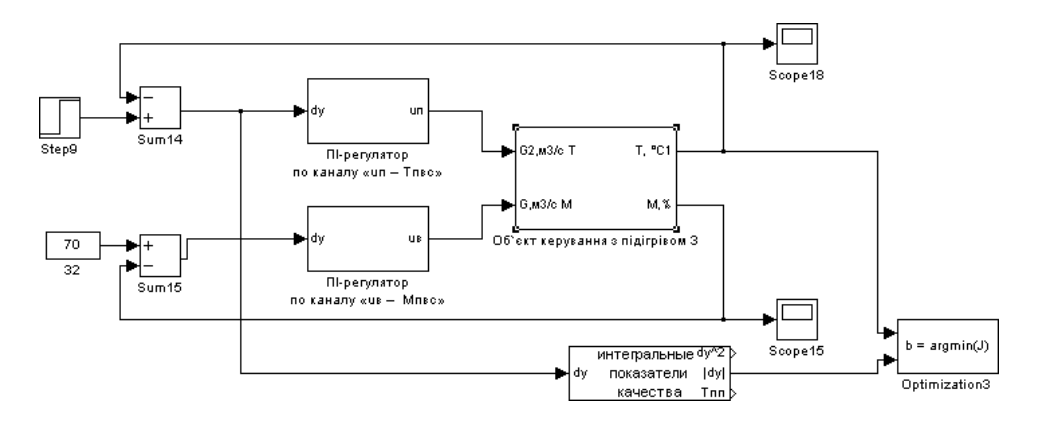

Рис. 3.4 –Структурна схема моделювання САР для оптимізації параметрів ПІ-регулятора температури

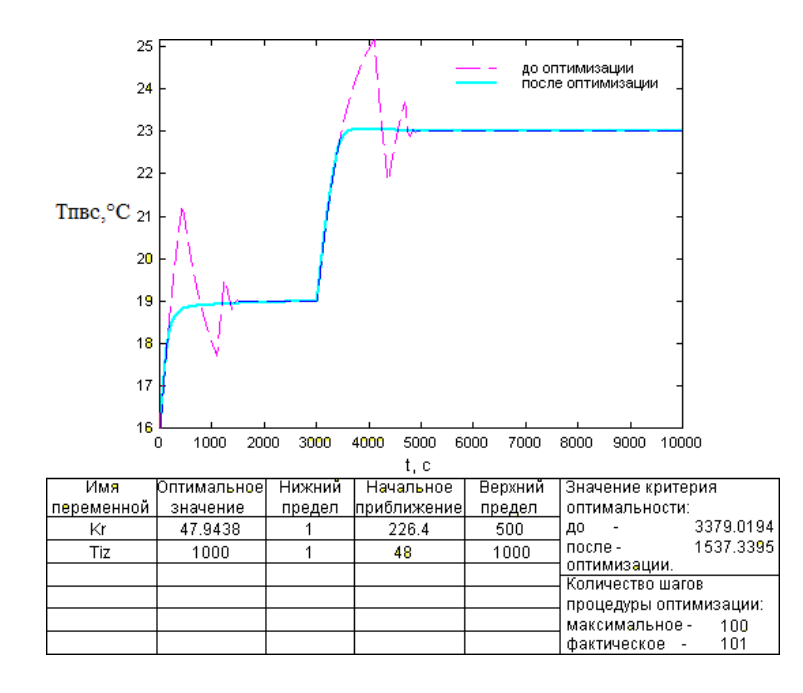

Рис. 3.5 - Результати оптимізації налаштувань ПІ-регулятора температури повітря

Проведемо порівняння перехідних процесів в САР з ПІ-регулятором до та після оптимізації за інтегральним і прямими показниками якості. Результати вказано у таблиці 3.2.

Таблиця 3.2 – Результаті порівняння САР з ПІ-регулятором до і після оптимізації

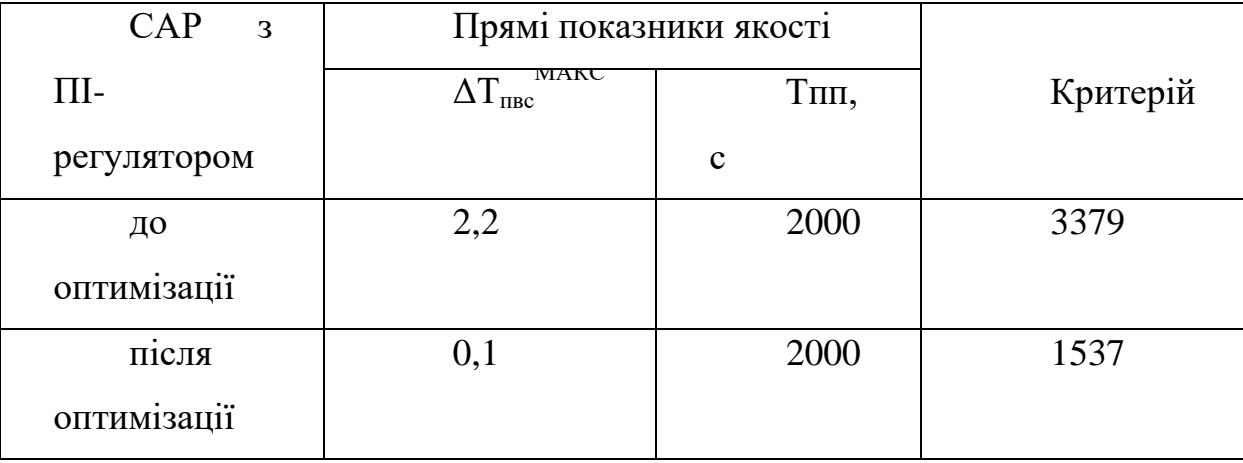

Для оптимального параметричного синтезу САР з ПІ-регулятором відносної вологості повітря (φпвс) буде використано структурну схему моделювання, наведену на рисунку 4.6. Результати оптимізації налаштувань ПІ-регулятора наведені на рис. 4.7.

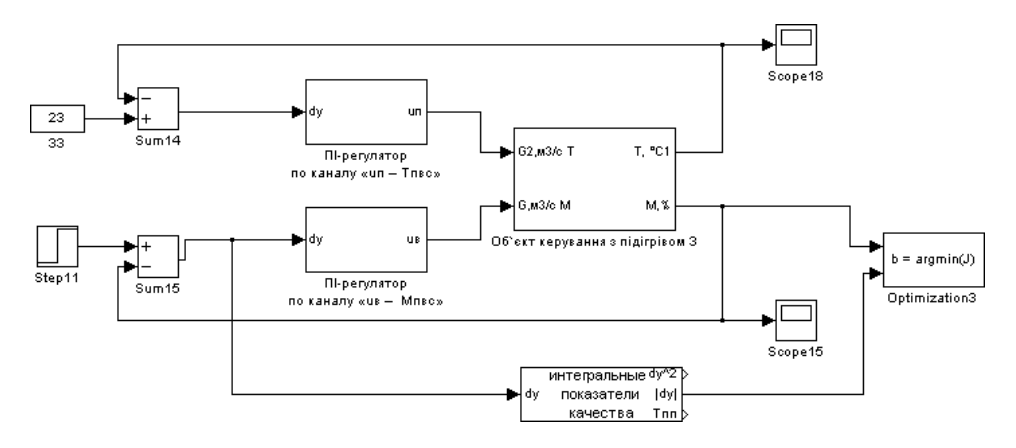

Рис. 3.6 –Структурна схема моделювання САР для оптимізації параметрів ПІ-

регулятора відносної вологості

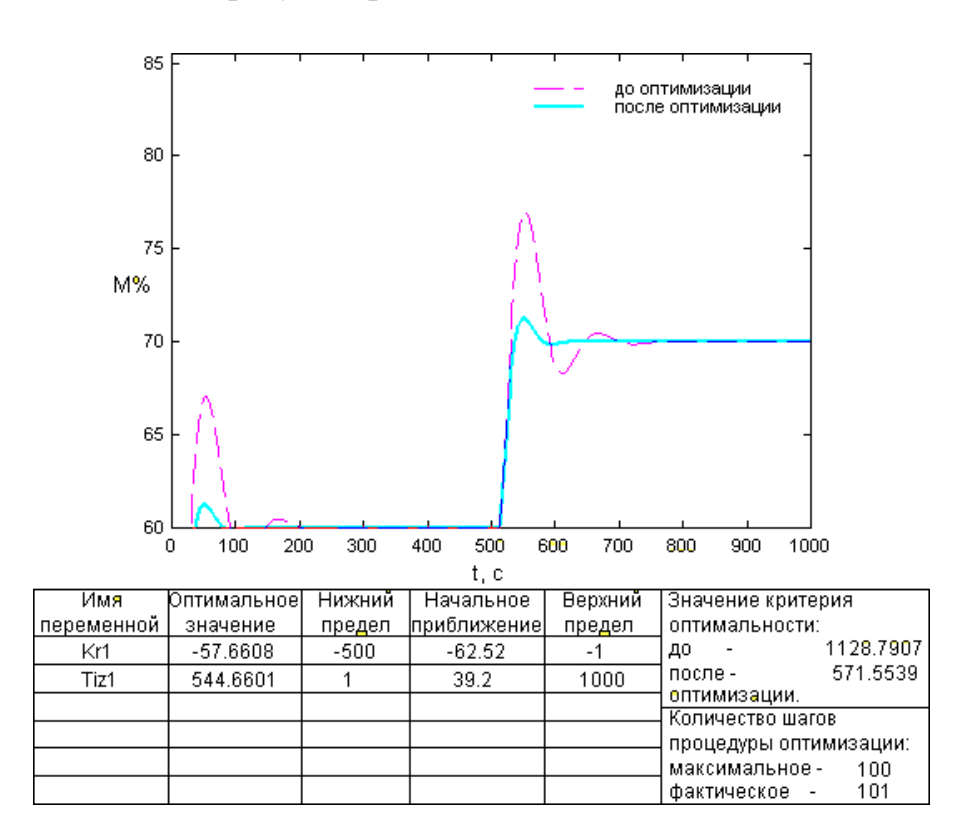

Рис. 3.7 - Результати оптимізації налаштувань ПІ-регулятора відносної вологості повітря

Проведемо порівняння перехідних процесів в САР з ПІ-регулятором до та після оптимізації за інтегральним і прямими показниками якості. Результати вказано у таблиці 3.3

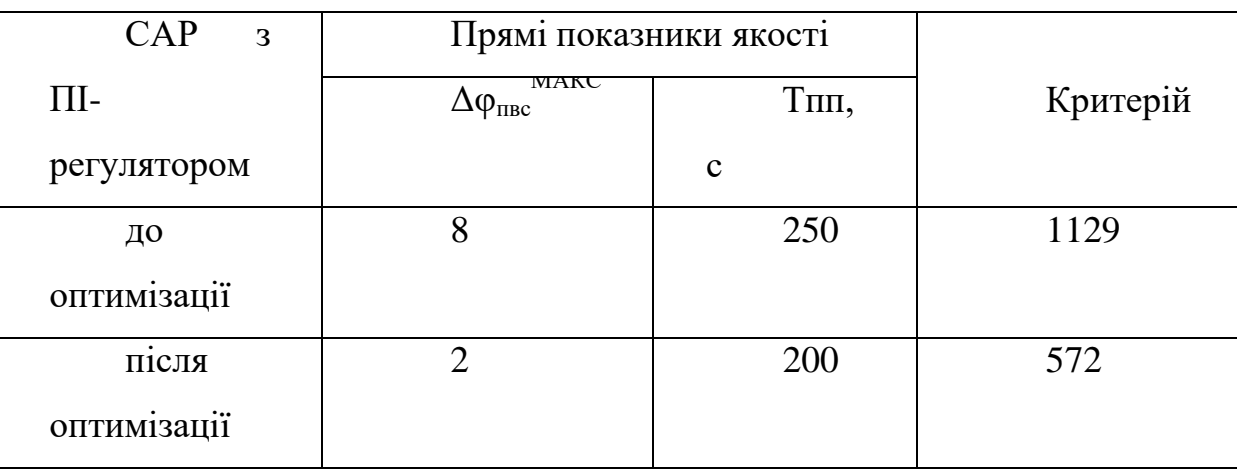

Таблиця 3.3 – Результаті порівняння САР з ПІ-регулятором до і після оптимізації

Для оптимального параметричного синтезу САР з ПІД-регулятором відносної вологості повітря (φпвс) буде використано структурну схему моделювання, наведену на рисунку 3.8. Результати оптимізації налаштувань ПІД-регулятора наведені на рисунку 3.9.

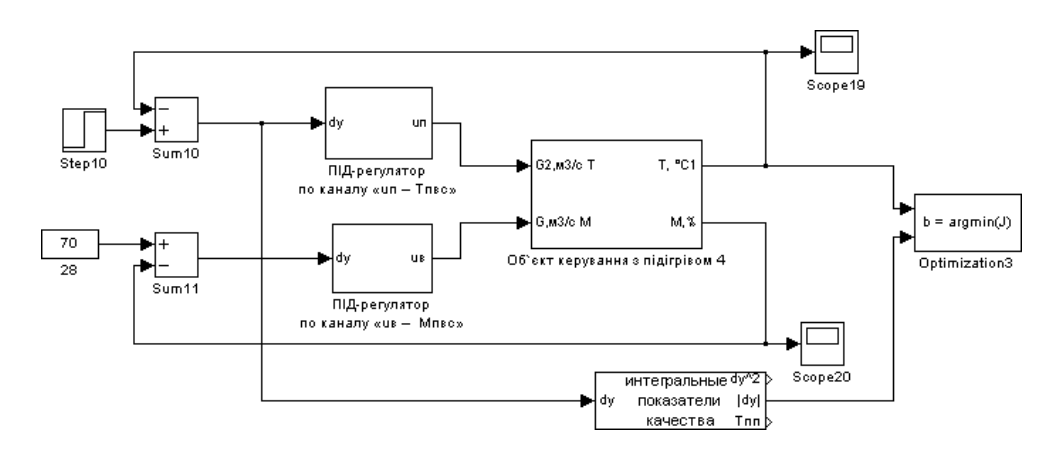

Рис. 3.8 – Структурна схема моделювання САР для оптимізації параметрів ПІрегулятора відносної вологості

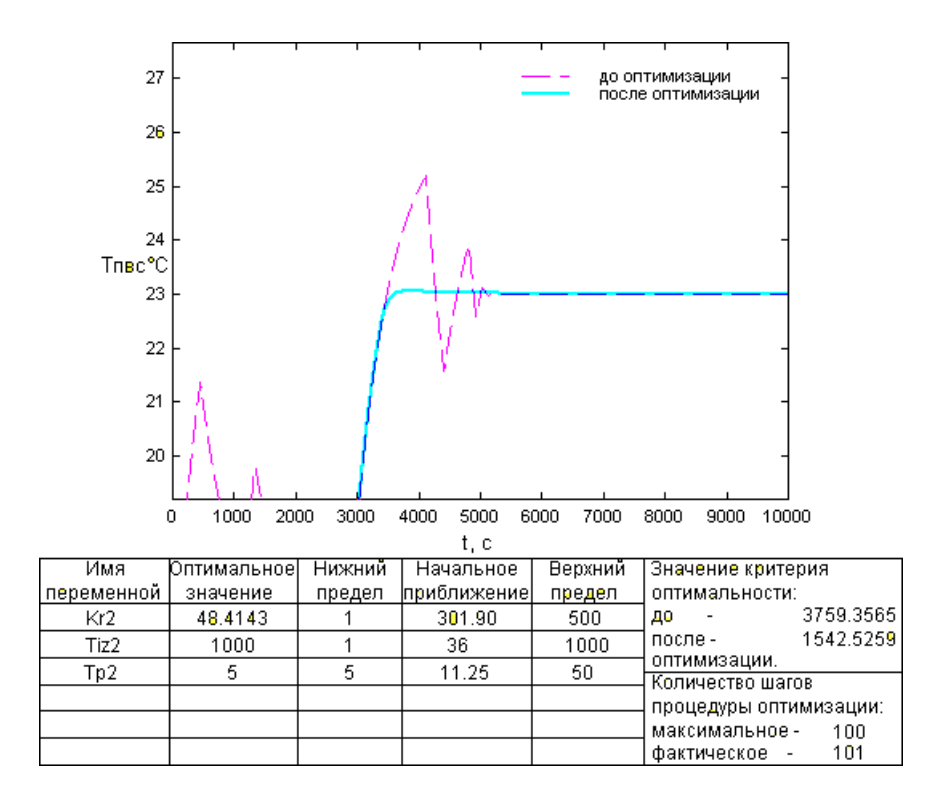

Рис. 3.9 - Результати оптимізації налаштувань ПІД-регулятора температури повітря

Проведемо порівняння перехідних процесів в САР з ПІД-регулятором до та після оптимізації за інтегральним і прямими показниками якості. Результати вказано у таблиці 3.4

Таблиця 3.4 – Результаті порівняння САР з ПІ-регулятором до і після оптимізації

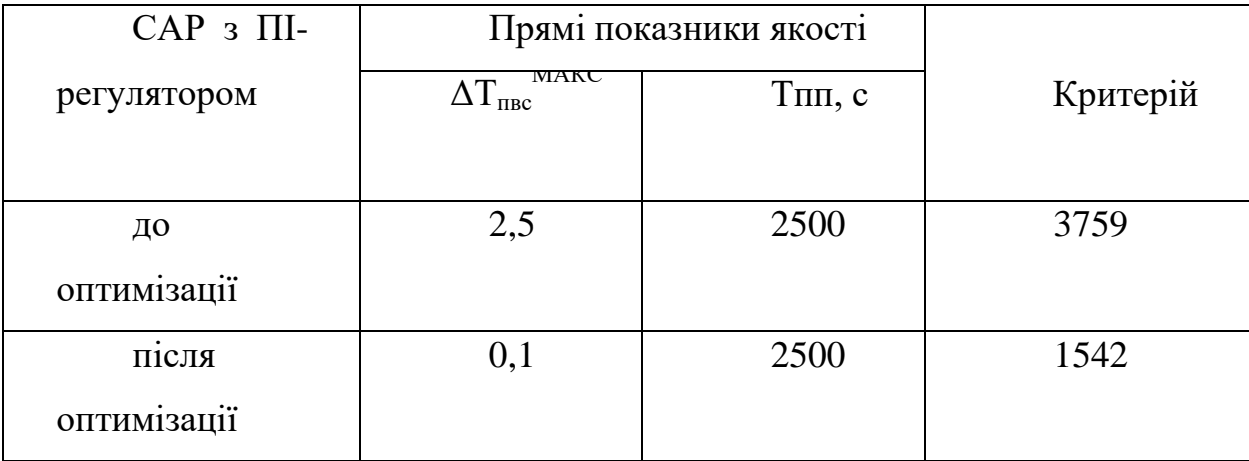

Для оптимального параметричного синтезу САР з ПІД-регулятором відносної вологості повітря (φпвс) буде використано структурну схему моделювання,

наведену на рисунку 4.10. Результати оптимізації налаштувань ПІД-регулятора наведені на рисунку 4.11.

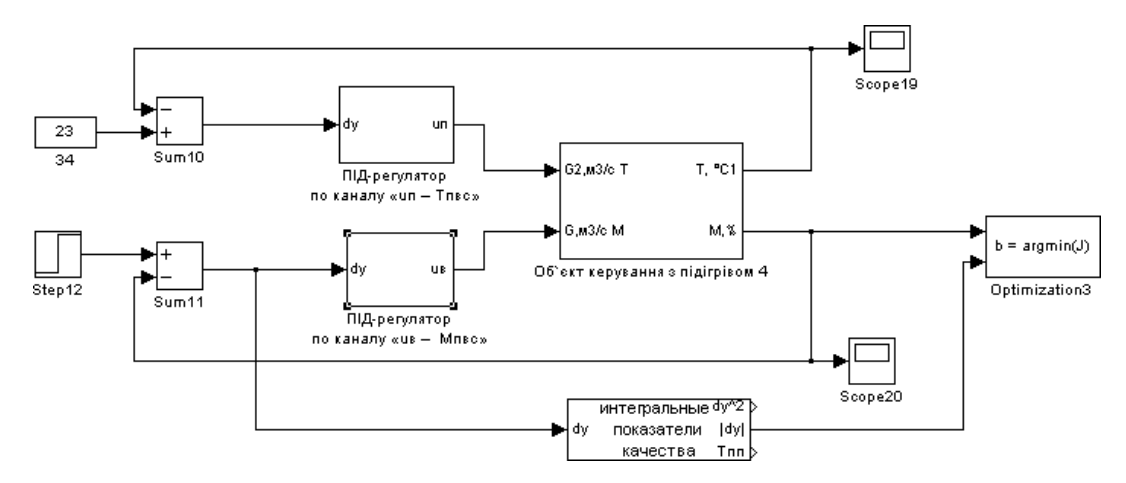

Рис. 3.10 – Структурна схема моделювання САР для оптимізації параметрів

ПІД-регулятора відносної вологості

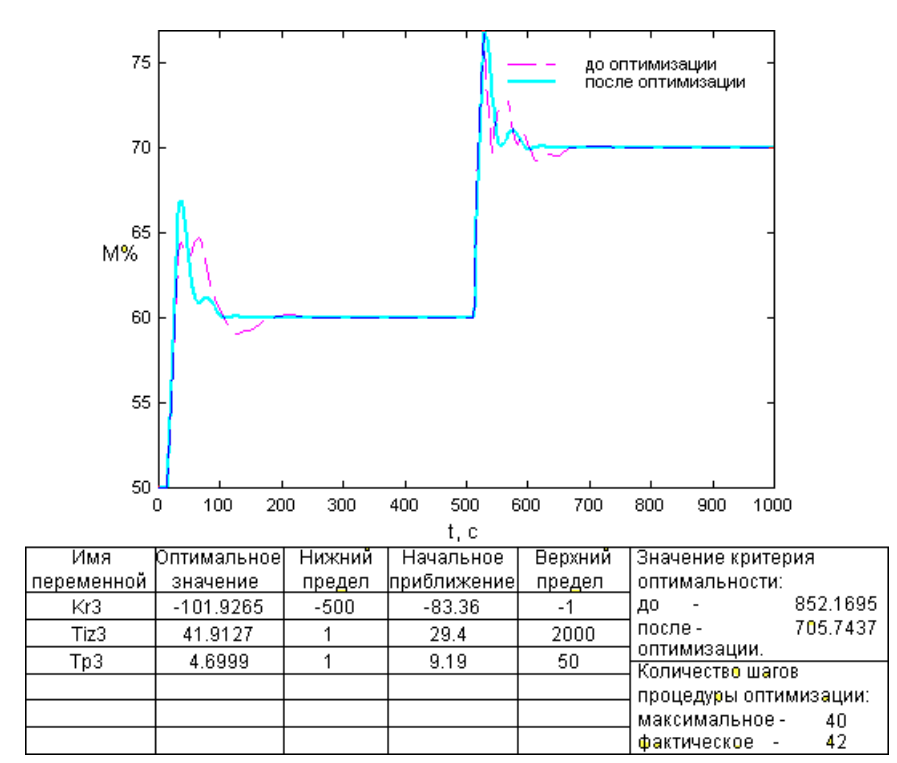

Рис. 3.11 - Результати оптимізації налаштувань ПІД-регулятора відносної вологості повітря

Проведемо порівняння перехідних процесів в САР з ПІ-регулятором до та після оптимізації за інтегральним і прямими показниками якості. Результати вказано у таблиці 3.5

Таблиця 3.5 – Результаті порівняння САР з ПІД-регулятором до і після оптимізації

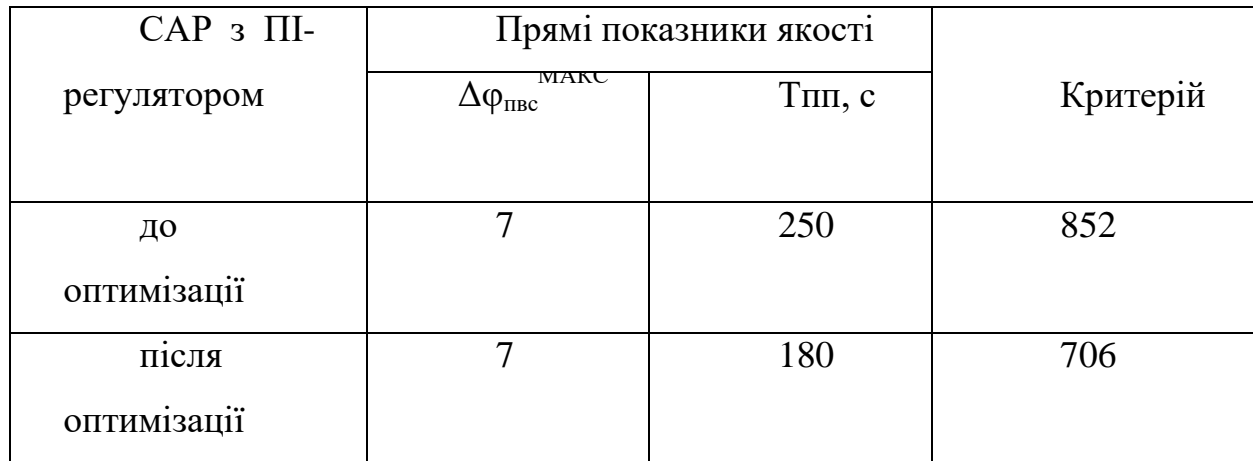

Проведемо порівняльний аналіз перехідних процесів в параметрично оптимальних системах за значенням критерію оптимальності та показниками, для яких встановлені гранично-допустимі значення.

Для порівняльного аналізу САР з ПІ- та ПІД-регулятором температури повітря буде використано структурну схему моделювання, що наведена на рис. 4.12. Результати порівняння наведені на рис. 4.13 і в таблиці 4.6.

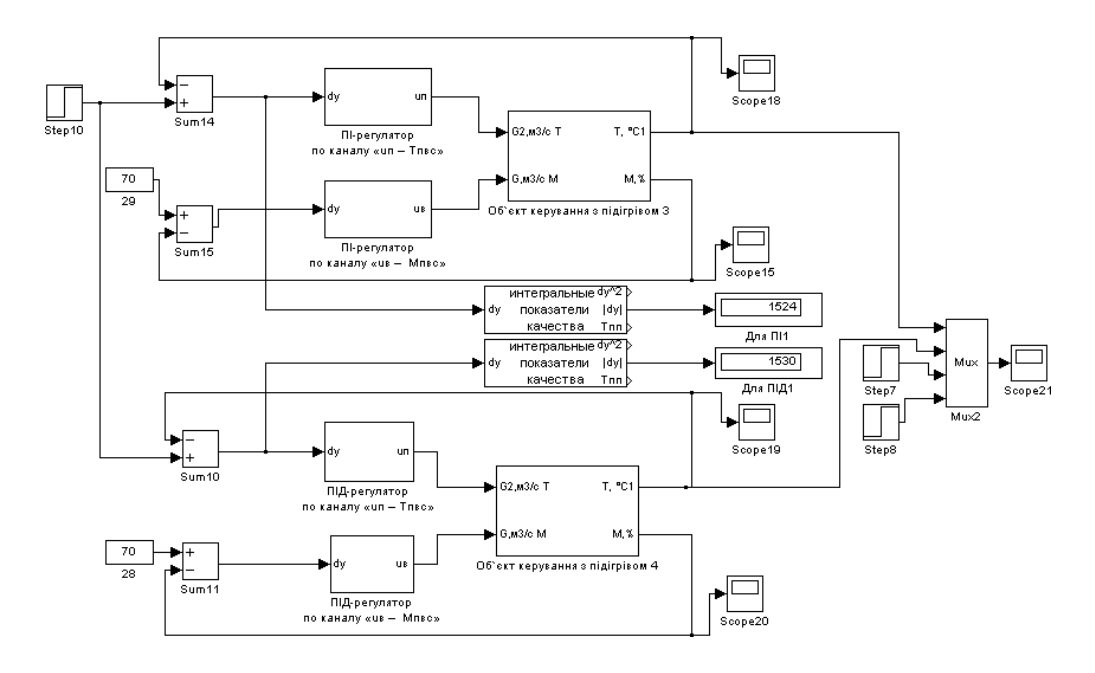

Рис. 3.12 - Структурна схема моделювання для порівняльного аналізу вариантів САР з ПІ- та ПІД-регулятором температури повітря

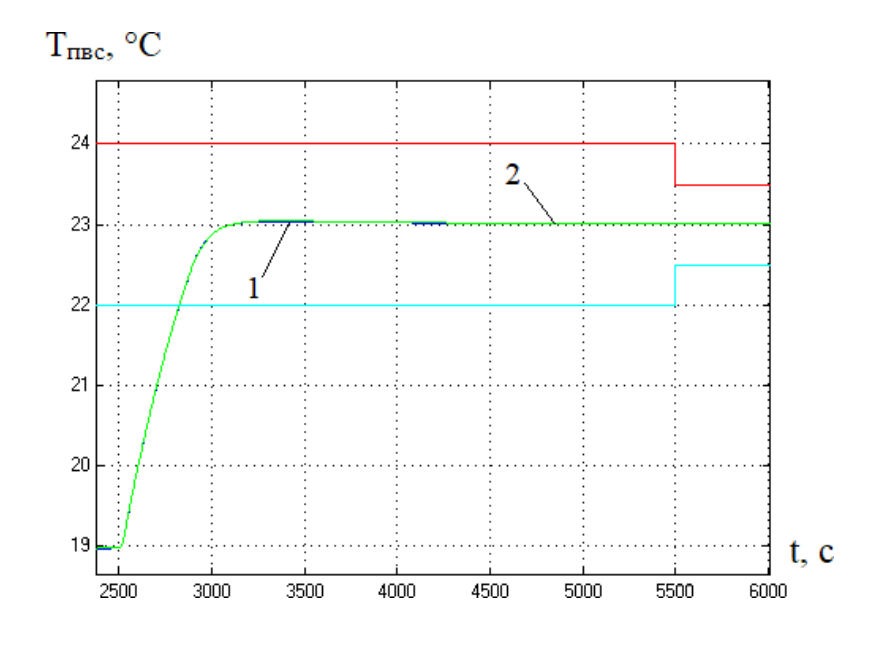

Рис. 3.13 – Результати порівняння варіантів САР: 1 – САР з ПІрегулятором; 2 – САР з ПІД-регулятором.

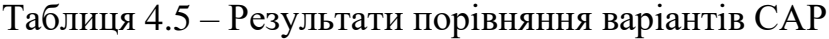

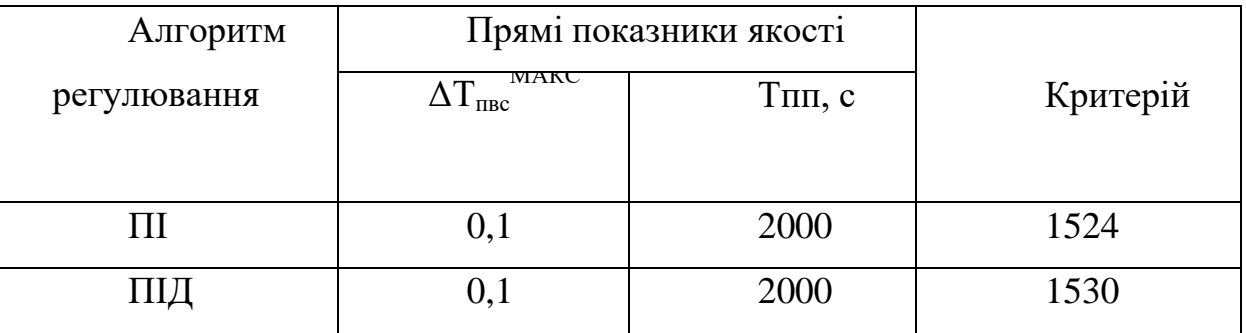

Для порівняльного аналізу САР з ПІ- та ПІД-регулятором відносної вологості повітря буде використано структурну схему моделювання, що наведена на рис. 3.14.

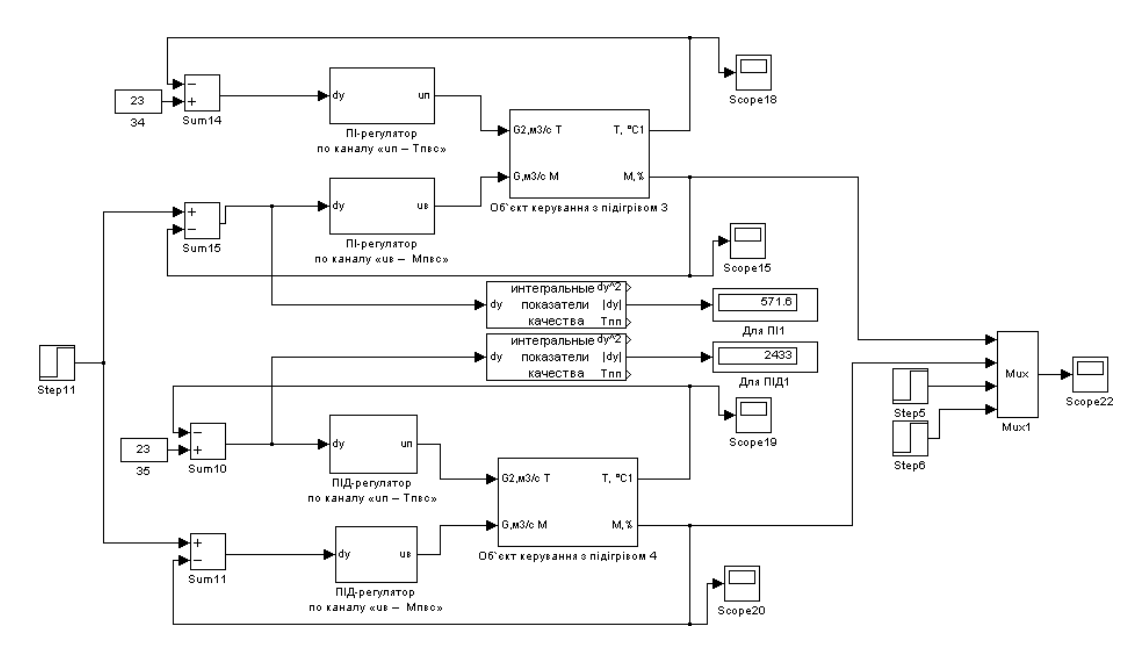

Рис. 3.14 - Структурна схема моделювання для порівняльного аналізу вариантів САР з ПІ- та ПІД-регулятором температури повітря

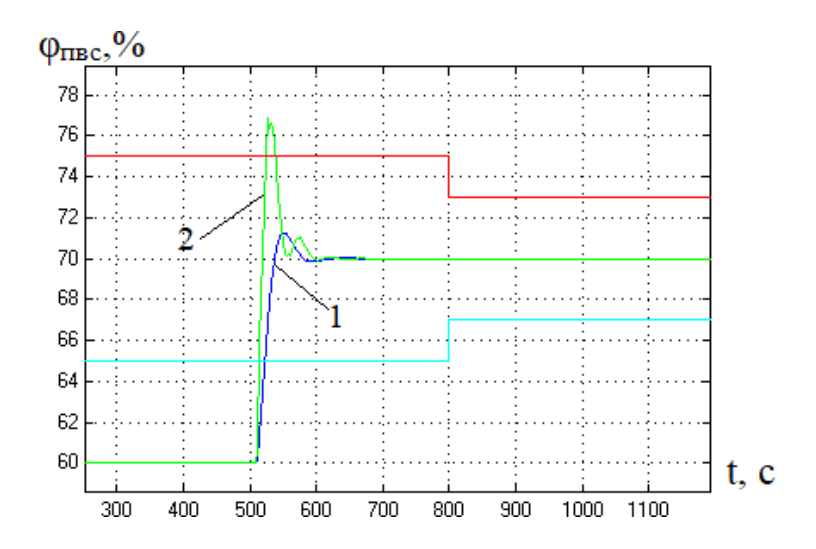

Рис. 3.15 – Результати порівняння варіантів САР відносної вологості повітря φпвс: 1 – САР з ПІ-регулятором; 2 – САР з ПІД-регулятором

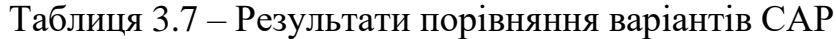

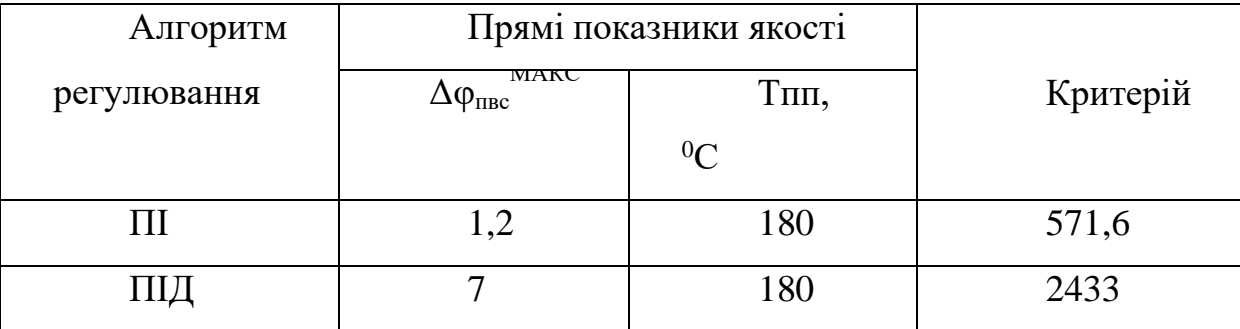

Як видно з результатів порівняння перехідних процесів, САР з ПІ-регулятором є кращої за усіма показниками. Тому ПІ-закон регулювання будемо використовувати і надалі.

3.4 Аналіз грубості САР до варіацій параметрів ОК.

Під час роботи гроубокса в каналах ОК може змінюватись постійна часу. Система є грубою, якщо при малих варіаціях її параметрів, показники якості, також змінюються мало та зберігається стійкість САР. Для промислової практики грубість системи є гарантом її працездатності. Негрубі системи в промисловості не використовуються. Структурні схеми моделювання для перевірки САР з ПІ- та ПІД-регуляторами температури повітря на грубість, вказані на рис. 3.16 і 3.17. Структурні схеми моделювання для перевірки САР з ПІ- та ПІД-регуляторами відносної вологості повітря на грубість вказані на рис. 3.18 і 3.19.

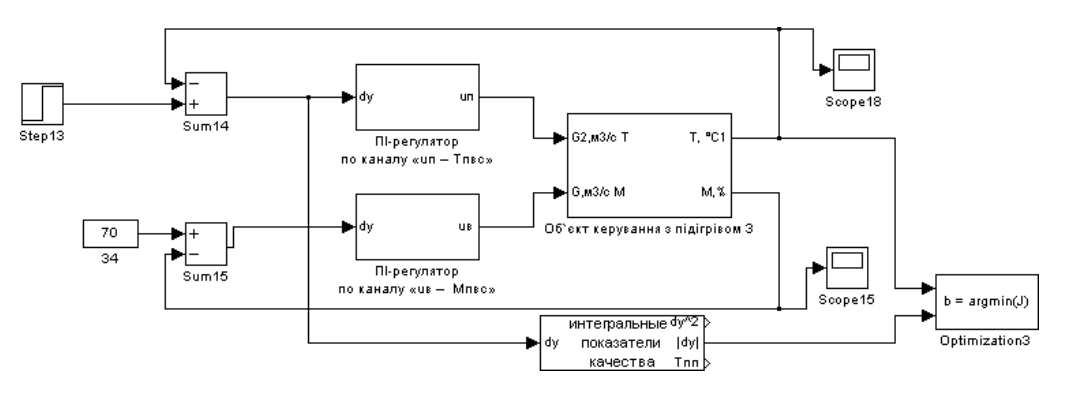

Рис. 3.16 - Структурна схема моделювання для аналізу САР з ПІ-

регулятором температури повітря на грубість

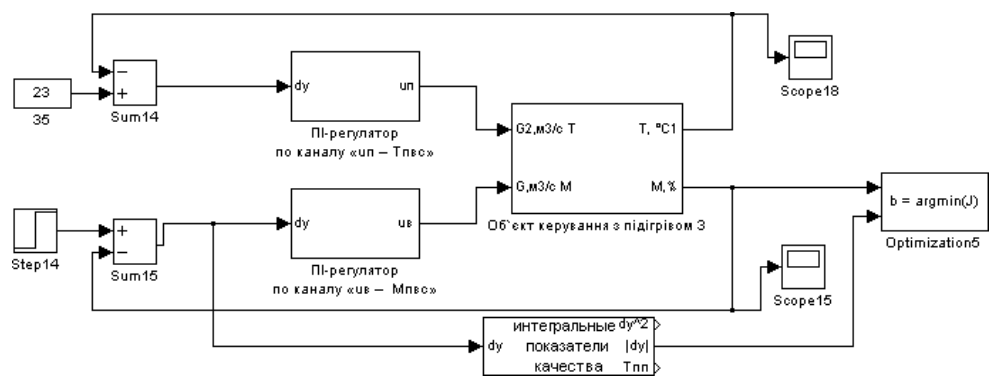

Рис. 3.17 - Структурна схема моделювання для аналізу САР з ПІрегулятором відносної вологості повітря на грубість

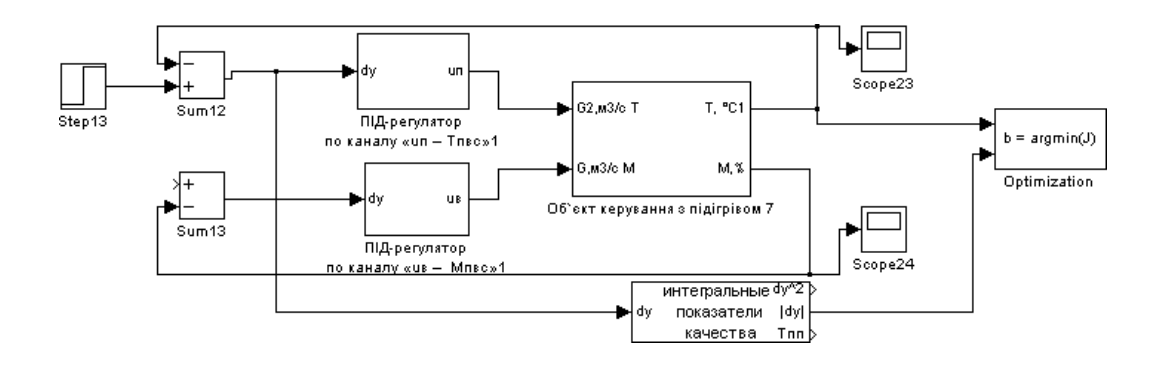

Рис. 3.18 - Структурна схема моделювання для аналізу САР з ПІД-

регулятором температури повітря на грубість

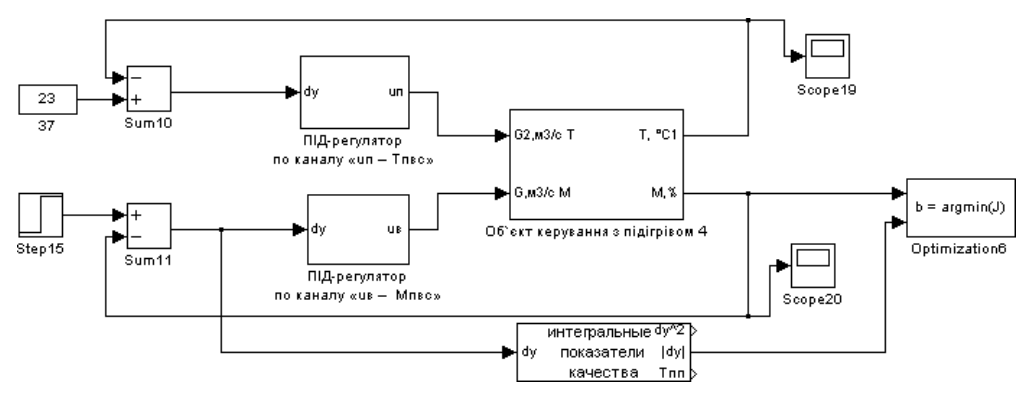

Рис. 3.19 - Структурна схема моделювання для аналізу САР з ПІДрегулятором відносної вологості повітря на грубість

Проведемо порівняльний аналіз перехідних процесів за критерієм оптимальності та показниками, для яких встановлено гранично-припустимі значення.

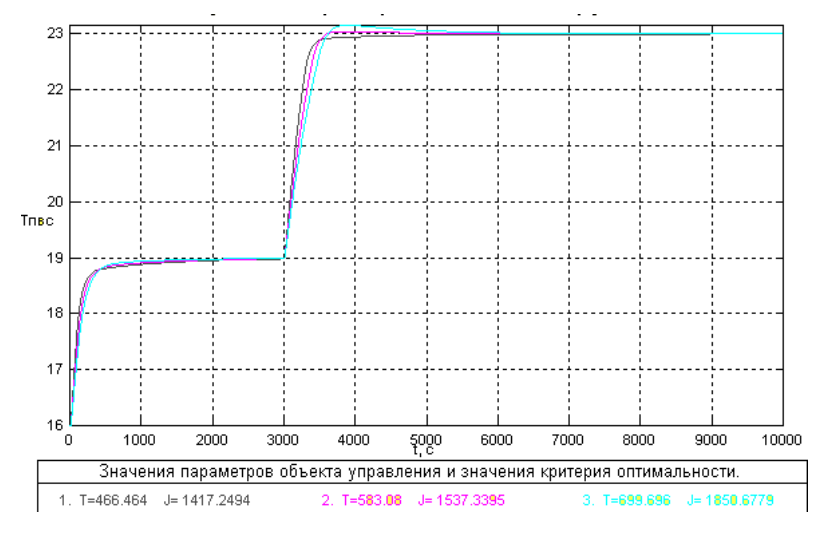

Рис. 3.20 – Результати аналізу на грубість САР з ПІ-регулятором

температури повітря

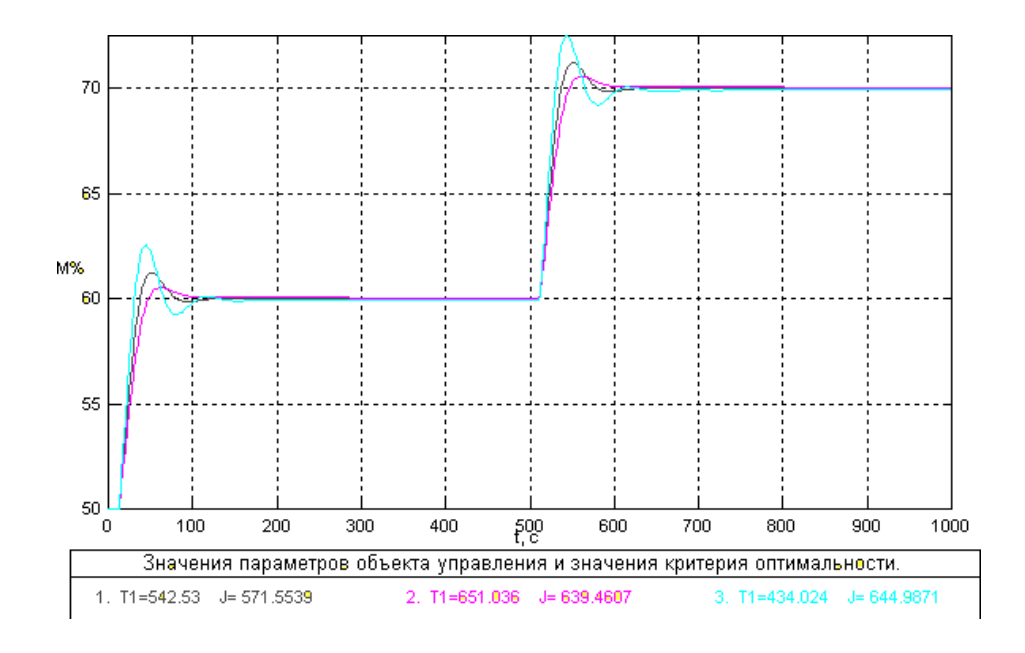

Рис. 3.21 – Результати аналізу на грубість САР з ПІ-регулятором відносної вологості повітря

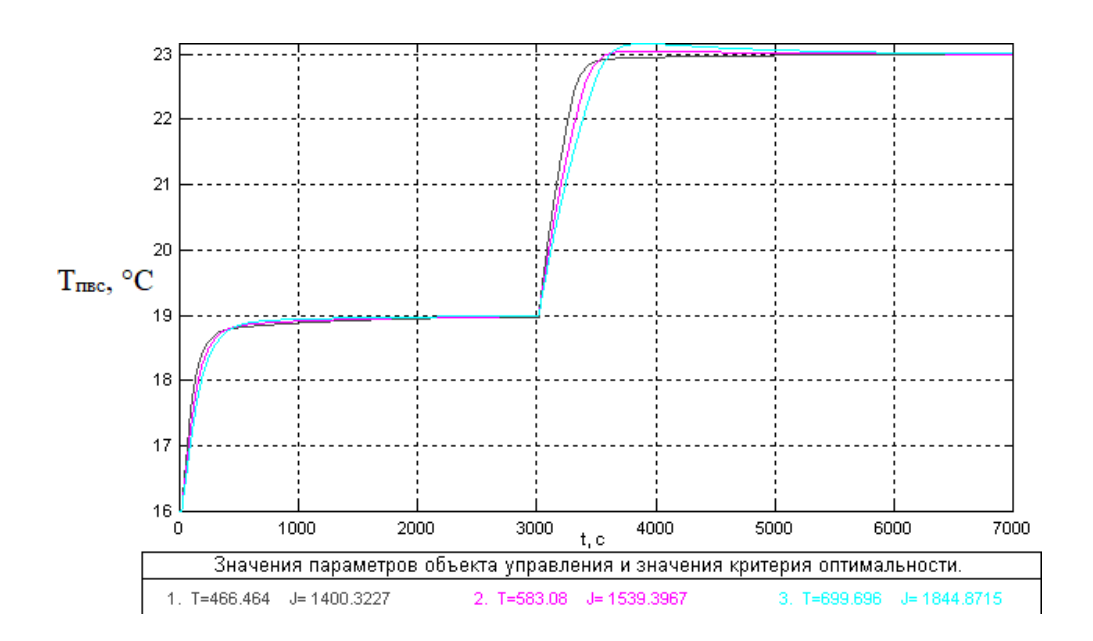

Рис. 3.22 – Результати аналізу на грубість САР з ПІД-регулятором температури повітря

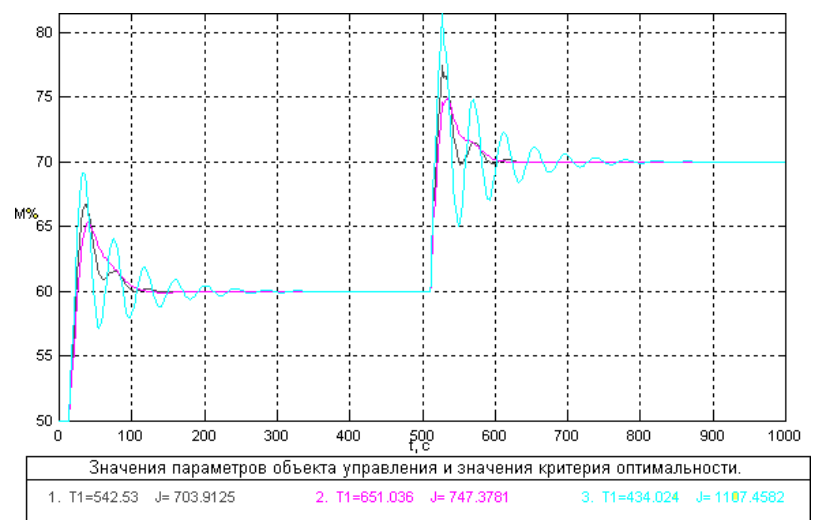

Рис. 3.23 – Результати аналізу на грубість САР з ПІД-регулятором відносної вологості повітря

Оцінивши графіки можна дійти висновку, що САР є грубою як із ПІрегулятором, так із ПІД-регулятором оскільки усі перехідні процеси сходяться на заданому значенні.

Схема моделювання САР базової структури з ПІ-регулятором для порівняння варіантів номінальних, "сприятливих" та "несприятливих" сполучень параметрів ОК для керування наведена на рис. 3.24.

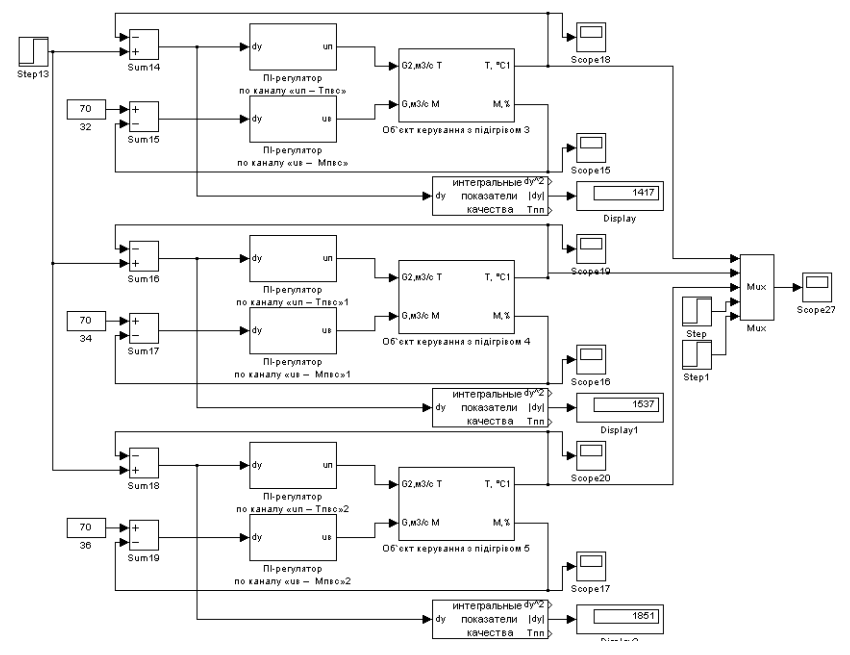

Рис. 3.24 – Схема моделювання САР з ПІ-регулятором температури повітря для порівняння номінальних, "сприятливих" та "несприятливих"

параметрів ОК

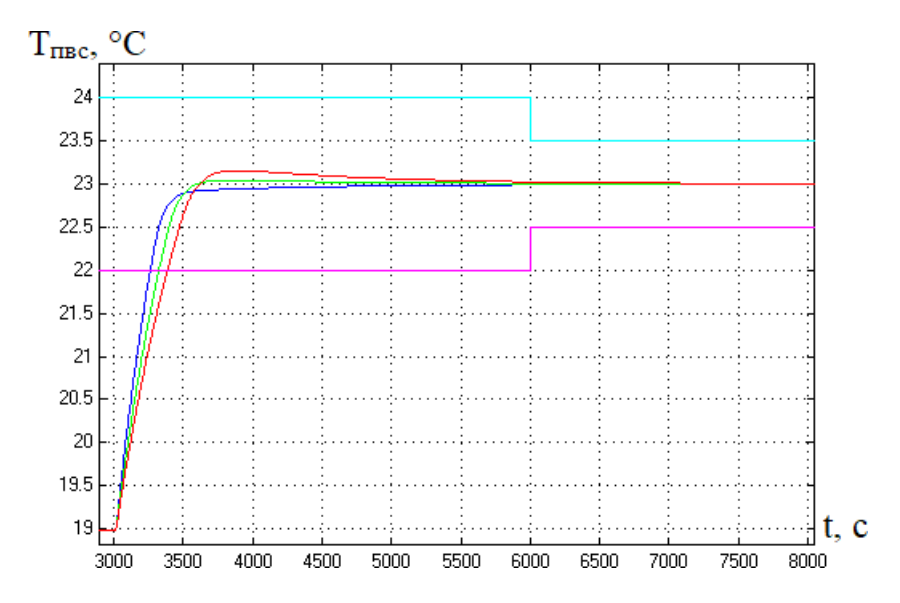

Рис. 3.25 – Результати порівняння варіантів САР з ПІ-регулятором температури повітря: зелений - при номінальних; синій – при "несприятливих"; червоний - при "сприятливих" параметрах ОК

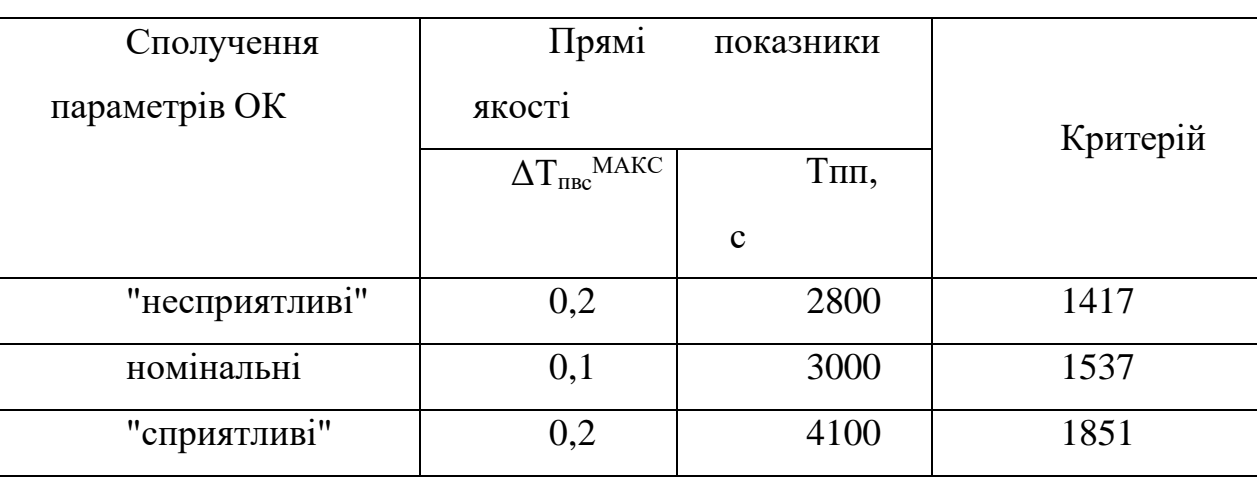

Таблиця 3.8 - Результати порівняння варіантів САР базової структури з ПІрегулятором

Схема моделювання САР базової структури з ПІ-регулятором відносної вологості повітря для порівняння варіантів номінальних, "сприятливих" та "несприятливих" сполучень параметрів ОК для керування наведена на рис. 3.26. Результати порівняння вказані на рис. 3.27 і зведені в таблицю 4.8

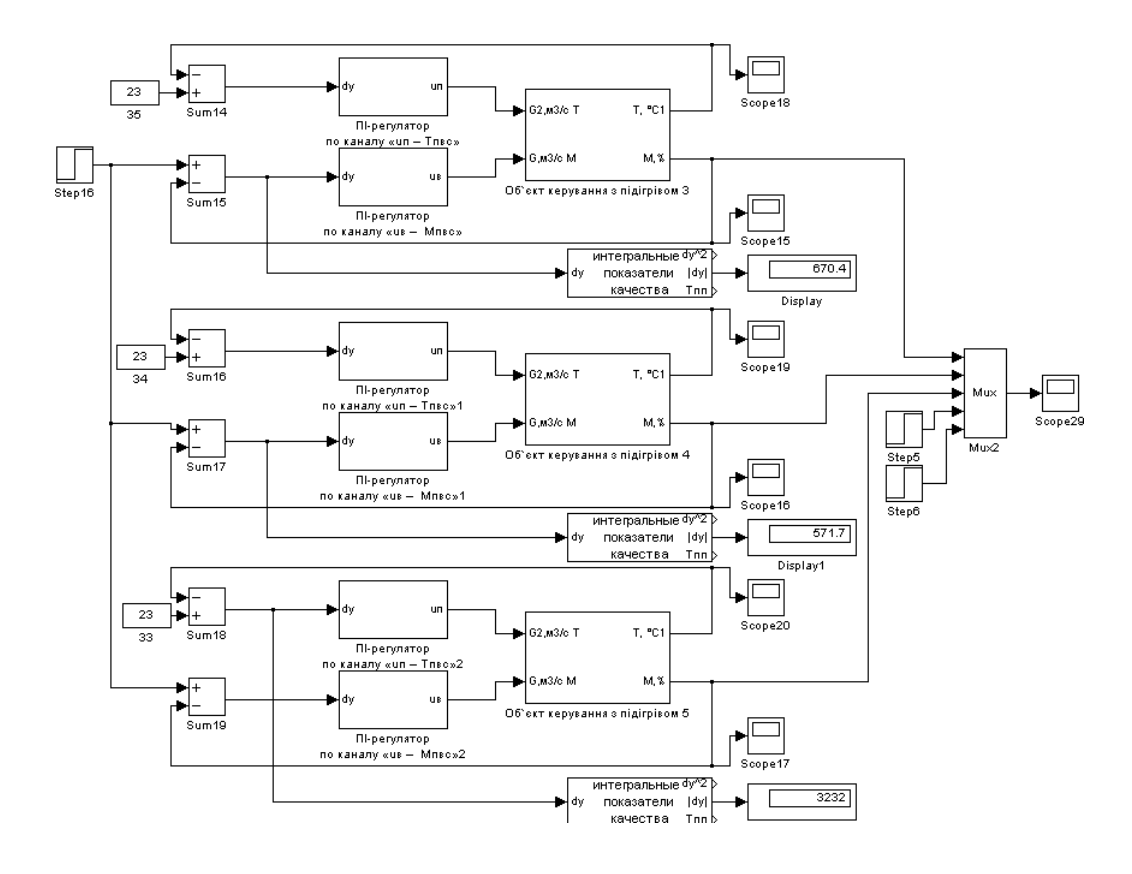

Рис. 3.26 – Схема моделювання САР з ПІ-регулятором відносної вологості повітря для порівняння номінальних, "сприятливих" та "несприятливих"

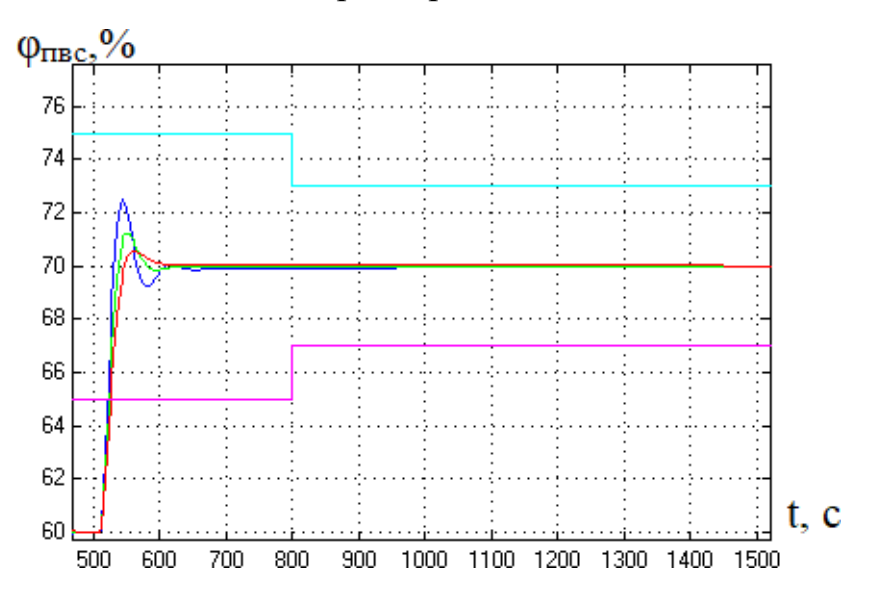

Рис. 3.27 – Результати порівняння варіантів САР з ПІ-регулятором відносної вологості повітря: зелений - при номінальних; синій – при "несприятливих"; червоний - при "сприятливих" параметрах ОК

параметрів ОК

Таблиця 3.9 - Результати порівняння варіантів САР базової структури з ПІрегулятором

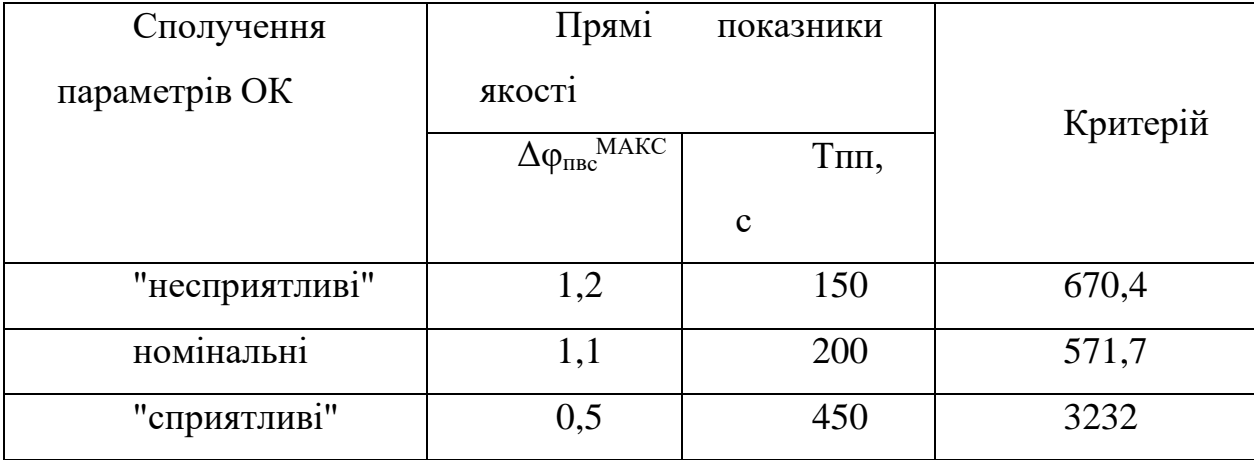

Схема моделювання САР базової структури з ПІД-регулятором температури повітря для порівняння варіантів номінальних, "сприятливих" та "несприятливих" сполучень параметрів ОК для керування наведена на рис. 3.28. Результати порівняння вказані на рис. 3.29 і зведені в таблицю 3.10

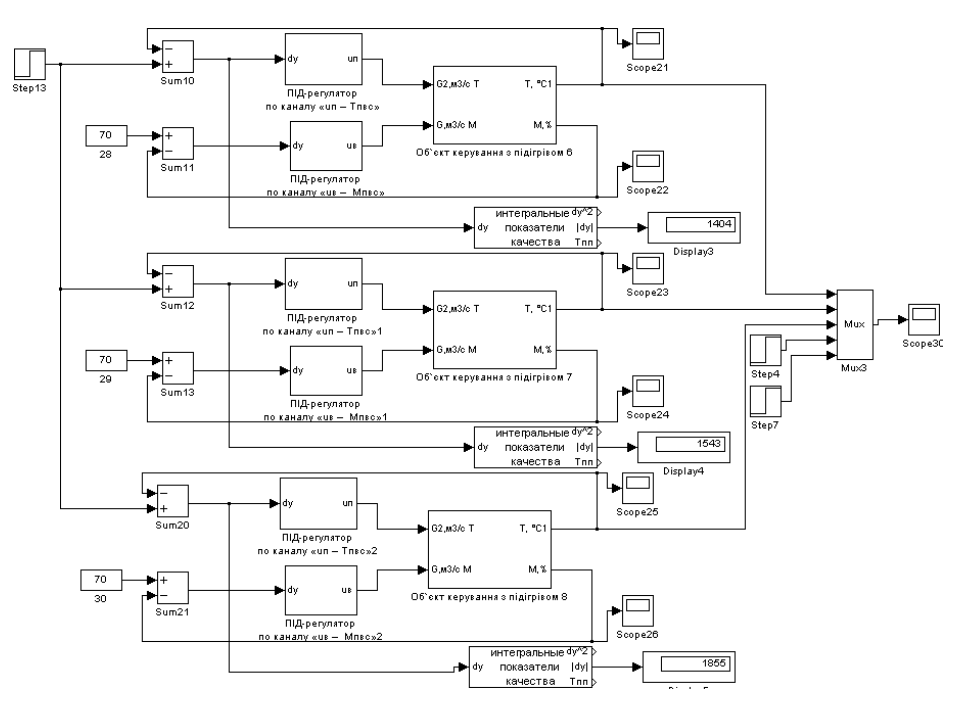

Рис. 3.28 – Схема моделювання САР з ПІД-регулятором температури повітря для порівняння номінальних, "сприятливих" та "несприятливих"

параметрів ОК

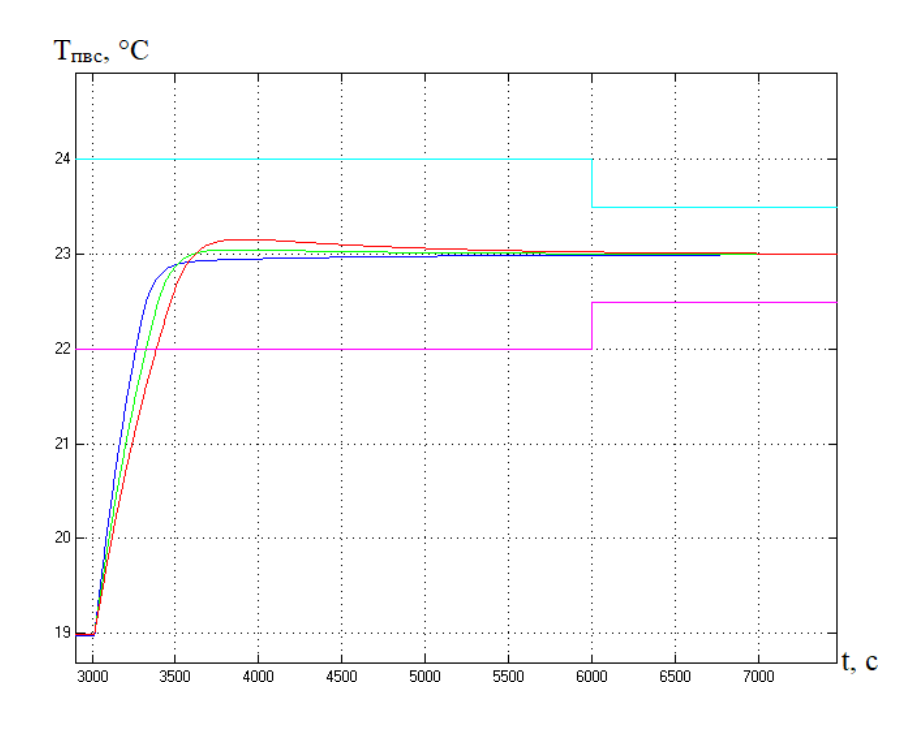

Рис. 3.29 – Результати порівняння варіантів САР з ПІД-регулятором температури повітря: зелений - при номінальних; синій – при "несприятливих"; червоний - при "сприятливих" параметрах ОК

Таблиця 3.10 - Результати порівняння варіантів САР базової структури з ПІД-регулятором

| Сполучення     | Прямі                                 | показники    |          |
|----------------|---------------------------------------|--------------|----------|
| параметрів ОК  | якості                                |              | Критерій |
|                | $\Delta T_{\text{nBC}}^{\text{MAKC}}$ | Тпп,         |          |
|                |                                       | $\mathbf{C}$ |          |
| "несприятливі" | 0,1                                   | 3750         | 1400     |
| номінальні     | 0,1                                   | 2750         | 1543     |
| "сприятливі"   | 0,3                                   | 4250         | 1855     |

Схема моделювання САР базової структури з ПІД-регулятором відносної вологості повітря для порівняння варіантів номінальних, "сприятливих" та "несприятливих" сполучень параметрів ОК для керування наведена на рис. 3.30. Результати порівняння вказані на рис. 3.31 і зведені в таблицю 3.32.

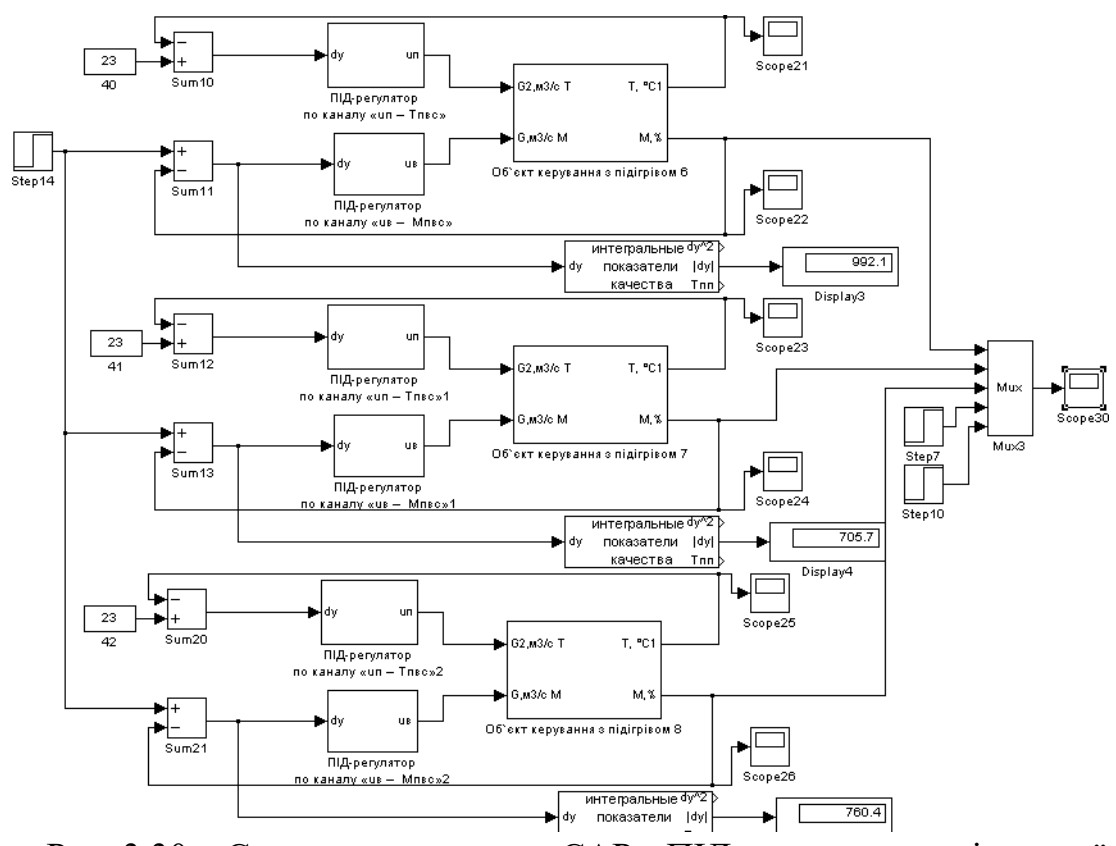

Рис. 3.30 – Схема моделювання САР з ПІД-регулятором відносної вологості повітря для порівняння номінальних, "сприятливих" та

"несприятливих" параметрів ОК

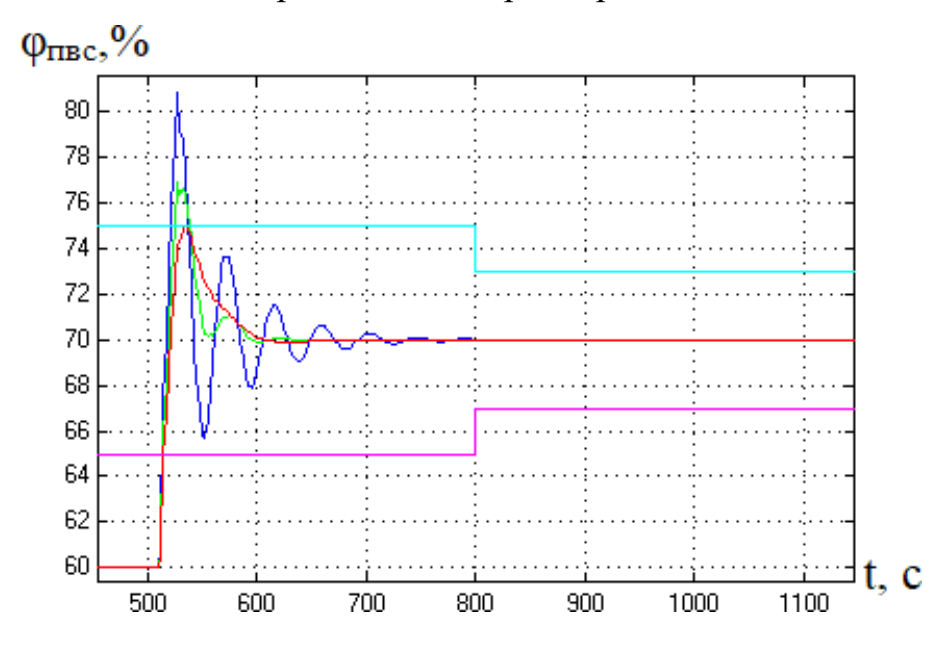

Рис. 3.31 – Результати порівняння варіантів САР з ПІД-регулятором відносної вологості повітря: зелений - при номінальних; синій – при "несприятливих"; червоний - при "сприятливих" параметрах ОК

Таблиця 3.11 - Результати порівняння варіантів САР базової структури з ПІД-регулятором

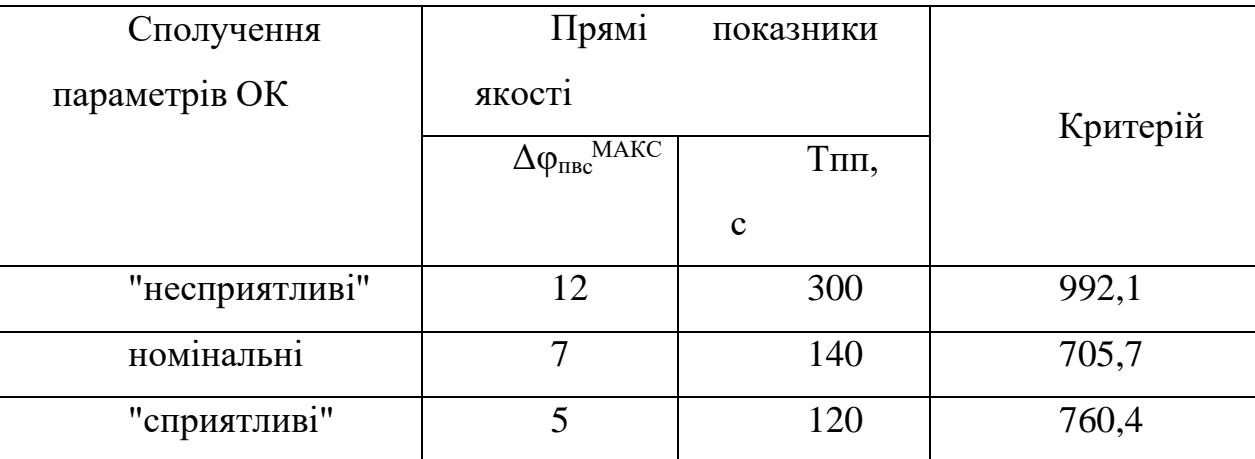

# 3.5 Висновки до розділу

До якості регулювання температури та відносної вологості повітря були сформульовані вимоги гранично припустимих значень. Синтез САР проводився у три етапи:

- Першим етапом був розрахунок налаштувань регулятора за інженерними методиками Копеловича;
- Другим етапом було застосовано оптимальний параметричний синтез;
- Третім етапом була перевірка на грубість та порівняння отриманих результатів

В якості критерію використано інтегральний модульний критерій. На основі отриманих результатів, як базовий алгоритм регулювання температури та відносної вологості обрано ПІ-алгоритм.

## РОЗДІЛ 4. КОНКРЕТИЗАЦІЯ ЗАДАЧІ І РОЗРОБКА АЛГОРИТМІВ ЛОГІЧНОГО КЕРУВАННЯ ТЕХНОЛОГІЧНИМ ПРОЦЕСОМ ФОРМУВАННЯ МІКРОКЛІМАТУ В ГРОУБОКСІ

4.1 Конкретизація задачі логічного керування технологічним процесом в гроубоксі

В якості об'єкта модернізації системи автоматизації було обрано установку для вирощування рослин. Апаратурно-технологічну схему з датчиками та вимірювальними приладами зображено на рис.4.1.

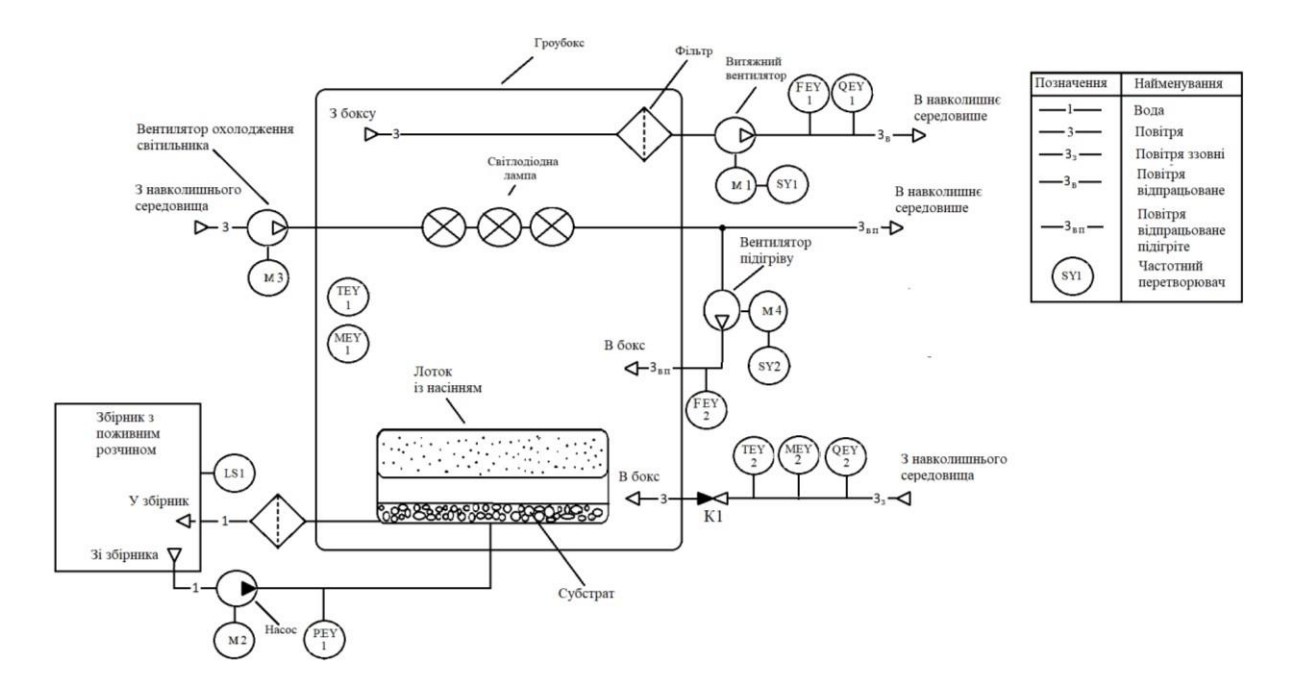

Рис. 4.1 – Апаратурно-технологічна схема гроубоксу

Опис схеми.

Тару для вирощування наповнюється субстратом, під'єднуються трубопроводи системи поливу, укладаються насіння або висаджуються розсада та поміщається у гроубокс. Освітлення реалізується лампою з червоними, синіми та зеленими світлодіодами, які формують необхідний для росту рослин спектр світла. В процесі роботи лампа виділяє частину енергії у вигляді тепла, що відводиться окремим контуром охолодження, за допомогою вентилятора за електроприводом М3. Система освітлення повинна бути змонтована не нижче ніж 40 см від верхівок рослин. Надалі підтримується режим освітлення «день-ніч» (вночі лампа

вимикається). Для оптимального росту огірків потрібно підтримувати температуру на рівні 23°С ±0,5°С вдень, та 16°С±0,5°С вночі. Режими «день» та «ніч» повторюються з інтервалом 12годин. Відносну вологість необхідно підтримувати на рівні 70% ±3%.

Гроубокс знаходиться у приміщенні з кондиціонованим повітрям, температура та відносна вологість якого підтримується на рівні  $T_{\text{max}} = 16 \degree C$ ,  $\varphi_{\text{max}} =$ 50%. Під час життєдіяльності рослини підтримують температурний баланс шляхом випаровування вологи з нижньої поверхні листя. Цей процес викликає ріст рівня відносної вологості повітря всередині гроубокса. При перевищенні межі регламентованого значення, регулятор формує керуючу дію для привода витяжного вентилятора M1 через частотний перетворювач SY1, який поновлює повітря в гроубоксі через зворотній клапан К1 тим самим, знижуює його вологовміст. При недостатньому рівні температури внутрішнього повітря, формується керуюча дія на привід підігріваючого вентилятора M4 через частотний перетворювач SY2, який нагнітає тепле повітря від системи охолодження лампи освітлення в середину бокса.

Полив відбувається завдяки подачі поживного розчину насосом М2. Тара з субстратом затоплюється і насос вимикається, після чого розчин по системі трубопроводу повертається через фільтр до ємності. Таким чином умови підтримуються до збору врожаю.

У попередніх розділах роботи, було вказано регламенти на роботу гроубокса, основні з них наведені в табл. 4.1

## Таблица 4.1 – Таблиця регламентів

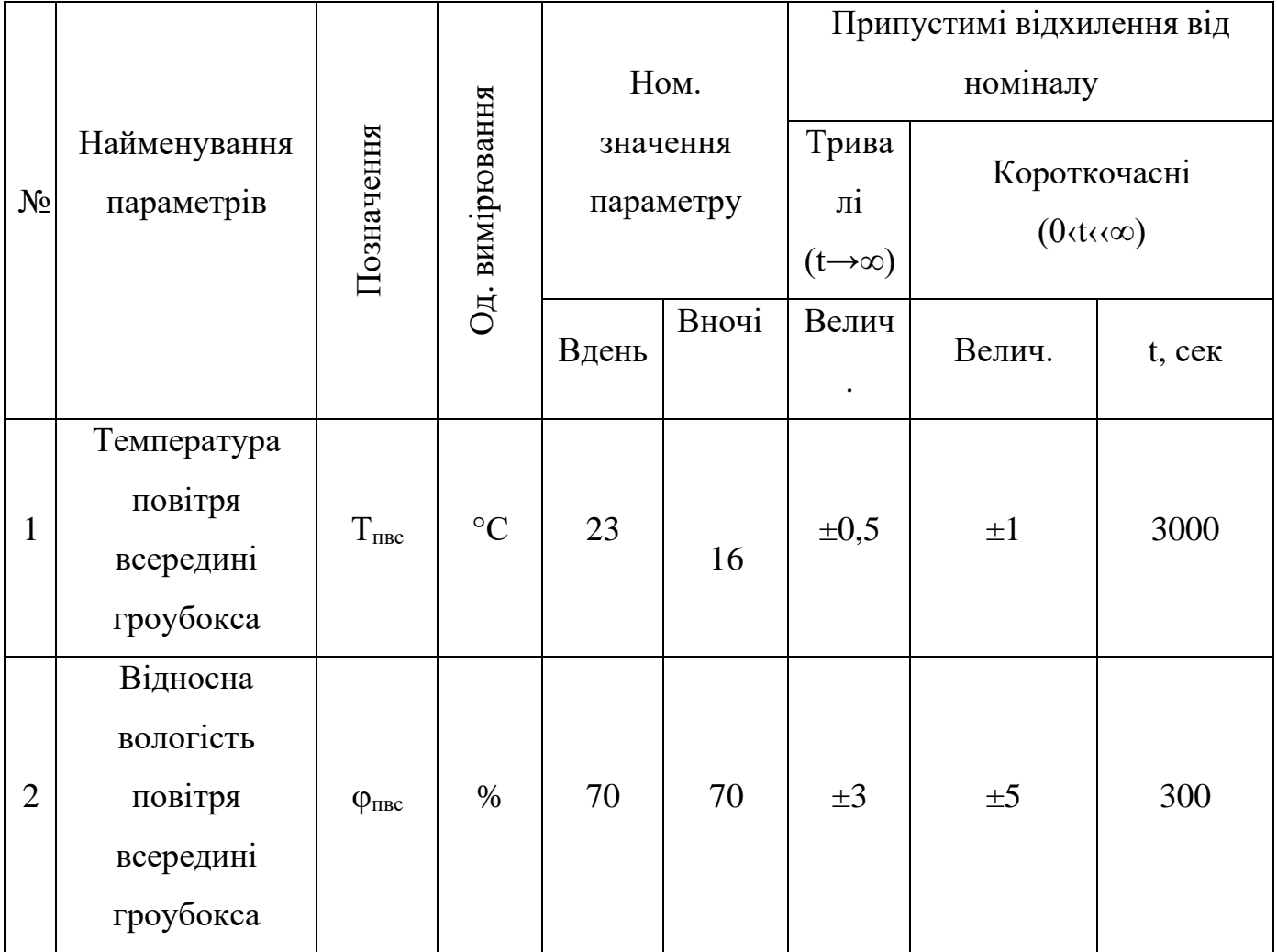

Перед початком технологічного процесу необхідно перевірити усі передпускові умови:

- Перевірити температуру зовнішнього повітря (сигнал від датчику TEY= $16^0C$ )
- Наявність необхідного рівеню поживного розчину (сигнал від датчика  $LS > L_{36min}$

Після перевірки умов необхідно сповістити персонал про початок технологічного процесу. Для цього використовується звукова сигналізація.

Для того, щоб гроубокс почав працювати, потрібно увімкнути лампу освітлення та увімкнути М4 на 30 % і перевірити чи досягнута необхідна температура повітря в установці. Настпним кроком є увімкнення М1 на 50% та перевірити чи досягнуто потрібний рівень відносної вологості повітря всередині.

4.2. Формалізація регламентів, розробка алгоритмів автоматичного логічного керування пуском ділянки в роботу та нормальною зупинкою технологічного процесу формування мікроклімату в гроубоксі.

На основі вище наведеного опису роботи гроубокса формулюється у регламент та блок-схеми алгоритму функціонування установки у режимах пуску, технологічної зупинки та аварійної зупинки.

На рис. 4.2 наведено блок-схему регламенту функціонування в режимі пуску.

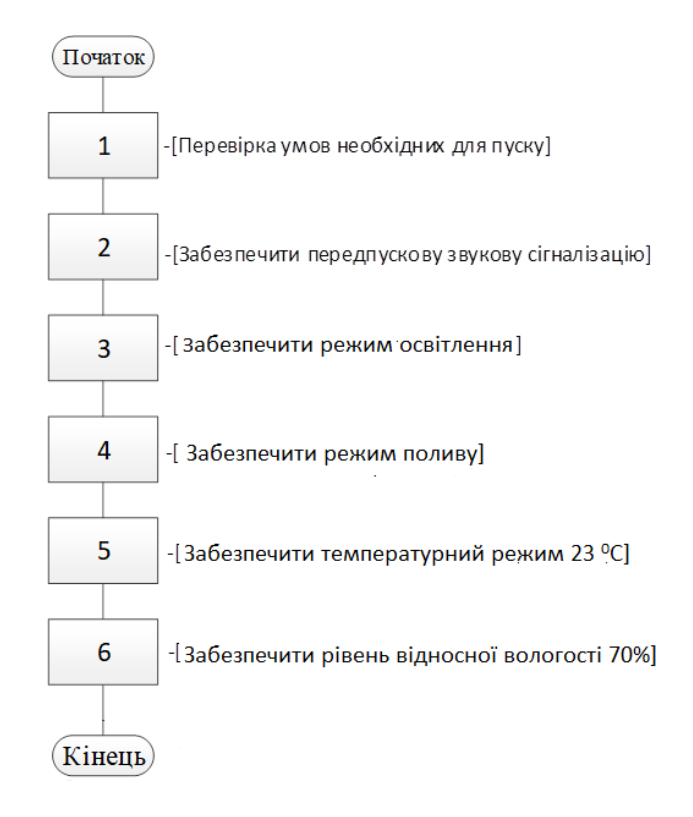

Рис. 4.2 – Блок-схема регламенту функціонування гроубокса за пуском

Для зупинки гроубокса необхідно спочатку вимкнути електропривід насоса М2, вимкнути лампу освітлення, витримати час на охолодження лампи 120с, вимкнути привід вентилятора охолодження М3, вимкнути привід підігріваючого вентилятора М4, витримати 120с та вимкнути привід витяжного вентилятора М1

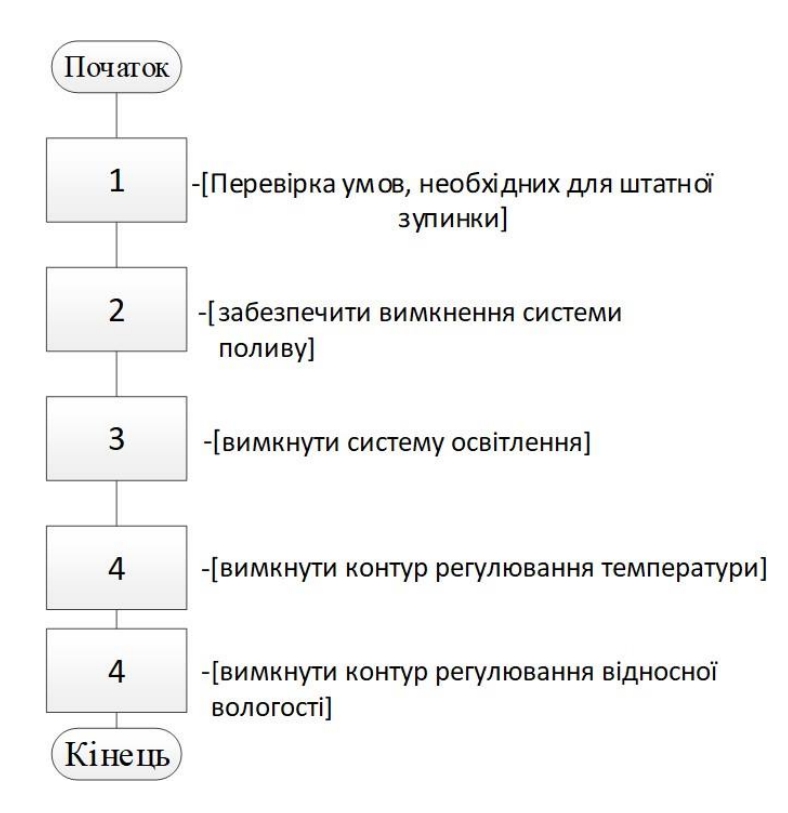

Рис.4.3 Блок-схема регламенту функціонування гроубокса при технологічній зупинці.

Розроблені блок-схеми алгоритмів керування пуском та зупинкою гроубокса наведено на рис. 4.4, та 4.5.

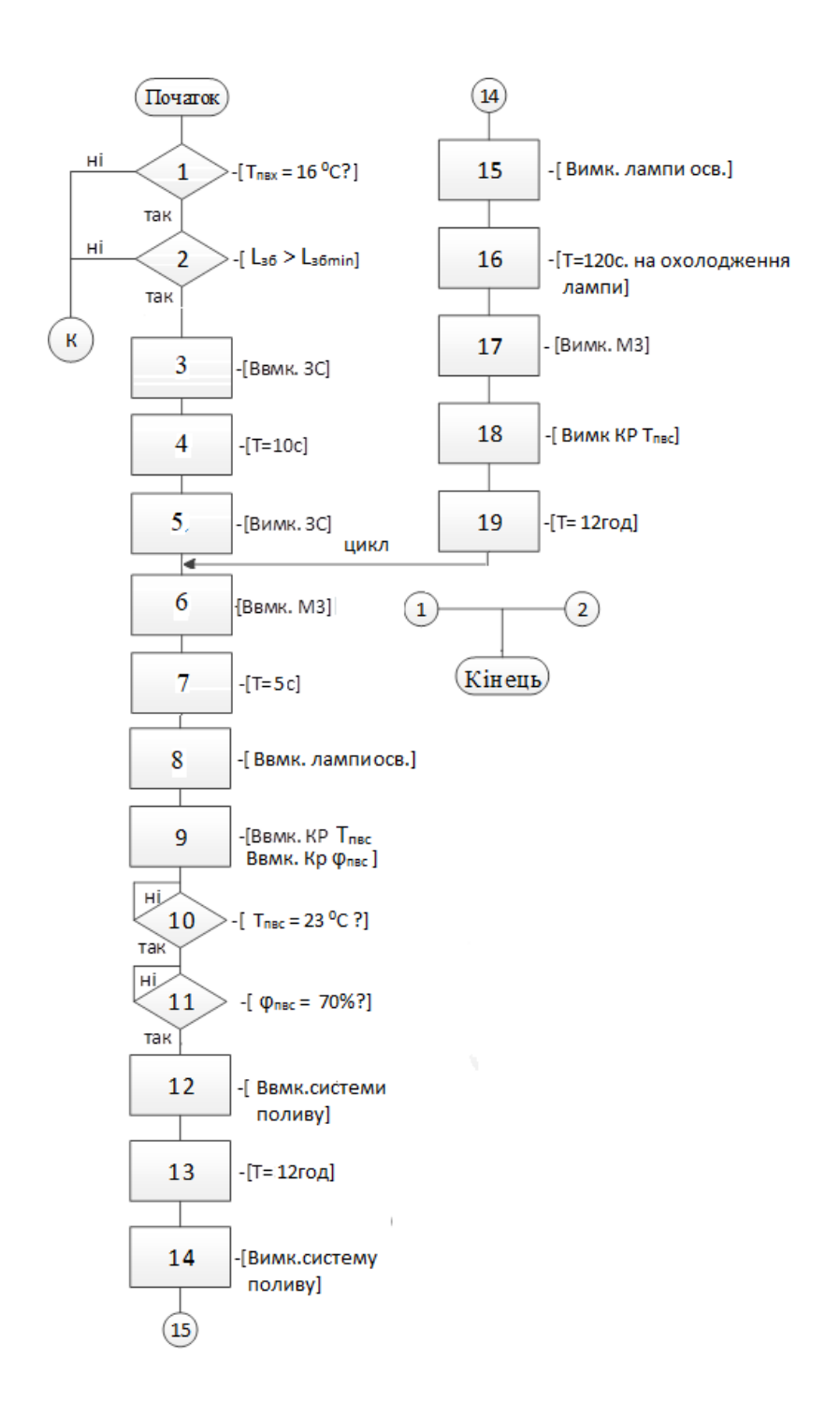

Рис. 4.4. – Блок-схема алгоритму керування за пуском гранулятора – сушарки

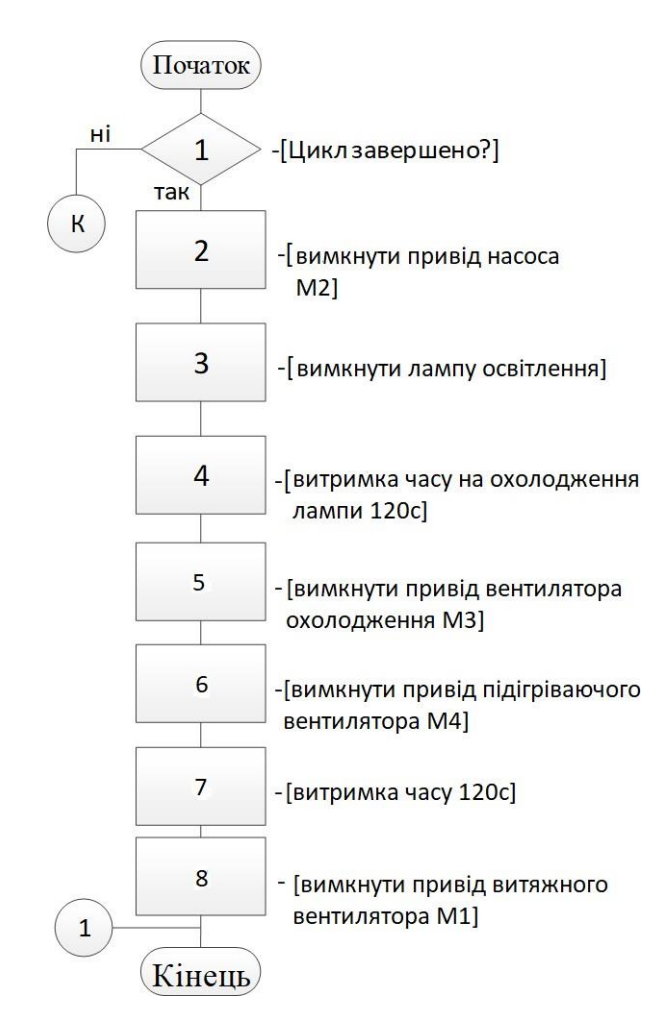

Рис. 4.5 – Блок-схема алгоритму керування за зупинкою гранулятора – сушарки

4.3 Формалізація регламентів та розробка алгоритмів логічного управління для підсистем зупинки в нештатних ситуаціях.

У процесі формування мікроклімату розглянуто нештатну аварійну ситуацію при перегріві повітря в гроубоксі. Для аварійної зупинки необхідно спочатку вимкнути привід підігріваючого вентилятора М4, потім лампу освітлення, за тим привід вентилятора охолодження М3, після цього вимкнути привід насоса М2 та привід витяжного вентилятора М1. На рис. 4.6 наведено блок-схема регламенту функціонування за аварійною зупинкою гроубокса.

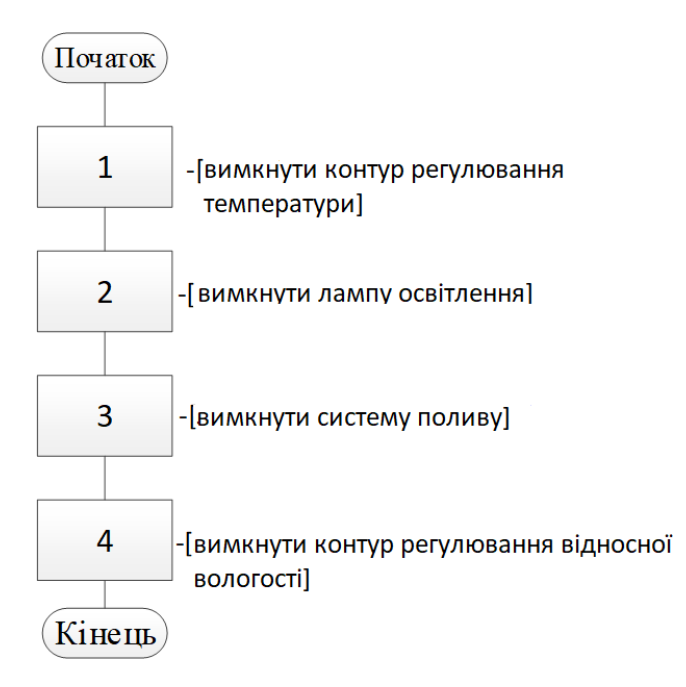

Рис. 4.6 – Блок-схема регламенту аварійної зупинки

На рис. 4.7, наведена блок-схема алгоритму керування аварійною зупинкою гроубокса.

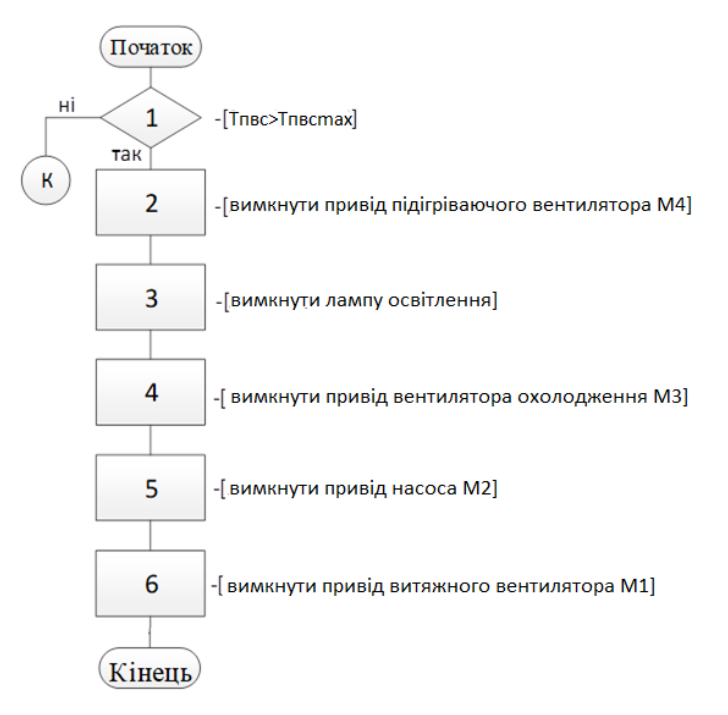

Рис. 4.7 – Блок-схема алгоритму керування аварійної зупинки гроубокса

# 4.4 Висновки за розділом

В результаті виконання розділу для даного технологічного агрегату було розроблено регламенти функціонування та алгоритми пуску-зупинки системи формування мікроклімату в гроубоксі штатному та аварійному режимах. Алгоритми керування, що було розроблено, в повній мірі відповідають ходу реального технологічного процесу.

# РОЗДІЛ 5. ВИБІР ТЕХНІЧНИХ ЗАСОБІВ ОТРИМАННЯ ІНФОРМАЦІЇ ПРО ЗМІННІ ПРОЦЕСУ ТА РЕАЛІЗАЦІЇ КЕРУЮЧИХ ВПЛИВІВ, РОЗРОБКА ТЕХНІЧНОЇ СТРУКТУРИ КОНТРОЛЕРНО-КОМП'ЮТЕРНОЇ МЕРЕЖІ

5.1. Характеристики середовищ, з якими взаємодіють засоби автоматизації та обслуговуючий персонал, які повинні бути враховані при виборі технічних засобів та місць їх розміщення

Процес вирощування рослин здійснюється у гроубоксі, який знаходиться у приміщенні з кондиціонером, котрий підтримує температуру та відносну вологість повітря на вході до грубокса на рівні  $T_{\text{max}} = 16 \degree C$ ,  $\varphi_{\text{max}} = 50\%$ .

«Правила улаштування електроустановок» визначають:

#### 5 відкрита, або зовнішня, електроустановка

Електроустановка, не захищена будівлею від атмосферного впливу. Електроустановки, захищені тільки навісами, сітчастими огорожами тощо, розглядають як зовнішні.

### 6 сухе приміщення

Приміщення, в якому відносна вологість повітря не перевищує 60 %. За відсутності в такому приміщенні умов, наведених у 10–12, воно називається нормальним.

### 7 вологе приміщення

Приміщення, в якому відносна вологість повітря є більше ніж 60 %, але не перевищує75 %.

### 8 сире приміщення

Приміщення, в якому відносна вологість повітря тривалий час перевищує 75 %.

### 9 особливо сире приміщення

Приміщення, в якому відносна вологість повітря наближена до 100 % (стеля, стіни, підлога і предмети, що є в приміщенні, покриті вологою).

### 10 жарке приміщення

Приміщення, в якому під впливом різних теплових випромінювань температура перевищує постійно або періодично (понад 1 добу) + 35 °С (наприклад, приміщення із сушарками, сушильними і випалювальними печами, котельні тощо).

### 11 запилене приміщення

Приміщення, в якому за умовами виробництва виділяється технологічний пил у такій кількості, що він може осідати на проводах, проникати всередину машин, апаратів тощо. Запилені приміщення поділяються на приміщення зі струмопровідним пилом і приміщення з неструмопровідним пилом.

#### 12 приміщення з хімічно активним або органічним середовищем

Приміщення, в якому постійно або протягом тривалого часу є присутніми агресивні пари, гази, рідини, утворюються відкладення або цвіль, що руйнують ізоляцію і струмопровідні частини електроустаткування.

Щодо небезпеки ураження людей електричним струмом розрізняють:

а) приміщення без підвищеної небезпеки, в яких відсутні умови, що створюють підвищену або особливу небезпеку (див. підпункти б), в);

б) приміщення з підвищеною небезпекою, які характеризуються наявністю в них однієї з умов, що створює підвищену небезпеку:

1) вологості або струмопровідного пилу (див. 8 і 11);

2) струмопровідної підлоги (металева, земляна, залізобетонна, цегляна тощо);

3) високої температури (див. 10);

4) можливості одночасного дотику людини до металоконструкцій будівель, технологічних апаратів, механізмів тощо, які мають з'єднання з землею, з одного боку, і до металевих корпусів електроустаткування – з іншого;

в) особливо небезпечні приміщення, які характеризуються наявністю однієї з умов, що створює особливу небезпеку:

1) особливої вологості (див. 9);

2) хімічно активного або органічного середовища(див. 12);

3) одночасно двох або більше умов підвищеної небезпеки

Відповідно до введеної класифікації приміщення, де встановлений гроубокс, слід віднести до приміщення з підвищеною небезпекою ураження людей електричним струмом через наявність струмопровідної підлоги.

Згідно з «Правилами будови електроустановок електрообладнання спеціальних установок ДНАОП 0.00-1.32-01» клас вибухонебезпечних зон характерних виробництв та категорія і група вибухонебезпечної суміші повинні відображатися в нормах технологічного проектування або в галузевих переліках виробництв з вибухопожежонебезпеки.

Газо-, пароповітряні вибухонебезпечні середовища утворюють вибухонебезпечні зони класів 0, 1, 2, а пилоповітряні — вибухонебезпечні зони класів 20, 21, 22.

Вибухонебезпечна зона класу 0 — простір, у якому вибухонебезпечне середовище присутнє постійно або протягом тривалого часу.

Вибухонебезпечна зона класу 0 згідно з вимогами даного розділу може мати місце тільки в межах корпусів технологічного обладнання.

Вибухонебезпечна зона класу 1 — простір, у якому вибухонебезпечне середовище може утворитися під час нормальної роботи (тут і далі нормальна робота — ситуація, коли установка працює відповідно до своїх розрахункових параметрів).

Вибухонебезпечна зона класу 2 — простір, у якому вибухонебезпечне середовище за нормальних умов експлуатації відсутнє, а якщо воно виникає, то рідко і триває недовго. У цих випадках можливі аварії катастрофічних розмірів (розрив трубопроводів високого тиску або резервуарів значної місткості) не повинні розглядатися під час проектування електроустановок.

Вибухонебезпечна зона класу 20 — простір, у якому під час нормальної експлуатації вибухонебезпечний пил у вигляді хмари присутній постійно або часто в кількості, достатній для утворення небезпечної концентрації суміші з повітрям, і (або) простір, де можуть утворюватися пилові шари непередбаченої або надмірної товщини. Звичайно це має місце всередині обладнання, де пил може формувати вибухонебезпечні суміші часто і на тривалий термін.

69

Вибухонебезпечна зона класу 21 — простір, у якому під час нормальної експлуатації ймовірна поява пилу у вигляді хмари в кількості, достатній для утворення суміші з повітрям вибухонебезпечної концентрації.

Ця зона може включати простір поблизу місця порошкового заповнення або осідання і простір, де під час нормальної експлуатації ймовірна поява пилових шарів, які можуть утворювати небезпечну концентрацію вибухонебезпечної пилоповітряної суміші.

Вибухонебезпечна зона класу 22 — простір, у якому вибухонебезпечний пил у завислому стані може з'являтися не часто й існувати недовго або в якому шари вибухонебезпечного пилу можуть існувати й утворювати вибухонебезпечні суміші в разі аварії.

Ця зона може включати простір поблизу обладнання, що утримує пил, який може вивільнятися шляхом витоку і формувати пилові утворення.

Відповідно до введеної класифікації приміщення, де встановлений гроубокс, слід віднести до вибухобезпечної зони.

«Правила будови електроустановок. електрообладнання спеціальних установок ДНАОП 0.00-1.32-01» встановлюють:

Табл. 5.1 Допустимий рівень вибухозахисту і ступінь захисту оболонки електричних машин (стаціонарних і пересувних) у залежності від класу вибухонебезпечної зони

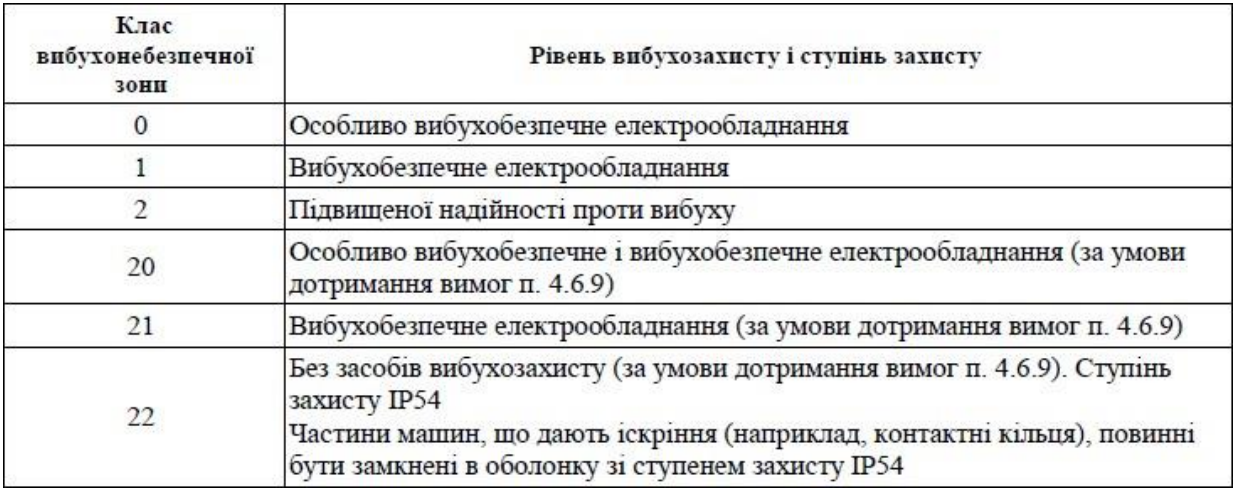

Табл. 5.2 Допустимий рівень вибухозахисту і ступінь захисту оболонки електричних апаратів і приладів (стаціонарних, пересувних і переносних) у залежності від класу вибухонебезпечної зони

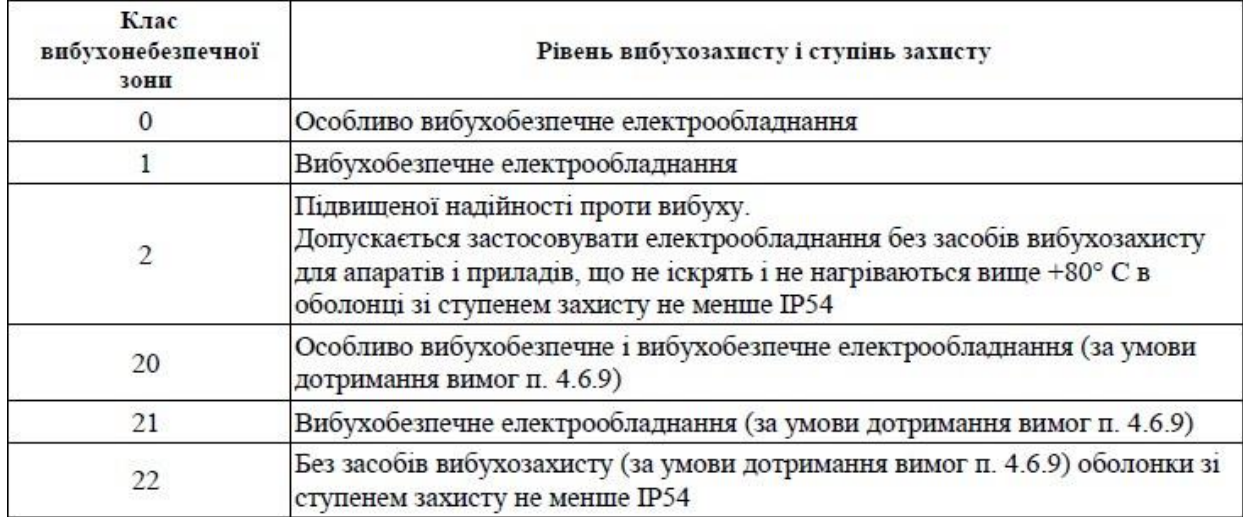

Для приміщення, де встановлений гроубокс, слід вибирати ступінь захисту оболонки електричних машин та ступінь захисту оболонки електричних апаратів і приладів - «Без засобів вибухозахисту».

«Правила будови електроустановок електрообладнання спеціальних установок ДНАОП 0.00-1.32-01» визначають:

Пожежонебезпечна зона класу П-I — простір у приміщенні, у якому знаходиться горюча рідина, яка має температуру спалаху більше +61° C.

Пожежонебезпечна зона класу П-II — простір у приміщенні, у якому можуть накопичуватися і виділятися горючий пил або волокна.

Пожежонебезпечна зона класу П-IIа — простір у приміщенні, у якому знаходяться тверді горючі речовини та матеріали.

Пожежонебезпечна зона класу П-III — простір поза приміщенням, в якому знаходяться горюча рідина, яка має температуру спалахнення понад +61° C або тверді горючі речовини.

Відповідно до введеної класифікації приміщення, де встановлений гроубокс, слід віднести до пожежобезпечної зони.

«Правила будови електроустановок електрообладнання спеціальних установок ДНАОП 0.00-1.32-01» встановлюють:

#### Табл. 5.3Мінімальний ступінь захисту оболонок електричних машин у

#### залежності від класу пожежонебезпечної зони

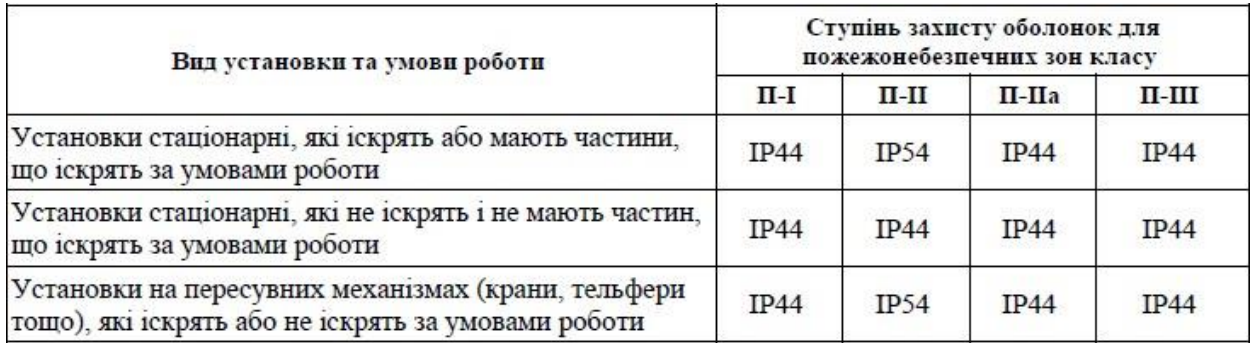

Табл. 5.4 Мінімальний ступінь захисту оболонок електричних апаратів,

приладів, шаф та наборів затискачів у залежності від класу пожежонебезпечної зони

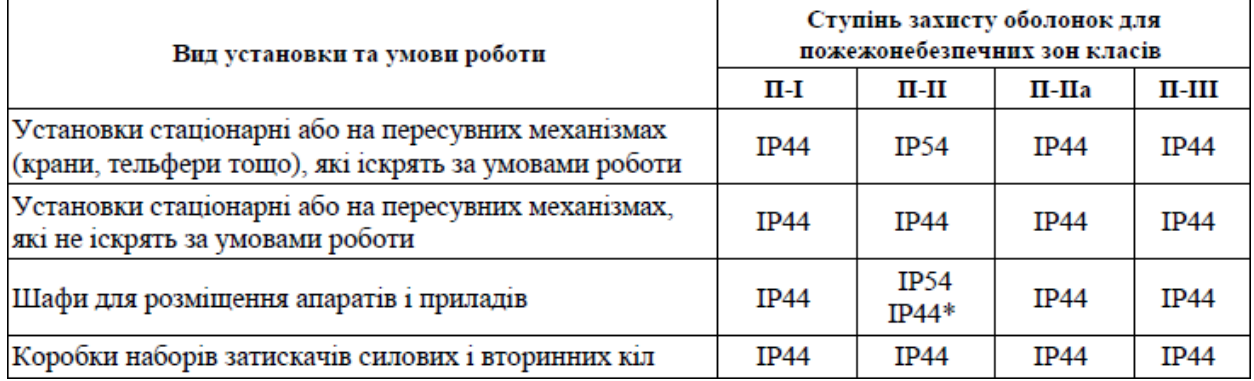

Для приміщення, де встановлений гроубокс, слід вибирати мінімальний ступінь захисту оболонок електричних машин, електричних апаратів, приладів, шаф та наборів затискачів не менше ІР44.

Датчики температури та вологості повітря встановлені всередині гроубокса та в приміщенні, де він знаходиться. Виконавчі механізми зміни витрат повітря – вентилятори та їх приводи, а також насос подачі поживного розчину встановлені в приміщені, де знаходиться гроубокс. Обладнання для прямого пуску електроприводів, для освітлення, частотні перетворювачі, технічні засоби системи керування та панель оператора-технолога знаходиться в шафі із ступенем захисту ІР 44, яка встановлена в окремому опалювальному приміщені.

Рекомендований метал для засобів збору інформації про хід технологічного процесу і стан обладнанням – нержавіюча сталь для харчових виробництв.
На обслуговуючий персонал діють такі шкідливі чинники, як шум від роботи вентиляторів. В системі передбачена можливість місцевого та дистанційного керування технологічним обладнанням.

5.2. Вибір технічних засобів збору інформації про хід технологічного процесу і стан обладнання

Для технологічно процесу вирощування рослин використовуються наступні технічні засоби:

Для виміру відносної вологості і температури повітря всередині гроубокса та в приміщенні, де він знаходиться, застосовані перетворювачі відносної вологості і температури повітря з виходом 4-20 мА Тера Y тип 2-20.

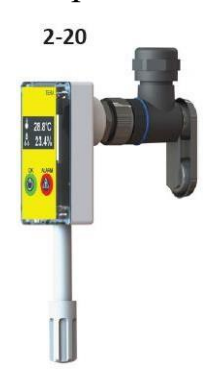

Рис.- 5.1. Зовнішній вигляд перетворювача відносної вологості і температури Тера Y 2-20

| ОСНОВНІ ТЕХНІЧНІ ХАРАКТЕРИСТИКИ                    |                                                              |                                                                                  |                            |  |  |  |  |  |  |
|----------------------------------------------------|--------------------------------------------------------------|----------------------------------------------------------------------------------|----------------------------|--|--|--|--|--|--|
| Модель                                             | $2 - 01$                                                     | $2 - 02$                                                                         | $2 - 20$                   |  |  |  |  |  |  |
|                                                    |                                                              | Характеристики преобразователя                                                   |                            |  |  |  |  |  |  |
| Кількість каналів вимірювання                      |                                                              |                                                                                  |                            |  |  |  |  |  |  |
| Можливі конфігурації каналів вимірювання*          |                                                              | 3BT                                                                              |                            |  |  |  |  |  |  |
| Вихідний сигнал                                    |                                                              | Аналоговий, 2 х 4-20 мА (3BT) / 2 х 0-10 В (3BT)                                 |                            |  |  |  |  |  |  |
| Наявність індикації                                |                                                              | OLED 0.96" роздільна здатність 128 х 64 точки, індикація після натискання кнопки |                            |  |  |  |  |  |  |
| Підключення до лінії 4-20 мА                       |                                                              | По 4-х провідній схемі підключення через роз'єм M12FA або M12FD                  |                            |  |  |  |  |  |  |
| Настінне магнітне кріплення                        |                                                              | Відсутнє                                                                         | Вертикальне                |  |  |  |  |  |  |
| Температура експлуатації перетворювача, °С         | $-3060$                                                      |                                                                                  |                            |  |  |  |  |  |  |
|                                                    |                                                              | Характеристики зовнішнього сенсора відн. вологості і температури повітря         |                            |  |  |  |  |  |  |
| Номінальна статична характеристика                 |                                                              | SHT31                                                                            |                            |  |  |  |  |  |  |
| Діапазон вимірювання температури / відн. вологісті |                                                              | $-2080^{\circ}$ C / 0100 %                                                       | $-2060^{\circ}$ C / 0100 % |  |  |  |  |  |  |
| Похибка вимірювання температури / відн. вологісті  | $0.5^{\circ}$ C / $\geq$ 4 % (010 % i 90100 %), 3 % (1090 %) |                                                                                  |                            |  |  |  |  |  |  |
| Показник інерції по температурі, сек               | 4 (повітря, V=0 м/сек)                                       |                                                                                  |                            |  |  |  |  |  |  |
| Показник інерції по вологості, сек                 |                                                              | 12 (повітря, V=0 м/сек)                                                          |                            |  |  |  |  |  |  |
| Матеріал захисної арматури                         |                                                              | Сталь 321 (12Х18Н10Т) та поліамід                                                | АБС пластик                |  |  |  |  |  |  |
| Штуцер M20 x 1,5                                   | Відсутній                                                    | Рухомий                                                                          | Відсутній                  |  |  |  |  |  |  |
| Довжина монтажної частини, мм                      |                                                              | 100, 120, 160, 200, 250                                                          | 60                         |  |  |  |  |  |  |
| Діаметр монтажної частини / фільтра, мм            | Ø6 / Ø12                                                     | Ø8 / Ø12                                                                         |                            |  |  |  |  |  |  |

Рис. 5.2 Основні технічні характеристики перетворювача відносної вологості і температури Тера Y 2-20

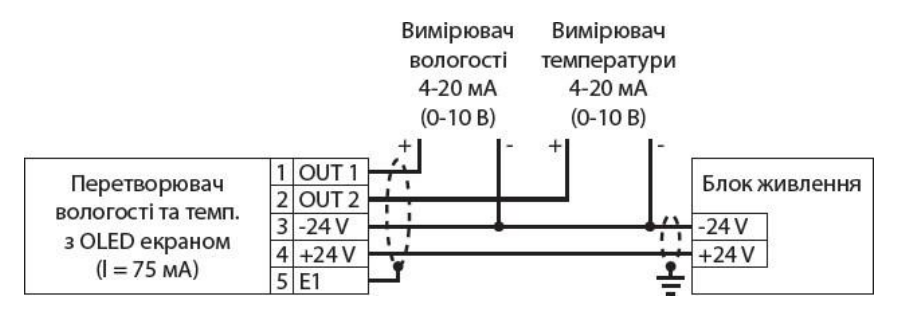

Рис. 5.3 Схема підключення Тера Y 2-20

Для сигналізації рівня в ємності із поживним розчином застосовані дворівневі поплавкові датчики Овен ПДУ, які призначені для сигналізації граничних (мінімального та максимального) рівнів рідини у закритому або відкритому резервуарі. Принцип дії поплавкових датчиків ґрунтується на механічному переміщенні поплавка уздовж штоку. У поплавку знаходиться постійний магніт, а у штоці встановлені геркони, контакти яких замикаються у магнітному полі поплавка, формуючи на виході пристрою відповідний сигнал. Загальнопромислові виконання дворівневих датчиків виготовляються із нержавіючої сталі 12X18H10T (арматура) AISI316L (поплавок). Дворівневі датчики ПДУ застосовуються для контролю агресивних та в'язких середовищ, чистих та таких, що містять різні домішки. Наявність у контрольованому середовищі бульбашок та піни не впливає на якість вимірювання.

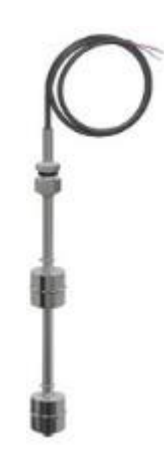

Рис. 5.4 Зовнішній вигляд датчика рівня Овен ПДУ 3.2

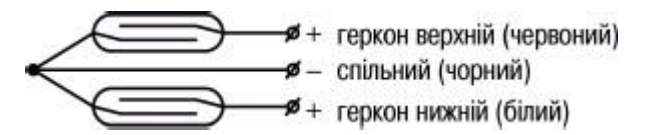

| Найменування параметра                                                                  | Значення             |  |                |           |                |  |  |
|-----------------------------------------------------------------------------------------|----------------------|--|----------------|-----------|----------------|--|--|
|                                                                                         | ПДУ-1.2<br>ПДУ-2.2   |  | ПДУ-3.2        | ПДУ-2Н. 2 | ПДУ-3Н. 2      |  |  |
|                                                                                         | Електричні параметри |  |                |           |                |  |  |
| Кількість сигналізованих рівнів                                                         | $\overline{2}$       |  |                |           |                |  |  |
| Максимальна комутована потужність, Вт                                                   | 10                   |  | 30             | 10        | 30             |  |  |
| Максимальний комутований струм, А                                                       | 0,5                  |  | $\overline{2}$ | 0,5       | $\overline{2}$ |  |  |
| Максимальна комутована напруга, В                                                       | 180                  |  | 230            | 180       | 230            |  |  |
| Кількість спрацьовувань при напрузі комутації<br>постійного струму 24 В і струмі 0,25 А | 1x10 <sup>6</sup>    |  |                |           |                |  |  |

Рис. 5.5 Схема підключень датчика рівня Овен ПДУ 3.2

Рис. 5.6 Технічні характеристики датчика рівня Овен ПДУ 3.2

5.3. Вибір технічних засобів для реалізації керуючих впливів технологічного процесу

Для забезпечення циркуляції повітря використаний канальний вентилятор Вентс ТТ 100, який об'єднує в собі можливості та високі характеристики осьових і відцентрових вентиляторів. Використовується в припливно-витяжних системах вентиляції, які вимагають високого тиску, потужного повітряного потоку і низького рівня шуму. Сумісні з повітроводами діаметром 100 мм.

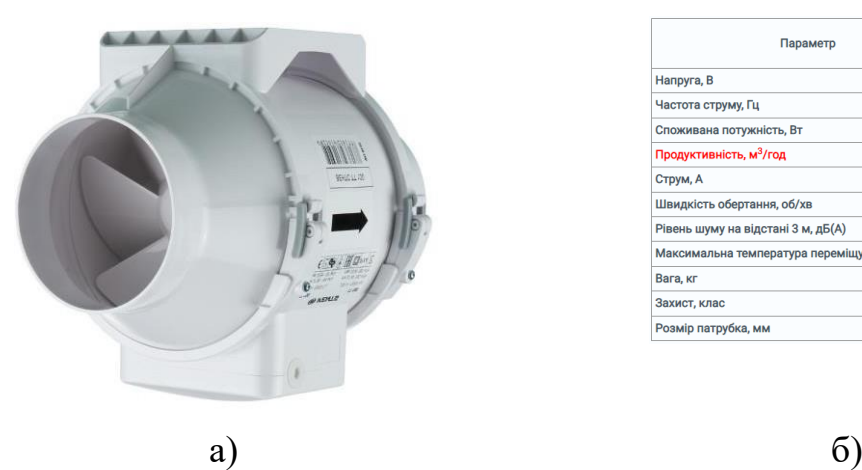

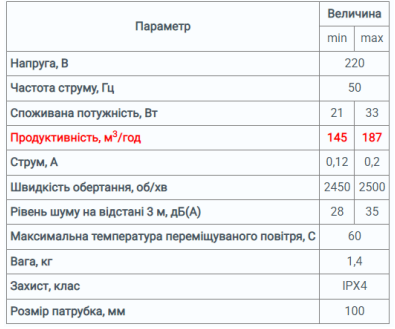

Рис. 5.7 Вентилятор Вентс ТТ 100: а) зовнішній вигляд; б) технічні характеристики

Для зміни частоти обертання вентилятора застосований частотний перетворювач Siemens SINAMICS V20 6SL3210-5BB11-2UV0 0,12 кВт/1 фаз.

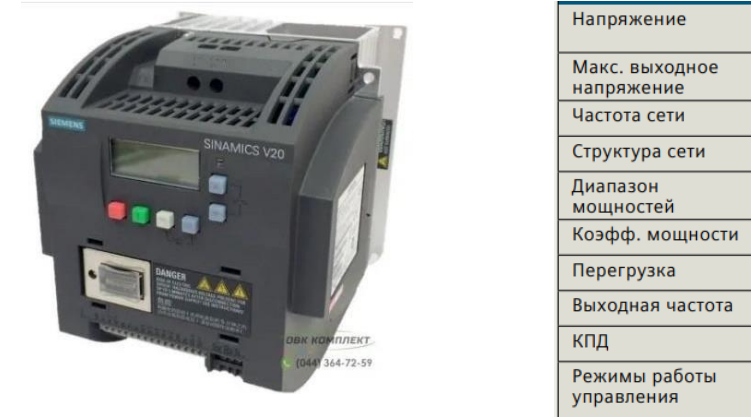

1AC 230 B: 1AC 200 B ... 240 B (-10 % ... + 10 %)<br>3AC 400 B: 3AC 380 B ... 480 B (-15 % ... + 10 %) 1AC 230 B: 240 B 3AC 400 B: 480 B 50/60 Гц TN, TT, IT, TT заземленная сеть 1 AC 230 B 0,12 ... 3,0 KBT (0,16 ... 4 n.c.)<br>3 AC 400 B 0,37 ... 15,0 KBT (0,5 ... 20 n.c.)  $0.72$ 150 % ном. тока на 60 с, цикл 600 с 0... 599 Гц разрешение: 0,01 Гц 98% Управление по напряжению/частоте: U/f, U<sup>2</sup>/f, Управление по напряжению/частоте: U/f, U<sup>2</sup>/f,<br>зад. характеристики U/f, по потокосцеплению:<br>FCC

a)  $\qquad \qquad$  6)

Рис. 5.8 Частотний перетворювач Siemens SINAMICS V20 а) зовнішній вигляд; б) основні технічні характеристики

Номінальна потужність – 0,12 кВт; номінальний струм 0,9 А

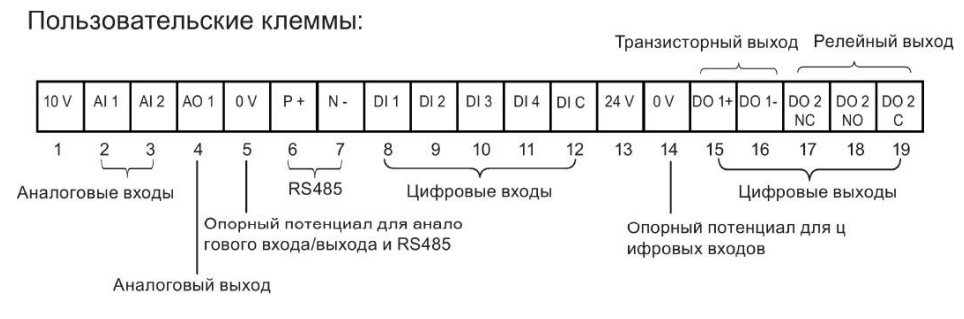

Рис. 5.9 Схема підключення Siemens SINAMICS V20

Для циркуляції водного розчину з поживними речовинами використана насосна установка SFA серии Sanidоuche, яка дозволяє транспонувати суспензії з твердими частинками.

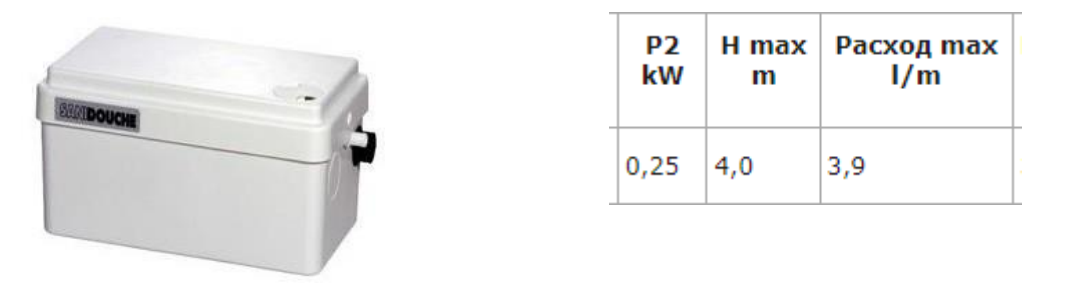

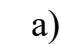

a)  $(6)$ 

Рис. 5.10 Насосна установка SFA серии Sanidоuche: а) зовнішній вигляд; б) технічні характеристики

Світлодіодний світильник Оріон 4 обирався, виходячи з наступних норми освітленості теплиць:

- інтенсивність освітлення: для розсадних культур – 25 Вт/м2; для овочевих рослин – 65 Вт/м2;

- розподіл спектру випромінювання: 50% – червоний спектр (600–635 нм), 30% – синій спектр (450–465 нм), 20% – зелений спектр (520–535 нм).

Для прямого пуску та зупинки електроприводів вентилятору та насосної установки, а також для вмикання освітлення обрані наступні технічні засоби (рис. 5.11).

Автоматичний вимикач ETI ETIMAT 10 2p C 0,5 A (10 kA) 2133701, номінальна напруга: 230 В, номінальний струм: 0,5 А, номінальна частота: 50 Гц, здатність, яка відключає: 10 кА, клас обмеження енергії: 3, характеристика відключення: С.

Контактор мініатюрний ETI CEC 07.10 24V DC 4641100, номінальна стійкість ізоляції: 390 В, номінальний струм AC3: 7 А, номінальна потужність: 3 кВт, ступінь захисту: IP 20, основні контакти: 3NO, додаткові контакти: 1NO.

Проміжне реле ERM4-024DC ETI 24730065.4. контакти: 4 × перекидних Напруга котушки: 24 В DC, номінальна напруга контактів: 250 В AC, мінімальна напруга, що комутується: 10 В, мінімальний комутований струм: 5 мА, номінальний струм: 6 А.

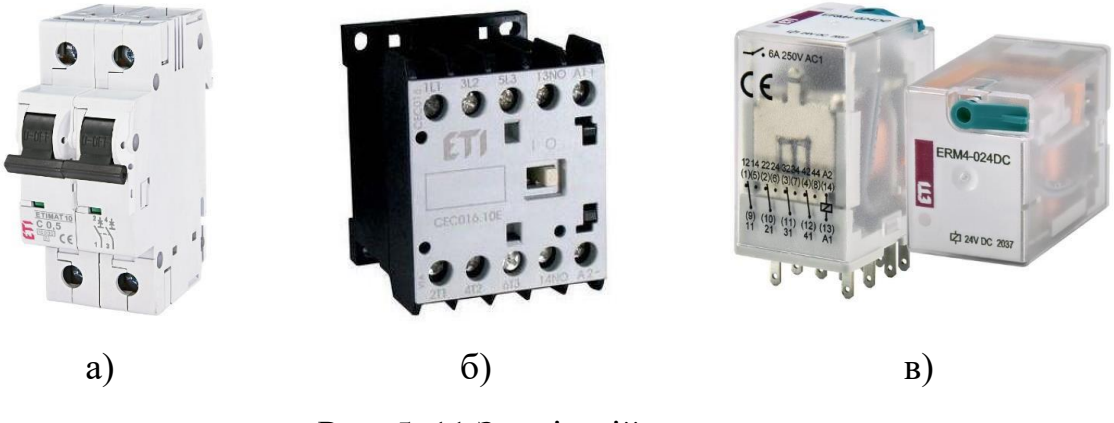

Рис. 5. 11 Зовнішній вигляд: а) автоматичного вимикача ETI ETIMAT 10; б) контактора ETI CEC 07.10 24V DC в) проміжного реле ERM4-024DC ETI

Вибір технічної структури і технічних засобів для реалізації контролернокомп'ютерної мережі

Аналіз вхідних і вихідних сигналів і вибір топології побудови системи. Виконавши аналіз системи автоматизації за розділами 1…4, складемо таблицю зі списком параметрів, які повинні оброблятись в керуючому пристрої - контролері.

|                |                                 |              | Тип     | Діапазон сигналу |
|----------------|---------------------------------|--------------|---------|------------------|
|                | Найменування                    | Вид          |         | на вході або     |
| $N_2$ $\Pi\Pi$ | параметру                       | A/D          | сигналу | <b>ВИХОД1</b>    |
|                |                                 |              | I/O     | контролера       |
| $\mathbf{1}$   | Температура зовнішнього повітря | A            | T       | $420$ MA DC      |
| 2              | Вологість зовнішнього повітря   | $\mathsf{A}$ | T       | $420$ MA DC      |
| 3              | Температура повітря у гроубоксі | $\mathsf{A}$ |         | $420$ MA DC      |
| $\overline{4}$ | Вологість повітря у гроубоксі   | A            |         | $420$ MA DC      |
| 5              | Сигнал стану авт. вимикача М1   | D            | T       | 24 V DC          |
| 6              | Сигнал стану контактора М1      | D            |         | 24 V DC          |
| 7              | Сигнал перемикача режиму М1     | D            |         | 24 V DC          |

Табл. 5.5 Список параметрів на входах або виходах контролера

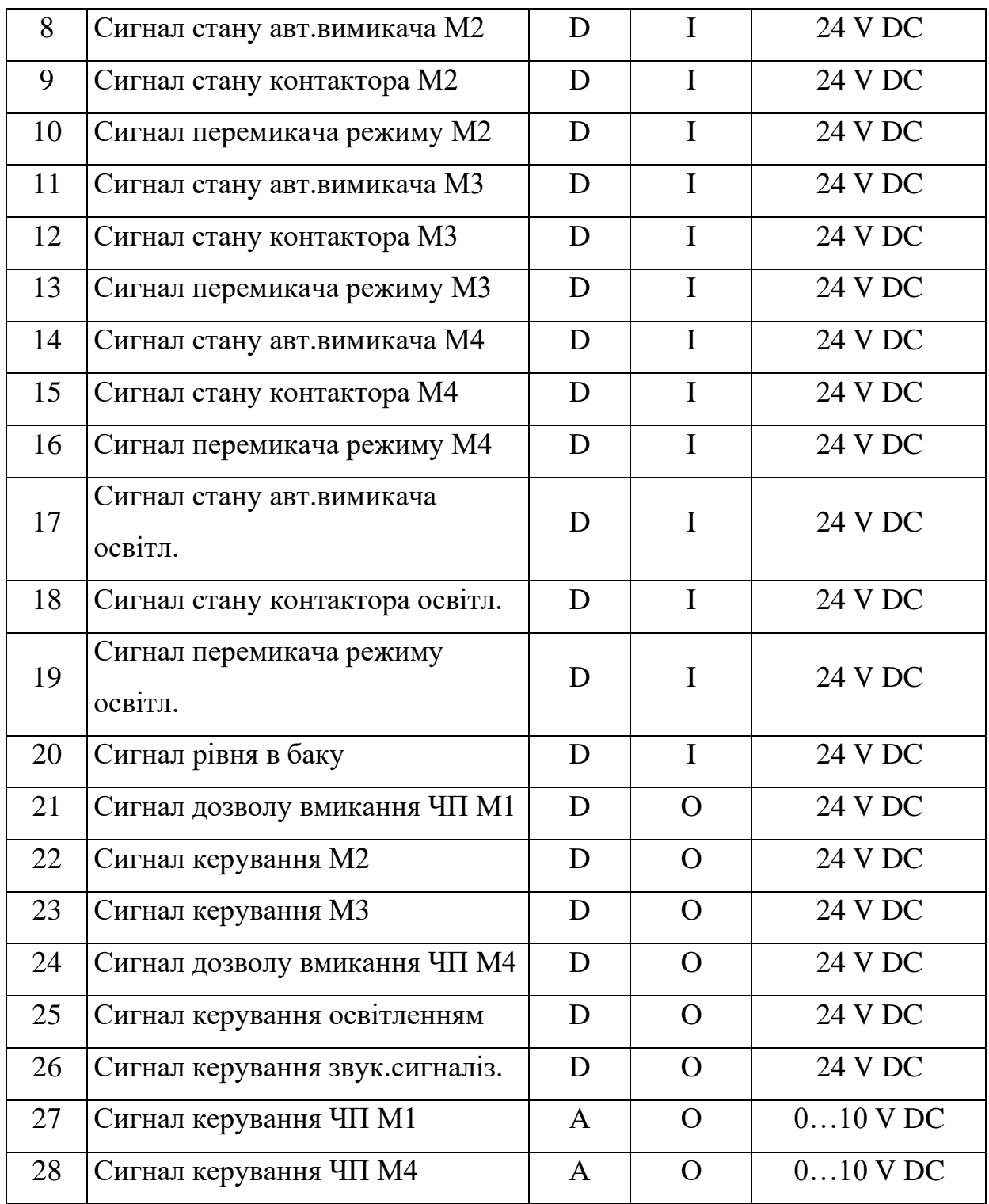

Таким чином кількість каналів вводу\виводу наступна:

AI – 4, AO – 2, DI – 16, DO – 6

Розробка технічної структури мікропроцесорного ядра системи керування.

В системі автоматизації ПЛК та допоміжне устаткування розташовуються в одному приміщенні компактно, тому виберемо централізовану схему розміщення модулів системи керування.

Систему керування ПВК будемо розробляти на базі контролера S7-1500 фірми Siemens. Враховуючи, що центральний процесор і модулі системи мають виконання IP20, доцільно розмістити їх у настінній шафі зі ступенем захисту не менш IP54 в окремому від технологічного устаткування приміщенні.

На наступних рисунках наведені рекомендації з монтажу Simatic S7-1500 у шафі з урахуванням зазорів, можливості розсіювання тепла, а також схема заземлення.

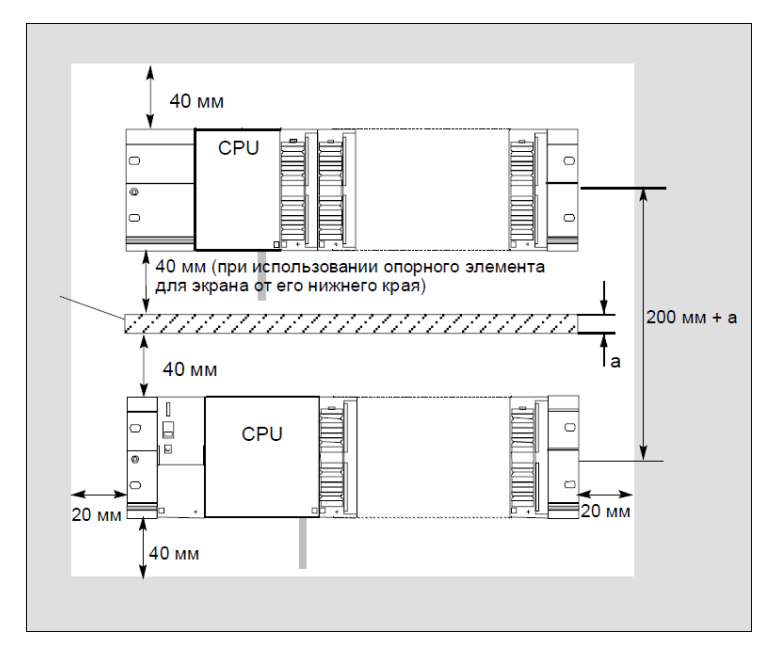

Рис. 5.12 Зазори при встановленні S7-1500 у шафі

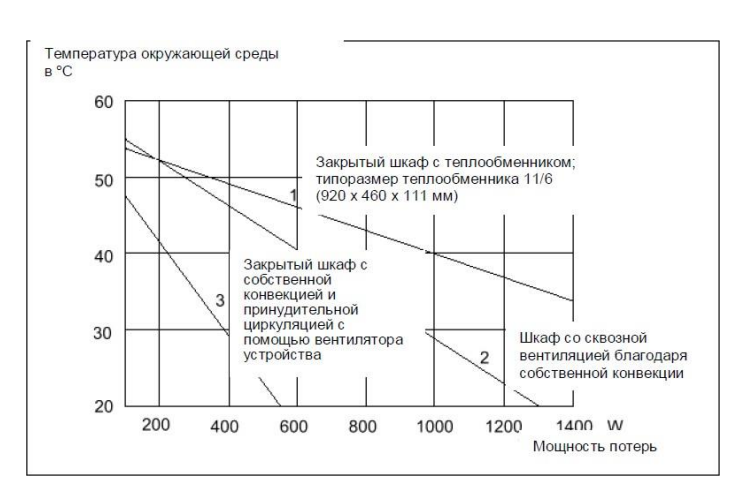

Рис. 5.13 Діаграма припустимих потужностей розсіювання

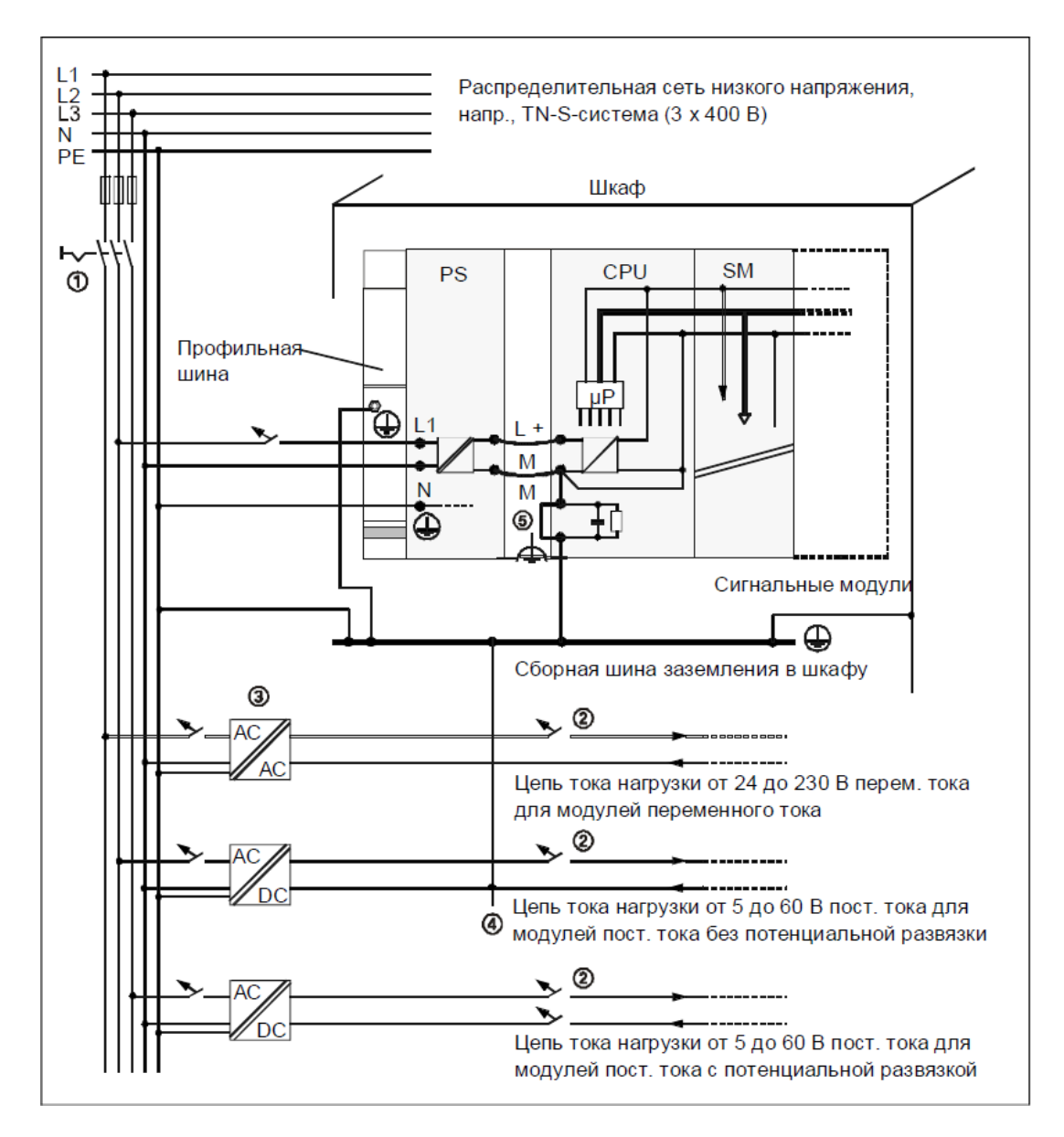

Рис. 5.14 Схема заземлення в шафі

Приміщення цеху опалювальне, що дозволяє використовувати модулі звичайного виконання, а не з розширеним температурним діапазоном, які дорожче.

Враховуючи список змінних, які необхідно вводити та виводити з контролеру, схема технічної структури мікропроцесорного ядра системи автоматичного керування приймає наступний вигляд.

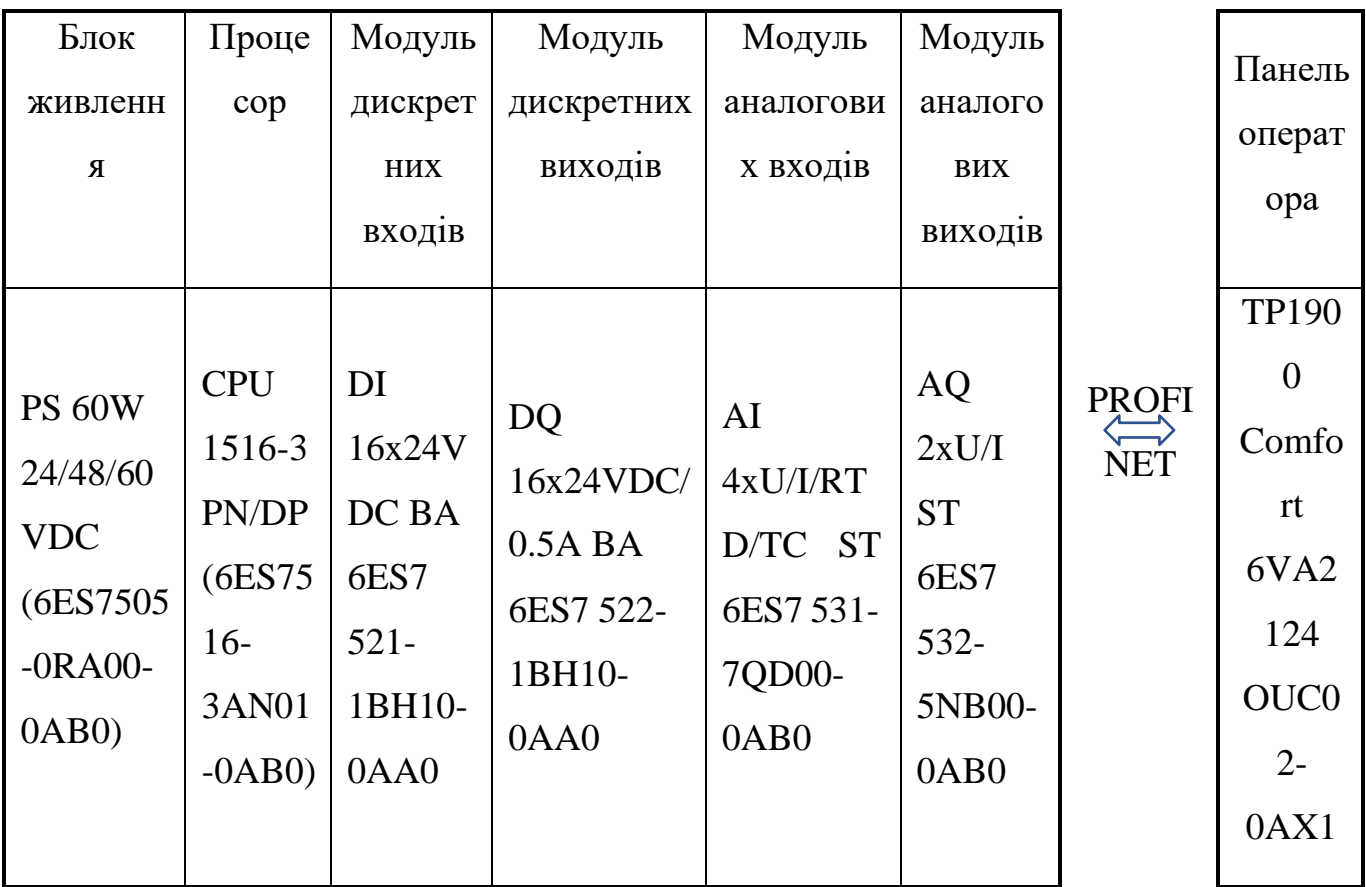

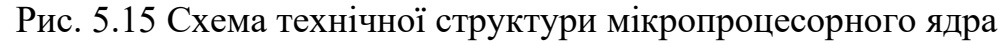

#### системи керування

Центральний процесор CPU 1516-3 PN / DP призначений для побудови систем управління, що вимагають виконання програм великого об'єму, високій швидкості оброблення даних і обслуговування систем розподіленого введення-виведення на основі мереж PROFINET IO і PROFIBUS DP. Оснащений інтерфейсами PROFINET, а також PROFIBUS.

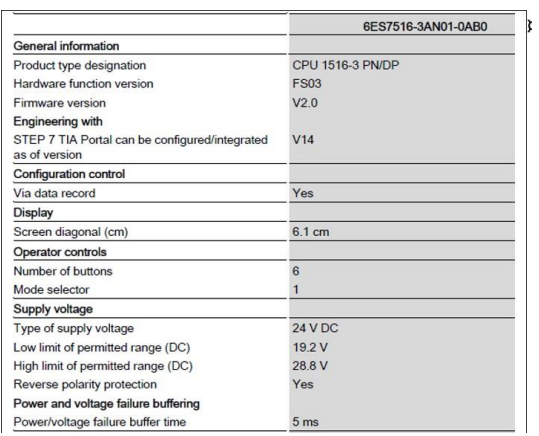

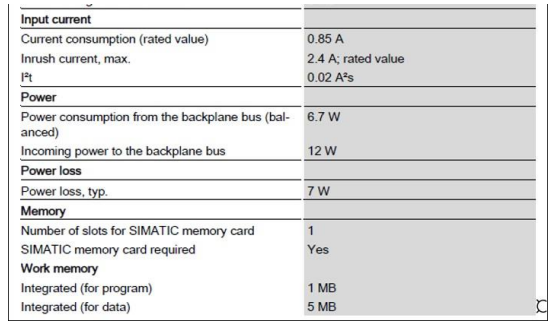

Рис. 5.16 Технічні дані CPU

Для вводу дискретних сигналів обраний модуль DI 16x24VDC BA (6ES7521- 1BH10-0AA0)

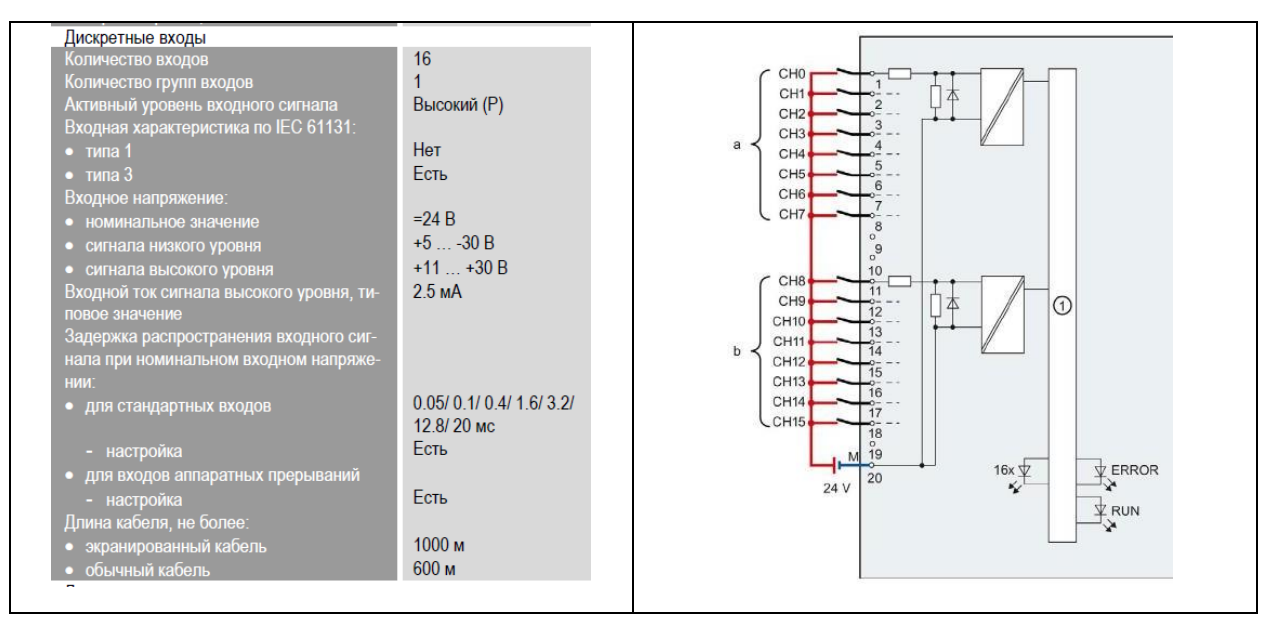

Рис. 5.17 Технічні характеристики та схема підключень DI 16x24VDC BA

Для виводу дискретних сигналів обраний модуль DQ 16x24VDC/0.5A BA (6ES7522-1BH10-0AA0)

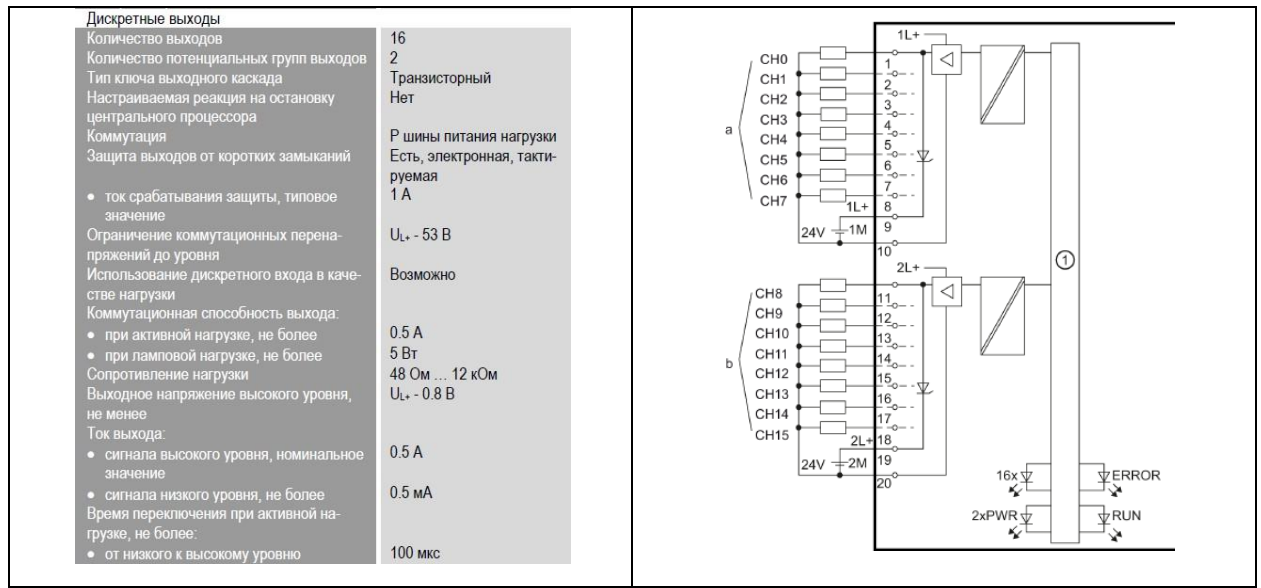

Рис. 5.18 Технічні характеристики та схема підключень DQ 16x24VDC/0.5A BA

Рекомендації щодо підключення дискретних сигналів. У тих випадках, коли від контакторів приходять сигнали ~220 В змінного струму, то для їхнього перетворення

в сигнали =24 В постійного струму слід використовувати інтерфейсні реле, наприклад, фірми Relpol.

Для захисту вихідних ланцюгів модулів дискретного виходу від індуктивних перенапруг, які виникають при відключенні індуктивностей (котушок реле й контакторів), при монтажі слід керуватися наступними рекомендаціями:

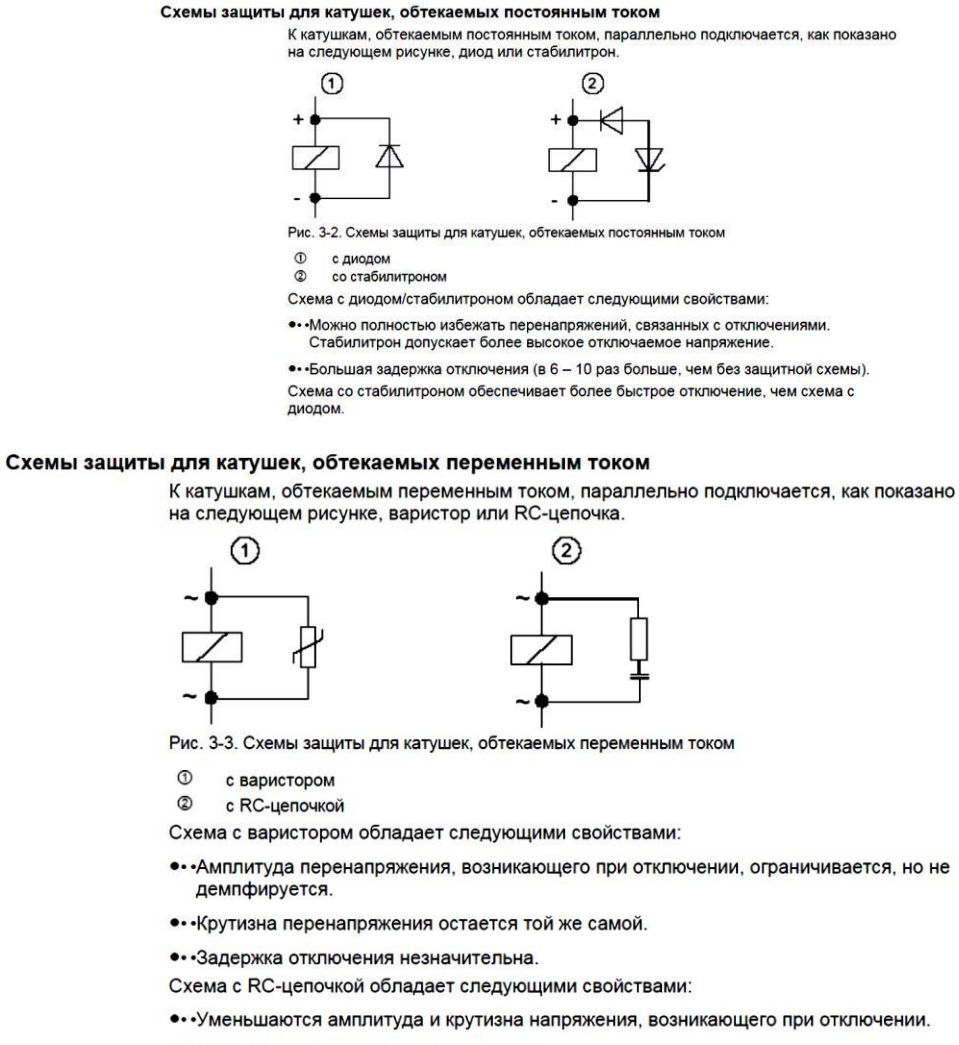

•• Задержка отключения незначительна.

Рис. 5.19 - Рекомендації Siemens при підключенні дискретних виходів

Для вводу аналогових сигналів обраний модуль AI 4xU/I/RTD/TC ST (6ES7531- 7QD00-0AB0).

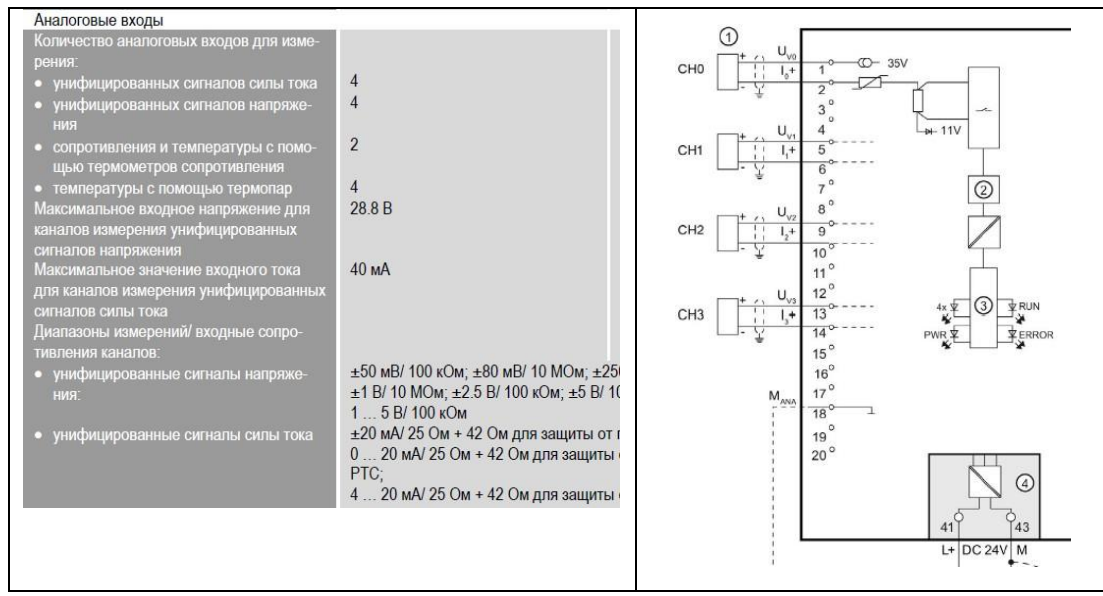

Рис. 5.20 Технічні характеристики та схема підключень

AI 4xU/I/RTD/TC ST

Для виводу керуючих впливів обраний модуль AQ 2xU/I ST (6ES7532-5NB00-

0AB0)

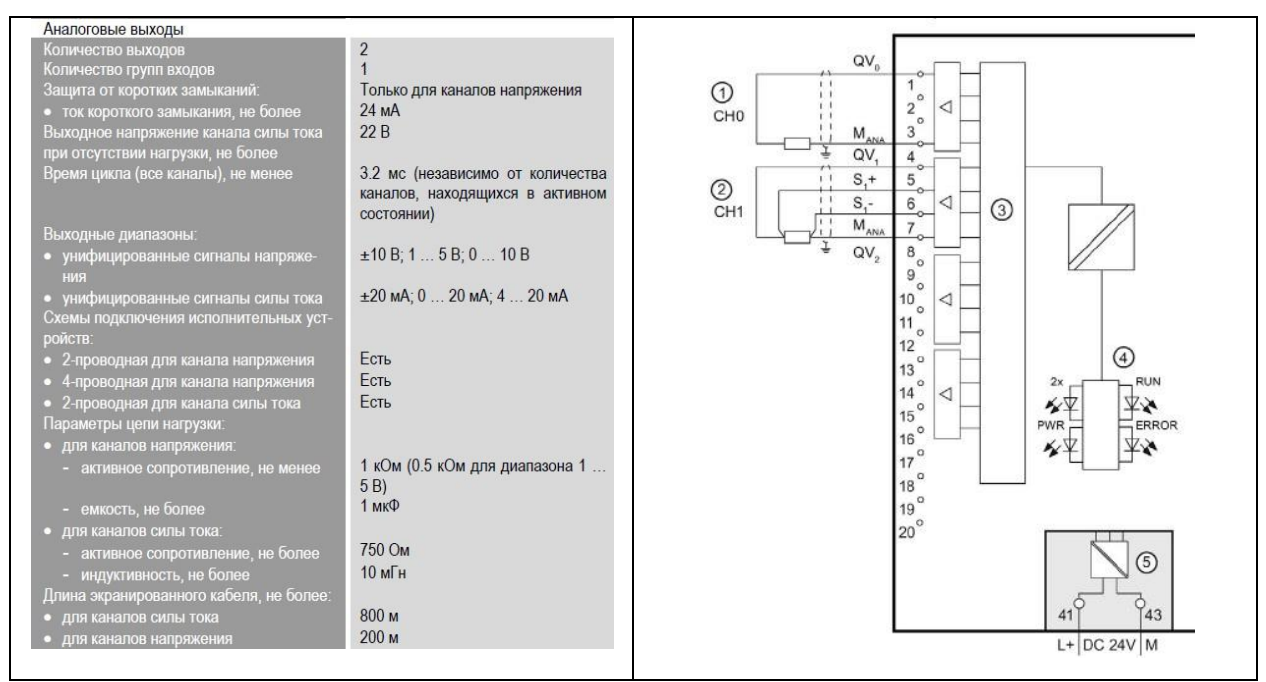

Рис. 5.21 Технічні характеристики та схема підключень

AQ 2xU/I ST

Для ручного керування виконавчими механізмами застосовуються блоки БРУ-

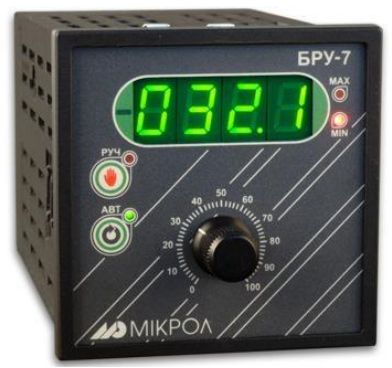

# Рис. 5.22 Блок ручного управління БРУ-7

|                                                                                                    |                                                                                                    | Технические характеристики                                                                                                    |                                                                                                    |  |  |  |
|----------------------------------------------------------------------------------------------------|----------------------------------------------------------------------------------------------------|----------------------------------------------------------------------------------------------------|----------------------------------------------------------------------------------------------------|--|--|--|
| Техническая характеристика                                                                                                    | Значение                                                                                                    | Техническая характеристика                                                                                                    | Значение                                                                                                    |  |  |  |
| Аналоговый входной сигнал                                                                                                    |                                                                                                    | Контакты переключающих реле                                                                                                    |                                                                                                    |  |  |  |
| Количество аналоговых входов<br>Тип входного аналогового сигнала:<br>- унифицированные сигналы<br>Период измерения<br>Основная приведенная погрешность<br>измерения<br>Гальваническая изоляция | 0-5мА (RBX=400 OM)<br>0(4)-20MA (RBx=100 OM)<br>0-10B (RBX=25KOM)<br>не более 0.1 сек<br>±0.2%<br>по входу, выходу,<br>питанию | постоянный ток от 0.01<br>Коммутирующая слособность контактов<br>Q1, Q2 на КБЗ-24-19<br>до 250 мА при<br>напряжении от 6 до 34 В<br>постоянный ток от 0.01<br>Коммутирующая способность контактов<br>ОЗ, О4 на КБЗ-24-19<br>до 250 мА при<br>напряжении от 6 до 34 В<br>переменный ток от 0.01<br>до 250 мА при<br>напряжении от 12 до 220 В |                                                                                                    |  |  |  |
| Цифровая индикация                                                                                                    |                                                                                                    | Корпус. Условия эксплуатации                                                                                                    |                                                                                                    |  |  |  |
| Количество цифровых дисплеев<br>Точность индикации<br>Количество разрядов цифрового индикатора<br>Высота цифр светодиодных индикаторов                                                         | ±0,01%<br>14 мм (БРУ-7)<br>10 мм (БРУ-7К1)                                                                                     | Корпус (ВхШхГ)<br>Монтажная глубина<br>Масса блока, не более                                                                                                    | 96x96x205 MM - БРУ7<br>48x96x170 MM - 5PY7K1<br>DIN43700, IP30<br>190 мм - БРУ7<br>170 мм - БРУ7К1<br>1 Kr - 5PY7 |  |  |  |
| Аналоговый выходной сигнал                                                                                                    |                                                                                                    |                                                                                                    | 0.33 кг - БРУ7К1                                                                                                  |  |  |  |
| Количество аналоговых выходов<br>Тип выходного аналогового сигнала                                                                                                    | 0-5 мА (Rн<=2кОм),<br>0(4)-20 MA (RH <= 500 OM)                                                                                | Температура окружающей среды<br>Атмосферное давление<br>Вибрация с частотой / амплитудой                                                                                                    | от -40°С до +70°С<br>от 85 до 106,7 кПа<br>до 60Гц / до 0.1мм                                                     |  |  |  |
|                                                                                                    | 0-10B (RH>=2KOM)                                                                                                    | Электрические данные                                                                                                    |                                                                                                    |  |  |  |
| Максимальная погрешность установки<br>сигнала задания:<br>- по цифровому индикатору (выход<br>задатчика подключен на вход индикатора) ±0,2%<br>- по лимбу потенциометра                        | ±2.5%                                                                                                    | Напряжение питания<br>- переменного тока (только БРУ-7)<br>- постоянного или переменного тока<br>Потребляемая мощность от сети ~220В<br>переменного тока<br>Ток потребления от сети 24В<br>$ E$ PY-7<br>$ E$ PY-7K1                                                                                                    | $-220(+22,-33)B,50F\mu$<br>(24±4)B<br>не более 7 ВА<br>не более 190 мА<br>не более 130 мА                         |  |  |  |

Рис. 5.23 Технічні характеристики БРУ-7

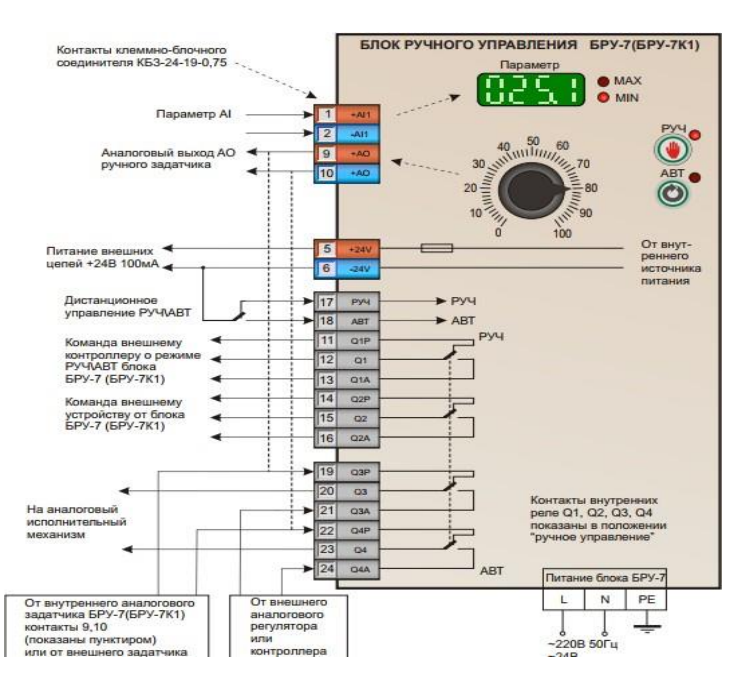

Рис. 5.24 Схема підключень блока ручного управління БРУ-7

### 5.4 Висновки за розділом

В даному розділі був проведений вибір технічних засобів, які зможуть забезпечити належне керування процесом вирощування рослин у гроубоксі. Цей процес не є пожежо-вибухонебезпечним, оскільки в приміщенні не можуть виникнути фактори, які здатні викликати пожежу або вибух.

Класи точності пристроїв відповідають виробничим умовам технологічного процесу. Виходи датчиків та входи виконавчих механізмів сумісні з входами/виходами ПЛК. Мікропроцесорне ядро системи керування побудоване за централізованою схемою із використанням ПЛК SIMATIC S7-1500 та панелі оператора TP1900 Comfort, об'єднаних по мережі Profinet, що забезпечує можливість подальшого розвитку системи.

### РОЗДІЛ 6. РОЗРОБКА КОНТРОЛЕРНО-КОМП'ЮТЕРНОЇ МЕРЕЖІ, ПРОГРАМУВАННЯ АЛГОРИТМІВ РЕГУЛЮВАННЯ ТА ЛОГІЧНОГО КЕРУВАННЯ САУ

### 6.1 Програмне конфігурування контролера

У середовищі TIA Portal створюємо проект і додаємо до його складу обрані контролер CPU 1516-3 PN / DP та панель оператора TP1900 Comfort.

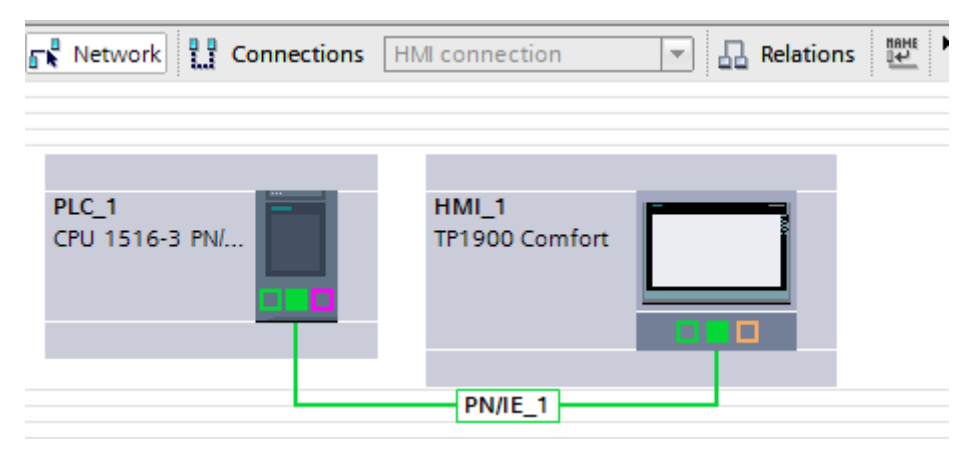

Рис. 6.1 Визначення складу технічних засобів проекту

Виконуємо конфігурування обраного контролера і модулів ПЗО. Спочатку необхідні модулі вводу/виводу перетягуємо в поле редагування з бібліотеки, присвоюємо імена фізичним входам і виходам.

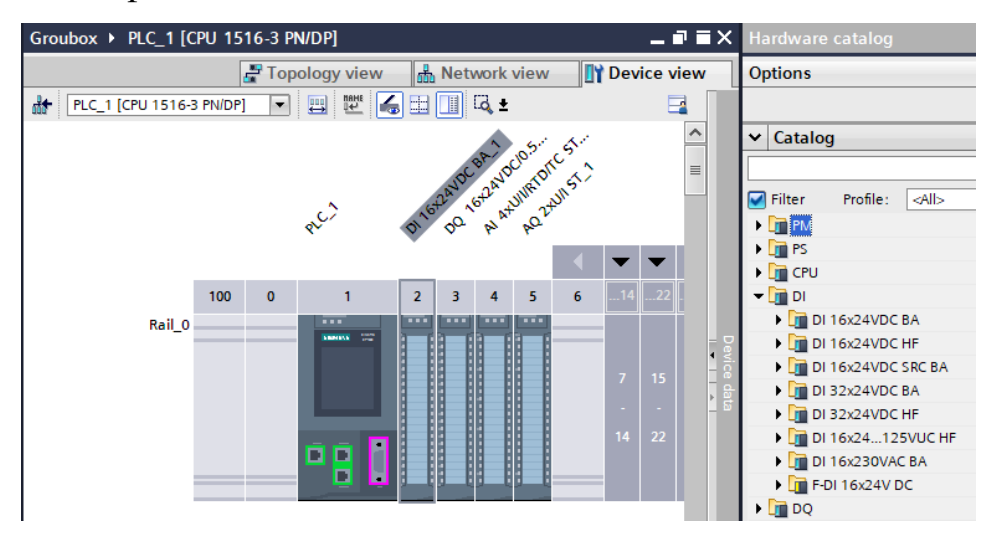

Рис. 6.2 Визначення модулів ПЗО

Визначаємо у властивостях модулів вид сигналів та діапазони їх зміни.

| AI/AQ 4xU/I/RTD/TC / 2xU/I ST_1 [AI/AQ 4xU/I/RTD/TC / 2xU/I ST] |                                  |                    | <sup>o</sup> Properties           | <b>1 Info 1</b> <i>L</i> Diagnostics | r a           |  |
|-----------------------------------------------------------------|----------------------------------|--------------------|-----------------------------------|--------------------------------------|---------------|--|
| General<br>IO tags                                              | <b>System constants</b><br>Texts |                    |                                   |                                      |               |  |
| $\triangleright$ General                                        |                                  |                    |                                   |                                      |               |  |
| Module parameters                                               | Input parameters<br>$>$ >        |                    |                                   |                                      |               |  |
| ▼ Input 0 - 3 / Output 0 - 1                                    | Overview of input parameters     |                    |                                   |                                      |               |  |
| General                                                         |                                  |                    |                                   |                                      |               |  |
| $\blacktriangleright$ Configuration overview                    | Channel number                   | Parameter settings | Measurement type                  | Measuring ra A                       | Temperat      |  |
| $\blacktriangleright$ Inputs                                    | 0                                | Manual             | Current (2-wire transd + 420mA    | $\overline{\phantom{a}}$             |               |  |
| Diagnostics                                                     |                                  | Manual             | Current (2-wire transducer) 420mA |                                      |               |  |
| Input parameters                                                | 2                                | Manual             | Current (2-wire transducer) 420mA |                                      |               |  |
| • Outputs                                                       | 3                                | From template      | Voltage                           | $+/-10V$                             |               |  |
| Inputs                                                          |                                  |                    |                                   |                                      |               |  |
| Dutputs                                                         |                                  | Ш                  |                                   |                                      |               |  |
| I/O addresses                                                   |                                  |                    |                                   |                                      | $\rightarrow$ |  |
|                                                                 |                                  |                    |                                   |                                      |               |  |

Рис. 6.3 Приклад визначення виду вхідного сигналу і діапазону його зміни

Остаточне визначення імен входів/виходів проводимо в таблиці тегів програми.

|    |                                                                                | Groubox ▶ PLC_1 [CPU 1516-3 PN/DP] ▶ PLC tags ▶ Default tag table [105] |             |                            |                         |                     |       | $    \times$               |  |  |  |  |
|----|--------------------------------------------------------------------------------|-------------------------------------------------------------------------|-------------|----------------------------|-------------------------|---------------------|-------|----------------------------|--|--|--|--|
|    |                                                                                |                                                                         |             | <b><i><u></u></i></b> Tags | <b>□ User constants</b> | Ja System constants |       |                            |  |  |  |  |
| ೇ  | $\stackrel{\Rightarrow}{=}^{\circ}$<br><b>DE</b><br>똏<br>ent <sup>1</sup><br>e |                                                                         |             |                            |                         |                     |       |                            |  |  |  |  |
|    | Default tag table                                                              |                                                                         |             |                            |                         |                     |       |                            |  |  |  |  |
|    |                                                                                | Name                                                                    | Data type   | <b>Address</b>             | Retain                  | Acces               | Writa | Visi                       |  |  |  |  |
| 16 | ☜                                                                              | input2                                                                  | <b>Bool</b> | %10.1                      |                         | ☑                   | ☑     | ☑<br>$\boldsymbol{\wedge}$ |  |  |  |  |
| 17 | ☜                                                                              | input3                                                                  | Bool        | %10.2                      |                         | ⊽                   | ☑     | ☑                          |  |  |  |  |
| 18 | $\bigoplus$                                                                    | input4                                                                  | Bool        | %10.3                      |                         | ☑                   | ☑     | ☑                          |  |  |  |  |
| 19 | ☜                                                                              | input5                                                                  | Bool        | %10.4                      |                         | ⊽                   | ☑     | $\equiv$<br>☑              |  |  |  |  |
| 20 | ☜                                                                              | Input6                                                                  | <b>Bool</b> | %10.5                      |                         | ☑                   | ⊽     | ☑                          |  |  |  |  |
| 21 | ☜                                                                              | Input7                                                                  | Bool        | %10.6                      |                         | ⊽                   | ☑     | ☑                          |  |  |  |  |
| 22 | ☜                                                                              | Input8                                                                  | Bool        | %10.7                      |                         | ☑                   | ☑     | ☑                          |  |  |  |  |
| 23 | ☜                                                                              | Input9                                                                  | <b>Bool</b> | %11.0                      |                         | ☑                   | ⊽     | ☑                          |  |  |  |  |
| 24 | ☜                                                                              | Input10                                                                 | Bool        | %11.1                      |                         | ☑                   | ▽     | ☑<br>$\checkmark$          |  |  |  |  |
|    | $\left\langle \right\rangle$                                                   |                                                                         |             | $\mathop{\text{III}}$      |                         |                     |       | $\rightarrow$              |  |  |  |  |

Рис. 6.4 Приклад вікна таблиці тегів

6.2 Розробка програмного забезпечення

В дереві каталогу проекту створюємо два підкаталоги Cyclic, де будемо розміщувати функціональні блоки та блоки даних системи регулювання, та Logic, де будемо розміщувати функціональні блоки та блоки даних системи логічного керування.

У вкладці Libraries відкриваємо бібліотеку SOL і за допомогою миші перетягуємо в проект теги з бібліотеки SOL та необхідні функціональні блоки.

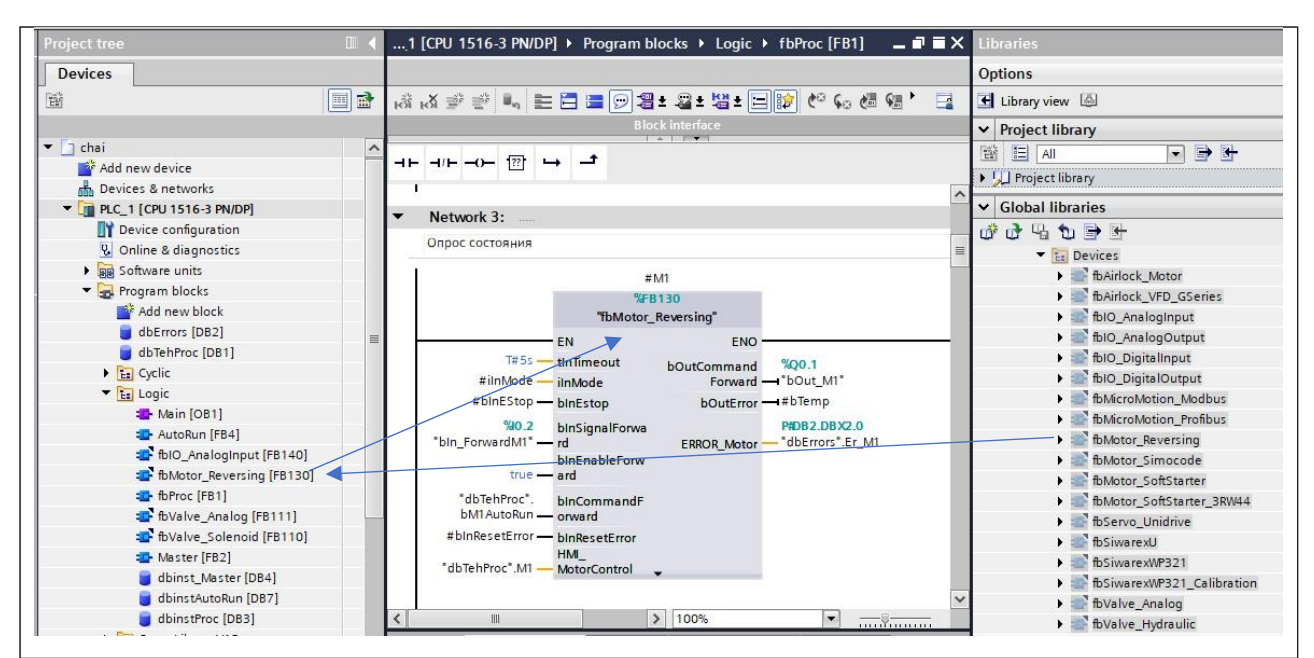

Рис. 6.5 Приклад додавання функціонального блоку FB Motor

Використовуючи бібліотечні типи даних, які розміщені в дереві каталогу проекту PLC data types, створюємо два глобальних блоки даних dbTehProc, dbErrors.

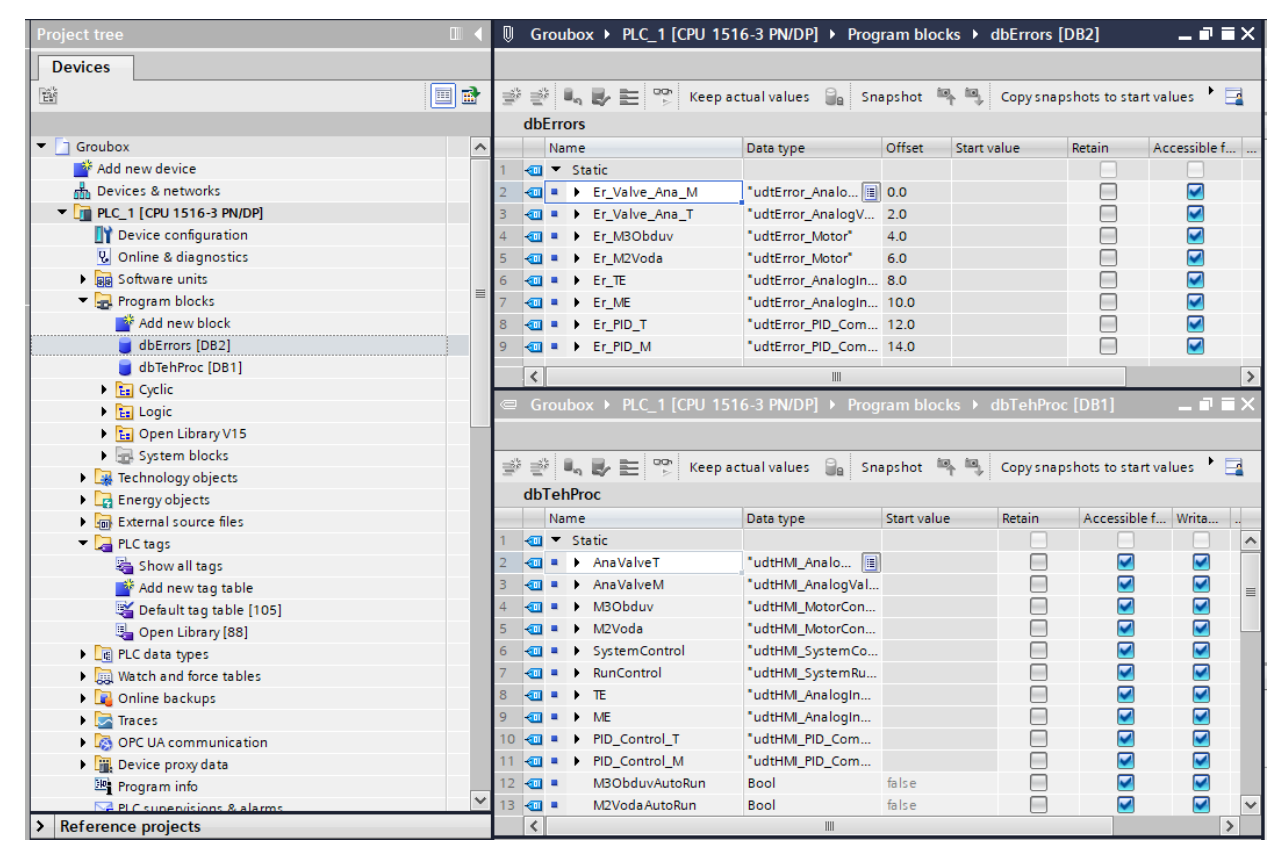

Рис. 6.6 Створення глобальних dbTehProc, dbErrors

### 6.2.1 Створення підпрограм логічного керування

Спочатку розробляємо підпрограму fbProc опитування стану обладнання, а саме електроприводів М1…М4. Створюємо інтерфейс цього функціонального блоку, в якому вказуємо імена змінних та їх типи.

|                |                |               | Groubox ▶ PLC_1 [CPU 1516-3 PN/DP] ▶ Program blocks ▶ Logio |                     |                |  |  |  |  |  |
|----------------|----------------|---------------|-------------------------------------------------------------|---------------------|----------------|--|--|--|--|--|
|                |                |               |                                                             |                     |                |  |  |  |  |  |
|                |                |               |                                                             |                     |                |  |  |  |  |  |
| fbProc         |                |               |                                                             |                     |                |  |  |  |  |  |
|                |                | Default value |                                                             |                     |                |  |  |  |  |  |
| 1              | {∐ ▼           |               | Input                                                       | Data type           |                |  |  |  |  |  |
| $\overline{2}$ | ▥              | ٠             | ilnMode                                                     | Int<br>E            | $\overline{0}$ |  |  |  |  |  |
| $\overline{3}$ | ☜              | ٠             | binEStop                                                    | Bool                | false          |  |  |  |  |  |
| 4              | ☜              | ٠             | binResetError                                               | Bool                | false          |  |  |  |  |  |
| 5              | ☜              | ٠             | binSimulate                                                 | Bool                | false          |  |  |  |  |  |
| 6              | ☜              | ▼             | Output                                                      |                     |                |  |  |  |  |  |
| 7              | ▥              | ٠             | bOutAuto                                                    | Bool                | false          |  |  |  |  |  |
| 8              | ☜              | ٠             | bOutFrror                                                   | <b>Bool</b>         | false          |  |  |  |  |  |
| 9              | ▥              | ▼             | <b>InOut</b>                                                |                     |                |  |  |  |  |  |
| 10             |                | ٠             | <add new=""></add>                                          |                     |                |  |  |  |  |  |
| 11             | ▥              |               | <b>Static</b>                                               |                     |                |  |  |  |  |  |
| 12             | ▥              | ٠             | M <sub>2</sub> Voda<br>▶                                    | "fbMotor_Reversing" |                |  |  |  |  |  |
| 13             | ☜              | ٠             | M3Obduv<br>▶                                                | "fbMotor_Reversing" |                |  |  |  |  |  |
| 14             | ☜              | ٠             | AnalValveT<br>Þ                                             | "fbValve_Analog"    |                |  |  |  |  |  |
| 15             | ☜              | ٠             | AnalValveM<br>٠                                             | "fbValve_Analog"    |                |  |  |  |  |  |
| 16             | ☜              | ٠             | π<br>٠                                                      | "fbIO_AnalogInput"  |                |  |  |  |  |  |
| 17             | ☜              | ٠             | ь<br>ME                                                     | "fbIO_AnalogInput"  |                |  |  |  |  |  |
| 18             | ▥              | ٠             | rOutAnaValveT                                               | Real                | 0.0            |  |  |  |  |  |
| 19             | ☜              | ٠             | rOutAnaValveM                                               | Real                | 0.0            |  |  |  |  |  |
| 20             | ☜              | ٠             | rinAnaValveT                                                | Real                | 0.0            |  |  |  |  |  |
| 21             | ▥              |               | rinAnaValveM                                                | Real                | 0.0            |  |  |  |  |  |
| 22             | ▥              | ٠             | ìΤE                                                         | Int                 | Ō              |  |  |  |  |  |
| 23             | ▥              | ٠             | <b>iME</b>                                                  | Int                 | 0              |  |  |  |  |  |
| 24             | ☜              | ٠             | wTeRez                                                      | Word                | 16#0           |  |  |  |  |  |
| 25             | ▥              | ٠             | wMeRez                                                      | Word                | 16#0           |  |  |  |  |  |
| 26             | $\blacksquare$ | ٠             | <b>wTE</b>                                                  | Word                | 16#0           |  |  |  |  |  |
| 27             | ☜              | ٠             | <b>wME</b>                                                  | Word                | 16#0           |  |  |  |  |  |
| 28             | ㎝              |               | bUnipolar                                                   | Bool                | false          |  |  |  |  |  |
| 29             | ▥              |               | bSimErr                                                     | Bool                | false          |  |  |  |  |  |

Рис. 6.7 Інтерфейс fbProc

Підпрограма fbProc створена на мові LAD. Для кожного електроприводу викликається екземпляр бібліотечного функціонального блоку fbMotor\_Reversing та попередньо пишеться строчка програми, яка імітує зворотній зв'язок з виходу цього блоку на його вхід, тобто спрацювання контактора електропривода. До входів/виходів fbMotor\_Reversing підключаються відповідні змінні із блоків даних dbTehProc, dbErrors (рис. 6.8).

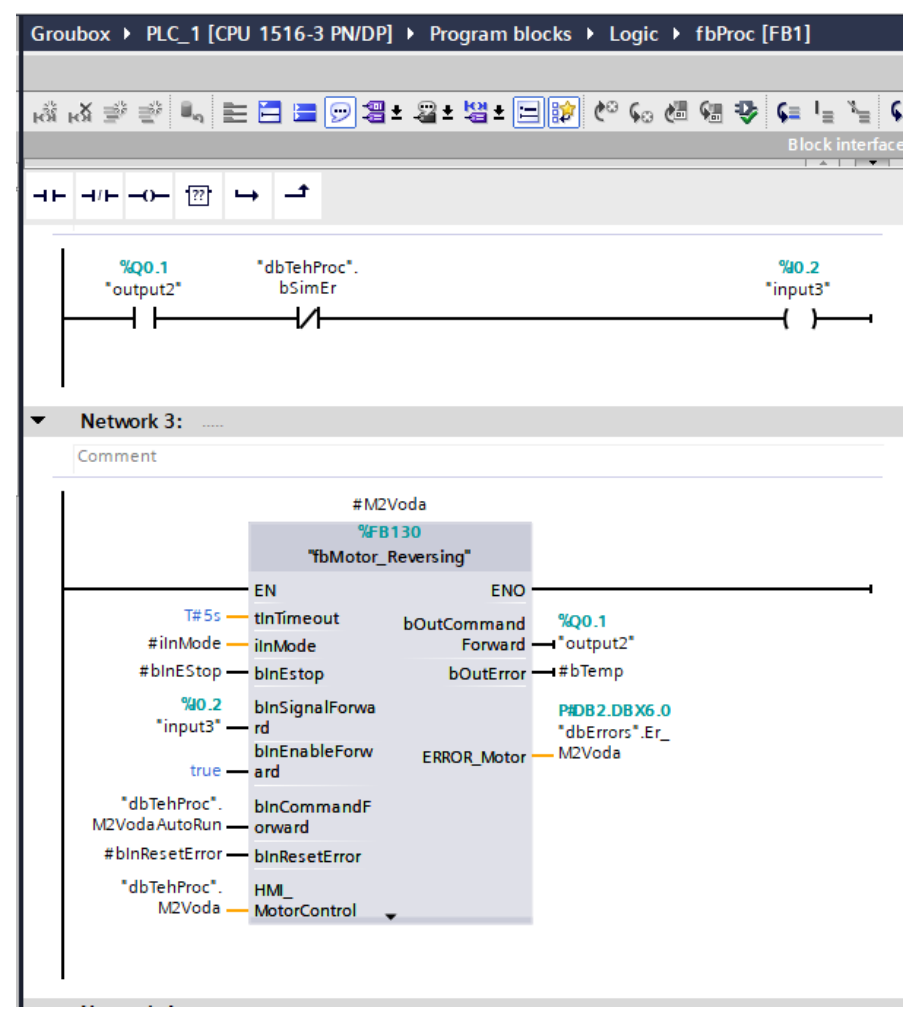

Рис. 6.8 Фрагмент підпрограми fbProc

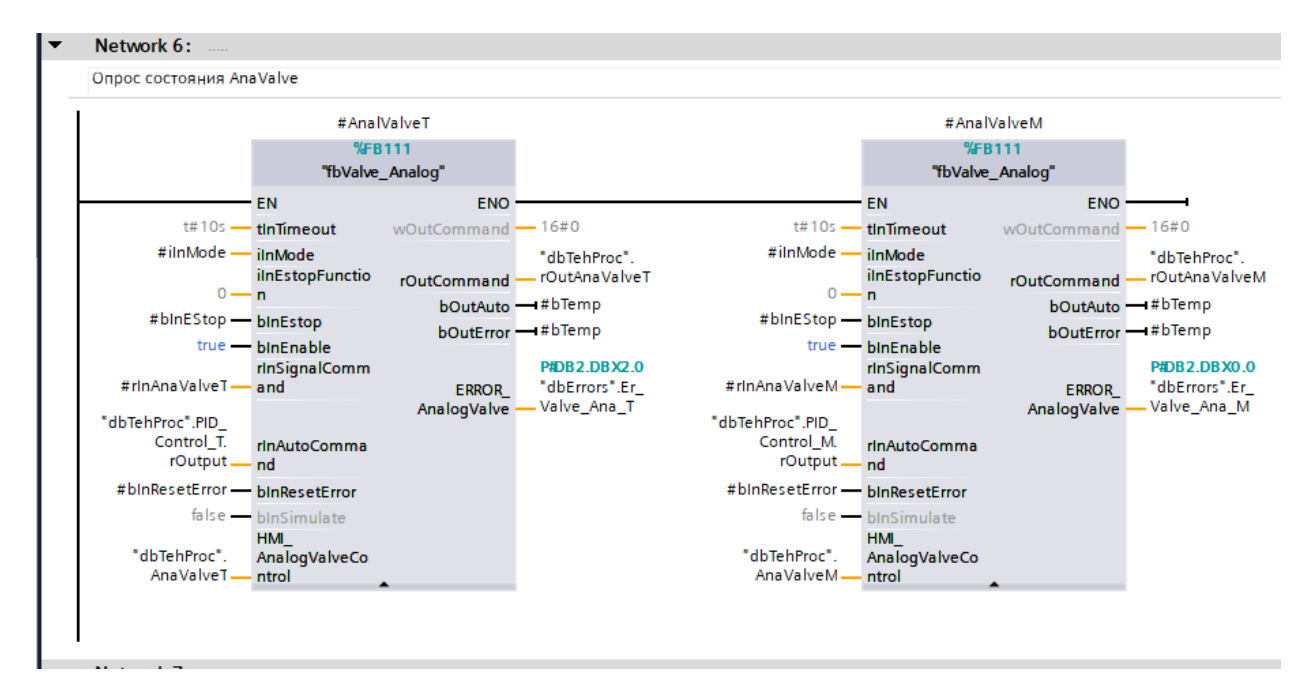

Рис. 6.9 Фрагмент підпрограми fbProc

Аналогічно здійснюється опит стану аналогових клапанів, які заміняють частотно-регульовані приводи (рис. 6.9). Для цього викликається екземпляр бібліотечного функціонального блоку fbValve\_Analog, до входів/виходів якого підключаються відповідні змінні.

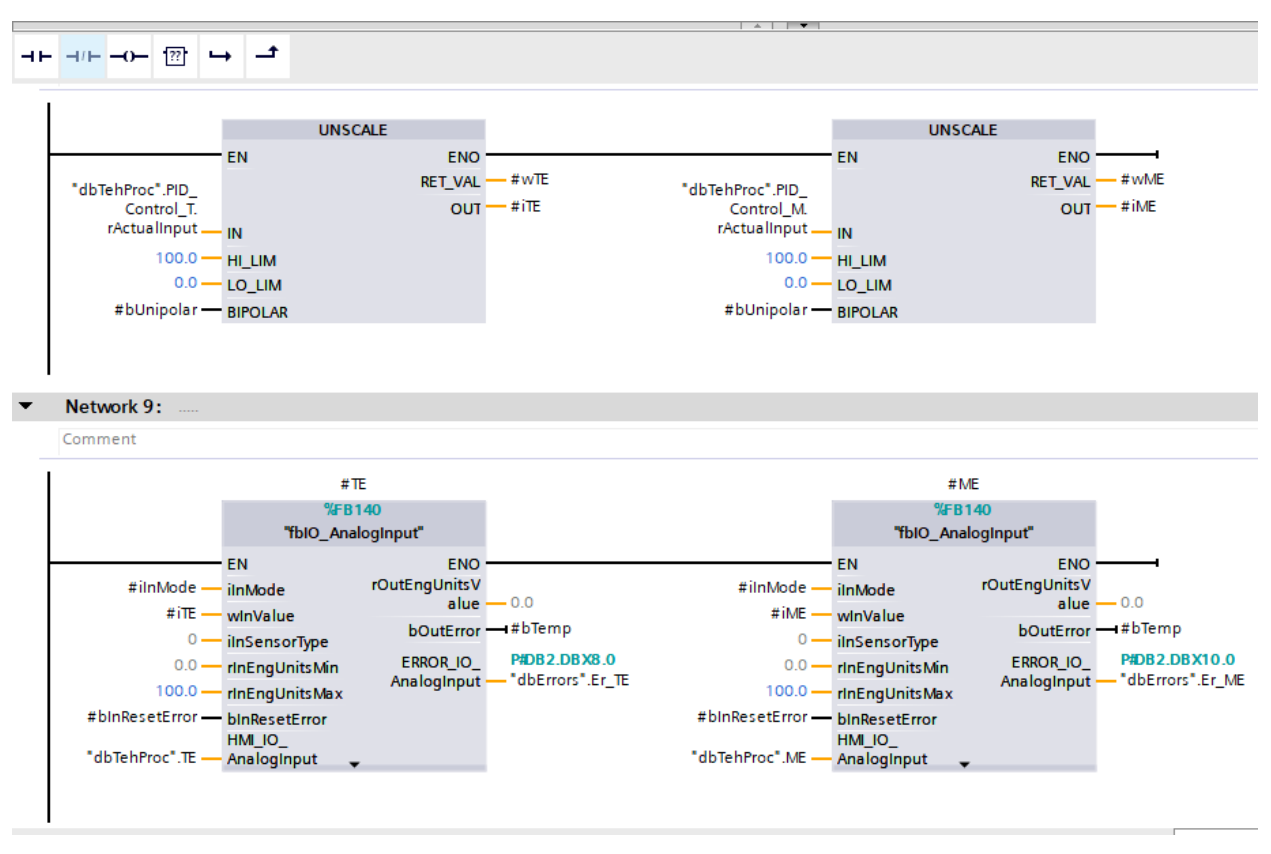

Рис. 6.10 Фрагмент підпрограми fbProc

На рис. 6.10 наведений фрагмент програми fbProc, де здійснюється опит стану FB аналогових входів. В кінці програми проводяться перевірки режиму роботи та похибок обладнання (рис. 6.11).

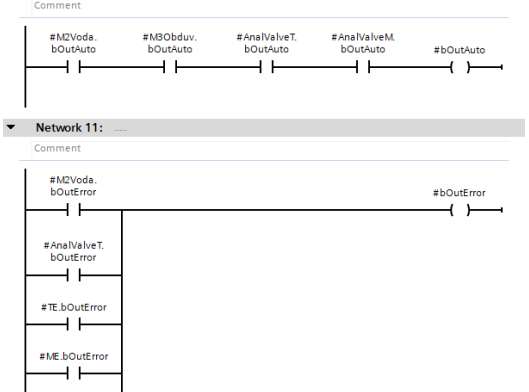

Рис. 6.11 Фрагмент підпрограми fbProc

Складання підпрограми пуску та зупинки обладнання fbAutoRun, базується на алгоритмах, розроблених у розділі 4.

Спочатку створюється інтерфейс функціонального блоку fbAutoRun, в якому вказуються змінні та їх типи (рис. 6.12).

А далі на мові LАD пишуться строки цього блоку (рис. 6.13), які забезпечують почерговий запуск та зупинку електроприводів. Інтервали затримок встановлюються у відповідних таймерах типу TON, які відносяться до базових інструкцій мови, так само як і SR-тригери.

| Groubox ▶ PLC_1 [CPU 1516-3 PN/DP] ▶ Program blocks ▶ Logic       |                |   |                         |                  |               |  |  |  |  |  |
|-------------------------------------------------------------------|----------------|---|-------------------------|------------------|---------------|--|--|--|--|--|
| K\$ K\$ ⇒ ⇒ L, 는 E 'B D '8' + 2' '2' - E  \$\$ (° (⊙<br>fbAutoRun |                |   |                         |                  |               |  |  |  |  |  |
|                                                                   |                |   | Name                    | Data type        | Default value |  |  |  |  |  |
| 1                                                                 |                |   | <b><i>I</i></b> ▼ Input |                  |               |  |  |  |  |  |
| 2                                                                 | …              |   | binEnableStart          | Bool             | al false      |  |  |  |  |  |
| з                                                                 | …              |   | binNotError             | <b>Bool</b>      | false         |  |  |  |  |  |
| 4                                                                 | $\blacksquare$ |   | Output                  |                  |               |  |  |  |  |  |
| 5                                                                 | …              |   | bOutAutoRun             | Bool             | false         |  |  |  |  |  |
| 6                                                                 | {⊡ ▼           |   | InOut                   |                  |               |  |  |  |  |  |
| 7                                                                 |                | ٠ | <add new=""></add>      |                  |               |  |  |  |  |  |
| 8                                                                 |                |   | <b>I</b> ▼ Static       |                  |               |  |  |  |  |  |
| 9                                                                 | $\blacksquare$ |   | bAutoRun                | Bool             | false         |  |  |  |  |  |
| 10                                                                | <b>o</b> ∎     |   | bAutoStop               | Bool             | false         |  |  |  |  |  |
| 11                                                                | kon ≡          |   | bZvuk AR                | <b>Bool</b>      | false         |  |  |  |  |  |
| 12                                                                | Koon           |   | bM2_AR                  | Bool             | false         |  |  |  |  |  |
| 13                                                                | Koon           |   | <b>bM3 AR</b>           | <b>Bool</b>      | false         |  |  |  |  |  |
| 14                                                                | Kontra         |   | bLamp_AR                | <b>Bool</b>      | false         |  |  |  |  |  |
| 15                                                                | Koon           |   | bAnaValve AR            | <b>Bool</b>      | false         |  |  |  |  |  |
| 16                                                                | Koon           |   | <b>bTE AR</b>           | <b>Bool</b>      | false         |  |  |  |  |  |
| 17 <sup>2</sup>                                                   | $\blacksquare$ |   | <b>bME AR</b>           | <b>Bool</b>      | false         |  |  |  |  |  |
| 18                                                                | koon ∎         |   | Timer1<br>٠             | <b>IEC TIMER</b> |               |  |  |  |  |  |
| 19                                                                | kon ≡          |   | Timer <sub>2</sub>      | <b>IEC_TIMER</b> |               |  |  |  |  |  |
| 20                                                                | $\blacksquare$ |   | Timer3<br>▶             | <b>IEC TIMER</b> |               |  |  |  |  |  |
| 21                                                                | <b>o</b> ∎     |   | Timer4<br>١             | <b>IEC TIMER</b> |               |  |  |  |  |  |
| 22                                                                | Koon           |   | Timer <sub>5</sub><br>١ | <b>IEC TIMER</b> |               |  |  |  |  |  |
| 23                                                                | $\blacksquare$ |   | Timer <sub>6</sub>      | <b>IEC TIMER</b> |               |  |  |  |  |  |
|                                                                   | 24 0 ■         |   | Timer7<br>١             | <b>IEC TIMER</b> |               |  |  |  |  |  |

Рис. 6.12 Інтерфейс функціонального блоку AutoRun

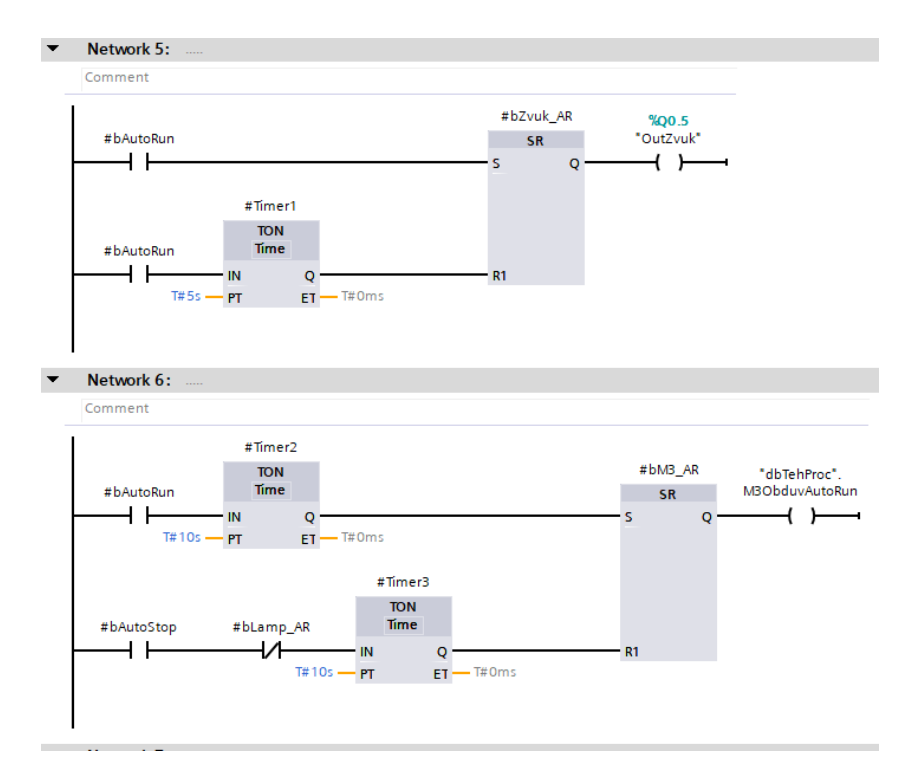

Рис. 6.13 Фрагмент підпрограми AutoRun

Завершують підпрограму строки із визначенням режиму роботи ПІДрегулятора.

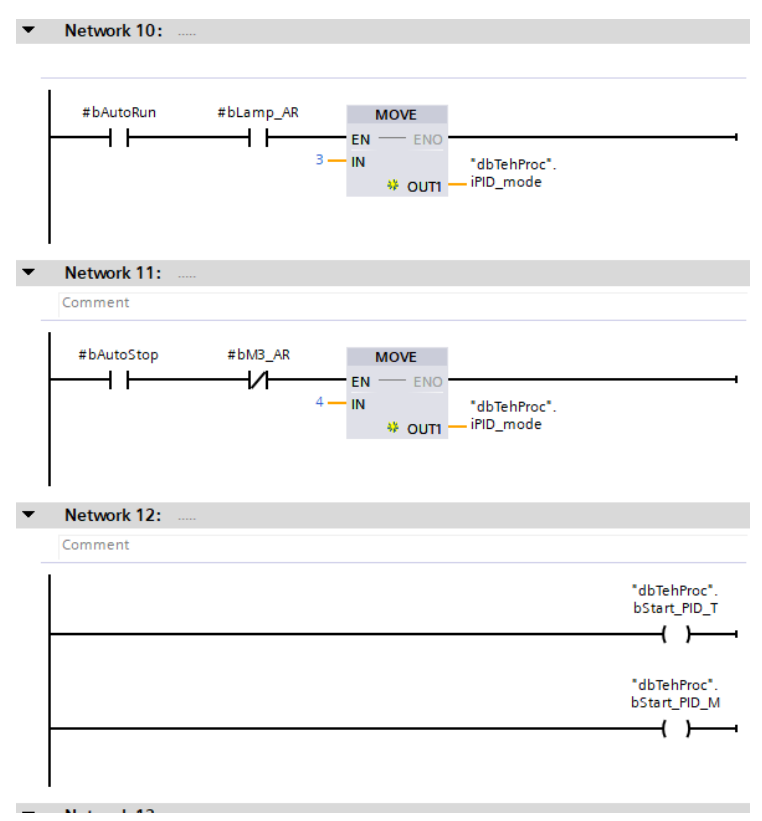

Рис. 6.14 Фрагмент підпрограми AutoRun

Виклик на виконання підпрограм fbProc та AutoRun здійснюється в підпрограмі Master (рис. 6.15), яка в свою чергу викликається на виконання в головній програмі Main (OB1).

|                         |                | <b>Master</b> |                              |                |           | Вызов FB процесса                                               |
|-------------------------|----------------|---------------|------------------------------|----------------|-----------|-----------------------------------------------------------------|
|                         |                |               | Name                         | Data type      | Default \ |                                                                 |
|                         |                |               | <b>If</b> ▼ Input            |                |           | $%$ DB3                                                         |
| $\overline{\mathbf{2}}$ |                | ٠             | <add new=""></add>           | $\blacksquare$ |           | "dbinstProc"<br>%BB1                                            |
| 3                       | Kooning Co     |               | $\blacktriangleright$ Output |                |           | "fbProc"                                                        |
| 4                       |                |               | <add new=""></add>           |                |           | <b>EN</b><br><b>ENO</b>                                         |
| 5                       | -€ш            |               | $\blacktriangleright$ InOut  |                |           | bOutAuto -#bProcAuto                                            |
| 6                       |                |               | <add new=""></add>           |                |           | "dbTehProc".<br>bOutError - #bProcError<br>SystemControl.       |
| 7                       |                |               | <b>I</b> ▼ Static            |                |           | iMode - ilnMode                                                 |
| 8                       | $\blacksquare$ |               | bResetProc                   | Bool           | false     |                                                                 |
| 9                       |                | $\sqrt{m}$ =  | bSimulate                    | Bool           | false     | "dbTehProc".<br>SystemControl.                                  |
| $10 \times 1$           |                |               | bProcAuto                    | Bool           | false     | bEStop - binEStop                                               |
| $11 - 1$                |                |               | bProcError                   | Bool           | false     | #bResetProc - binResetError                                     |
|                         |                |               |                              |                |           | #bSimulate - binSimulate                                        |
|                         |                |               |                              |                |           | Network 4:<br>$%$ DB7<br>"dbinstAutoRun"<br>%BB4<br>"fbAutoRun" |
|                         |                |               |                              |                |           | <b>ENO</b><br>EN                                                |
|                         |                |               |                              |                |           | #bProcAuto - binEnableStart<br>bOutAutoRun - false              |
|                         |                |               |                              |                |           | #bProcError - binNotError                                       |
|                         |                |               |                              |                |           |                                                                 |
|                         |                |               |                              |                |           |                                                                 |

Рис. 6.15 Інтерфейс та текст підпрограми Master

6.3 Програмна реалізація алгоритмів регулювання та їх тестування на моделі ОК

Модель САР реалізована у функціональному блоці FB SAR, розрахунок якого виконується кожну 0.1 сек в організаційному блоці Cyclic interrupt (OB30). Необхідність використання саме організаційного блока OB30 зумовлена вимогою до точного визначення кроку квантування при розрахунках керуючого впливу.

Модель САР запрограмована з використанням функціональних блоків типових динамічних ланок з бібліотеки LSim (FB LSim\_Lagging і FB LSim\_PT1), що формують модель ОК, і типового регулятора fbPID\_Compact з бібліотеки Open Library. Інтерфейс підпрограми представлений на рис. 6.16, в якому вказані змінні підпрограми та їх типи.

|                | fbSAR          |                          |                       |                 |  |  |  |  |  |  |
|----------------|----------------|--------------------------|-----------------------|-----------------|--|--|--|--|--|--|
|                |                |                          | Name                  |                 |  |  |  |  |  |  |
|                |                |                          |                       | Data type       |  |  |  |  |  |  |
| 1              | {⊡ ▼           |                          | Input                 |                 |  |  |  |  |  |  |
| $\overline{2}$ |                | ٠                        | <add new=""></add>    | H               |  |  |  |  |  |  |
| 3              | ☜              | ▼                        | Output                |                 |  |  |  |  |  |  |
| 4              |                | ■                        | <add new=""></add>    |                 |  |  |  |  |  |  |
| 5              | ☜              | ▼                        | InOut                 |                 |  |  |  |  |  |  |
| 6              |                | ۰                        | <add new=""></add>    |                 |  |  |  |  |  |  |
| 7              | $\leftarrow$   | ▼                        | <b>Static</b>         |                 |  |  |  |  |  |  |
| 8              | $\blacksquare$ | ٠                        | PID <sub>T</sub><br>۱ | "fbPID_Compact" |  |  |  |  |  |  |
| 9              | $\blacksquare$ | ٠                        | ٠<br>PID_M            | "fbPID_Compact" |  |  |  |  |  |  |
| 10             | $\blacksquare$ | ٠                        | Zap1<br>١             | "LSim_Lagging"  |  |  |  |  |  |  |
| 11             | 硘              | ۰                        | ١<br>Zap2             | "LSim_Lagging"  |  |  |  |  |  |  |
| 12             | ko∎            | ۰                        | ١<br>ApZv1            | "LSim PT1"      |  |  |  |  |  |  |
| 13             | ∣包             | $\blacksquare$           | ۱<br>ApZv2            | "LSim PT1"      |  |  |  |  |  |  |
|                | $14$ $\Box$    | ۰                        | ApZv3<br>۱            | "LSim_PT1"      |  |  |  |  |  |  |
|                | $15 - 1$       | ×                        | ApZv4<br>Þ.           | "LSim_PT1"      |  |  |  |  |  |  |
|                | $16 - 10$      | $\blacksquare$           | uDelay1               | Ulnt            |  |  |  |  |  |  |
| 17             | $\blacksquare$ | $\blacksquare$           | uDelay2               | Ulnt            |  |  |  |  |  |  |
| 18             | $\blacksquare$ | $\overline{\phantom{a}}$ | Temp                  |                 |  |  |  |  |  |  |
| 19 如           |                | $\blacksquare$           | bTemp                 | <b>Bool</b>     |  |  |  |  |  |  |
| 20             | Ho ■ ■         |                          | iTemp                 | Int             |  |  |  |  |  |  |
| 21             | $\blacksquare$ | $\blacksquare$           | diTemp                | Dint            |  |  |  |  |  |  |
| 22             | $\sqrt{2}$     | $\blacksquare$           | dwTemp                | <b>DWord</b>    |  |  |  |  |  |  |
| 23             | $\leftarrow$   | $\blacksquare$           | rTemp                 | Real            |  |  |  |  |  |  |

Рис. 6.16 Інтерфейс fbSAR

Перша строчка підпрограми fbSAR містить виклик функціональних блоків ПІДрегулятора fbPID\_Compact, до входів/виходів яких підключаються відповідні змінні із блоків даних dbTehProc, dbErrors.

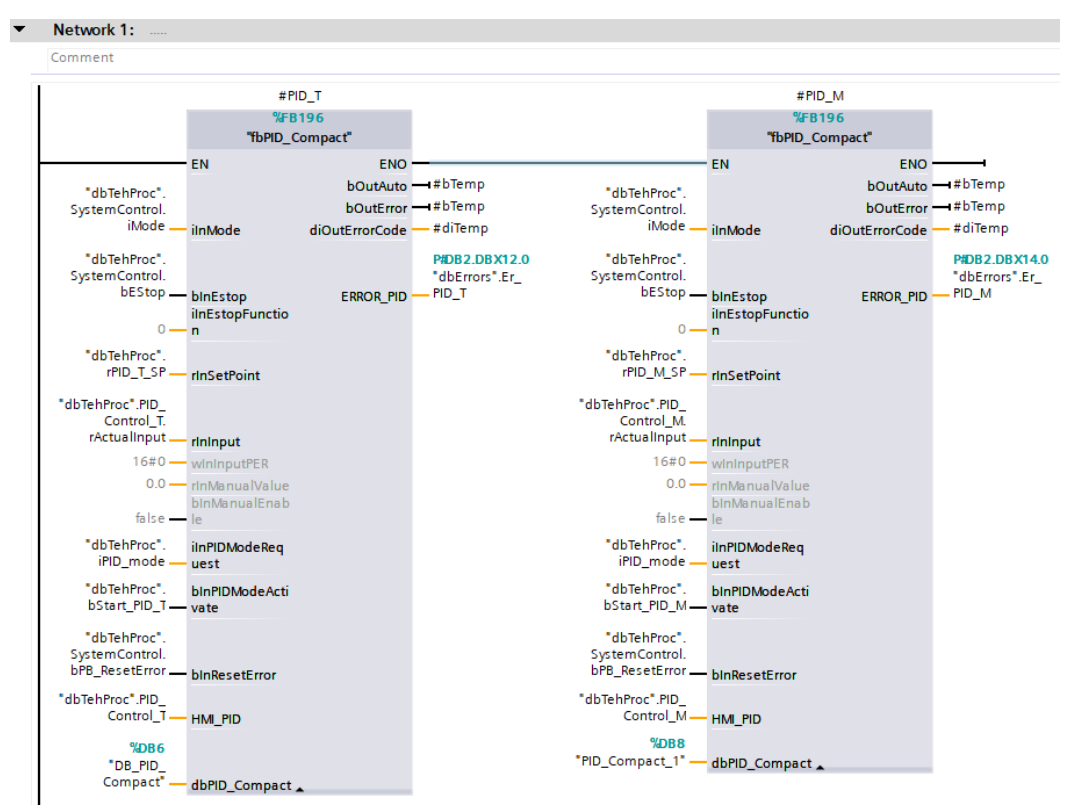

Рис. 6.17 – Фрагмент підпрограми fbSAR, що реалізує ПІД-регулятор

Вихідні сигнали ПІД-регуляторів підключається до входів функціонального блоку аналогового клапану (див. рис. 6.9).

Далі за допомогою екземплярів типових ланок: запізнення LSim\_Lagging та інерційної ланки першого порядку LSim\_PT1, викликається на виконання модель ОК (рис. 6.18). Параметри моделі відповідають значенням, розрахованим в розділі 3.

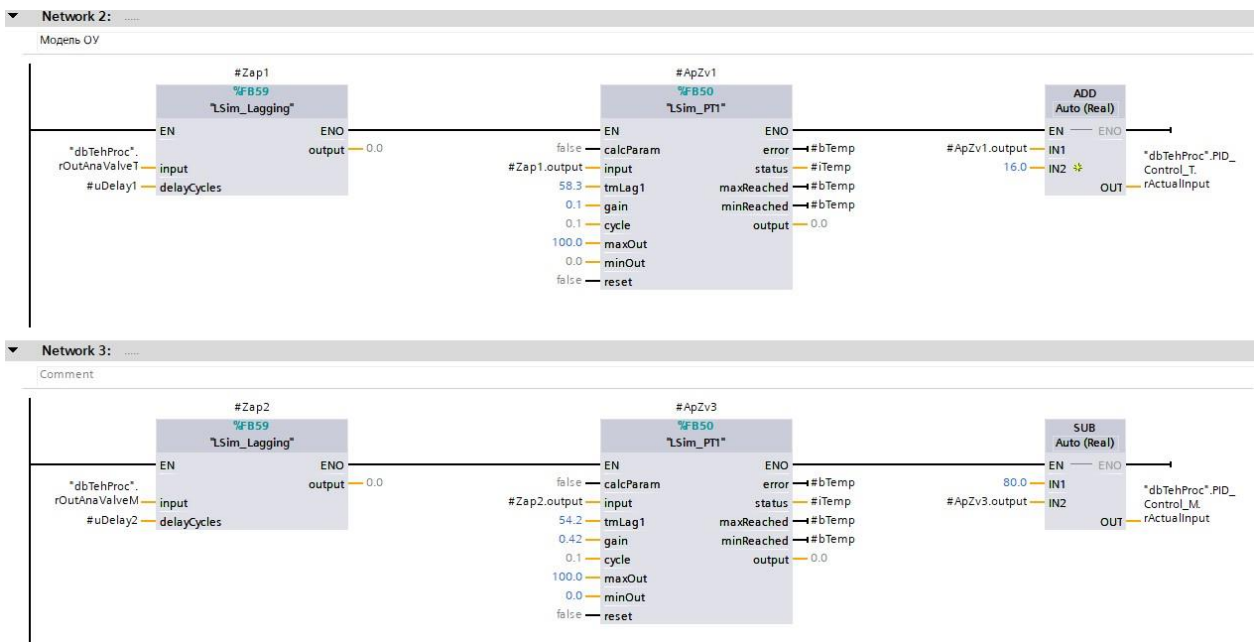

Рис. 6.18 Фрагмент підпрограми fbSAR, що реалізує модель ОК

Налаштування параметрів ПІД-регулятора проводимо через його блок даних, що знаходяться в розділі Technology objects в дереві каталогу проекту.

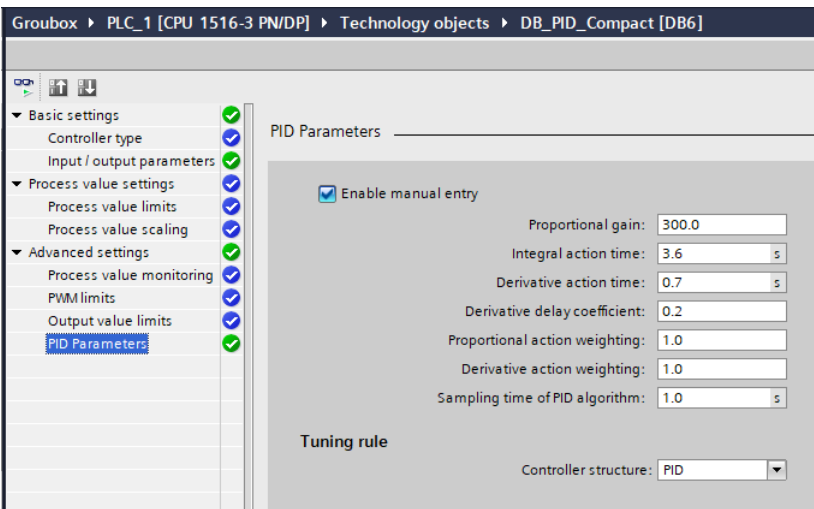

Рис. 6.19 Приклад налаштування параметрів ПІД-регулятора

Тестування проекту проводиться в режимі емуляції контролера з використанням програми S7 PLCSIM.

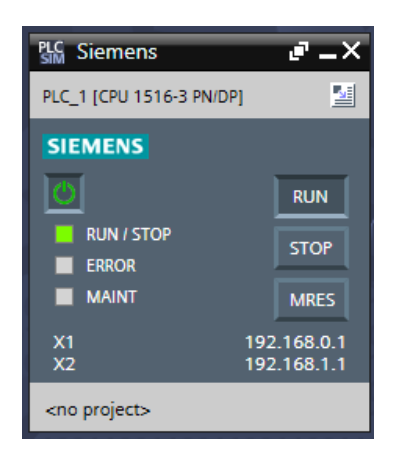

Рис. 6.20 Вигляд вікна програми PLCSIM

Результати тестування підтвердили правильність роботи програми, відповідно до вимог алгоритму керування. На рисунку 6.20 представлений загальний вигляд вікна емулятора контролера з працюючою в ньому програмою.

6.4 Висновки за розділом

В результаті виконання даного розділу були вивчені основні характеристики контролерів фірми Siemens сімейства S7-1500 та принципи їх програмування.

Отримано навички використання документації виробника, правильного вибору необхідних модулів контролерів і ПЗО сімейства S7-1500.

Отримано практичний досвід програмного конфігурування контролерів сімейства S7-1500 в середовищі TIA Portal та розробки програм логічного керування та регулювання.

## РОЗДІЛ 7. РОЗРОБКА SCADA ДЛЯ АВТОМАТИЗОВАНОГО РОБОЧОГО МІСЦЯ ТЕХНОЛОГА І НАЛАДЧИКА САК

7.1 Встановлення зв'язку між контролером та панеллю оператора, її конфігурування

Для організації зв'язку вибираємо тип сполучення «HMI connection» та встановлюємо унікальні адреси технічних засобів в мережі PROFINET.

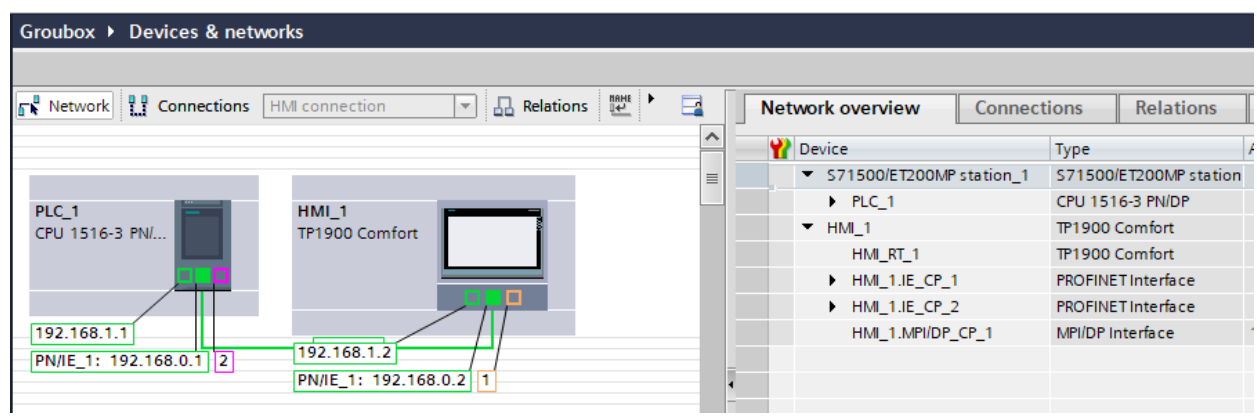

Рис. 7.1 Встановлення ІР-адрес технічних засобів проекту та типу їх сполучення в

мережі

Конфігурування панелі оператора TP 1900 Comfort виконуємо в розділі

HMI\_1/Runtime settings дерева каталогу проекту.

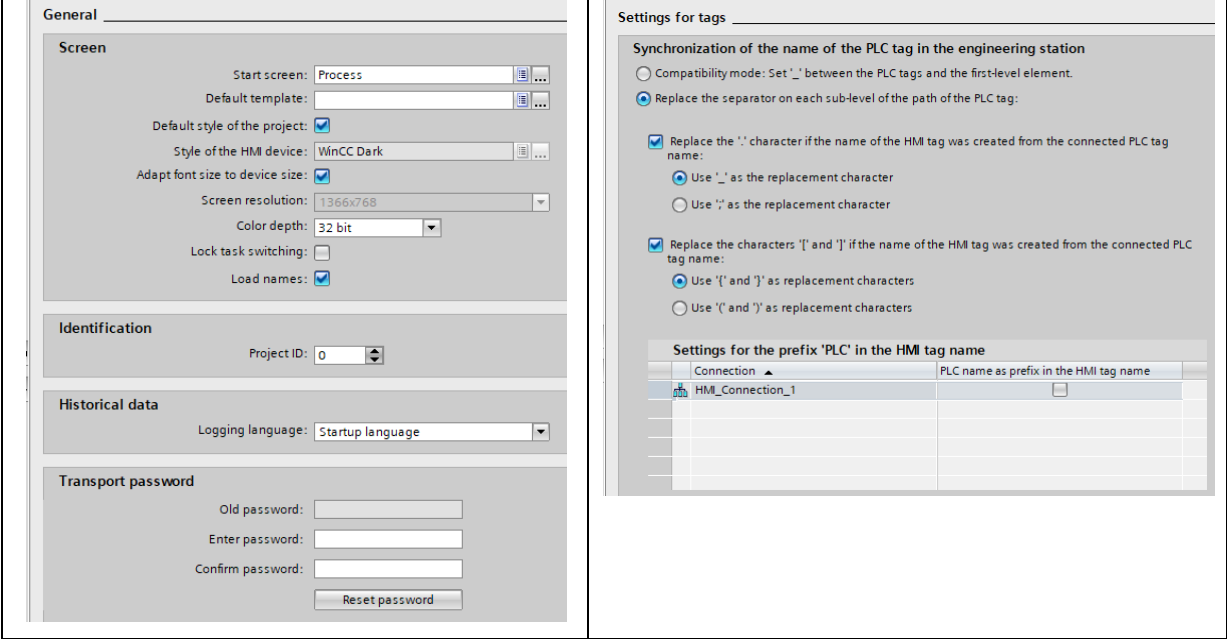

Рис. 7.2 Конфігурування TP 1900 Comfort

Щоб пов'язати між собою теги ПЛК та НМІ, створюємо таблицю НМІ-тегів Defaut tag table, куди за допомогою миші перетаскуємо складові блоку даних ПЛК dbTechProc.

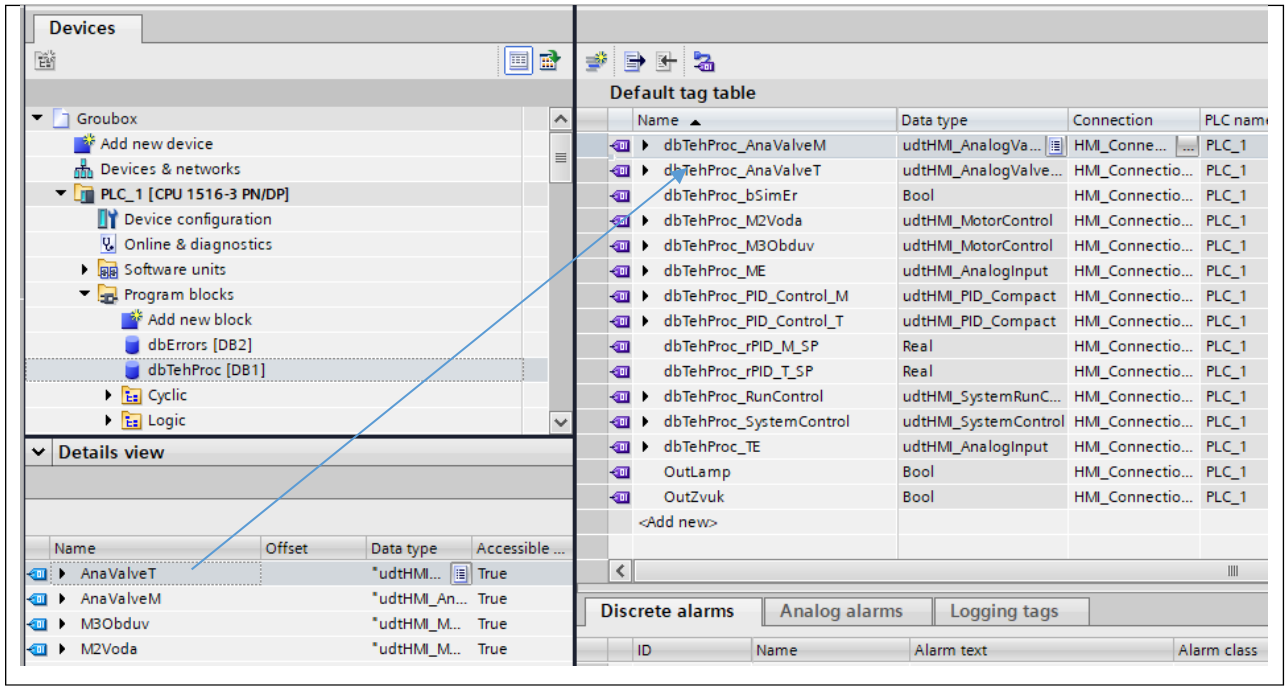

Рис. 7.3 Приклад створення таблиці НМІ-тегів

В подальшому завдяки цьому взаємозв'язку зміни в змінних ПЛК будуть відображатися в елементах НМІ.

7.2 Конкретизація функцій та структури екранів АРМ оператора-технолога.

Структура екранів АРМ оператора-технолога повинна містити в собі екрани для керування процесом створення мікроклімату:

екран схеми установки для управління технологічним процесом;

екран для спостерігання за регульованими змінними;

екран для відтворення діагностичних повідомлень про роботу технологічного агрегату.

Функції екранів АРМ оператора-технолога:

екран схеми установки надає функції управління електродвигунами, як в автоматичному режимі, так і в ручному;

екран для спостерігання за регульованими змінними надає можливість спостерігати за графіками в реальному часі, змінювати задане значення та налаштування регулятору;

екран для відтворення діагностичних повідомлень надає можливість бачити повідомлення про несправності , а також переглядати повідомлення, які зберігаються в архіві.

7.3 Розробка екранів АРМ оператора-технолога.

Шаблон екранів Template\_1 створюється в розділі Screen Management дерева каталогу проекту в розділі НМІ. Графічні елементи розташовані у вікні шаблону будуть присутні на всіх екранах, які входять в проект.

Шаблон екранів включає заголовок екрану і меню перемикання екранів АРМ. Він включає логотипи університету, елемент відображення поточної дати і часу, назву проекту, прізвище розробника проекту.

|               |                | <b>CARD</b>       | 12/31/2000 10:59 AM |                         | Автоматизація процесу керування мікрокліматом гроубоксу | вирощування рослин |  | Виконав<br>Делі I.I., група А-40 |
|---------------|----------------|-------------------|---------------------|-------------------------|---------------------------------------------------------|--------------------|--|----------------------------------|
|               |                |                   |                     |                         |                                                         |                    |  |                                  |
|               |                |                   |                     |                         |                                                         |                    |  |                                  |
|               |                |                   |                     |                         |                                                         |                    |  |                                  |
|               |                |                   |                     |                         |                                                         |                    |  |                                  |
|               |                |                   |                     |                         |                                                         |                    |  |                                  |
|               |                |                   |                     |                         |                                                         |                    |  |                                  |
|               |                |                   |                     |                         |                                                         |                    |  |                                  |
|               |                |                   |                     |                         |                                                         |                    |  |                                  |
|               |                |                   |                     |                         |                                                         |                    |  |                                  |
| <b>Alarms</b> | $\mathbf{PID}$ | <b>Start Auto</b> |                     | Stop Auto   Reset Error | SimEr                                                   |                    |  |                                  |

Рис. 7.4 – Загальний вигляд шаблону екранів

Меню переключення екранів складається з набору кнопок, що дозволяють виконувати перемикання між різними графічними вікнами. Для перемикання вікон використовуються спеціальні системні функції.

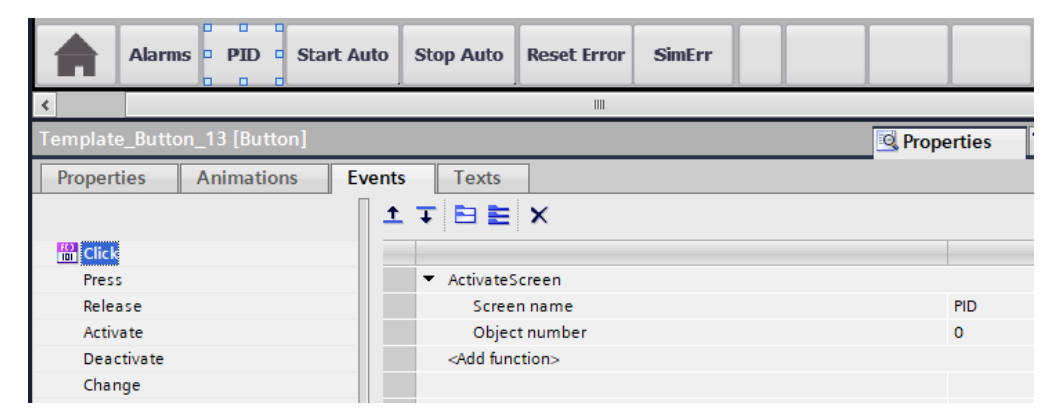

Рис. 7.5 – Приклад використання системної функції «Activate Screen» для перемикання екранів графічного інтерфейсу

Для кожної одиниці обладнання спочатку створюємо пусті спливаючі вікна Pop-up screens, а потім заповнюємо їх відповідними зображеннями з розділу бібліотеки SOL.

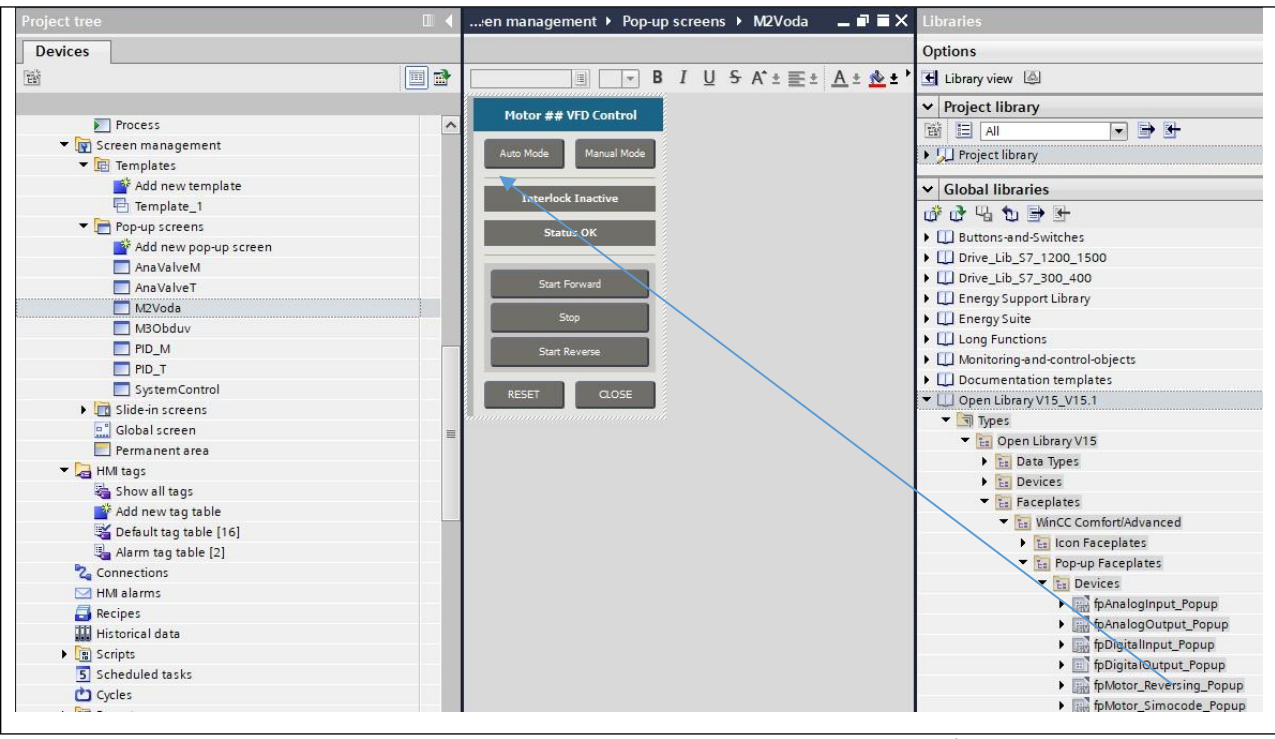

Рис. 7.6 Приклад створення спливаючих вікон для

керування електроприводом

У властивостях Properties кожного спливаючого вікна на вкладці Interface встановлюємо взаємозв'язок із тегом НМІ, який буде забезпечувати динамізацію зображення вікна та можливість керування оператором станом електроприводів та клапанів, а також на вкладці Events вказуємо системну команду ShowPopupScreen.

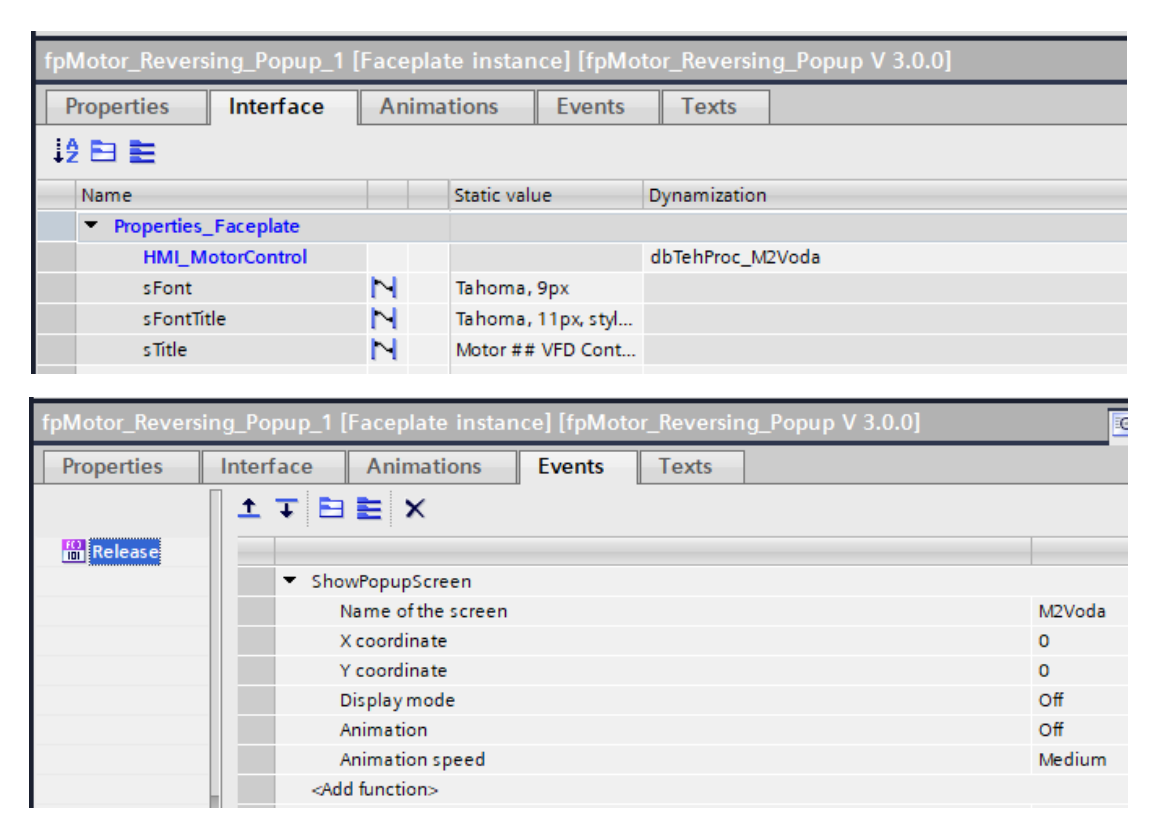

Рис. 7.7 Приклад визначення параметрів вспливаючого вікна

Основний екран «Схема установки» містить схематичне зображення системи формування мікроклімату з нанесеними на нього елементами відображення і управління. Зображення створено в графічному редакторі TIA Portal з використанням стандартних елементів графічної бібліотеки цього редактора. Встановлені на схемі графічні елементи відображення і управління дозволять оператору контролювати стан обладнання системи і значення технологічних параметрів, а також керувати обладнанням системи. Для цього на проекцію екрану переносимо за допомогою миші з відповідного розділу бібліотеки SOL піктограми обладнання.

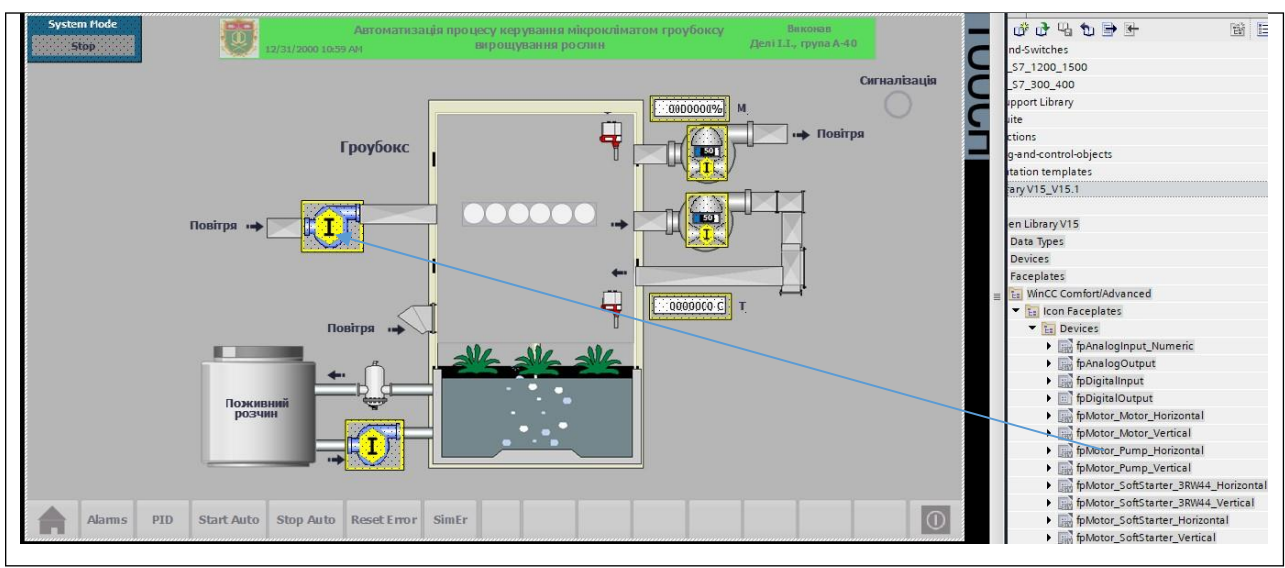

Рис. 7.8 Екран схеми установки

Кожний піктограму (Faceplate intance) пов'язуємо із відповідним тегом та спливаючим вікном.

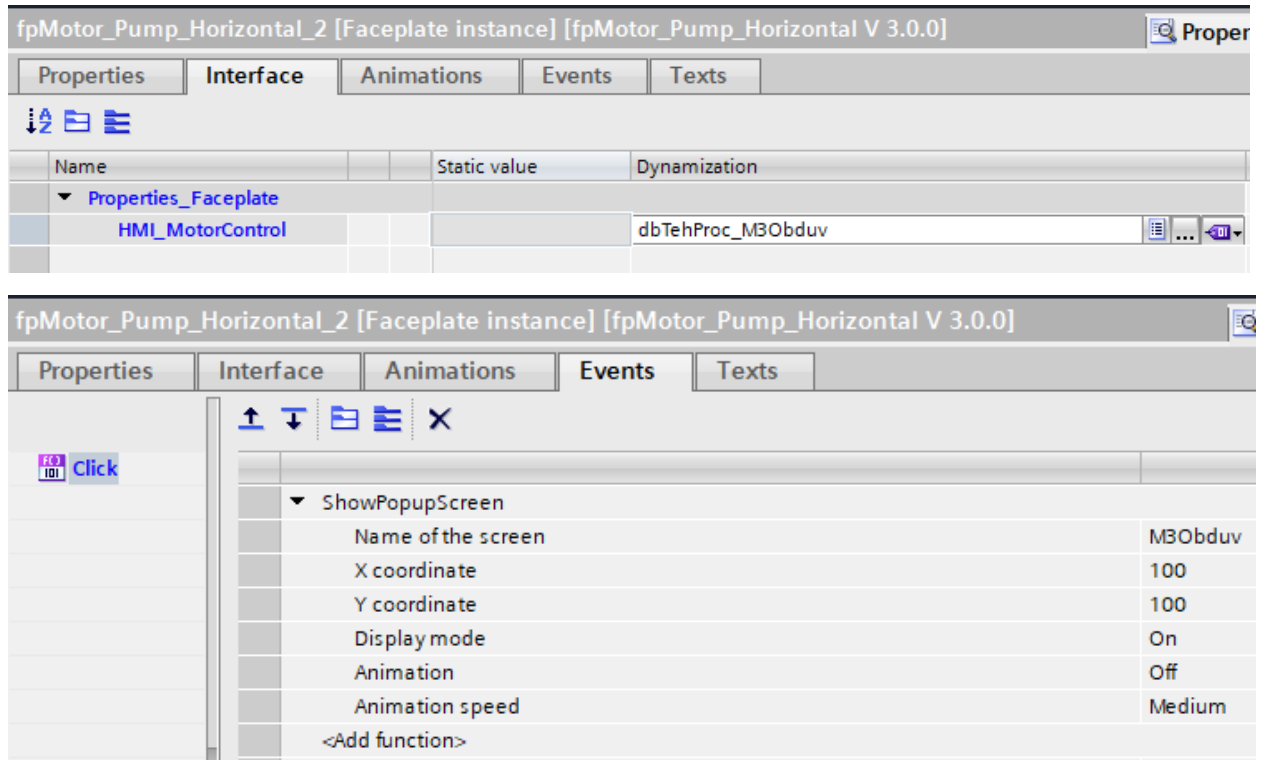

Рис. 7.9 Приклад налаштування піктограми електроприводу

Натискання на зображення піктограми забезпечить відкривання зображення відповідного спливаючого вікна конкретної одиниці обладнання, оскільки у властивості Events піктограми вписано виконання системної функції ShowPopupScreen.

Для реєстрації змін основних технологічних параметрів та налаштування параметрів ПІД-регуляторів в проекті передбачений екран PID (рис. 7.10).

Для побудови графіків зміни вологості чаю на виході із сушарки використовується елемент Trend View із стандартної бібліотеки. Приклад його налаштування наведений на рис. 7.11.

Виклик спливаючого вікна налаштування параметрів ПІД-регулятора здійснюється натисканням кнопки Control parametrs на екрані.

Змінити задане значення контуру регулювання можна за допомогою вікна вводу/виводу PID SP.

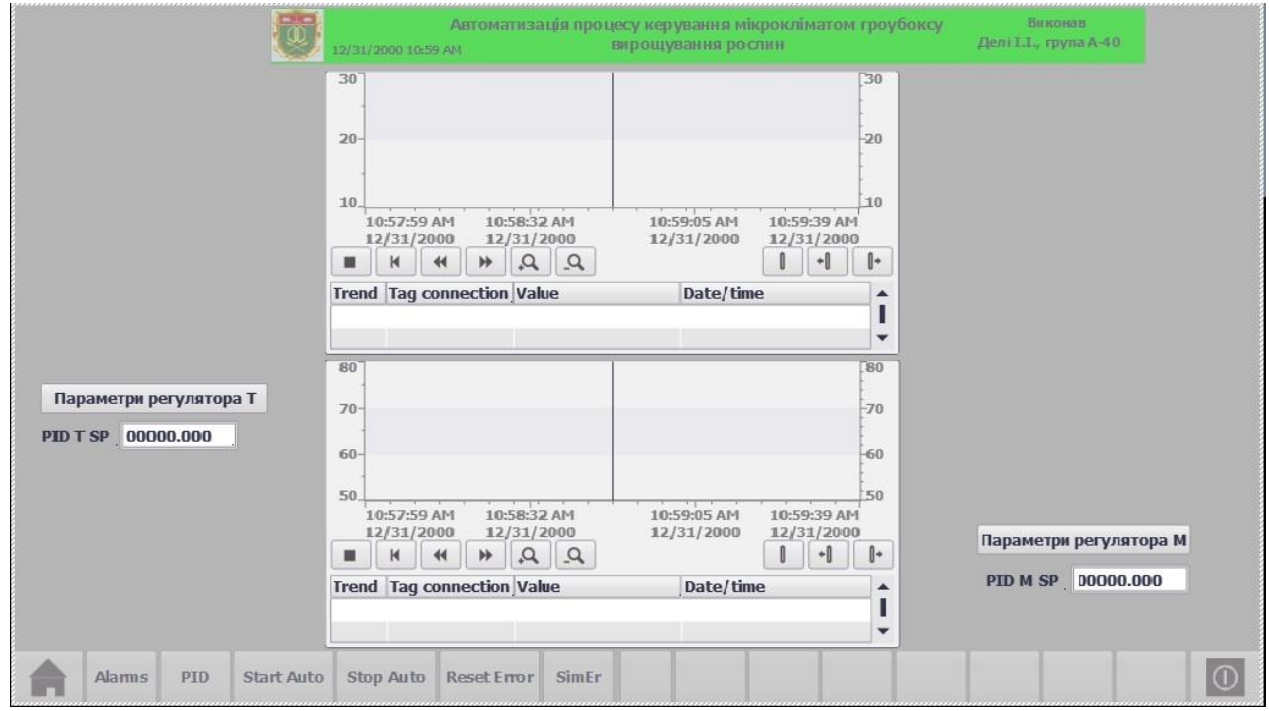

Рис. 7.10 Екран графіків

Налаштування цих елементів відображення показано на рис. 7.12.

| Trend view_1 [Trend view]                                      |                                    |  |  |  |  |  |  |  |  |
|----------------------------------------------------------------|------------------------------------|--|--|--|--|--|--|--|--|
| <b>Animations</b><br><b>Properties</b>                         | <b>Events</b><br><b>Texts</b>      |  |  |  |  |  |  |  |  |
| $\mathbf{B}$ Property pages $\mathbf{B} \triangleq \mathbf{B}$ |                                    |  |  |  |  |  |  |  |  |
| Name $\triangle$                                               | Static value<br>D                  |  |  |  |  |  |  |  |  |
| Trend 1                                                        |                                    |  |  |  |  |  |  |  |  |
| <b>Bar width</b>                                               | 50                                 |  |  |  |  |  |  |  |  |
| Bit                                                            | 1                                  |  |  |  |  |  |  |  |  |
| <b>Buffer</b>                                                  |                                    |  |  |  |  |  |  |  |  |
| Buffer tag                                                     | <undefined></undefined>            |  |  |  |  |  |  |  |  |
| Color high limit                                               | 255, 0, 0                          |  |  |  |  |  |  |  |  |
| Color low limit                                                | 255, 255, 0                        |  |  |  |  |  |  |  |  |
| Cyclic                                                         | 1                                  |  |  |  |  |  |  |  |  |
| Foreground color                                               | 0, 0, 0                            |  |  |  |  |  |  |  |  |
| Limit value line                                               |                                    |  |  |  |  |  |  |  |  |
| Line style                                                     | Solid                              |  |  |  |  |  |  |  |  |
| Log                                                            | <undefined></undefined>            |  |  |  |  |  |  |  |  |
| Log entry                                                      | <undefined></undefined>            |  |  |  |  |  |  |  |  |
| Name                                                           | Trend_1                            |  |  |  |  |  |  |  |  |
| Side                                                           | Left                               |  |  |  |  |  |  |  |  |
| Status color                                                   | 0, 0, 255                          |  |  |  |  |  |  |  |  |
| Trend display mode                                             | Interpolated                       |  |  |  |  |  |  |  |  |
| Trend line width                                               | 1                                  |  |  |  |  |  |  |  |  |
| Trend tag                                                      | dbTehProc_PID_Control.rActualInput |  |  |  |  |  |  |  |  |
| Trend type                                                     | Cyclical real time                 |  |  |  |  |  |  |  |  |
| <b>Trend values</b>                                            | 100                                |  |  |  |  |  |  |  |  |
| $\triangleright$ Trend_2                                       |                                    |  |  |  |  |  |  |  |  |

Рис. 7.11 Вікно налаштування елементу Trend

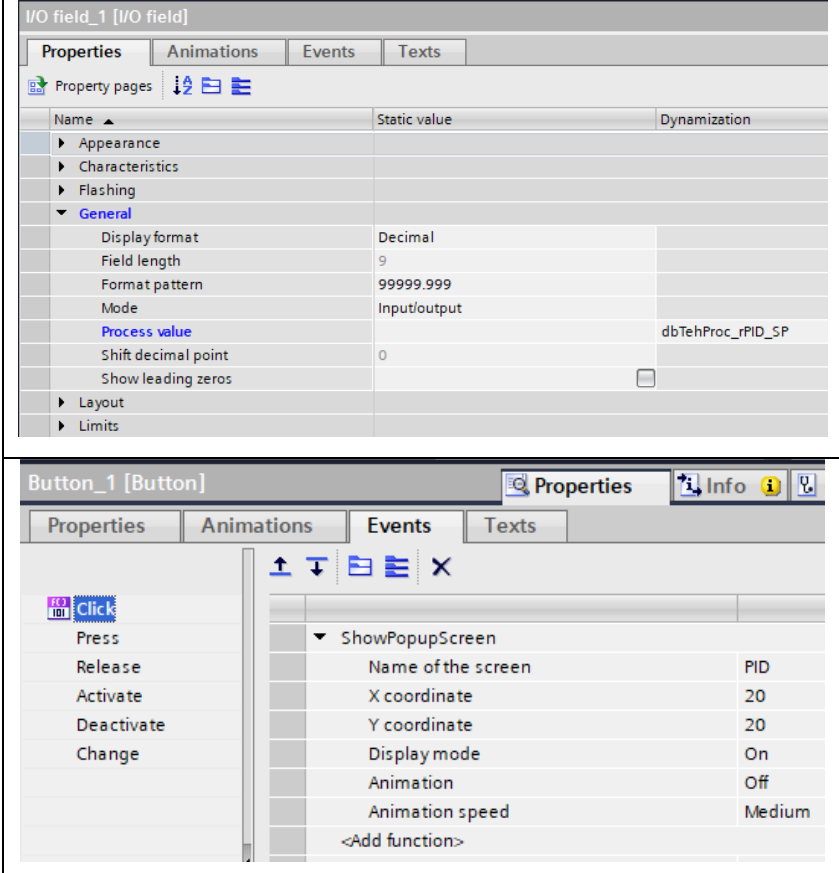

Рис. 7.12 Налаштування вікна вводу/виводу та кнопки

Для інформування оператора про стан технологічного процесу і виникнення подій (Alarm)з обладнанням установки в проекті створена система повідомлень. Вона включає повідомлення від програми користувача і системні повідомлення ОС ПЛК. Повідомлення від програми, розділяються на дискретні і аналогові і належать класам «Warnings» (попередження) і «Errors» (помилки). Повідомлення класу «Errors» інформують про критичні або небезпечні робочі стани та заносяться в архів.

В програмі користувача в ПЛК функціональні блоки, які обслуговують одиницю обладнання, формують інформацію про події в 16-бітному слові (тип Word). Кожному виду несправності відповідає певний біт. Ці слова потім збираються в програмі ПЛК в окремий блок даних dbErrors.

**Devices**  $\blacksquare$ 睯 **FRE** Alarm tag table dbErrors [DB2]  $Name<sub>4</sub>$ PLC name  $\frac{1}{\sqrt{2}}$ Data type Connection dbTehProc [DB1]  $\bigoplus$ ErM2 Word **E** HMI\_Conne... ... PLC\_1  $\triangleright$   $\frac{1}{12}$  Cyclic  $\overline{\textbf{u}}$ ErM3 HMI\_Connectio... PLC\_1 Word  $\vee$  Details view <Add new>  $\overline{\left\langle \right\rangle }$  $III$ **Discrete alarms** Analog alarms Logging tags  $|1D|$ Alarm text Alarm class Name Offset Accessible ... Name Data type  $\sqrt{4}$ Discrete\_alarm\_4 NoSignalForward Errors  $"udtError...\n\boxed{ii}$  True < I Fr\_Valve\_Ana\_M  $0.0$ <Add new> D Fr\_Valve\_Ana\_T  $2.0$ "udtError\_A... True D Fr\_M3Obduv  $4.0$ "udtError\_M ... True DEr\_M2Voda "udtError\_M ... True 6.0 **D** > Er\_TE  $8.0$ "udtError\_A... True D Fr\_ME 10.0 "udtError\_A... True **O** FEPID\_T  $12.0$ "udtError Pl... True **O** FELPID\_M  $14.0$ "udtError\_Pl... True

Далі теги з цього блоку даних пов'язуємо з 16-бітними тегами НМІ.

Рис. 7.13 Приклад прив'язки тегів dbErrors з НМІ-тегами

Кожний біт НМІ-тега з Alarm tag table сортуємо по типам та по класам Errors або Warnings (див. рис. 7.13). Кожному з цих бітів відповідає своє повідомлення (Alarm text).

Для відображення цих повідомлень для оператора створюємо екран Alarms.
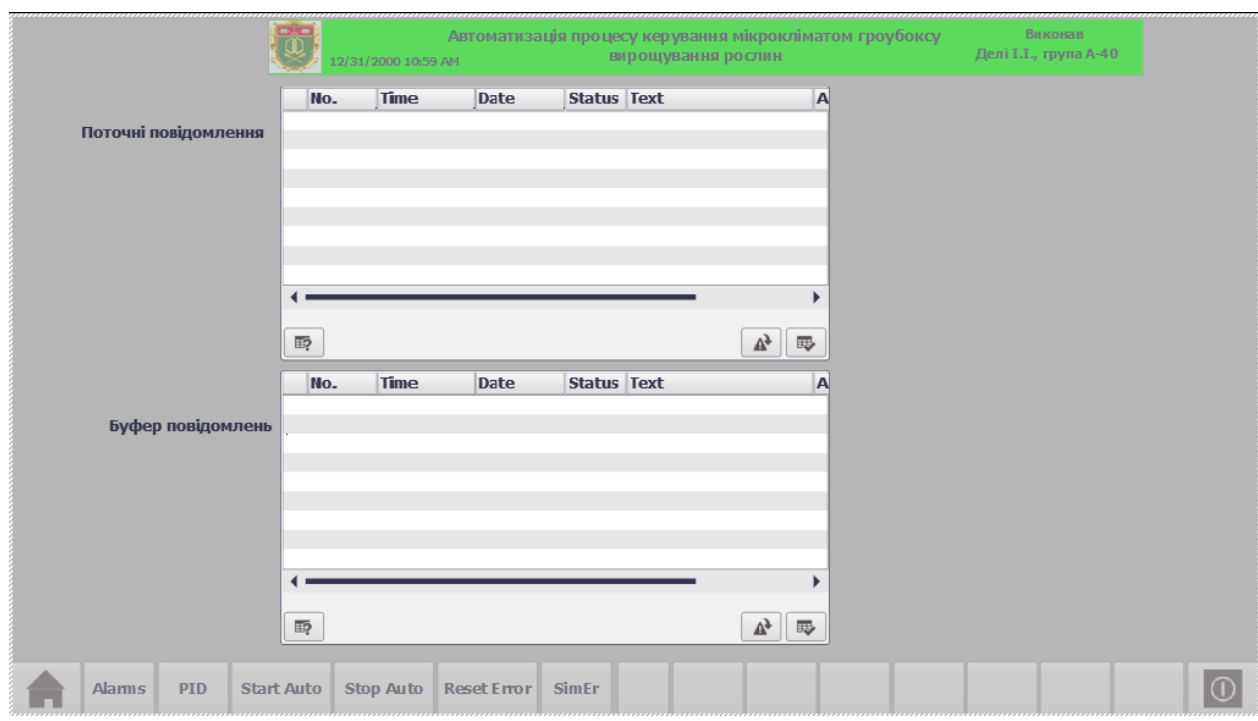

Рис. 7.14 Екран Alarms повідомлень про несправності

Вивід повідомлень на екран виконується за допомогою елемента «Alarm View», який може бути налаштований на виведення поточних активних повідомлень, вмісту буфера повідомлень, вмісту архіву повідомлень.

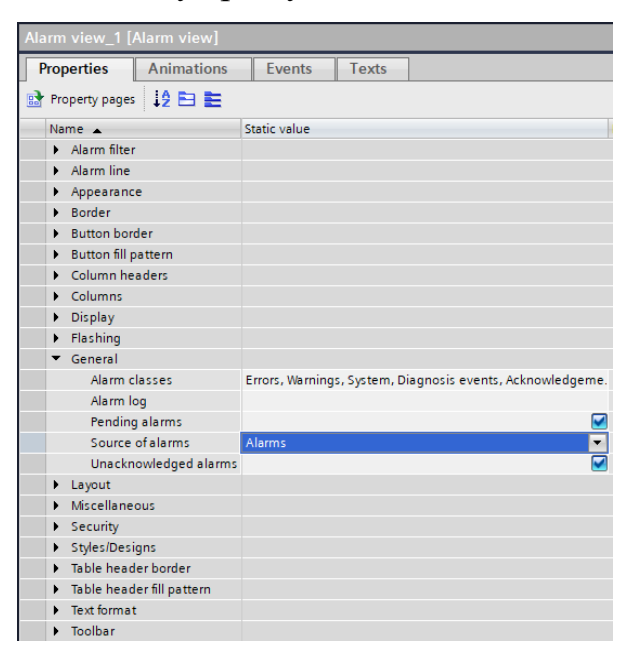

Рис. 7.15 Налаштування властивостей елементу Alarm View

При цьому можуть виводитися на екран повідомлення різних класів.

### 7.4 Тестування системи керування.

Тестування проведемо в режимі емуляції контролера з використанням програми S7-PLCSIM, в середовище якої завантажуємо проект ПЛК після його компіляції. Відображення екранів виконується в режимі симуляції в середовищі Win CC Runtime Advanced, куди після компіляції завантажуємо проект НМІ.

В залежності від вимог виробництва оператор має змогу налаштувати систему на режими: стоп, ручний, автоматичний, індивідуальний.

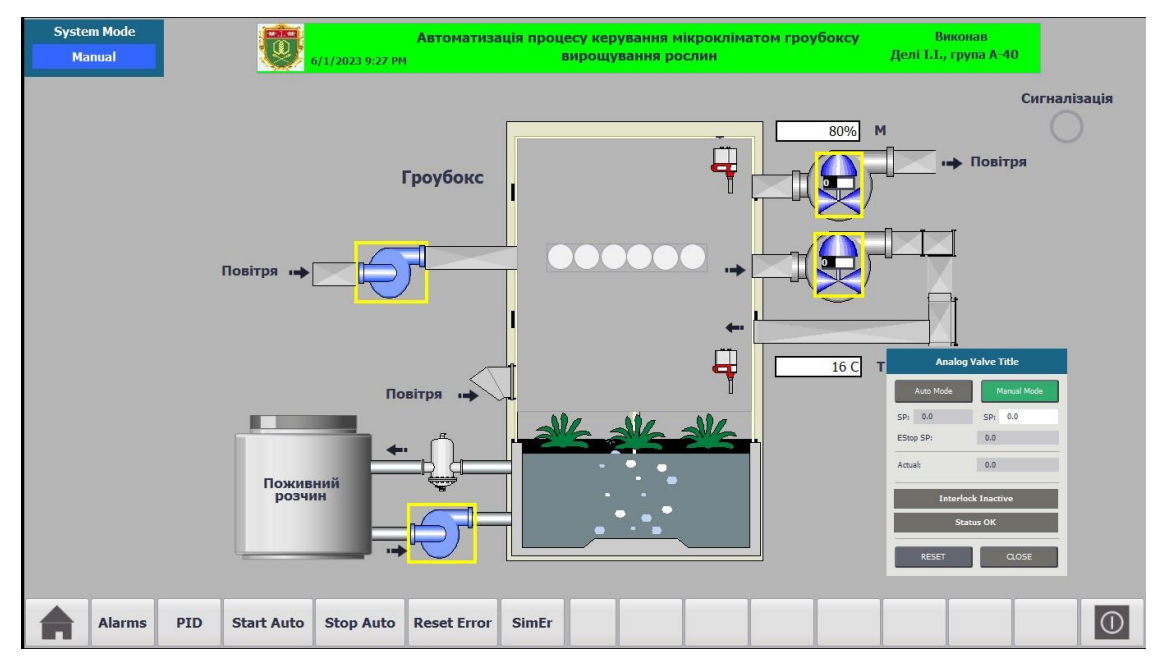

Рис. 7.16 Схема установки в ручному режимі

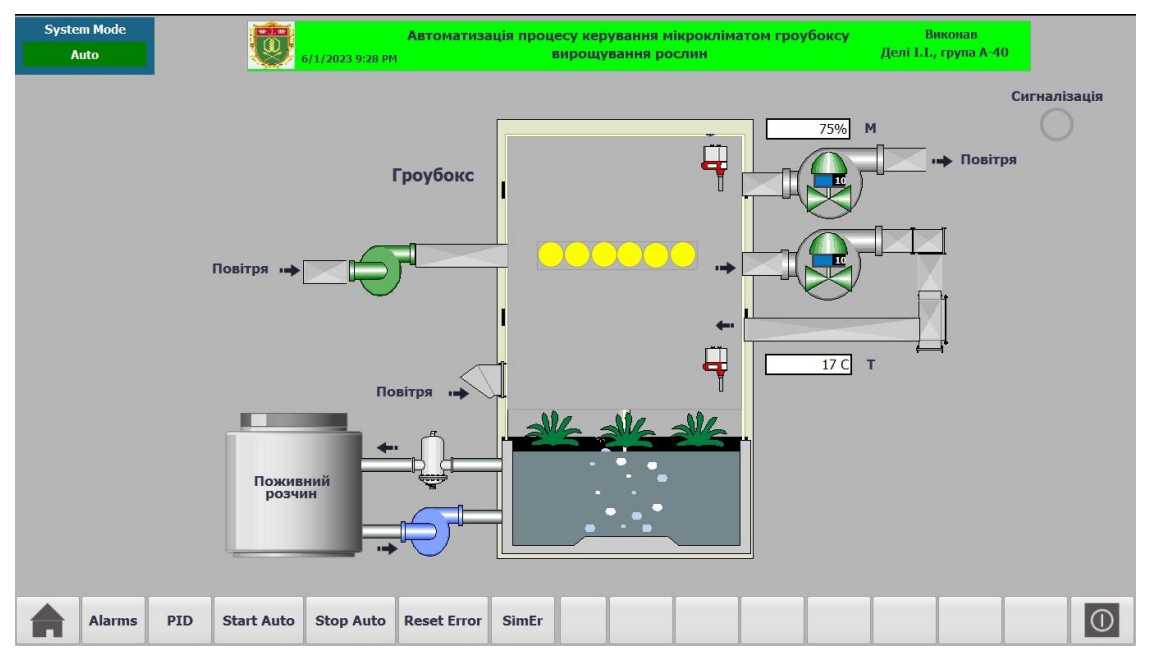

Рис. 7.17 Схема установки в автоматичному режимі

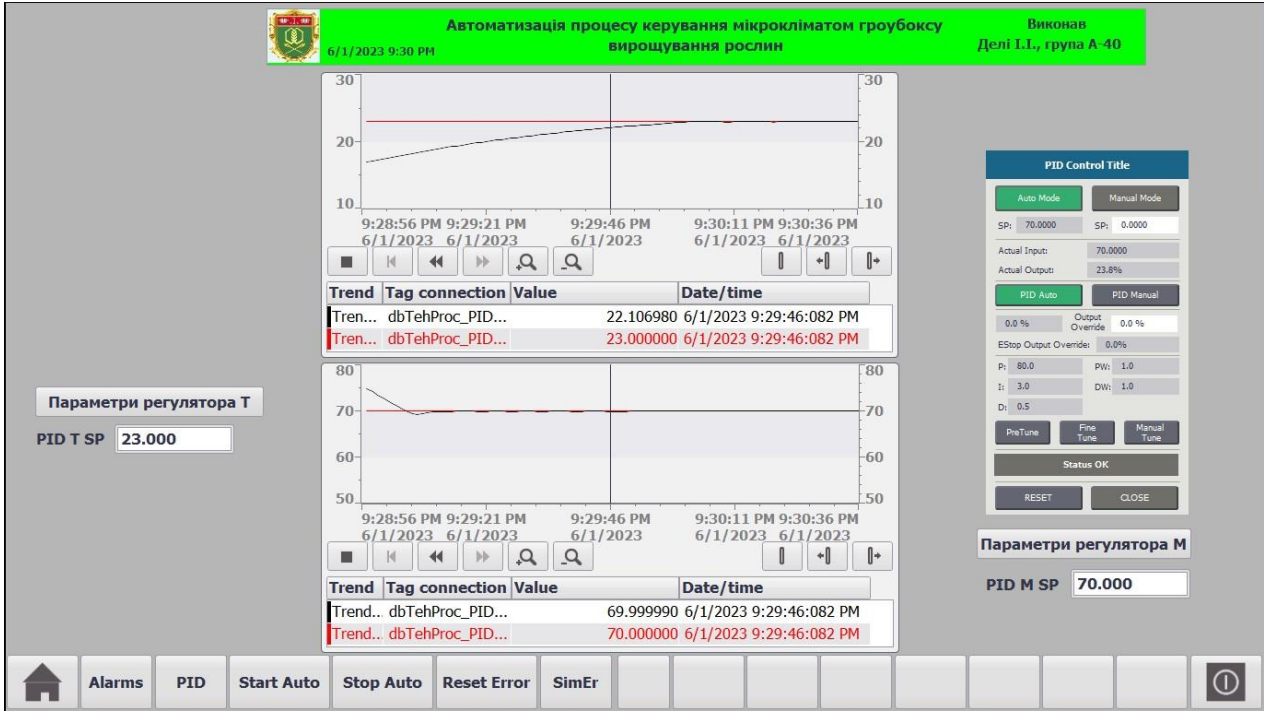

Рис. 7.18 Екран PID в тестовому режимі

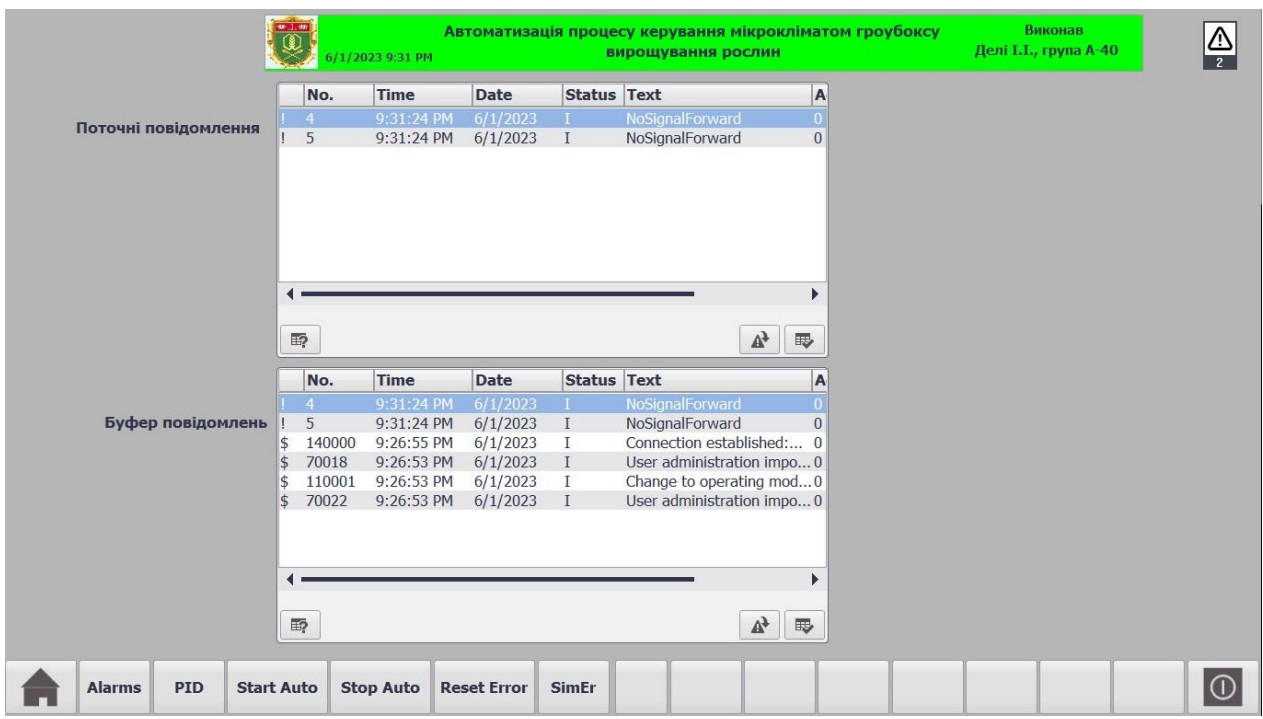

Рис. 7.18 ЕкранAlarms в тестовому режимі

при імітації несправності

### 7.5 Висновки за розділом

У даній частині роботи розроблений інтерфейс для SCADA системи управління технологічним процесом вирощування рослин у гроубоксі. Створені екран для відображення схеми установки для роботи оператора-технолога, екран для відображення графіків зміни регульованих параметрів технологічного процесу та налагодження САР, екран реєстрації подій в системі керування.

Тестування системи в цілому продемонструвало її працездатність у всіх режимах роботи.

## РОЗДІЛ 8 РОЗРОБКА ФРАГМЕНТІВ ДОКУМЕНТАЦІЇ ТЕХНІЧНОГО ЗАБЕЗПЕЧЕННЯ САК, ВКЛЮЧАЮЧИ ПИТАННЯ ОХОРОНИ ПРАЦІ

8.1 Характеристики технологічного об'єкта керування та опис основних технічних рішень

Основні характеристики процесу формування мікроклімату в гроубоксі – температура та відносна вологість повітря. Дані змінні підтримуються в межах регламентованих значень за допомогою зміни продуктивності витяжного та підігріваючого вентиляторів. В таблиці 8.1 представлено перелік основних регламентованих змінних процесу.

|                                                            | Позначення                | Од. вимірювання |                       |       | Припустимі відхилення від                           |                                   |        |
|------------------------------------------------------------|---------------------------|-----------------|-----------------------|-------|-----------------------------------------------------|-----------------------------------|--------|
| Найменування<br>параметрів                                 |                           |                 | HOM.                  |       | номіналу                                            |                                   |        |
|                                                            |                           |                 | значення<br>параметру |       | Трива<br>$\overline{J11}$<br>$(t\rightarrow\infty)$ | Короткочасні<br>$(0$ ( $(\infty)$ |        |
|                                                            |                           |                 | Вдень                 | Вночі | Велич<br>$\bullet$                                  | Велич.                            | t, сек |
| Температура<br>повітря<br>всередині<br>гроубокса           | $T_{\text{nBC}}$          | $\rm ^{\circ}C$ | 23                    | 16    | $\pm 0,5$                                           | $\pm 1$                           | 3000   |
| Відносна<br>вологість<br>повітря<br>всередині<br>гроубокса | $\varphi$ <sub>TIBC</sub> | $\%$            | 70                    | 70    | $\pm 3$                                             | $\pm 5$                           | 300    |

Таблиця 8.1 – Регламентовані змінні процесу формування мікроклімату в гроубоксі

В даному розділі необхідним завданням є розробка комплекту текстової та графічної документації, що складається з наступних документів:

- схема автоматизації;
- принципова електрична схему контролю та керування;
- принципова електрична схему живлення;
- попередні переліки обладнання до всіх графічних документів;
- пояснювальна записка до розроблених графічних матеріалів.

Головна особливість принципової електричної схеми контролю й управління, полягає у тому, що вона будується як сполучена схема контролю, керування, сигналізації й підключення вхідних і вихідних сигналів до контролера. Щит оператора встановлюється поблизу від гроубокса, у операторському пункті (ОП). На внутрішніх площинах щита встановлюються електричні прилади, апаратура, трансформатори та блоки живлення. На фасадній панелі монтуються показуючі прилади, кнопкові станції, ключі вибору режиму й задатчики.

Контролер, який реалізує основні функції контролю та регулювання - S7-1500 фірми Siemens. Він забезпечує виконання програм великого об'єму, високу швидкості оброблення даних і обслуговування систем розподіленого введення-виведення на основі мереж PROFINET IO і PROFIBUS DP. Оснащений інтерфейсами PROFINET, а також PROFIBUS. Модулі вводу/виводу серії Simens 6ES-xxxx та CPU монтуються на DIN-рейку, як окрема конструкція в щиті оператора. Вони використовуються для підтримки регламентних значень, передачі даних на робочу станцію на базі IBM PC сумісного комп'ютера, установленого в ОП.

Контролер S7-1500 фірми Siemens також призначений для організації взаємодії між обчислювальною системою (ПК), що реалізуює функції відображення та архівації інформації й датчиками безперервних і дискретних сигналів, а також для видачі керуючих сигналів на виконавчі механізми. СРU та модулі забезпечують виконання наступних основних функцій:

- приймання і дешифрацію команд по каналам PROFINET;

- введення й нормалізацію аналогових сигналів;

- опитування стану дискретних входів та виводи дискретних сигналів, через релейні виходи;

- фільтрацію аналогових і дискретних вхідних сигналів;

- виводи аналогових сигналів управління.

Для керування установкою застосовується IBM PC сумісний комп'ютер на якому встановлена SCADA-система, що призначена для оперативного контролю, сигналізації, реєстрації параметрів.

#### 8.2Опис схеми автоматизації

Схема автоматизації технологічного процесу формування мікроклімату в гроубоксі (додаток А) є основним документом, який визначає функціональну структуру, обсяг автоматизації та описує усі процеси, що протікають у функціональних ланцюгах. Схема складена відповідно до ДСТУ Б.А. 2.4-16:2008 (заміна ГОСТ 21.404 – 85) "Система проектної документації для будівництва. Автоматизація технологічних процесів. Зображення умовні приладів і засобів автоматизації в схемах". Всі функції системи розподілені між контролерами (МПК) та комп'ютером (ПК). Комплект контролерів та ПК розташовані в операторському пункті. Всі використані датчики обрані з уніфікованим вихідним струмовим сигналом (4...20мА), вихідні аналогові сигнали 0…10 V DC.

Розглянемо перелік контурів контролю й керування наведений на схемі автоматизації по позиційним номерам контурів:

1, 2 – Управління та контроль станів електроприводів М2, М3;

3 – Контроль (3) та стабілізація (4) температури повітря в гроубоксі

5 – Контроль (5) та стабілізація (6) відносної вологості повітря в гроубоксі

7 – Контроль (7) витрати відпрацьованого повітря

8 – Контроль (8) витрати нагрітого повітря, що входить в гроубокс

9 - Контроль (9) температури зовнішнього повітря

10 – Контроль (10) відносної вологості зовнішнього повітря

11 – Контроль (11) рівню поживного розчину

12 – Контроль (12) тиску поживного розчину

В контурі 13 реалізована функція автоматичного пуску та зупинки установки, а в 14 реалізована функція передпускової звукової сигналізації. В контурі 15 реалізована функція перетворення інтерфейсних зв'язків між ПК, МПК, частотними перетворювачами (ЧП).

У контурі керування приводами (1, 2) встановлені на щиті ключі вибору режиму керування ("автомат-дистанція"), кнопки "ПУСК", "СТОП", а також світлосигнальна арматура (світлодіод), що показує стан роботи двигуна.

У контурах (3, 4, ) управління ЧП, для даних контурів на щиті встановлені багатофункціональні прилади типу БРУ-7 з КБЗ-24-19. На лицевій панелі корпусу БРУ-7 можна побачити та змінити задане значення параметру (0 – 100%), переключити режим управління контуру (ручне – автоматичне), побачити на цифровому індикаторі поточне значення параметру та сигналізацію його відхилень.

Розглянемо дію контуру 3. Від датчика температури Тера Y 2-20 3а подається на БРУ-7 (3б) через який подається на вхід АІ (6ES7531-7QD00-0AB0) МПК. Вихідний сигнал (4-20мА) (регулювання) з МПК АО (6ES7532-5NB00-0AB0) подається на БРУ-7 (3б). Далі цей сигнал поступає на перетворювач частоти (ЧП) (3в), яким здійснено живлення електропривода вентилятора (М1), що дозволяє змінювати частоту його обертів, що дає можливість регулювати швидкість потоку повітря. Також передбачено інтерфейсний зв'язок ЧП через перетворювач 13 з ПК.

Розглянемо дію контуру 5. Від датчика відносної вологості Тера Y 2-20 4а сигнал подається на БРУ-7 (4б) через який подається на вхід АІ (6ES7531-7QD00- 0AB0) МПК. Вихідний сигнал (4-20мА) (регулювання) з МПК АО (6ES7532-5NB00- 0AB0) подається на БРУ-7 (4б). Цей вих.сигнал поступає на перетворювач частоти (ЧП) (4в), яким здійснено живлення електропривода вентилятора (М4), що дозволяє змінювати частоту його обертів, що дає можливість регулювати швидкість потоку повітря. Також передбачено інтерфейсний зв'язок ЧП через перетворювач 13 з ПК.

Контур 7 забезпечує контроль витрати відпрацьованого повітря, який реалізований за допомогою датчика витрат OPTIBAR DP 7060 з уніфікованим вихідним сигналом (4-20мА).

8 – Контроль (8) витрати нагрітого повітря, що входить в гроубокс

9 - Контроль (9) температури зовнішнього повітря

10 – Контроль (10) відносної вологості зовнішнього повітря

11 – Контроль (11) рівню поживного розчину

12 – Контроль (12) тиску поживного розчину

Контур 8 забезпечує контроль витрати нагрітого повітря, який реалізований за допомогою датчика витрат OPTIBAR DP 7060 (5а, 6а) з уніфікованим вихідним сигналом (4-20мА) .

Контури 9,10 забезпечують контроль температури та відносної вологості зовнішнього повітря , які реалізовані за допомогою датчика температури та відносної вологості Тера Y 2-20 (7а, 8а) з уніфікованим вихідним сигналом (4-20мА) .

Контур 11 контролює рівень поживного розчину в резервуарі, який реалізований датчика рівня Овен ПДУ 3.2 (9а)

Контур 12 контролює тиск поживного розчину, який реалізований за допомогою датчика тиску APLISENS РС-28 (10а) з уніфікованим вихідним сигналом (4-20мА).

## 8.3 Опис принципової електричної схеми

Принципова електрична схема (3 листи в додатку Б) зображає елементи, що відповідають певній окремій функції і не можуть бути розділеними.

Дана схема дає уявлення про графічні зображення та позначення, а також про послідовність роботи електричних приладів й елементів задля досягнення встановлених цілей. Схеми складено відповідно до вимог Держстандартів (ГОСТ) :

- ДЕРЖСТАНДАРТ 2.701. ЕСКД. Схеми. Види й типи. Загальні вимоги до виконання
- ДЕРЖСТАНДАРТ 2.702. ЕСКД. Правила виконання електричних схем;
- ДЕРЖСТАНДАРТ 2.709. ЕСКД. Система маркування ланцюгів в електричних схемах.
- ДЕРЖСТАНДАРТ 2.710. ЕСКД. Позначення умовні, буквено-цифрові, які вжиті на електричних схемах.

Схема керування та контролю побудована у вигляді сполучення схем керування, контролю, сигналізації й підключення вхідних і вихідних сигналів до контролера.

Для запуску електродвигуна M2 в дистанційному режимі при включеному 1-QF, ключ 2-SA переводять у положення 1, затим натискається кнопка «Пуск» (замикаюча) 2-SB3 на 1-3секунди, в цей час додатковий контакт 1-KM (замикаючий), який шунтує 2-SB3 і забезпечує «самопідхоплення», дає змогу відпустити кнопку «Пуск». Стан роботи електропривода відображається світловою сигналізацією.

Дане рішення використано для унеможливлення повторної подачі напруги (захист від мінімальної напруги), так як виключає можливість пуску електродвигуна, без відома оператора.

Для зупинки електропривода натискається кнопка «Стоп» (що розмикає) 2-SB2, розташовану на щиті оператора або аналогічну кнопку 2-SB1, що розташована поблизу електропривода. Натискання даної кнопки призводить до знеструмлення контактора 2-KM, в наслідок чого, його головні контакти розмикаються, і двигун зупиняється.

Для роботи в автоматичному режимі ключ вибору 2-SА переводять у положення 3, при цьому при спрацьовуванні контакту 2К автоматичного пристрою (реле) котушка 2-KM магнітного пускача отримує живлення напругою 220 В, це призводить до спрацювання головних контактів пускача, після чого електропривід починає обертатись. Зупинка двигуна досягається розмиканням контакту 2К, або оператор може самостійно його зупинити натиснувши кнопки «Стоп». На схемах також вказано діаграму роботи ключа вибору режиму. В якості захисту по струмовому навантаженню використано контакти теплового реле 2-KK

Контур пуском та зупинкою електропривода М3 є аналогічним попередньому (для М1).

Розглянемо роботу контуру контролю та стабілізації температури повітря в гроубоксі (контур 3-4).

На схемі показане підключення аналогового сигналу температури повітря в гроубоксі (від датчика 3а). Для реалізації введення аналогового сигналу було використано принцип струмової петлі, тобто "+" від датчика 3а (дріт 4-21) підключений до клеми "1" (+AI) БРУ-7 для відображення поточного значення на цифровому мiлiамперметрi, який вбудований в БРУ, із клеми "2" (-АІ) дротом 4-22

сигнал подається на аналоговий вхід "14"  $(M_5+)$  модуля Simens 6ES7531, а замикається петля з'єднанням аналогового входу "15" ( $M<sub>5</sub>$ -) модуля Simens 6ES7531 з "-" джерела живлення проводом 902.

Вихідний аналоговий сигнал подається від клем 07 та 10 модуля Simens 6ES7531 дротами 4-24 через контакти "21", "20". Оскільки цей аналоговий сигнал керує кількістью обертів приводу М1 (за допомогою частотного перетворювача 4в). Тому дріт 4-24 поступає на дріт 4-23 (в автоматичному режимі) та по ньому на клему 21 частотного перетворювача 4в.

Додатковий контакт автоматичного вимикача 1-QF1, застосовано для можливості реалізації функції готовності до включення «Enable», контакт 1КМ3 застосований для включення ЧП, а кнопка 1*SB4* реалізує функцію «Reset». ЧП через клеми 1-2 та 3-4 підключений дротами А(+) та В(-) до перетворювача 28.

Контур 5-6 працює аналогічно контуру 3-4.

На ПЕС додатково вказано введення аналогових сигналів у контролер від датчиків температури та відносної вологості повітря навколишнього середовища (7а, 8а) .

На схемі електроживлення зображено живлення датчиків від вказаних джерел, а також підключення між ПК та МПК через перетворювач інтерфейсів 28 (Adam4561).

Схема звукової передпускової сигналізації (HA) вмикає ключ 6SA. В положенні ключа 1 - сигнал подається у дистанційному режимі, в положенні 2 - сигналізація відключена, а в положенні 3 - вмикається автоматичний режим.

8.4 Розробка принципових електричних схем живлення

Для розробки ПЕС живлення (додаток В) потрібно враховувати необхідність безперебійного живлення найбільш відповідальних споживачів електроенергією. Зокрема МПК й ПК із індивідуальною лінією заземлення. Таке рішення забезпечить надійну роботу програмного забезпечення системи контролю та управління. На схемі зображено електроживлення приладів, перетворювачів, ПК і МПК. Введення живлення реалізовано від розподільного пункту (силового щита). В системі

розроблено вузол для виконання ремонтних робіт, що складається з розетки та освітлення, які живляться напругою до головного автоматичного вимикача SF1 з плавким запобіжником FU8. У щиті встановлено вхідний автомат SF1, лампу освітлювальну EL та розетки для електроінструмента (36В). В ланцюгах лампи, трансформатору TV (220/36В) установлені вимикачі SА1, SА2 та для TV запобіжники з плавкими вставками FU1, FU2.

Живлення контролера та датчиків, що розташовані по місцю здійснюється від блоку стабілізованого живлення Simens PS 60W 24/48/60V DC. Живлення щитових приладів типу БРУ-7 здійснюється напругою 220В.

Живлення ПК- комплекту здійснюється напругою 220 В від UPS. Всі ланцюги живлення (220В) приладів захищені автоматичними вимикачами, що встановлені в щиті оператора SF1,..., SF3, а ланцюги живлення (24В) приладів вимикачами SА3, SА4 та запобіжниками з плавкими вставками FU3,... , FU7, FU8.

У схемі маркування проводів здійснюється за рекомендаціями "ВНДПКІ" "Харчопромавтоматика", які передбачають: дроти зі змінною напругою 220В, 36В маркувати номерами 8ХХ, а дроти з постійною напругою 24В, 36В маркувати номерами 9ХХ.

У додатку В наведена принципова електрична схема живлення (рис.В) та попередній перелік електроприладів до неї (додаток В).

#### 8.5 Охорона праці

#### 8.5.1 Заходи безпеки за ремонтом та експлуатацією

Працівники, які працюють із гроубоксом, повинні мати знання, що стосуються конструкції, устаткування та принципу роботи агрегату, дотримуватись інструкцій з обслуговування. Перед запуском агрегату усі компоненти мають бути перевіреними та виконуватися у присутності начальника ділянки. Дистанційний і місцевий пуск механізмів гроубоксу повинен здійснюватися після подачі попереджувального звукового сигналу, що повідомляє про пуск по всіх робочих приміщеннях. У приміщеннях, де знаходиться гроубокс швидкість повітря не повинна перевищати 0,7

м/с. Гарячі конструктивні частини гроубоксу (вентилятори, вентиляційні виходи охолодження) мають бути покриті теплоізоляцією. Температура зовнішніх поверхонь не повинна перевищувати 45° С. Конструктивні частини гроубоксу мають бути герметичними і не пропускати повітря з боксу в робоче приміщення.

Ремонт агрегату забороняється виконувати до повної зупинки його роботи і охолодження.

## 8.5.2 Перелік потенційно небезпечних та шкідливих виробничих факторів

Оскільки розробляється система керування, основною метою якої є підтримка оптимальних умов для росту і розвитку рослин без аварій та шкідливих наслідків для оператора, то потрібно визначити потенційно небезпечні і шкідливі виробничі фактори, які здатні виникнути під час експлуатації цієї гроубоксу. Гранично допустимі концентрації наведемо у таблиці 8.2 з посиланням на нормативні акти, в яких вони встановленні, та зазначимо наслідки від їх впливу

# Таблиця 8.2 – Характеристика потенційно небезпечних та шкідливих виробничих факторів

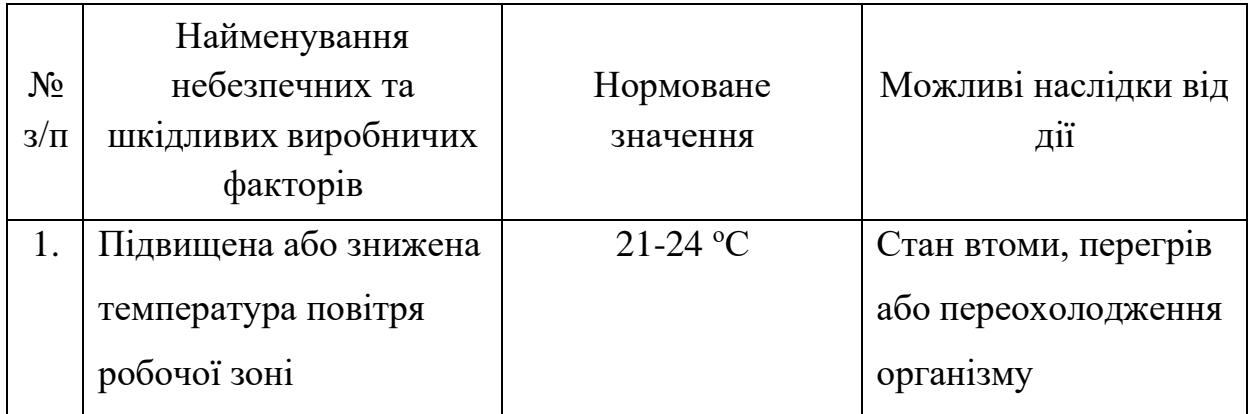

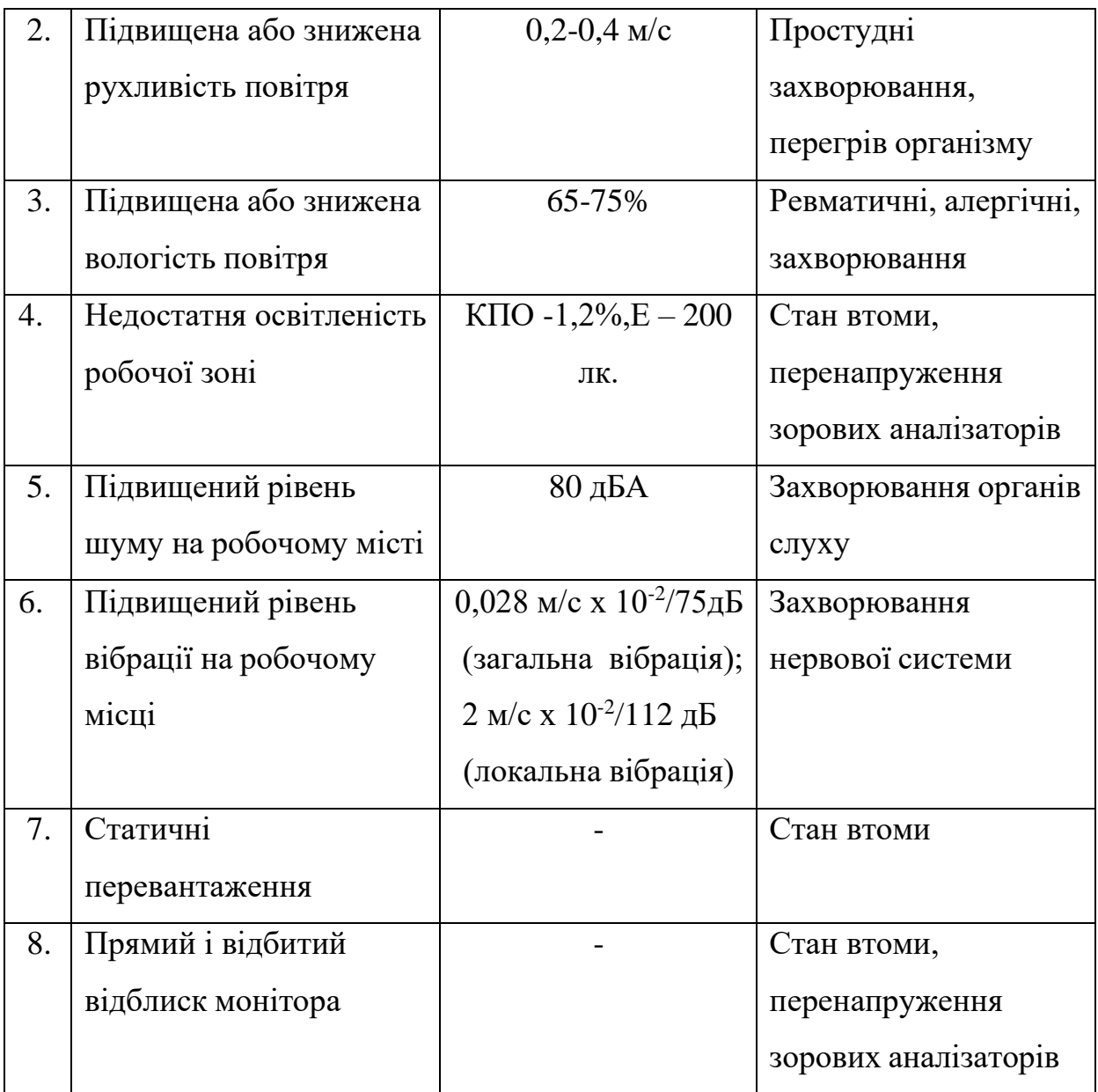

Таблиця 8.2 (продовження) – Характеристика потенційно небезпечних та шкідливих виробничих факторів

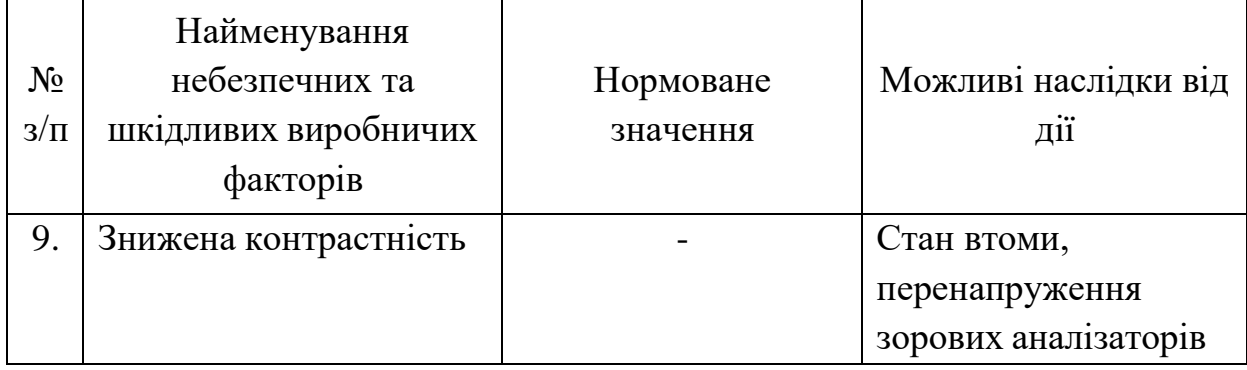

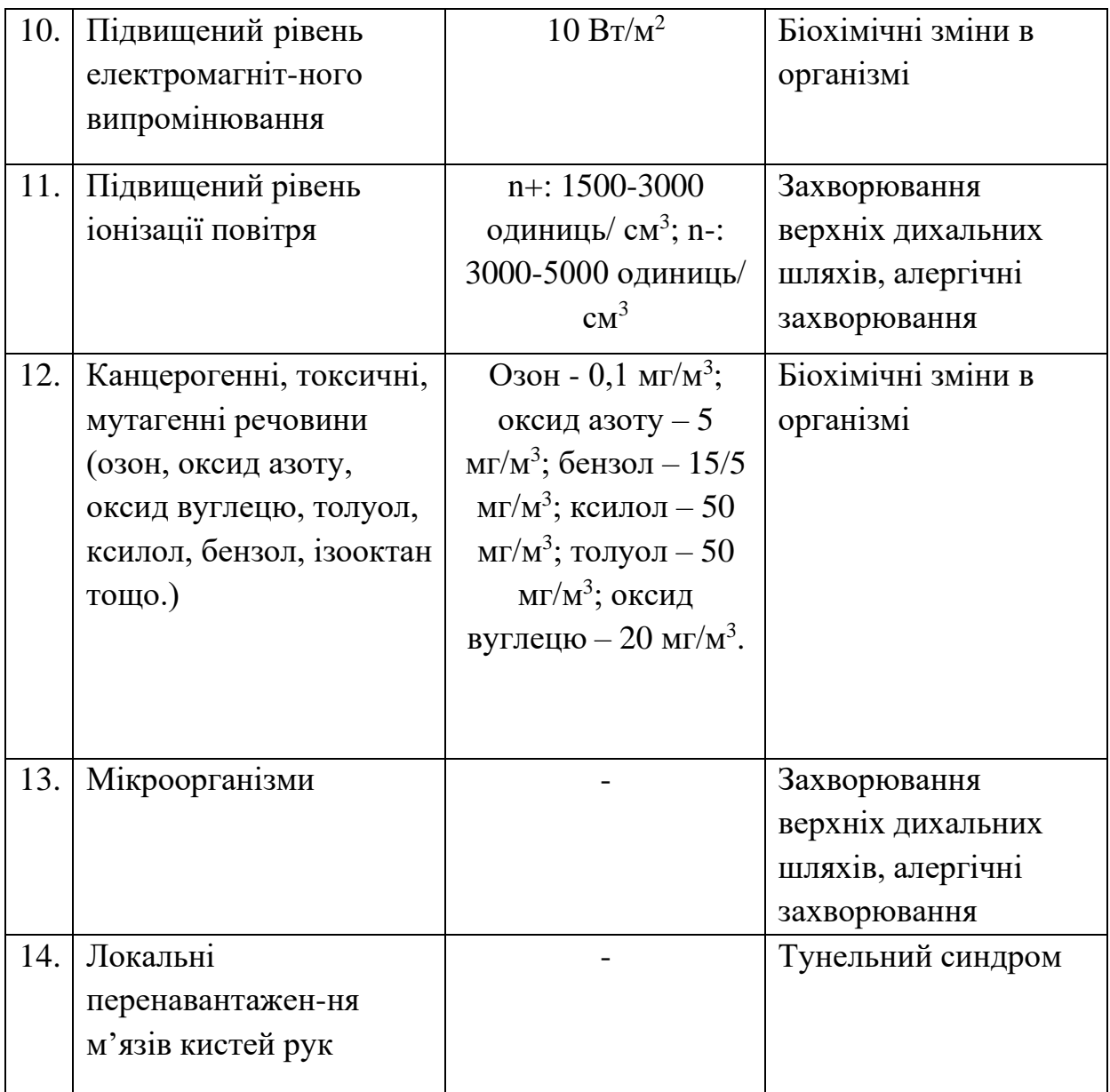

Таблиця 8.2 (закінчення) – Характеристика потенційно небезпечних та шкідливих виробничих факторів .

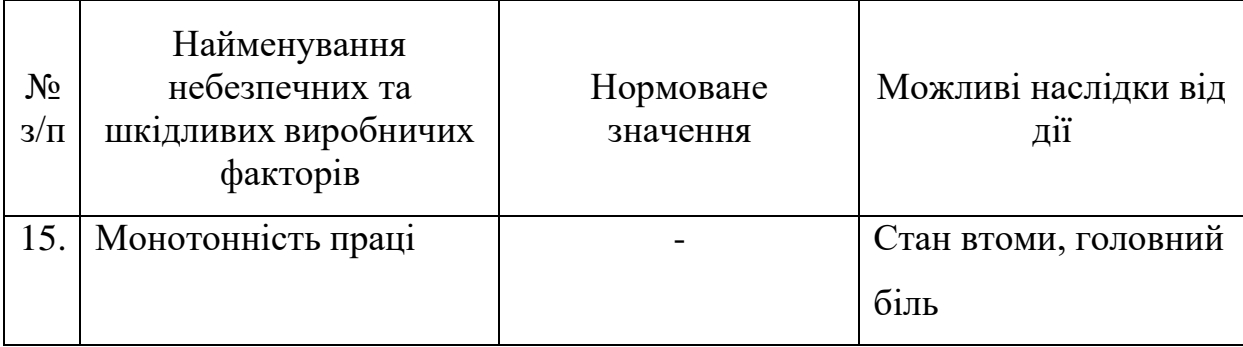

Визначимо категорії приміщень. Об'єкт автоматизації представляє собою ділянку вирощування рослин. Автоматизоване робоче місце (АРМ) оператора розташовано у приміщенні, де знаходиться об'єкт.

Будівля, де розташовується АРМ оператора, за критерієм пожежовибухонебезпеки відноситься до приміщення без підвищеної небезпеки. За критерієм небезпеки ураження електричним струмом вона відноситься до категорії приміщень без підвищеної небезпеки.

Вимоги безпеки до організації та експлуатації АРМ оператора

АРМ оператора передбачає роботу з ПК за допомогою якої, оператор має можливість слідкувати за роботою агрегату, а також, керувати установкою в ручному режимі. Всі прилади гроубоксу, мають особисті умовні позначення та здатні змінювати колір, під час зміни свого стану. Якщо відбуваєть аварія в установці, то інженер може визначити місце в якому з'явилася аварія та виправити похибку.

Скільки АРМ розміщено в приміщенні, то необхідно забезпечити відповідність усіх елементів робочого місця:

- площа на одне робоче місце становить, 10,0 м<sup>2</sup>, а об'єм 25,0 м<sup>3</sup>;
- оператор сидить за стандартним комп'ютерним столом на м'якому кріслі;
- ЖК монітор відображає всю необхідну інформацію;
- трудові операції виконуються в основному на робочому місці;
- на робоче місце добре освітлено.

#### 8.5.3 Електробезпека

В установці фуенкціонують прилади з напругою 220 В, тому має застосовуватись ізоляція частин що проводять струм. При збільшенні струму будуть спрацьовувати автоматичні вимикачі, функцією яких є захист обладнання та обслуговуючого персоналу від ураження струмом. В місцях високої напруги встановлені попереджувальні написи з номіналом цієї напруги. Всі прилади, напруга живлення яких перевищує 120 В повинні бути заземлені.

Захист персоналу від ураження електричним струмом при монтажі експлуатації та обслуговуванні АРМ, забезпечується завдяки наступними організаційним та технічним заходам і засобам:

- Атестацію оператора АРМ за ІІІ групою з електробезпеки;

- Проходження оператора АРМ навчання та інструктажів з питань, безпечної експлуатації електроустановок, а також первинні і періодичний медичне обстеження;

- Подвійна ізоляція проводів;

- Прокладка електропотоків проведень в підлозі;

- Кольорове маркування струмопроводів;

- Наявність електрозахисних засобів (показники напруги, діелектричні рукавички, і т.д.);

- Наявність розробленої інструкції з охорони праці

8.5.4 Виділення та нормування чинників, які впливають на комфортні та безпечні умови праці. Визначення і нормування показників мікроклімату і чистоти повітря робочої зони

Визначимо категорію робіт за ступенем важкості. Оператор АРМ виконує роботу в положенні сидячі, що пов'язане з постійним спостеріганням (таблиця 8.3).

Таблиця 8.3 – Виробниче приміщення, період року, категорія роботи, що виконується, температура, відносна вологість, швидкість руху повітря

|                |                 |                |             |             |            | Швид-   |
|----------------|-----------------|----------------|-------------|-------------|------------|---------|
| $N_2$          | Найменування    | Період<br>року | Категорія   | Температ    | Відносна   | кість   |
| Π.             | виробничого     |                | роботи, що  | ypa,        | вологість, | pyxy    |
| $\Pi$          | приміщення      |                | виконується | $\rm ^{o}C$ | $\%$       | повітря |
|                |                 |                |             |             |            | , M/c   |
|                | Операторський   |                |             |             |            |         |
| 1              | пункт (без кон- | Теплий         | Легка 1а    | 23-28       | $40 - 60$  | 0,1     |
|                | диціонування)   |                |             |             |            |         |
|                | Операторський   | Холо-          |             |             |            |         |
| $\overline{2}$ | пункт (без кон- | дний           | Легка 1а    | $18 - 20$   | 50-70      | 0,1     |
|                | диціонування)   |                |             |             |            |         |

З включеним кондиціонуванням повітря умови в різні періоди року однакові. Виділення і нормування показників освітлення робочої зони

Зорову роботу, яку на АРМ виконує оператор , відповідає наступним розрядам:

Б-2 (робота з дисплеєм), А-2 (робота з документами). Забезпечення нормованих значень КПО та освітлення на АРМ оператор досягається за рахунок:

- бокового одностороннього розташування вікон;

- фарбування стелі та стін приміщення у світлі кольори;
- планове очищення скла віконних пройомів;
- застосування систем комбінованого освітлення.

Характеристика та нормовані показники виробничого освітлення наведені у таблиці 8.4.

Таблиця 8.4 – Характеристика та нормовані показники виробничого освітлення

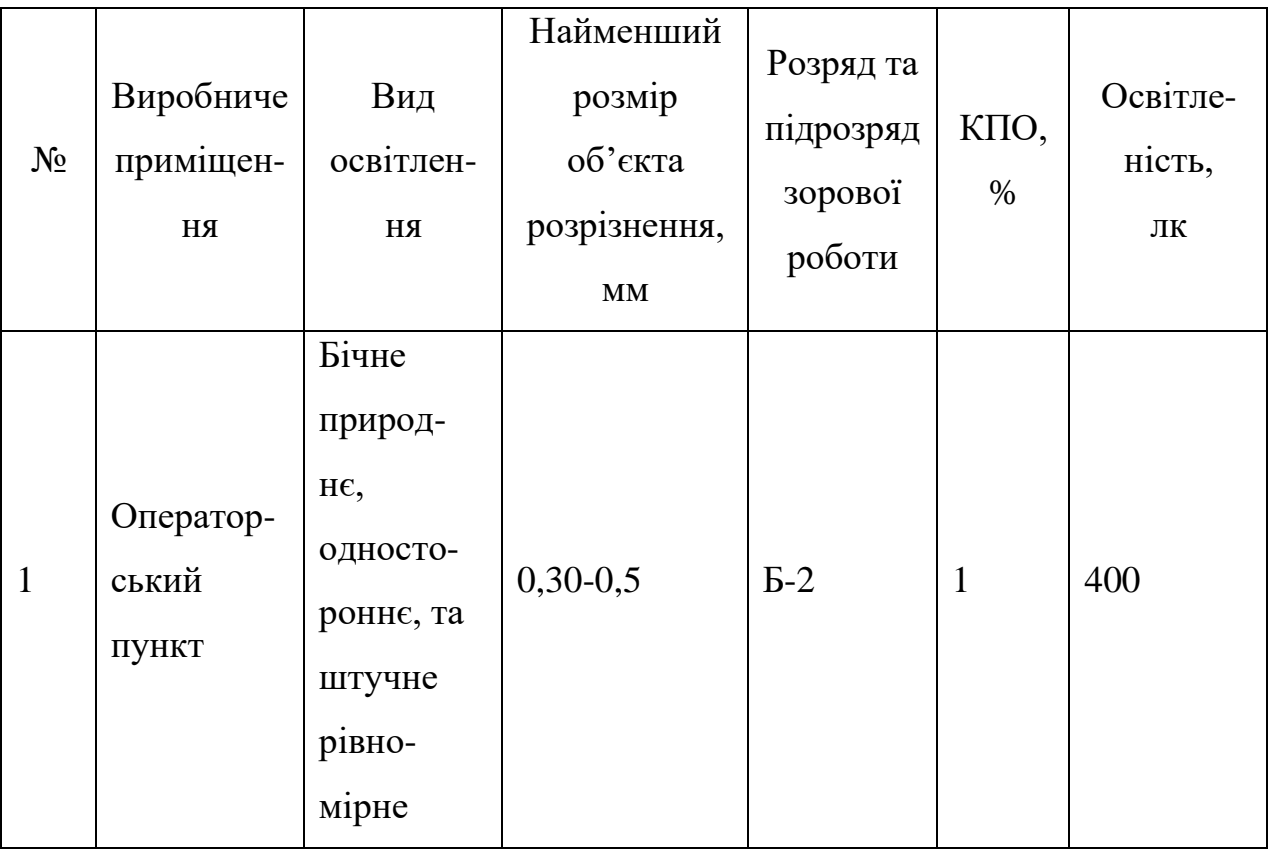

Пожежо-вибухобезпека на ділянці вирощування рослин та в АРМ оператора Оскільки дане приміщення відноситься до категорії В, та до класу пожеж Б, то пожежо-безпека в приміщенні забезпечується за рахунок:

- наявністю порошкового та вуглекислого вогнегасника з масою зарядів 8 кг та 3.5кг відповідно;

- встановлення димових та теплових автоматичних сповіщувачів, установка проти димного захисту;

- наявність у будівлі внутрішньої системи протипожежного постачання;

Загальні вимоги до шляхів евакуації

Під час виникнення НС оператор АРМ відповідно до затверджувального плану евакуації, повинен залишити приміщення через передбачений прохід між виробничими меблями та обладнанням, та рухатися до сходової клітки через коридор і далі по сходах до дверей евакуаційного виходу.

За нормативами НАПБ А.01.001-2004 та ДБН В.22-28-2010, безпека працюючих під час евакуації, забезпечується наявністю:

- план евакуації (графічна та письмова форма);
- звукове обладнання трансляції мовлення;
- проходи в приміщенні не менше 1м, проходи коридору не менше 1,8м.
- світлове сповіщення "Вихід";
- всі маршрути евакуації повинні мати освітлення не менше 400 лк.

### 8.6 Висновки за розділом

В результаті виконання розділу було розроблено варіант комплекту технічної документації для САР на базі контролера фірми Siemens – SIMATIC S7-1500.

Даний комплект складається з основних документів технічного забезпечення САР формування мікроклімату в гроубоксі.

В межах цього розділу роботи було оброблено основні питання охорони праці при експлуатації системи автоматичного керування процесом формування мікроклімату в гроубоксі.

## РОЗДІЛ 9. ОБГРУНТУВАННЯ ЕКОНОМІЧНОЇ ДОЦІЛЬНОСТІ ВПРОВАДЖЕННЯ ПРОЕКТУ

9.1. Розрахунок інвестиційних витрат на модернізацію системи автоматизації

У даному розділі буде розглянута економічна обґрунтованість впровадження розробленої системи автоматизації. Буде проведено оцінку вартості комплексів засобів автоматизації, необхідних для модернізації системи управління, а також розрахунок величини початкових інвестицій з урахуванням гроубоксу промислового масштабу. Гроубокс представляє собою споруду розмірами 40х40 метрів і висотою 5 метрів, в якому розміщено 16 рядів рослин шириною 1 метр. Між рядами залишена відстань 1.5 метра для забезпечення доступу для обслуговування та збирання врожаю. На кожному квадратному метрі корисної площі росте 5 рослин. Передбачається, що з кожного квадратного метра корисної площі буде зібрано 4 кілограми плодів.

Витрати на придбання засобів автоматизації наведено у таблиці 9.1 Таблиця. 9.1. Витрати на придбання засобів автоматизації

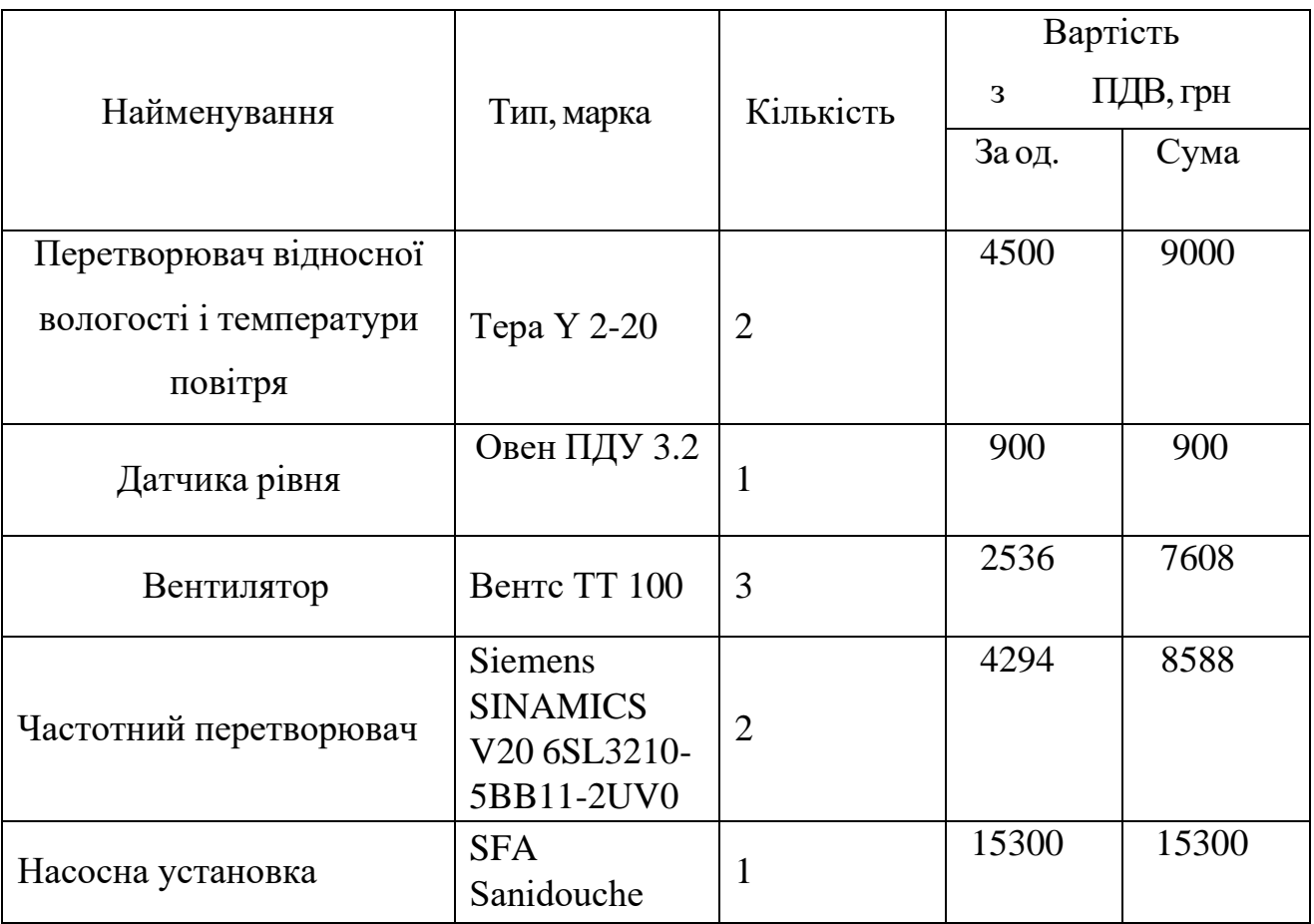

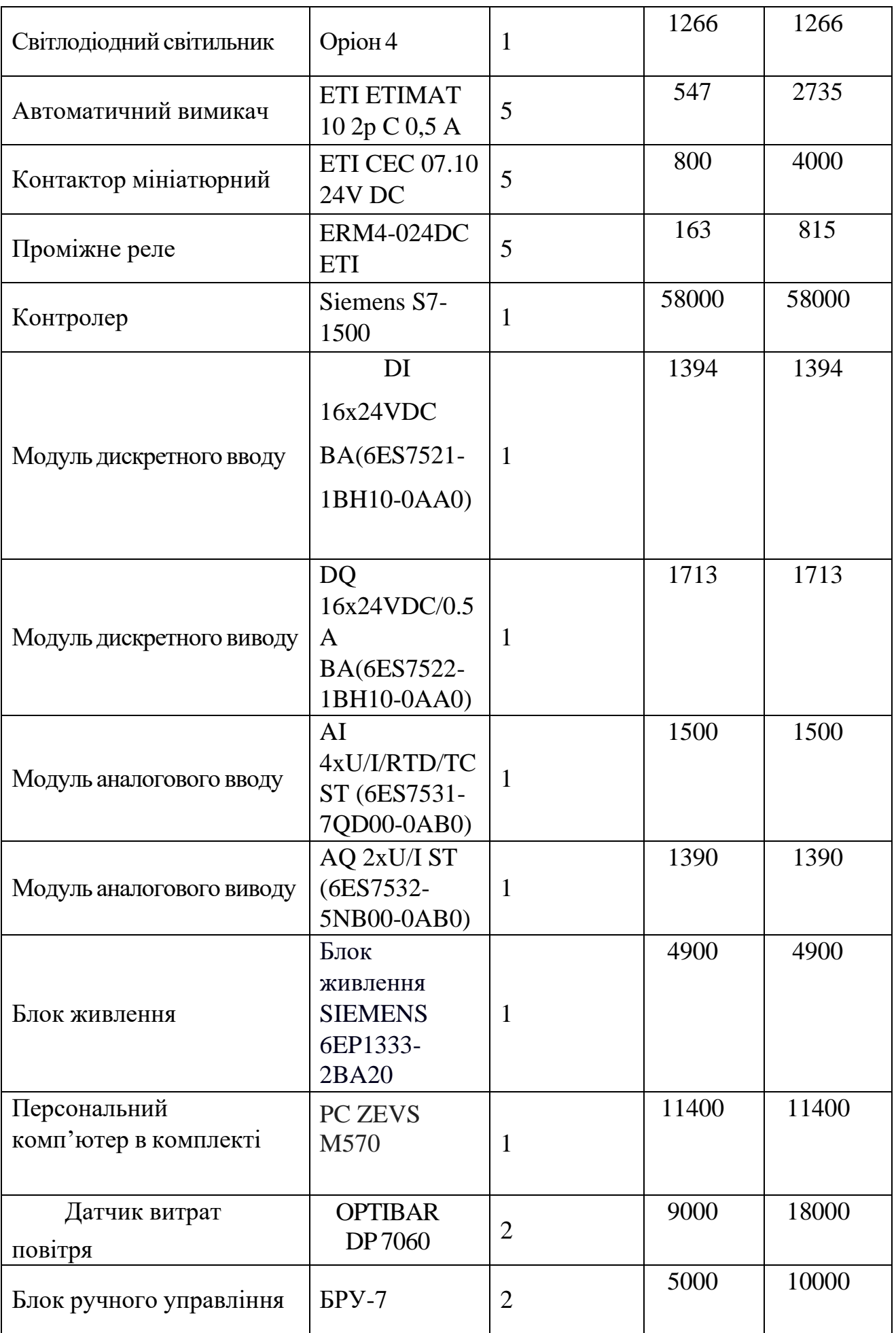

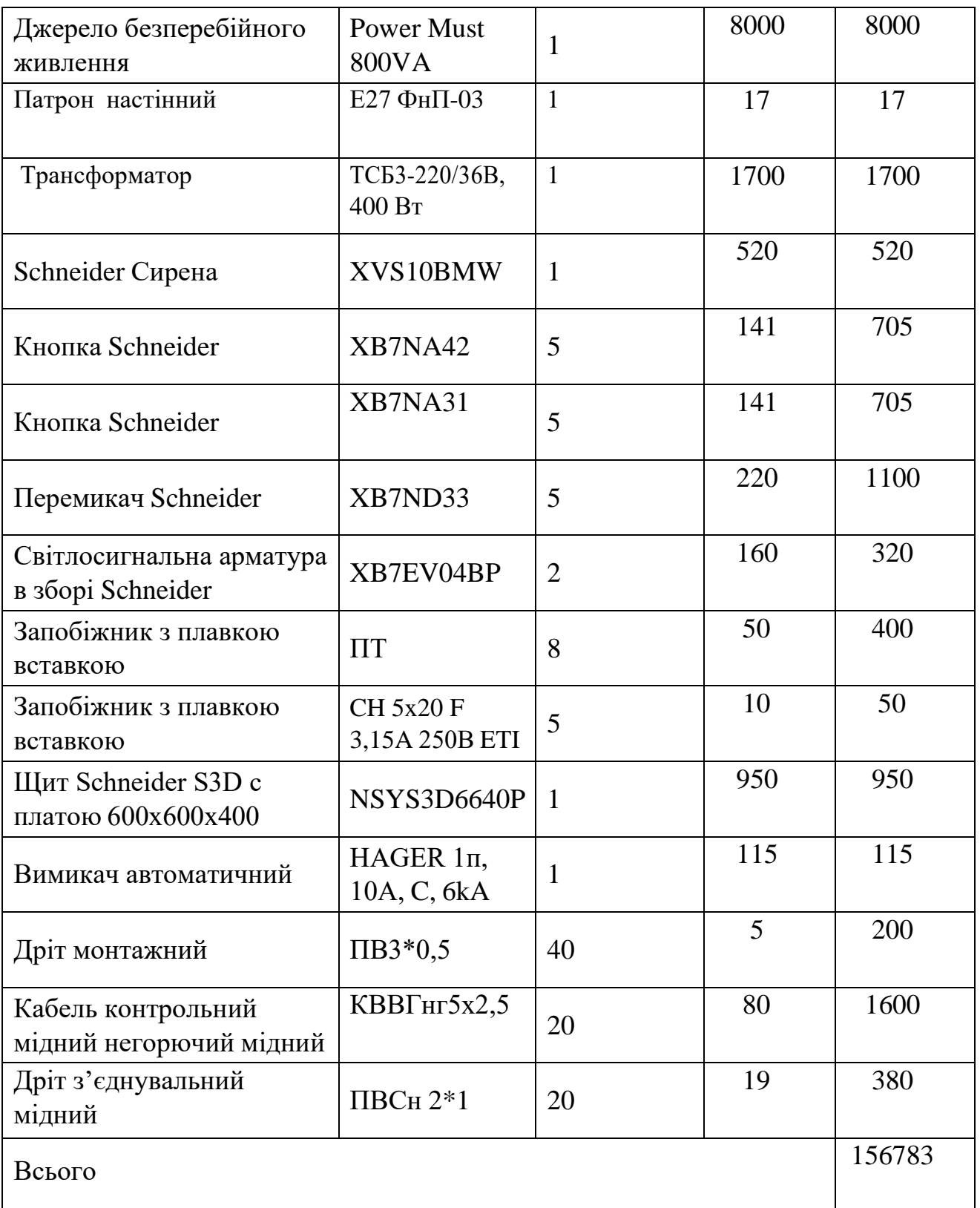

Сумарні капітальні інвестиції, які підприємство повинне буде вкласти для впровадження засобів автоматизації, дорівнює сумі витрат на придбання, монтаж і налагодження засобів автоматизації. Знайдемо суму первинних інвестицій для альтернативних варіантів реалізації системи керування за формулою:

$$
IC_{\rm CAK}=(L_{\rm 1000K}+L_{\rm 1000K} * K_{\rm M}+L_{\rm 1000K} * H_{\rm T}/100)+L_{\rm 1000K} * H_{\rm T}/100)+(L_{\rm 1000K}+L_{\rm 1000K} * H_{\rm T}/100)+L_{\rm 1000K} * H_{\rm T}/100)+(L_{\rm 1000K}+L_{\rm 1000K} * H_{\rm T}/100)+(L_{\rm 1000K}+L_{\rm 1000K} * H_{\rm T}/100)+(L_{\rm 100
$$

Цпрсак - оптова вартість засобів автоматизації з ПДВ, яка складає 156783 грн;  $K<sub>M</sub> = 0,1$  – коефіцієнт відрахувань на монтажні роботи;

 $H_r = 0.25% -$ норматив відрахувань на тару та упакування;

 $H_{\text{tp}} = 5\%$  – норматив відрахувань на транспортні витрати;

Нзс =1,2% – норматив відрахувань на заготівельно-складські витрати

 $IC_{CAK} = 156783*(1+0,1+0,0025+0,05)+(1+0,0025+0,05)*0,012) = 182672$ грн

Модернізація системи автоматичного регулювання здійснюється за рахунок власних коштів підприємства.

## 9.2. Розрахунок змін основних показників діяльності підприємства, джерел інвестування й інвестиційної привабливості

В результаті модернізації процесу визрівання брак продукції не повинен перевищувати 0,5% (К<sub>бр2</sub>) (брак продукції до модернізації 5% (К<sub>бр1</sub>)).

Ціна за 1т продукції – 106000 грн (Цод.пр). Продуктивність гроубокса – 0,007т/діб (П). Час роботи – 365 діб в рік (Т).

1) Обсяг виробництва:

ОВ<sub>рік</sub> = П\*Т = 0,007\*365 = 2,56 т/рік

2) Кількість браку до і після модернізації:

 $5p_1 = OB_{\text{pix}}$ \* $K_{\text{on1}} = 2.56$ \* $0.05 = 0.128$  T

$$
Sp_2 = OB_{pix} * K_{6p2} = 2{,}56*0{,}005 = 0{,}0128 \text{ T}
$$

3) Обсяг реалізованої продукції до і після модернізації:

$$
OP1 = (OB_{pix} - Bp_1)^* H_{oq, np} = (2,56 - 0,128)^* 106000 = 257792
$$
 rph

$$
OP2 = (OB_{pix} - Bp_2)^* H_{o_{A,mp}} = (2,56 - 0,0128)^* 106000 = 270003, 2\text{ rpm}
$$

4) Заміна амортизаційних відрахувань за рахунок модернізації САР:

$$
\Delta A = IC_{CAK} * H_a = 182672r p H * 0,5 = 91336 r p H
$$

 $H_a = 50\%$  – норма річних амортизаційних відрахувань для засобів автоматизації

5) Річну зміна повної собівартості продукції за рахунок модернізації САР:

$$
\Delta C_{\pi} = \Delta A = 91336 \text{ rpm}
$$

6) Приріст прибутку підприємства за рахунок впровадження САР:

 $\Delta \Pi$  = ОР2- $\Delta A$  = 270003,2 - 91336 =178667,2 грн

7) Приріст чистого прибутку:

 $\Delta$ ЧП=  $\Delta \Pi$  \*(1 – П<sub>п</sub>)= 178667,2 \* 0,82=146507,1 грн

 $\Pi_{\text{n}} = 18\% - \text{ no}$ даток на прибуток

8) Приріст чистого грошового потоку:

$$
4\Gamma\Pi = \Delta 4\Pi + \Delta A = 146507, 1 + 91336 = 237843, 1 \text{ rph}
$$

#### 9.3 Висновки до розділу

В ході роботи було вибрано та визначено вартість комплексів засобів автоматизації, необхідних для модернізації системи управління. Визначено величину первинних інвестицій та підтверджено той факт, що впровадження САР є економічно ефективним, оскільки покращується якість продукту зменшується кількість браку, а отже - збільшується прибуток.

#### ВИСНОВКИ

В результаті виконання кваліфікаційної роботи бакалавра було виконано ряд поставлених задач. А саме, обрано об'єкт, сформульовано його опис та аналіз технологічного процесу, що він реалізує. Проведено конкретизацію регламентів, які вказані у таблиці 1. Проаналізовано наслідки виходу даних параметрів за регламентні допуски.

Наступним кроком було проведення процедури параметричної ідентифікації, виявлено здатність до самовирівнювання. Отримані результати перевірено на адекватність та подальший параметричний синтез САР.

На основі проведених експериментів було встановлено, що впровадження системи автоматизації значно покращує умови вирощування рослин у гроубоксі. Контрольований рівень температури та вологості повітря, оптимальне освітлення та належна циркуляція повітря сприяють активному росту, розвитку та формуванню здорових рослин. Оскільки цей напрямок стає все більш популярним, то поліпшення ефективності даного процесу здатне призвести до значного економічного ефекту.

При здійсненні системи керування, яка буде ефективно контролювати і керувати процесом, потрібно реалізувати зниження енерговитрат та підвищити якість врожаю. Для цього було покращено якість регулювання рівня відносної вологості та температури повітря в гроубоксі, шляхом оптимального параметричного синтезу САР і подальшій перевірці її на чутливість.

Також було вирішено завдання зі створення алгоритмів керування пуску, нормальної та аварійної зупинок

Здійснено процедуру вибору технічних засобів із використанням дискретних (24 В) та аналогових сигналів (4...20 мА та 0...10 В) для забезпення керування процесом формування мікроклімату в гроубоксі. Визначено клас процесу як пожежовибухонебезпечний.

В якості мікропроцесорного ядра системи керування використано ПЛК SIMATIC S7-1500 та панель оператора TP1900 Comfort, об'єднаних по мережі Profinet, що забезпечує можливість подальшого розвитку системи, вказані основні характеристики та принципи їх програмування в середовищі TIA Portal.

134

Розроблений інтерфейс для SCADA системи управління технологічним процесом формування мікроклімату в гроубоксі. Створено екрани, що відображають: схему установки для роботи оператора-технолога, графіки зміни регульованих параметрів ТП та налаштування САР, реєстрацію подій в системі керування.

В процесі тестування підтверджено працездатність системи у всіх режимах роботи.

Наступним кроком роботи було створення принципових креслень (див. додатки) та розробка комплекту технічної документації для САР на базі обраного раніше контролера. Також до роботи додано основні питання охорони праці при експлуатації системи автоматичного керування процесом формування мікроклімату в гроубоксі.

Завершальним етапом був розрахунок вартості комплексів засобів автоматизації, що використовуються для модернізації системи управління. Визначено величину первинних інвестицій та на основі проведених розрахунків підтверджено, що впровадження САР дійсно має позитивний економічний вплив, оскільки якість продукту зростає і зменшується кількість браку та збільшується прибуток.

У підсумку виконаної роботи можна ствердити, що її мета здійснена в повному обсязі, оскільки в результаті було отримано систему, що якісно та ефективно виконує усі потреби та приносить прибуток, який значно перевищує витрати.

Отже розроблена САР може бути використана у комерційних та промислових умовах для оптимізації процесу вирощування рослин у гроубоксах.

#### СПИСОК ЛІТЕРАТУРНИХ ДЖЕРЕЛ

1. Хобін В.А. Конспект курсу лекцій з дисципліни «Ідентифікація та моделювання технологічних об'єктів» для студентів спеціальності 7.092501 денної та заочної форм навчання. – Одеса: ОНАПТ, 2003. – 78 с.

2. Хобін В.А. Конспект курсу лекцій з дисципліни «Теорія автоматичного управління» для студентів спеціальності 7.092501 денної та заочної форм навчання. – Одеса: ОНАПТ, 2007. – 87 с.

3. Баранов Г.Л., Макаров А.В. Структурне моделювання складних динамічних систем. – К.: Наук. думка, 1986. – 272 с.

4. Безсонов А.А., Загашвілі Ю.В., Маркелов А.С. Методи та засоби ідентифікації динамічних об'єктів. - Л.: Вища школа, 1989. - 280 с.

5. Киричков В.М. Ідентифікація об'єктів систем керування технологічними процесами. – К.: Вища шк., 1990. – 263 с.

6. Каталог ST70 "SIMATIC – Компоненты для комплексной . – автоматизации". – Siemens AG, 2007. – 862 с.

7. Каталог IK PI «Промышленная связь для систем автоматизации и приводов». – Siemens AG, 2005. – 666 с.

8. SIMATIC HMI. WinCC flexible 2005. Руководство пользователя 6AV6691- 1AB01-0AB0. Редакция 06. - Siemens AG, 2005. – 394 c.

9. ДСТУ Б А.2.4-4-95. ДКУ Мбіа,1997 (ГОСТ 21.101-93, МНТКС). Основні вимоги до робочої документації.

10. ДСТУ Б А.2.4-3-95. ДКУ Мбіа,1997 (ГОСТ 21.408-93, МНТКС). Правила виконання робочої документації автоматизації технологічних процесів.

11. ДСТУ Б А.2.4-10-95. ДКУ Мбіа,1996 (ГОСТ 21.110-93, МНТКС). Правила виконання специфікацій устаткування, виробів і матеріалів.

12. ДБН А.2.2-3-97. ДКУ Мбіа, 1997. Державні будівельні норми України. Проектування Склад. Порядок розробки, узгодження і твердження проектної документації для будівництва.

13. ДСТУ Б А.2.4-16:2008 Системи проектної документації для будівництва. Автоматизація технологічних процесів. Зображення умовні приладів і засобів автоматизації в схемах.

14. Методичні зазначення до виконання курсового проекту з курсу "Проектування систем автоматизації" для студентів фаху 7.092501 денної ти заочної форм навчання/Склали Скаковський Ю.М., Старичків В.І.– Одеса: ОНАХТ, 2003р. –35с.

15. Конспект лекцій з курсу "Основи проектування систем автоматизації" для бакалаврів 6.050202 всіх форм навчання/ Укладач Ю. М. Скаковський. – Одеса: ОНАХТ, 2010. – 82 с.

16. <https://owen.ua/> - офіційний сайт фірми ОВЕН

17. Ковальчук, І.А., Карпенко, І.В. Автоматизація систем управління мікрокліматом в теплицях рослинництва. Наукові праці Донецького національного технічного університету. Серія: Електротехніка і енергетика. 2015. Т. 26. Вип. 1.

18. Сухомлин, В.І., Криворучко, В.В. Методи та засоби автоматизації систем управління тепличного комплексу. Електротехніка та електромеханіка. 2017. № 3. С. 71-75.

19. Чернишова, А.В., Лебідь, В.М., Куц, Ю.О. Методи та засоби автоматизації системи управління мікрокліматом в гроубоксах рослинництва. Збірник наукових праць Харківського національного технічного університету сільського господарства імені Петра Василенка. 2019. Вип. 210. С. 207-216.

# Додаток А1

| таблиця А – ггонередний перелік боладнання до слеми автоматизації |                                                                                            |                |           |  |  |  |
|-------------------------------------------------------------------|--------------------------------------------------------------------------------------------|----------------|-----------|--|--|--|
| Поз.<br>позна-<br>чення                                           | Найменування                                                                               | Кіл            | Приміт-ка |  |  |  |
|                                                                   | Прилади за місцем                                                                          |                |           |  |  |  |
| 3a, 4a<br>7a, 8a                                                  | Перетворювач відносної вологості і температури<br>повітря Тера Ү 2-20                      | $\overline{2}$ |           |  |  |  |
| 3B, 4B                                                            | Частотний перетворювач Siemens SINAMICS V20                                                | $\overline{2}$ |           |  |  |  |
| 5a, 6a                                                            | Датчик витрат повітря OPTIBAR DP 7060                                                      | $\overline{2}$ |           |  |  |  |
| 9a                                                                | Датчика рівня Овен ПДУ 3.2                                                                 | $\mathbf{1}$   |           |  |  |  |
| 10a                                                               | Механічне реле тиску РД50                                                                  | $\mathbf{1}$   |           |  |  |  |
|                                                                   | Прилади на щиті оператора                                                                  |                |           |  |  |  |
| 36,46                                                             | Блок ручного управління БРУ-7, жив. 220 В, вх. сигн.<br>4-20 мА, з КБЗ -24-19, потужн. 7Вт | $\overline{2}$ |           |  |  |  |
| <b>MIIK</b>                                                       | Контролер програмований Siemens S7-1500                                                    | $\mathbf{1}$   |           |  |  |  |
|                                                                   | Модуль аналогового вводу<br>Simens 6ES7531-7QD00-0AB0                                      | 1              | 4AI       |  |  |  |
|                                                                   | Модуль аналогового виводу<br>Simens 6ES7532-5NB00-0AB0                                     | $\mathbf{1}$   | 2AO       |  |  |  |
|                                                                   | Модуль дискретного вводу<br>Simens 6ES7521-1BH10-0AA0                                      | $\mathbf{1}$   | 16DI      |  |  |  |
|                                                                   | Модуль дискретного виводу<br>Simens 6ES7522-1BH10-0AA0                                     | $\mathbf{1}$   | 8DO       |  |  |  |
|                                                                   | Блок живлення Simens PS 60W 24/48/60VDC                                                    | $\mathbf{1}$   |           |  |  |  |
|                                                                   | Технічні засоби в операторському пункті                                                    |                |           |  |  |  |
| ПК                                                                | Персональний комп'ютер в комплекті                                                         | $\mathbf{1}$   |           |  |  |  |

Таблиця А – Попередній перелік обладнання до схеми автоматизації

# Додаток Б1

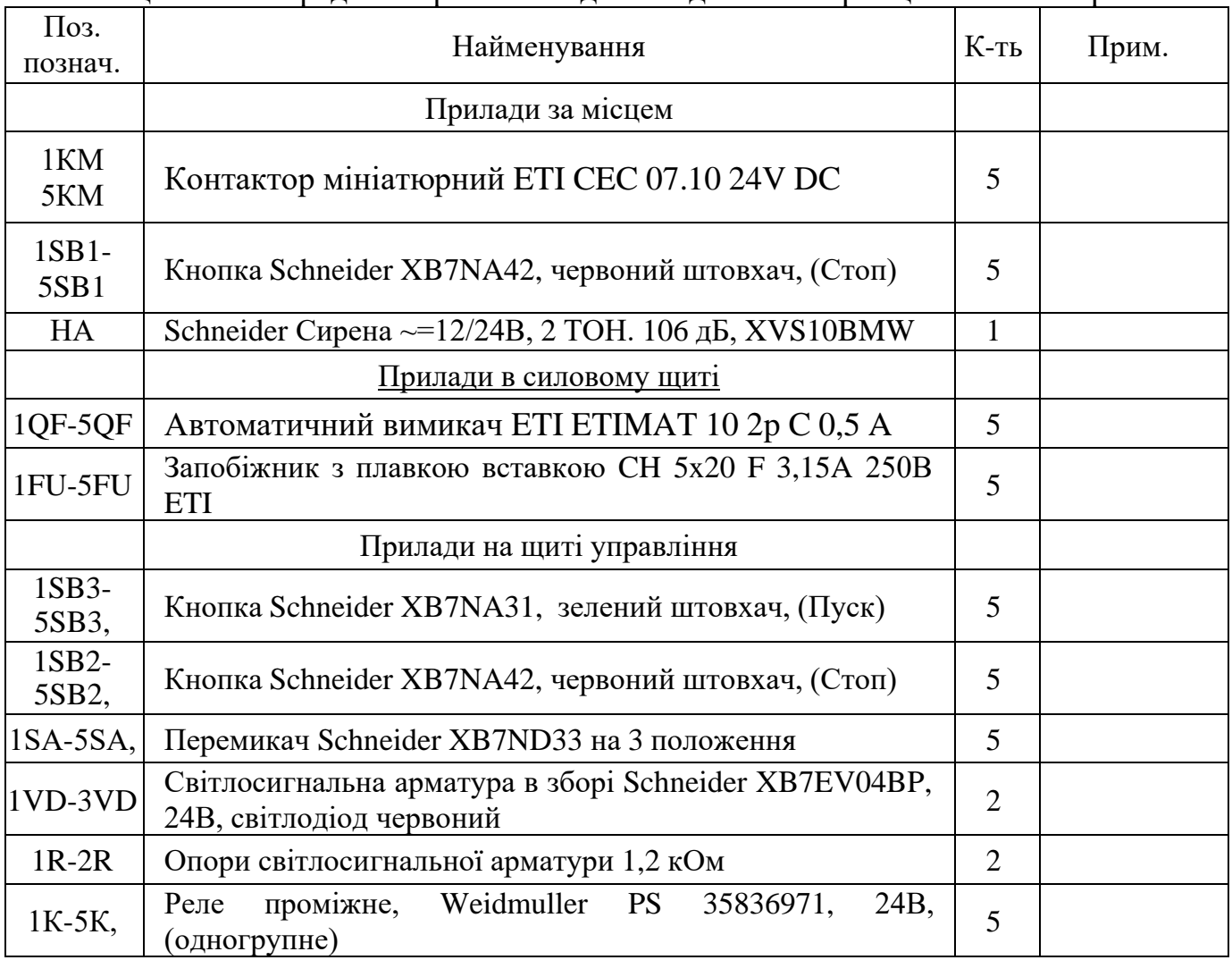

# Таблиця Б – Попередній перелік обладнання до схеми принципової електричної

# Додаток В1

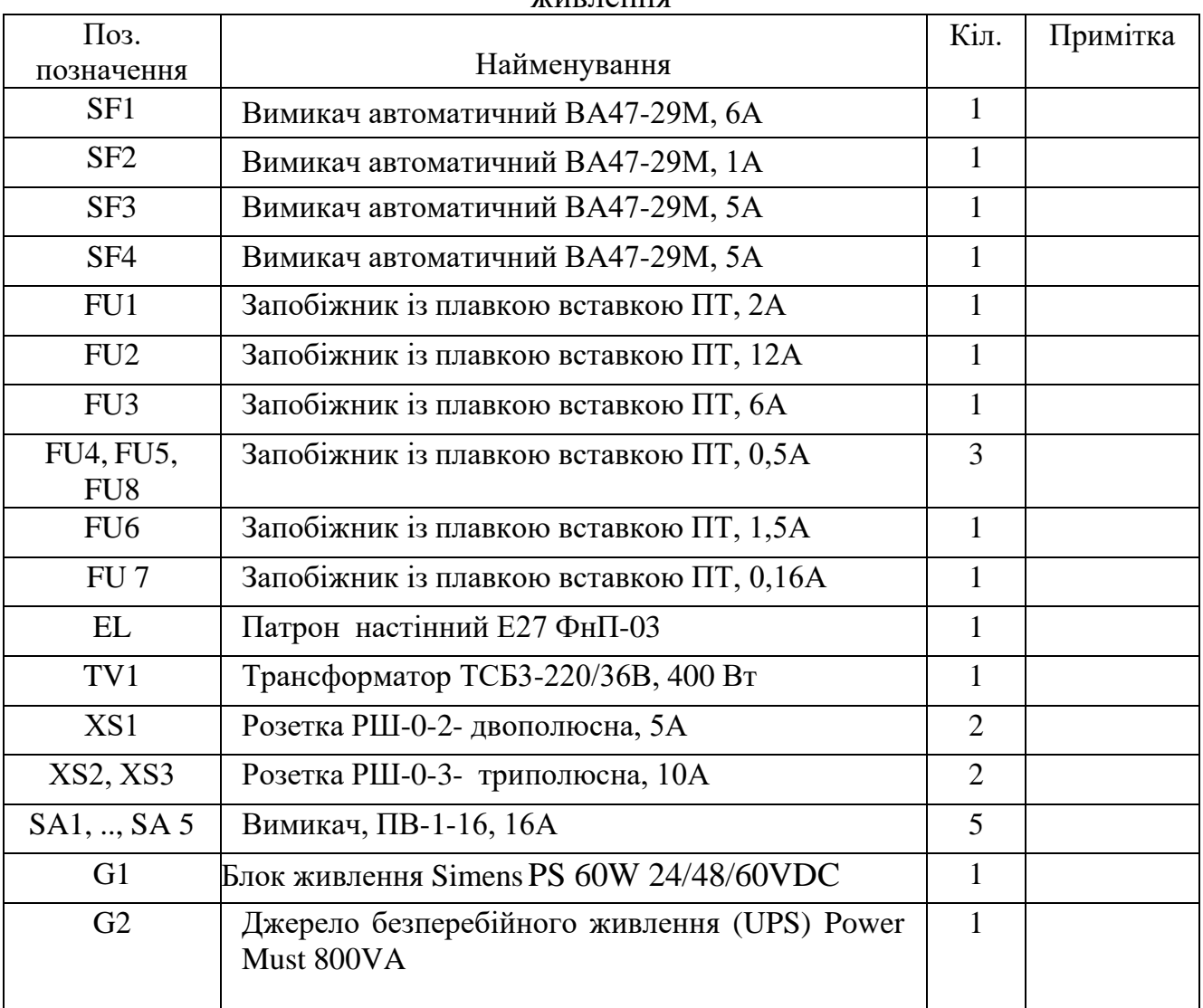

## Таблиця В – Попередній перелік обладнання до принципової електричної схеми живлення